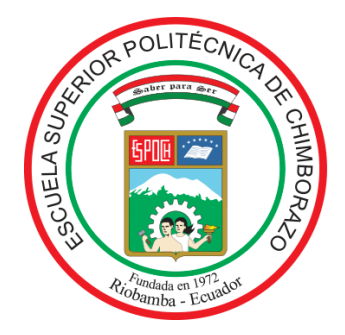

# **ESCUELA SUPERIOR POLITÉCNICA DE CHIMBORAZO FACULTAD DE MECÁNICA CARRERA INGENIERÍA INDUSTRIAL**

# **DISEÑO DE UN SISTEMA INTEGRAL LOGÍSTICO PARA LA OPTIMIZACIÓN DE LOS RECURSOS EN EL ÁREA DE ALMACENAMIENTO DE LA EMPRESA AVICOPROEC.**

**Trabajo de Integración Curricular**

Tipo: Proyecto Técnico

Presentado para optar al grado académico de:

# **INGENIERA INDUSTRIAL**

# **AUTORAS:** JESSICA CAROLINA CAIZA YAMBAY ANDREA LIZBETH SALINAS CALVA

Riobamba – Ecuador 2022

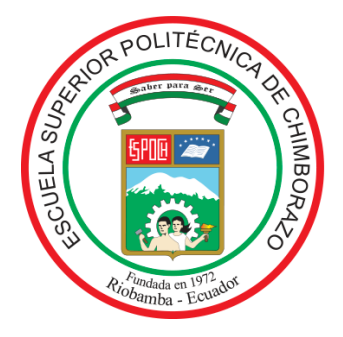

# **ESCUELA SUPERIOR POLITÉCNICA DE CHIMBORAZO FACULTAD DE MECÁNICA CARRERA INGENIERÍA INDUSTRIAL**

# **DISEÑO DE UN SISTEMA INTEGRAL LOGÍSTICO PARA LA OPTIMIZACIÓN DE LOS RECURSOS EN EL ÁREA DE ALMACENAMIENTO DE LA EMPRESA AVICOPROEC.**

**Trabajo de Integración Curricular**

Tipo: Proyecto Técnico

Presentado para optar al grado académico de:

# **INGENIERA INDUSTRIAL**

**AUTORAS:** JESSICA CAROLINA CAIZA YAMBAY ANDREA LIZBETH SALINAS CALVA **DIRECTOR:** Ing. JAIME IVÁN ACOSTA VELARDE, MSc.

> Riobamba – Ecuador 2022

# **© 2022, Jessica Carolina Caiza Yambay & Andrea Lizbeth Salinas Calva**

Se autoriza la reproducción total o parcial, con fines académicos, por cualquier medio o procedimiento, incluyendo cita bibliográfica del documento, siempre y cuando se reconozca el Derecho de Autor.

Nosotras, JESSICA CAROLINA CAIZA YAMBAY y ANDREA LIZBETH SALINAS CALVA, declaramos que el presente Trabajo de Integración Curricular es de nuestra autoría y los resultados del mismo son auténticos. Los textos en el documento que provienen de otras fuentes están debidamente citados y referenciados.

Como autores asumimos la responsabilidad legal y académica de los contenidos de este Trabajo de Integración Curricular; el patrimonio intelectual pertenece a la Escuela Superior Politécnica de Chimborazo.

\_\_\_\_\_\_\_\_\_\_\_\_\_\_\_\_\_\_\_\_\_\_\_\_\_\_\_\_ \_\_\_\_\_\_\_\_\_\_\_\_\_\_\_\_\_\_\_\_\_\_\_\_\_\_\_\_

Riobamba, 14 de Noviembre del 2022

Allega *Venitz* 

**C I: 220010369-1 CI: 210095537-2**

**Jessica Carolina Caiza Yambay Andrea Lizbeth Salinas Calva**

# **ESCUELA SUPERIOR POLITÉCNICA DE CHIMBORAZO FACULTAD DE MECÁNICA CARRERA INGENIERÍA INDUSTRIAL**

El Tribunal del Trabajo de Integración Curricular certifica que: El Trabajo de Integración Curricular; Tipo: Proyecto Técnico, **DISEÑO DE UN SISTEMA INTEGRAL LOGÍSTICO PARA LA OPTIMIZACIÓN DE LOS RECURSOS EN EL ÁREA DE ALMACENAMIENTO DE LA EMPRESA AVICOPROEC**, realizado por las señoritas: **JESSICA CAROLINA CAIZA YAMBAY y ANDREA LIZBETH SALINAS CALVA**, ha sido minuciosamente revisado por los Miembros del Tribunal del Trabajo de Integración Curricular, el mismo que cumple con los requisitos científicos, técnicos, legales, en tal virtud el Tribunal autoriza su presentación.

**FIRMA FECHA**

Ing. Ángel Rigoberto Guamán Mendoza 2022-11-14 **PRESIDENTE DEL TRIBUNAL**

Ing. Jaime Iván Acosta Velarde, MSc. 2022-11-14 **DIRECTOR DEL TRABAJO DE INTEGRACIÓN CURRICULAR**

Ing. Julio César Moyano Alulema, Mg. 2022-11-14 **MIEMBRO DEL TRIBUNAL**

### **DEDICATORIA**

A la persona que le gusta; el olor de los libros, observar el alba de la 05H00, escuchar liricas que se componen desde el alma, pero sobre todo es; determinada, poseedora del gran espíritu de superación la cual nunca se dejó intimidar por las adversidades y estuvo siempre consigo misma esforzándose por día más. ¡Lo mejor está por llegar!

### *Jessica*

Dedico este trabajo de todo corazón a mi mamá Marcia, quién con su infinito amor y apoyo incondicional me ha dado fortaleza para sobrellevar todas las adversidades que se me han presentado; a mis hermanas que en los buenos y malos momentos siempre han estado para mí; a mis sobrinas y sobrinos que con su ternura han llenado mis días de alegría; a mi papá Francisco, él más que un abuelo ha sido un padre excepcional que siempre me ha brindado su cariño, consejos y valores; a mi segunda madre que desde el cielo siempre cuida de mí, espero y estes orgullosa de tu nieta que hasta el infinito siempre te amará.

*Andrea*

### **AGRADECIMIENTO**

Después de haber creado Ferrototal a los 17 años, decidí postergar los estudios superiores por tres años dedicándome por completo a dirigir e impulsar el negocio. Transcurrido este tiempo sentía que necesitaba seguir puliendo mis conocimientos por algo más técnico fue entonces que emprendí esta difícil, pero no imposible odisea universitaria. Mi vida ha sido un proceso de aprendizaje constante lleno de carencias y limitaciones como cualquier persona, afortunadamente esos dos factores fueron el impulso que necesitaba para trabajar desde muy joven, es por ello por lo que hoy agradezco infinitamente a Dios por la sabiduría, a mi familia; especialmente a mis hermanos por el apoyo incondicional, a mis lideres, mentores, maestros de vida y todas las personas que conocí en el transcurso de esta larga travesía. Aprendí demasiado de ustedes, me quedaré con los mejores recuerdos y siempre resaltaré el potencial que logré admirar en su momento.

#### *Jessica*

Agradezco a Dios por el regalo de la vida que me brinda cada día; a mi mamá Marcia y papá de corazón José, por su apoyo, valores, consejos que han inculcado en mi para ser una mujer de bien, gracias, madre, porque sin ti nada de esto sería posible; a mi familia quienes incondicionalmente me han apoyado en los momentos más difíciles. Agradezco a mi distinguida Escuela Superior Politécnica de Chimborazo porque en ella he encontrado grandes riquezas: la oportunidad de formarme como profesional para servir a la sociedad; la paciencia para enseñar y guiar que me han brindado mis docentes; la amistad sincera de mis compañeros y compañeras. Agradezco a Jessica por su apoyo, por su gran esfuerzo para culminar este trabajo, nunca te rindes pese a toda adversidad, gracias por tu paciencia. Y un sincero agradecimiento a la empresa AVICOPROEC y colaboradores por otorgarnos la apertura y colaboración en el desarrollo de este trabajo.

*Andrea*

# **TABLA DE CONTENIDO**

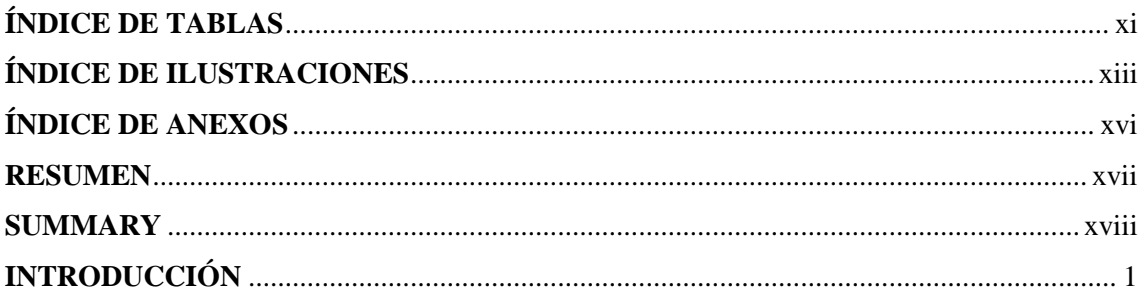

# **CAPÍTULO I**

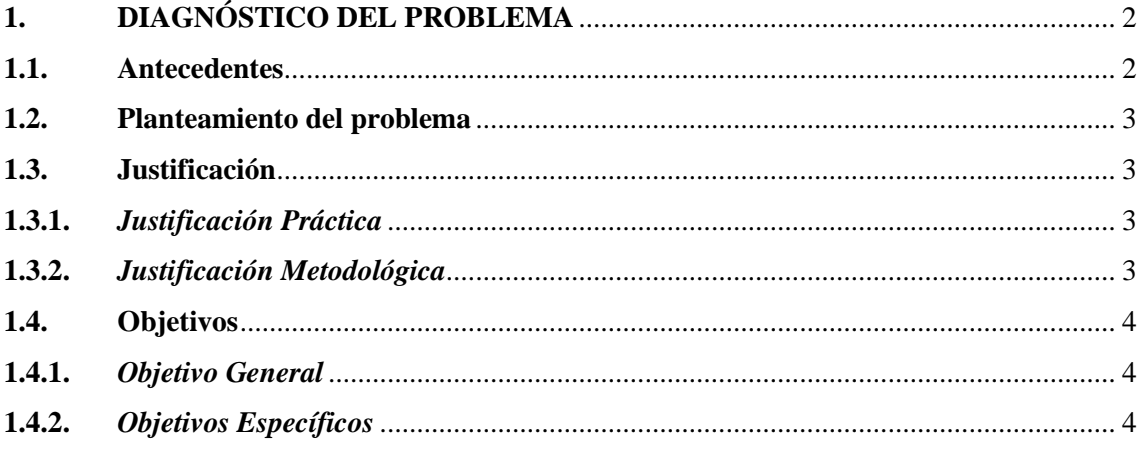

# **CAPÍTULO II**

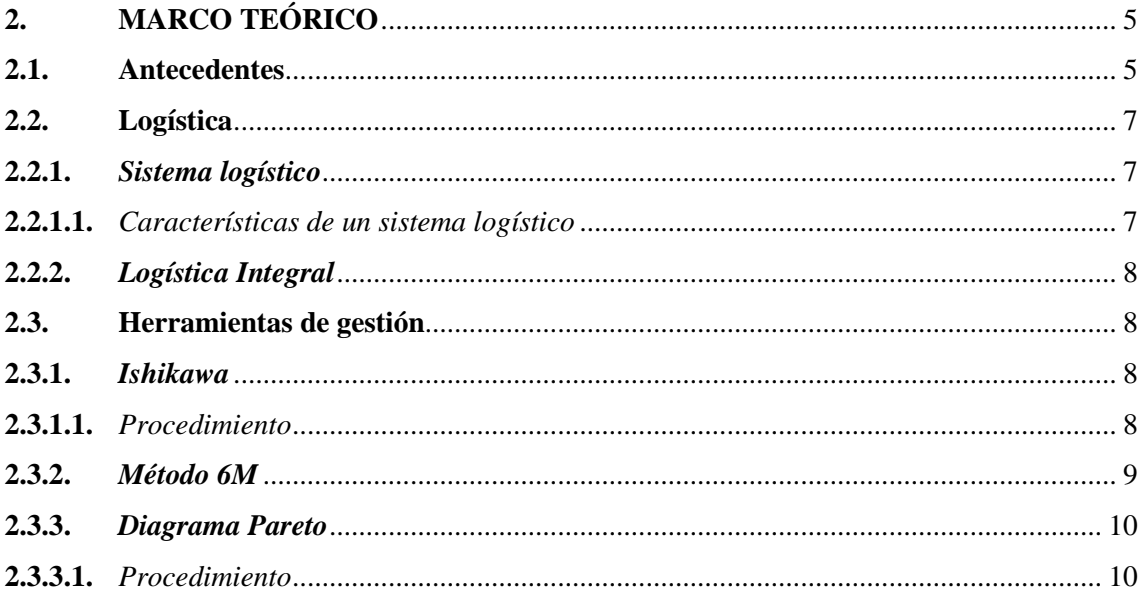

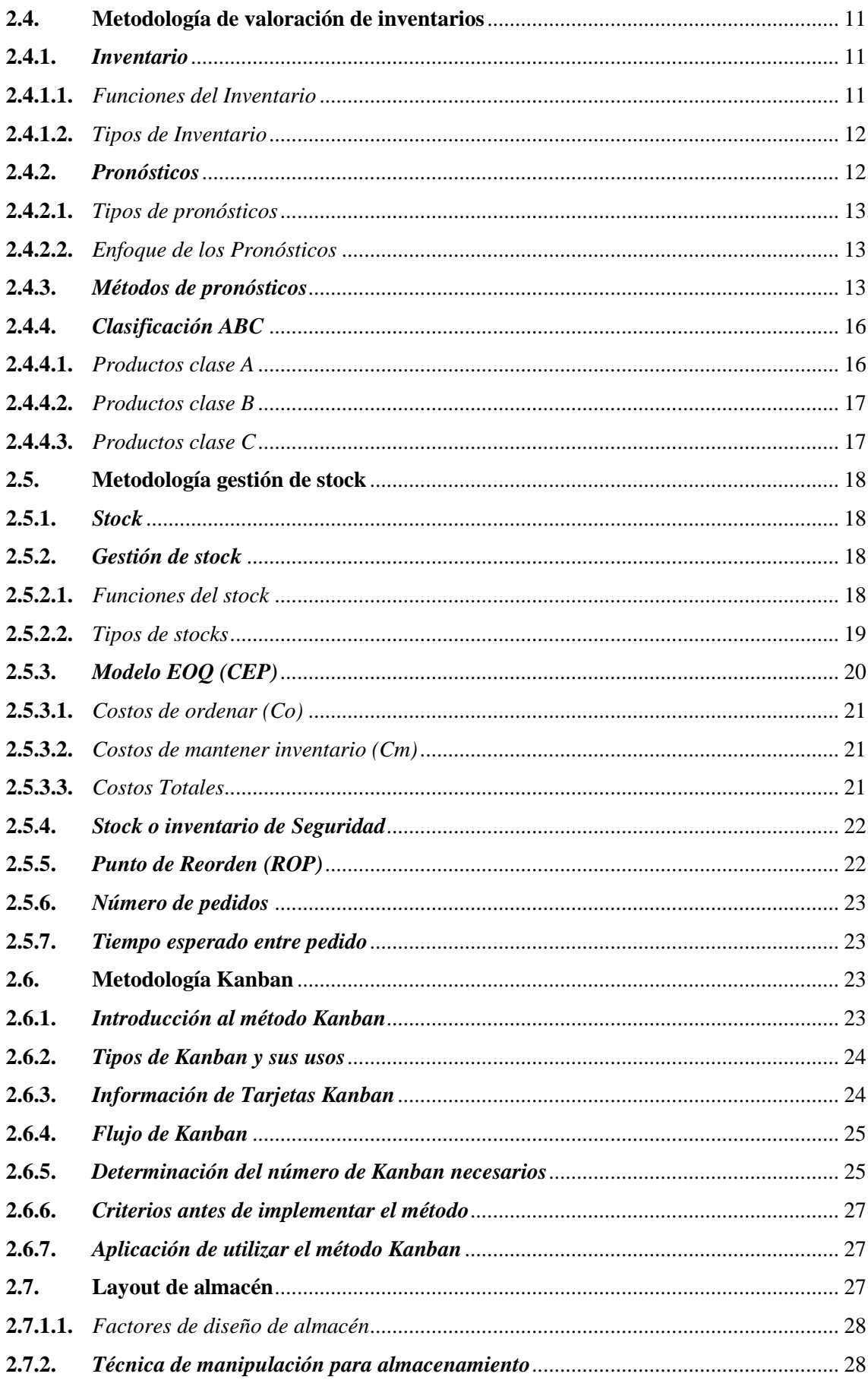

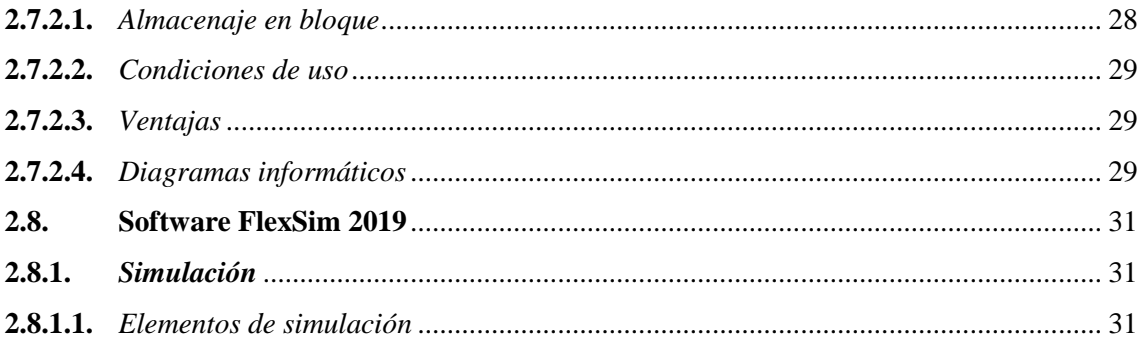

# **CAPÍTULO III**

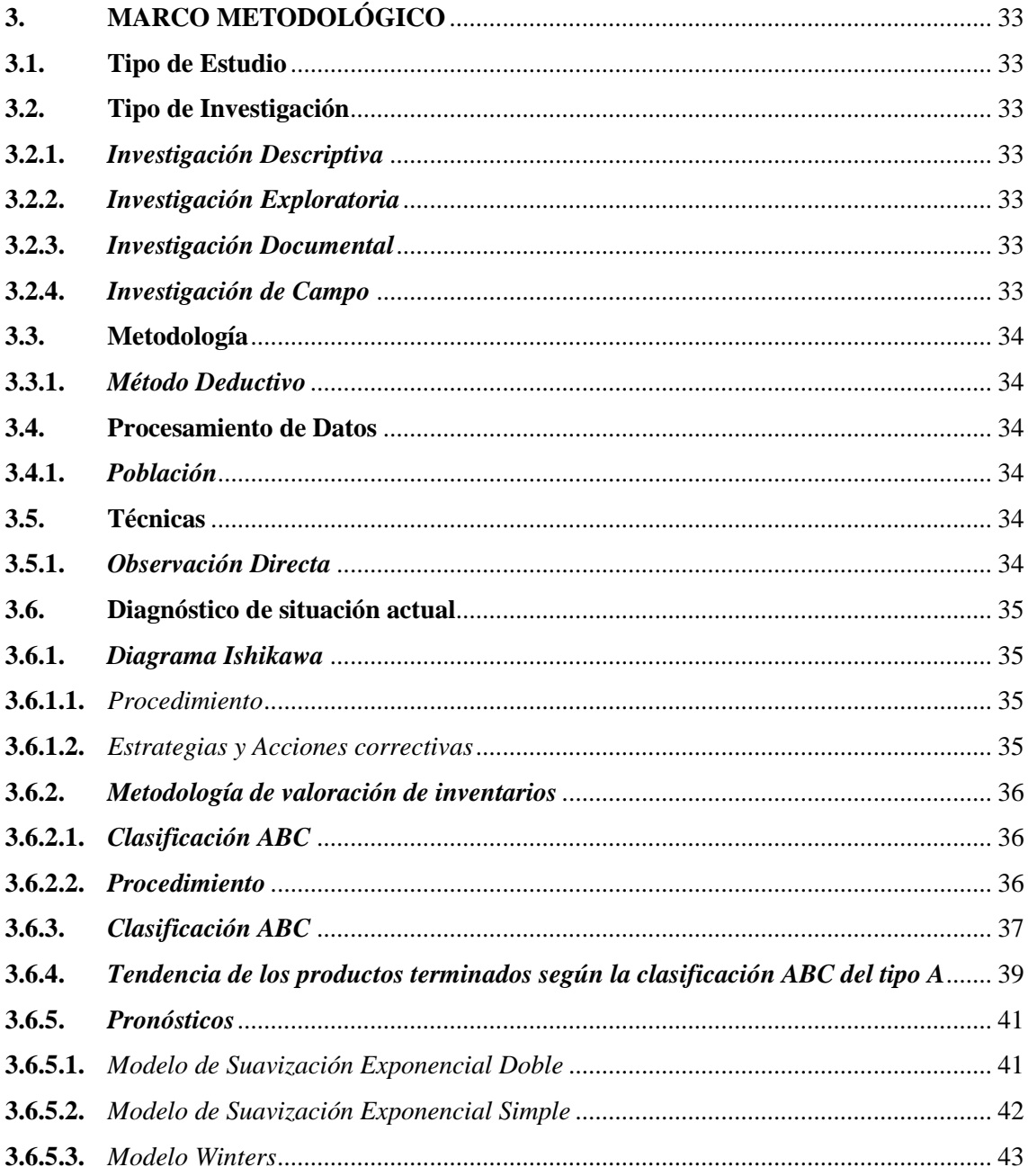

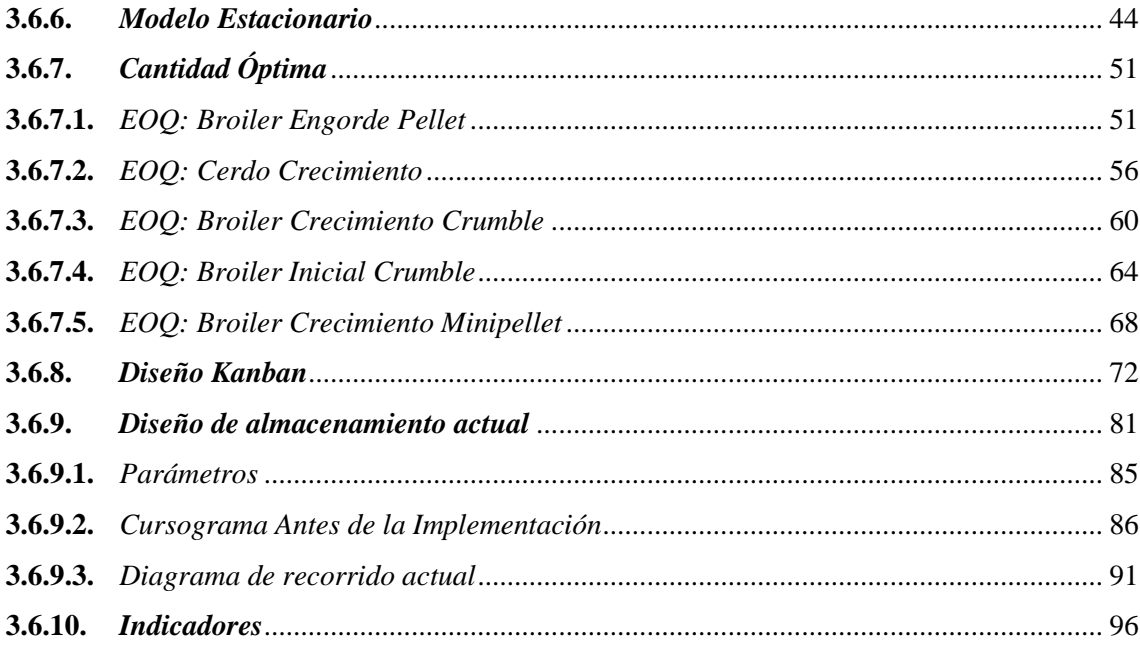

# **CAPÍTULO IV**

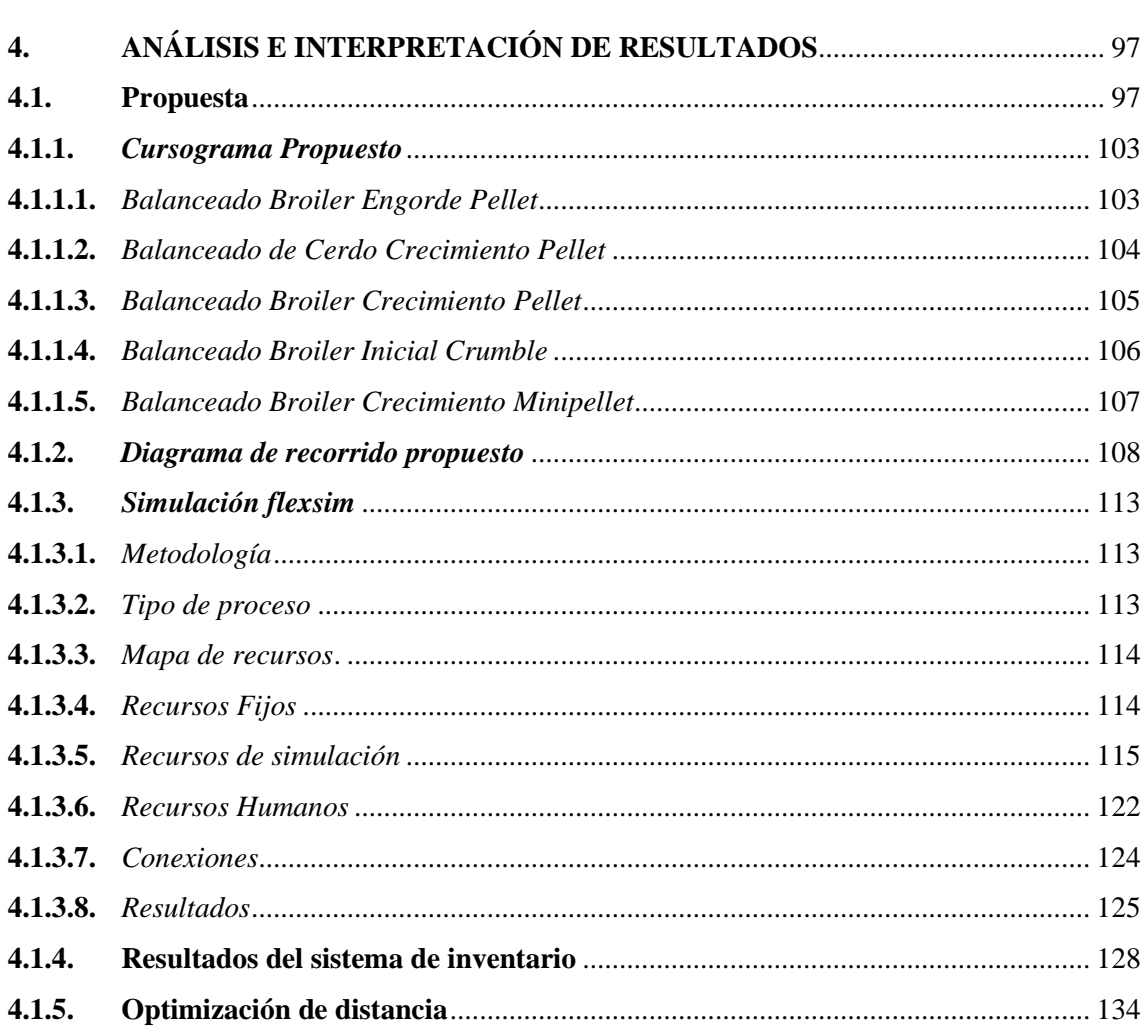

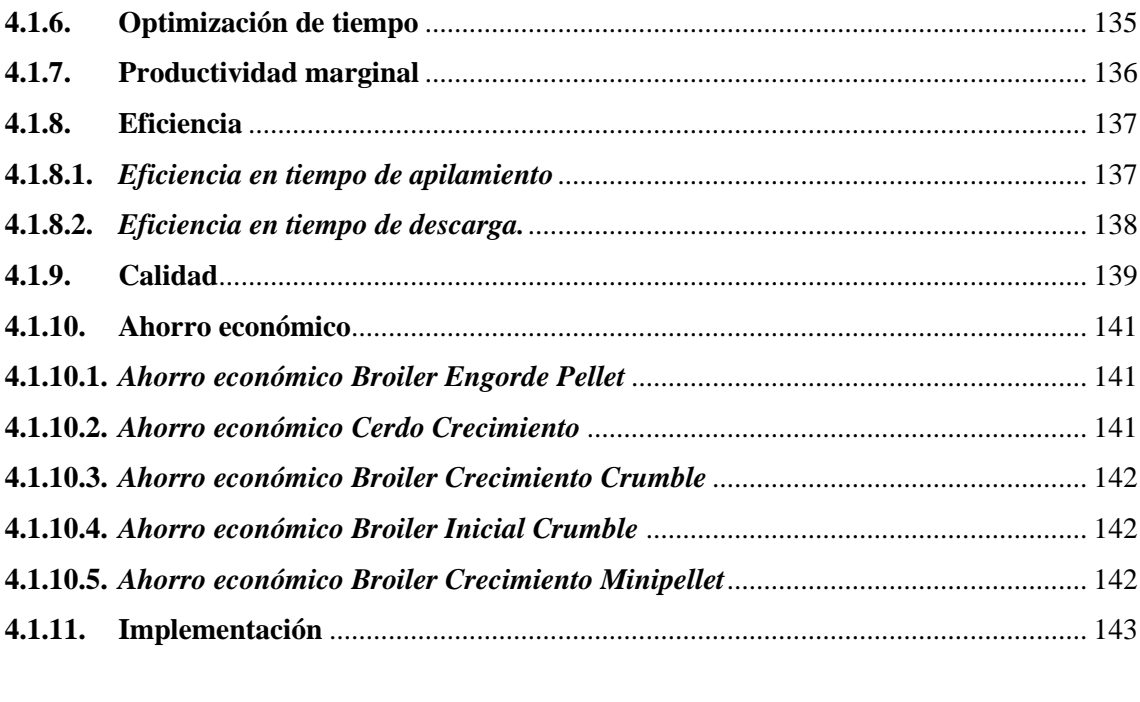

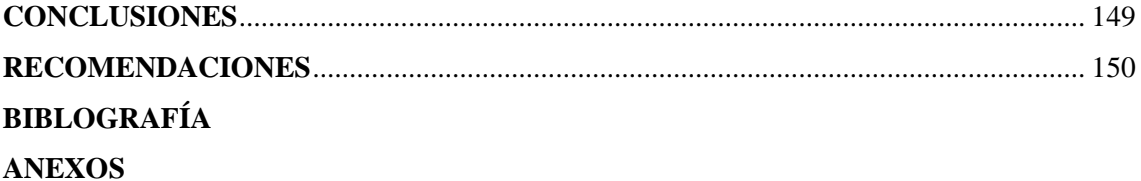

# <span id="page-12-0"></span>**ÍNDICE DE TABLAS**

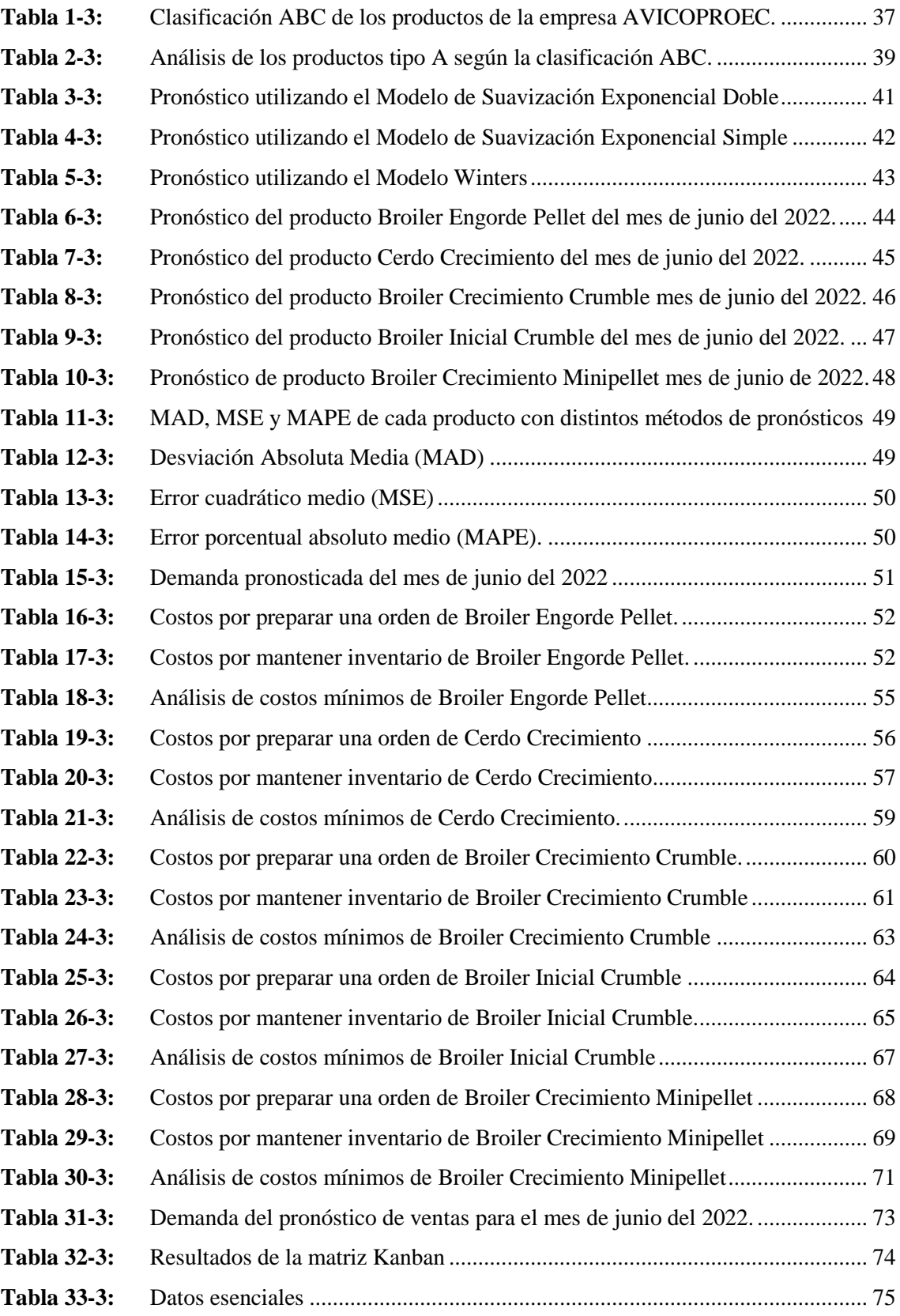

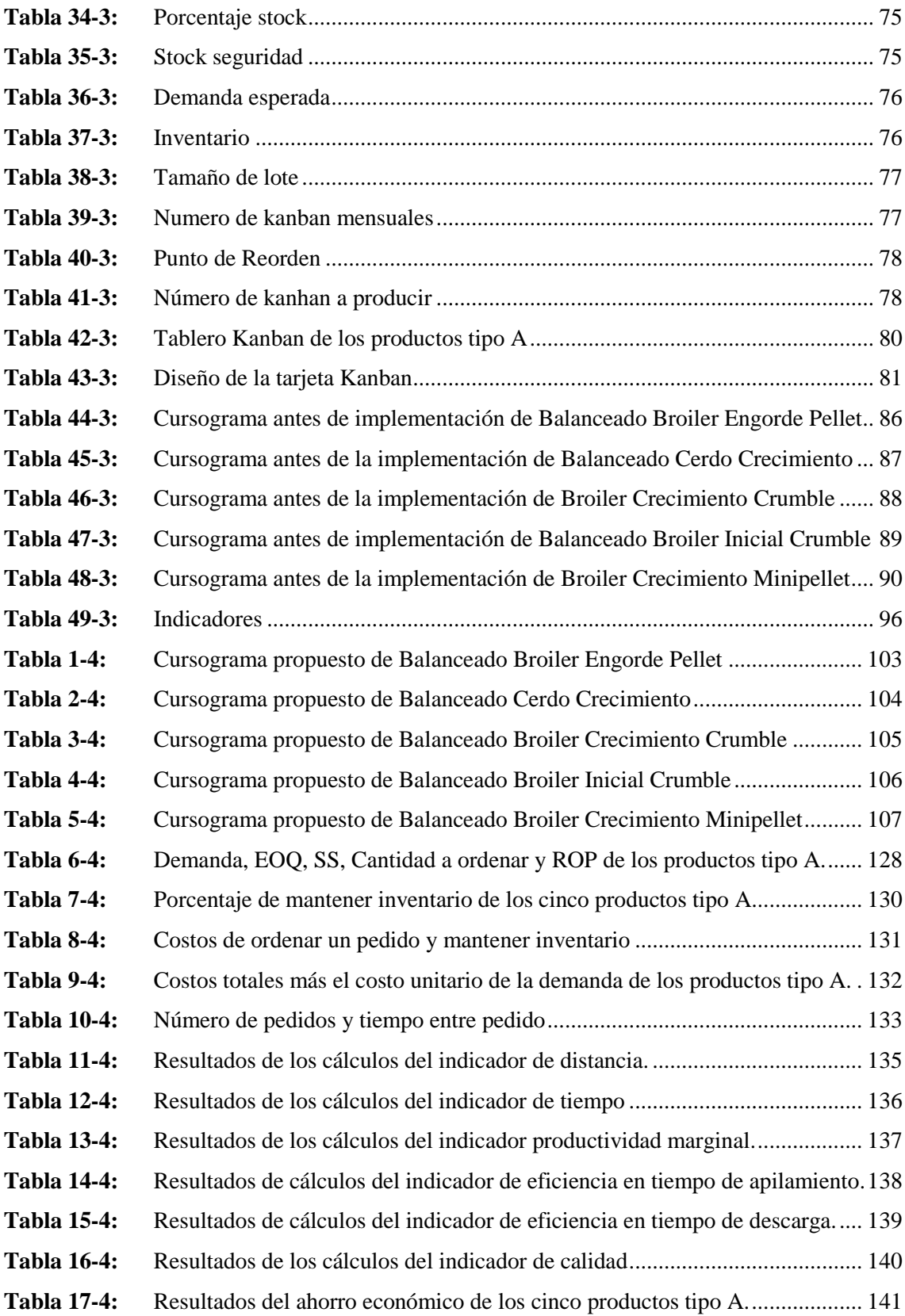

# <span id="page-14-0"></span>**ÍNDICE DE ILUSTRACIONES**

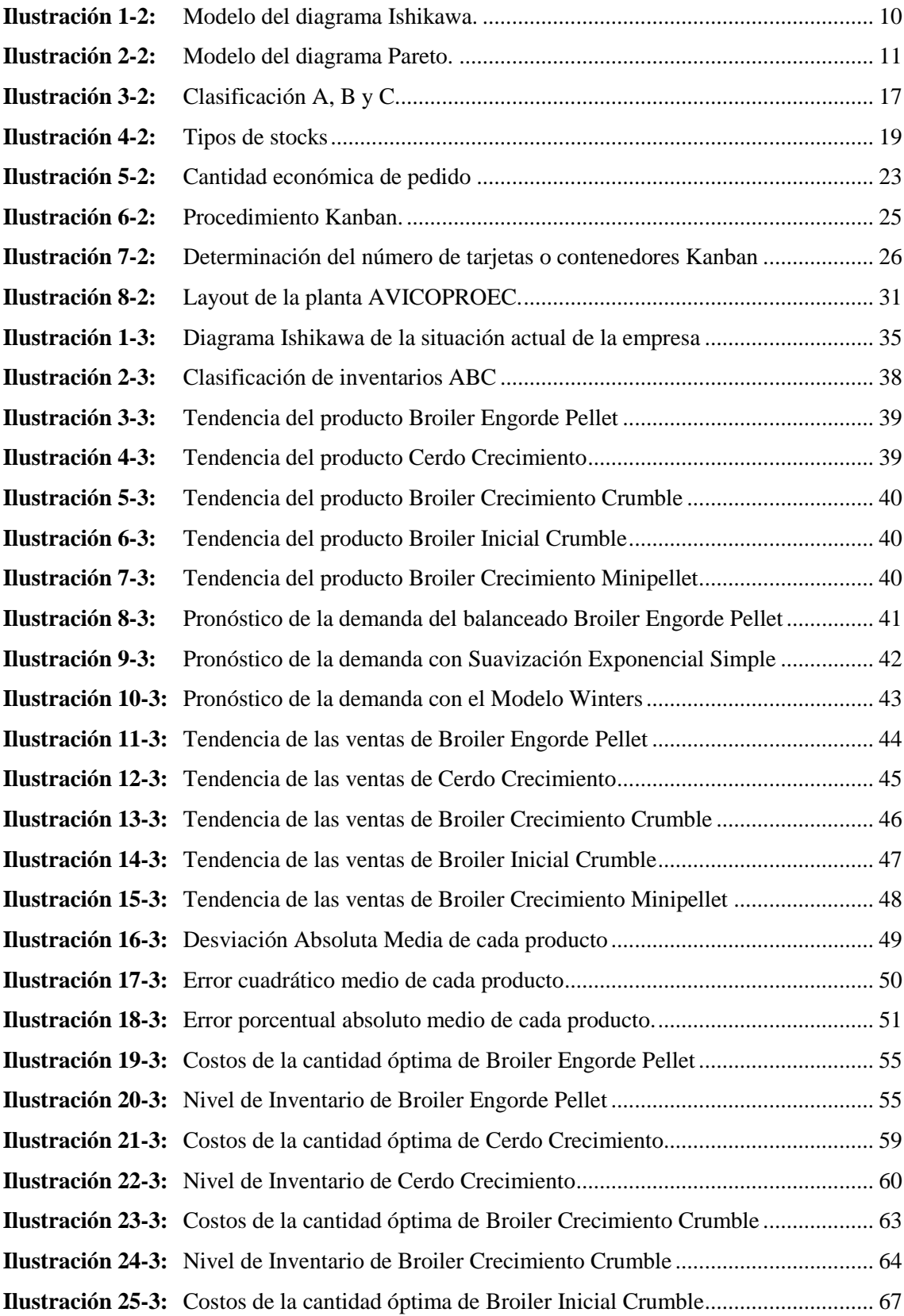

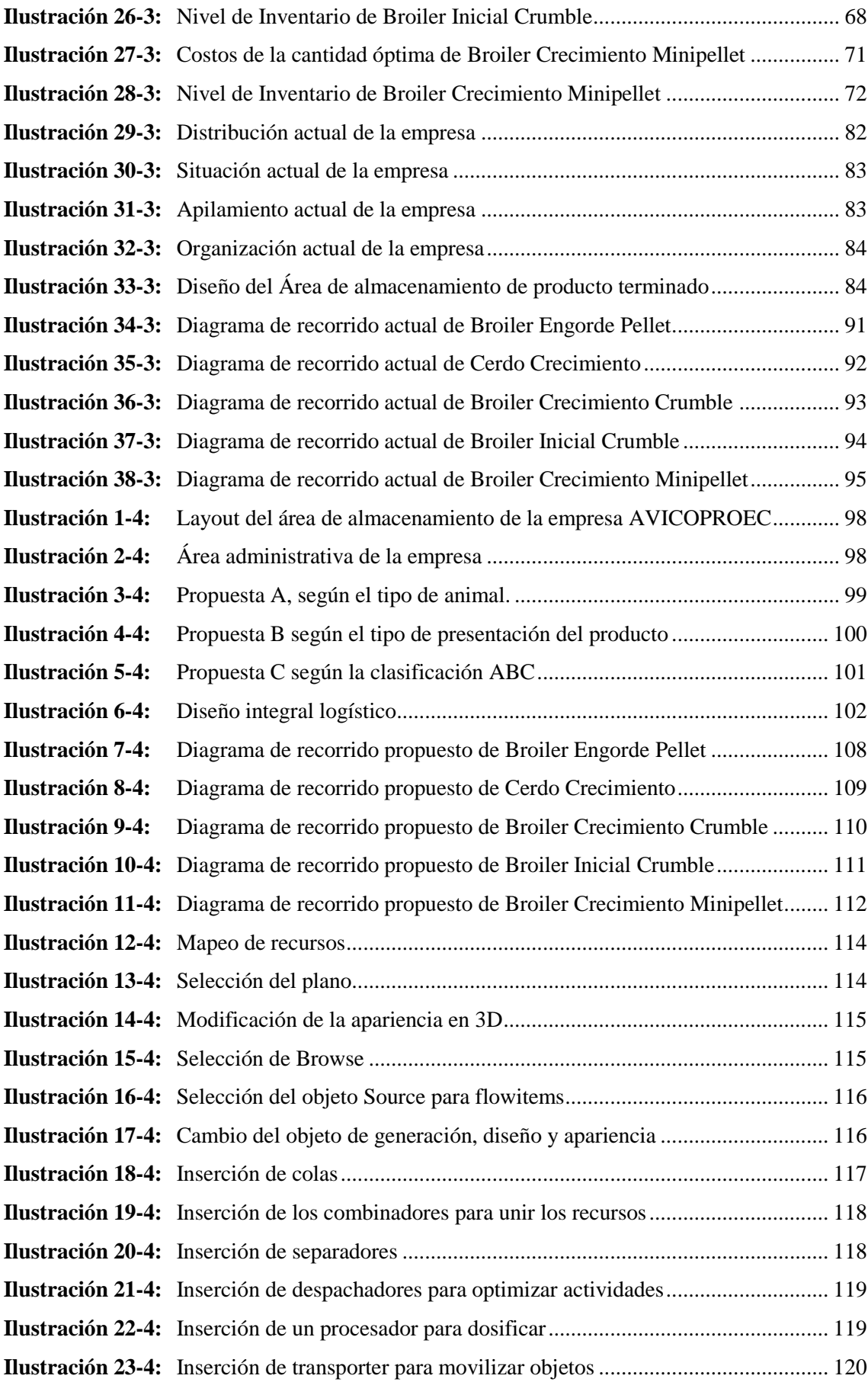

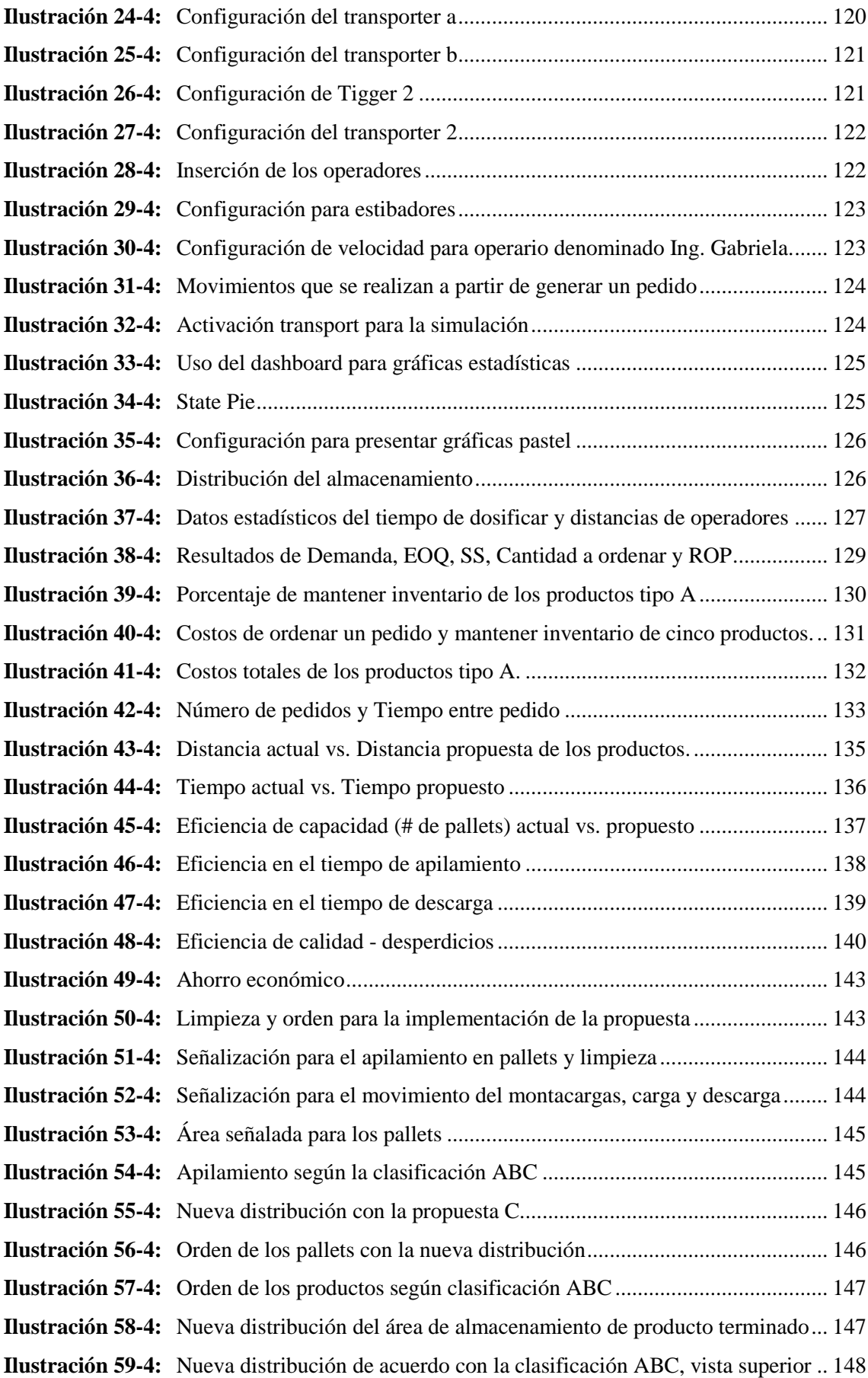

# <span id="page-17-0"></span>**ÍNDICE DE ANEXOS**

- **ANEXO A:** [DISEÑO DE LA TARJETA KANBAN DEL PRODUCTO BROILER](#page-174-1)  [ENGORDE PELLET](#page-174-1)
- **ANEXO B:** [DISEÑO DE LA TARJETA KANBAN DEL PRODUCTO CERDO](#page-174-2)  [CRECIMIENTO](#page-174-2)
- **ANEXO C:** [DISEÑO DE LA TARJETA KANBAN DEL PRODUCTO BROILER](#page-175-0)  [CRECIMIENTO CRUMBLE](#page-175-0)
- **ANEXO D:** [DISEÑO DE LA TARJETA KANBAN DEL PRODUCTO BROILER INICIAL](#page-175-1)  [CRUMBLE](#page-175-1)
- **ANEXO E:** [DISEÑO DE LA TARJETA KANBAN DEL PRODUCTO BROILER](#page-176-0)  [CRECIMIENTO MINIPELLET](#page-176-0)

#### <span id="page-18-0"></span>**RESUMEN**

El presente proyecto técnico tuvo como propósito el DISEÑO DE UN SISTEMA INTEGRAL LOGÍSTICO PARA LA OPTIMIZACIÓN DE LOS RECURSOS EN EL ÁREA DE ALMACENAMIENTO DE LA EMPRESA AVICOPROEC. La empresa está ubicada en el cantón Guano de la provincia Chimborazo, la situación actual se determinó mediante el diagrama Ishikawa con el que se recolectó la información de las actividades de almacenamiento y despacho de productos terminados, utilizando la herramienta de clasificación ABC se analizó los productos de tipo A representados por el 70%; los volúmenes de venta, el precio, la inversión mensual de los datos recolectados de tres meses. Considerando la demanda del pronóstico de tendencia estacional se determinó la cantidad óptima. Para obtener el EOQ se determinó variables como: los costos de ordenar y mantener. El nivel de confianza que se utilizó es del 99% para el cálculo del stock de seguridad. El número de Kanban necesarios que se estableció para controlar el inventario específica las cantidades máximas que se debe elaborar semanalmente. Posteriormente se diseñó el Layout para optimizar el almacenamiento utilizando los diagramas que se establecieron en el presente estudio las cuales son herramientas para identificar las actividades y recorridos. Para simular el diseño integral logístico se utilizó el software FlexSim 2019. Los resultados de optimización de recursos en promedio son los siguientes: distancia de despacho optimizada 21,32%, Tiempo en minutos/hombre optimizado de 24,61%, Incremento de la productividad marginal en 16,81%, Tiempo de apilamiento optimizado 29,94%, Tiempo de descarga optimizado 21,22%, Reducción de desperdicios en 78,50% y Ahorro de \$915,85 de cada producto mensualmente. En conclusión, el diseño integral logístico fue aprobado por los directivos de la empresa AVICOPROEC, a su vez se implementó obteniendo resultados favorables, por ello se recomienda tomar como referencia este trabajo el cual abarca temas sobre logística integral.

**Palabras clave**: <DIAGRAMA ISHIKAWA>, <CLASIFICAIÓN ABC>, <CANTIDAD ÓPTIMA (EOQ)>, <KANBAN>, <LAYOUT DE ALMACENAMIENTO>, <FLEXSIM>, <INTEGRAL LOGÍSTICO>, <OPTIMIZACIÓN>.

2215-DBRA-UTP-2022

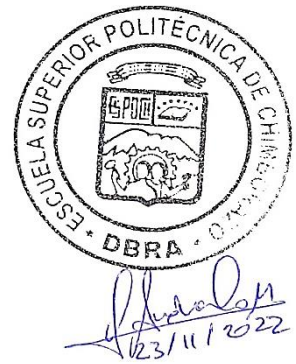

#### <span id="page-19-0"></span>**SUMMARY**

The purpose of this technical project was DESIGN OF AN INTEGRAL LOGISTICS SYSTEM FOR THE OPTIMIZATION OF RESOURCES IN THE WAREHOUSE AREA OF STORAGE AREA OF THE AVICOPROEC COMPANY. The company is located in the Guano canton in Chimborazo province, the current situation was determined through the Ishikawa diagram with which the information of the activities of storage and dispatch of finished products was collected, using the ABC classification tool was analyzed type A products represented by 70%; sales volumes, price, monthly investment of the data collected from three months. Based on the seasonal trend forecast demand, the optimal quantity was identified. To obtain the EOQ, variables such as ordering and maintenance costs were determined. The confidence level used is 99% for the safety stock calculation. The number of Kanban required was established to control the specific inventory and the maximum quantities to be produce don a weekly basis. Afterwards, the layout was designed to optimize storage using the diagrams established in this study, which are tools to identify the activities and routes; FlexSim 2019 software was used to simulate the integral logistic design. The results of resource optimization on average are as follows: optimized dispatch distance 21.32%, optimized time in minutes/man of 24.61%, increase in marginal productivity by 16.81%, optimized stacking time 29.94%, optimized unloading time 21.22%, reduction of waste by 78.50% and saving of \$915.85 per product per month. In conclusion, the integral logistic design was approved by the AVICOPROEC company's directors, and was implemented obtaining favorable results; therefore, it is recommended to take this work as a reference, which covers topics on integral logistics.

**Keywords:** <INTEGRAL LOGISTICS SYSTEM> <ABC CLASSIFICATION> <ISHIKAWA DIAGRAM> <OPTIMAL QUANTITY (EOQ)> <KANBAN> <WAREHOUSE LAYOUT>

Mgs. Mónica Paulina Castillo Niama. C.I. 060311780-5

# <span id="page-20-0"></span>**INTRODUCCIÓN**

Este proyecto de titulación se desarrolla en el área de almacenamiento de la empresa AVICOPROEC, la investigación es del tipo técnico el cual contiene cuatro capítulos donde se detalla a continuación.

Capítulo I. Abarca el diagnóstico del problema actual donde se plantea objetivos para lograr los resultados de optimización de recursos.

Capítulo II. Contiene el marco teórico que especifica el fundamento y el diseño de la investigación gracias al conjunto de conocimiento de varios investigadores que han plasmado sus ideas de manera clara y ordenada, con el fin de orientar la comprensión de la temática a la que se enfoca este estudio.

Capítulo III. Detalla la metodología que se utiliza para el diseño integral logístico tales como: sistemas de inventario, modelo Kanban y Layout de almacenamiento. La importancia de aplicar estas metodologías es que se puede cumplir con los objetivos planteados una vez analizada la situación actual.

Capítulo IV. Se presenta una propuesta de reingeniería para la optimización de recursos en el área de almacenamiento el cual nos da como resultado la eficiencia, productividad y la calidad logrando una reducción de costos en el sistema de inventarios de la organización, evidenciando con anexos la implementación.

Para finalizar el presente trabajo de investigación se describe las conclusiones y recomendaciones.

# **CAPÍTULO I**

# <span id="page-21-1"></span><span id="page-21-0"></span>**1. DIAGNÓSTICO DEL PROBLEMA**

#### <span id="page-21-2"></span>**1.1.Antecedentes**

El auge de la producción de alimento balanceado es significativamente notable en la actualidad y por ende existe mayor competitividad entre empresas, para ello hoy en día son muchas las herramientas de ingeniería industrial que se utilizan para llevar a cabo la optimización de procesos o recursos de producción, distribución y almacenamiento del producto terminado, en empresas de balanceado tales como la implementación del ciclo de Deming, sistemas picking, aplicaciones digitales con el fin de que los clientes realicen pedidos en el tiempo de su necesidad, desarrollo de los diagramas Ishikawa, Pareto para identificar las causas raíces de los problemas en empresas de balanceado y ponderarlos, entre otras herramientas de ingeniería industrial cuya utilización permite disminuir actividades que no generan valor a la empresa.

Uno de los principales elementos como propuesta de valor que se propone para la distribución de balanceado con el que se pretende cumplir las necesidades del cliente es optimizar el rendimiento y después del empleo de algunas herramientas logísticas se tiene la finalidad de mejorar tanto la distribución como el almacenamiento de producto terminado, se pone el caso de la planta de alimentos balanceados PRONACA – Puembo que luego de mejorar el proceso de logística se concluyó implementando una bodega externa. (Camino Javier, 2015, p. 20)

La distribución y servicio al cliente post venta en la cadena de valor de la industria de balanceados son tan importantes como lo es la comercialización pues el primero es responsable de entregar el producto terminado en sus diferentes presentaciones (pellets, crumble y harina) al cliente y con el segundo se crea un acercamiento a éste, generando confianza y fidelidad de los clientes. (Muñoz Liliana, 2017, p. 20)

Es fundamental que las empresas dedicadas al sector de nutrición animal desarrollen un sistema logístico con el que se pueda optimizar espacios en bodegas de almacenamiento, que el producto se encuentre en óptimas condiciones y en el momento requerido. Un sistema logístico integral esta significativamente relacionado con la satisfacción del cliente. (Flores Lorena, 2021, p. 32)

#### <span id="page-22-0"></span>**1.2.Planteamiento del problema**

AVICOPROEC es una empresa dedicada a la elaboración de alimentos balanceados para aves, cerdos y vacas cumpliendo con las normativas otorgadas por AGROCALIDAD para satisfacer los requerimientos y expectativas del cliente, la empresa ha gestionado un servicio de calidad con eficiencia basados en procesos de mejora continua e innovando la producción para ser líderes en el mercado nacional. Sin embargo, actualmente la organización enfrenta problemas como la inadecuada distribución de los productos terminados generando retrasos tanto en el proceso de almacenamiento como en el despacho, por consecuencia se obtiene un desorden de producto terminado y equivocaciones en las entregas. A demás de un deficiente control de inventarios de los productos más demandantes para mantener el stock de productos óptimos que maximicen los ingresos. Estos problemas crean desperdicios de recursos tales como el tiempo y los costos adicionales de producción.

#### <span id="page-22-1"></span>**1.3.Justificación**

#### <span id="page-22-2"></span>*1.3.1. Justificación Práctica*

El presente proyecto técnico permite optimizar los procesos logísticos, con el fin de minimizar los costos operativos. Al diseñar un sistema integral logístico aplicando metodologías de gestión, herramientas técnicas y un modelo de simulación para la correcta distribución de los productos se logra reducir un porcentaje considerable de la problemática las cuales son: disminuir retrasos en el almacenamiento que a su vez reducirá las equivocaciones de despacho y por lo tanto disminuirá las devoluciones de productos enviados a los clientes en consecuencia se podrá ahorrar recursos como: mano de obra, tiempo y transporte de los procesos logísticos en el área de almacenamiento de la empresa AVICOPROEC.

#### <span id="page-22-3"></span>*1.3.2. Justificación Metodológica*

Para el estudio se utiliza diferentes métodos logísticos de tipo gestión como: Ishikawa que nos permitirá determinar los factores críticos principales que afectan al proceso de almacenamiento, una vez detectada las causas se procede a generar estrategias para corregir o disminuir la problemática. La herramienta ABC clasifica el producto más demandante. Posteriormente se realiza los cálculos para la cantidad óptima y el desarrollo del Layout para almacenes. Finalmente se realiza una simulación mediante el software de FlexSim 2019. Estos métodos son eficientes en la productividad de diferentes empresas a nivel mundial las cuales deseaban mejorar los procesos logísticos en la planta.

### <span id="page-23-0"></span>**1.4.Objetivos**

## <span id="page-23-1"></span>*1.4.1. Objetivo General*

Diseñar un sistema integral logístico para la optimización de los recursos en el área de almacenamiento de la empresa AVICOPROEC.

## <span id="page-23-2"></span>*1.4.2. Objetivos Específicos*

- Diagnosticar la situación actual para identificar las problemáticas de los procesos logísticos dentro del almacén.
- Determinar las causas principales que afectan al proceso de almacenamiento mediante la herramienta de Ishikawa para la formulación de estrategias y acciones correctivas.
- Realizar un control de inventario mediante la metodología de valoración de inventarios para la clasificación los productos de manera eficiente.
- Identificar la correcta distribución de los productos utilizando la herramienta de Layout de almacenes para mantener el flujo de los niveles de inventarios controlados.
- Desarrollar una propuesta de simulación mediante FlexSim 2019 para la optimización de recursos en el área.
- Evaluar los resultados del nuevo sistema integral logístico mediante indicadores para determinar el impacto en el área de almacenamiento.

## **CAPÍTULO II**

## <span id="page-24-1"></span><span id="page-24-0"></span>**2. MARCO TEÓRICO**

#### <span id="page-24-2"></span>**2.1.Antecedentes**

Hoy en día en el país es deficiente el conocimiento acerca de procesos logísticos sobre todo las micro, pequeñas y medianas empresas; por lo cual, las entidades dedicadas a la productividad originan desconocimiento de la0s ventajas al utilizar modelos enfocados a optimizar el almacenamiento y distribución de productos.

La logística integral busca un equilibrio en la cadena de suministros y con ello lograr la eficiencia en la entrega de productos o servicios al cliente, algunos investigadores empezaron con el desarrollo de entrevistas para obtener la información necesaria del estado actual de la empresa antes de realizar un sistema logístico integral, concluyendo con que la satisfacción del cliente está estadísticamente relacionada con el desarrollo de un buen sistema logístico integral en el cual se hace uso de herramientas estadísticas como el uso del Diagrama Ishikawa, Pareto, Clasificación ABC, entre otras. (Flores Lorena, 2021, p. 32)

Además, la logística Integral es tomada como una alternativa para crear valor y ventajas competitivas en la Pymes con la que se enfoca en lograr operaciones eficientes entre departamentos de tal forma que las actividades proyecten la creación de valor en el negocio y competitividad para lo cual se requiere de la exploración de cada área de la cadena de suministros que incluye tanto clientes como proveedores. (Villarreal Francisco, 2014, p. 165)

Existen registros en las organizaciones en donde se aplicaron técnicas de estudio enfocados en la mejora de despacho de productos, el cual fue eficiente y se redujo los costos y optimizaron procesos.

La tesis denominada "Análisis y optimización del proceso de almacenamiento y despacho de la bodega de producto terminado en la Empresa Fertisa" para la cual estudió la situación en la que se hallaba la empresa analizando datos por medio de una cadena de valor, detectando así los problemas más destacados. Para los problemas encontrados plantea alternativas de solución a través de un análisis ABC, para lo que propone la minimización de un 70% del saldo presente del inventario de producto terminado, utilizar de mejor manera los espacios dentro del área de bodega y reducir los tiempos de almacenamiento. (Guerrero Jonathan, 2016, p. 100)

Un estudio que tuvo como finalidad "Optimizar el proceso de despacho en el área de almacén, aplicando estrategias de inventarios en la industria LUDAFA S.A", primero analizó el estado actual de la empresa identificando los principales problemas en el proceso de almacenaje del producto terminado, para ello se da como solución el desarrollo de una clasificación ABC segmentando así los productos clave de la empresa, además se realizó cálculos para la cantidad de pedido ideal, reduciendo costos de inventario y pérdidas en ventas no ejecutadas. A partir de la clasificación ABC especifica un modelo de adquisición de productos terminados de mayor incidencia que empieza con la recepción, identificación, almacenamiento y registro de los productos terminados de mayor rotación en la empresa. Al implementar el modelo propuesto la empresa gestionará eficientemente el control de inventarios brindando un excelente nivel de servicio satisfaciendo las necesidades de los clientes. (Barragán Kevin, 2021, p. 32)

Un trabajo de titulación denominado "Propuesta de Mejora del Proceso de Almacenamiento y Distribución de Producto Terminado en una Empresa Cementera del Sur del País", para dar una propuesta de mejora realizaron entrevistas y con ellas conocer la percepción de los clientes sobre la situación actual del área y proceso de almacenamiento y despacho del producto en la empresa, identificando el problema, así como las probables causas y puntos críticos que conllevan a ello. Los principales problemas encontrados fueron la falta de capacitación en el personal invirtiendo tiempo de más para el despacho, y la inexistencia de Layout en la empresa. Utilizando algunas herramientas que como tal brinda la carrera de Ingeniería Industrial, busca aumentar la satisfacción del cliente, reducir tiempos de despacho de 4 a 2 horas y garantizar que las unidades de carga estén debidamente equipadas y revisadas. Tras una evaluación de Costo – Beneficio de la propuesta indicaron que la rentabilidad de esta es de 26% y por ende es aceptada por la empresa. (Paredes y Vargas, 2018, p. 4)

En el trabajo de tesis de denominado "Optimización del sistema de almacenamiento y despacho de la bodega de producto terminado en la empresa papelera internacional S.A.", para lo cual se empieza realizando un análisis del almacenamiento y distribución del producto terminado del área de logística de la empresa, en cuyo análisis encontraron deficiencias y para estas se plantean una guía en el que se implemente el método ABC con la finalidad de ahorrar tiempo de carga, costos y gastos innecesarios. Realizo una clasificación ABC para asignar un valor contable, utilizo el diagrama Ishikawa para identificar los problemas y para la mejora continua además del método ABC, la implementación de buenas prácticas de almacenaje y distribución que implica orden y limpieza del área estudiada. (López Félix, 2011, p. 70-109)

#### <span id="page-26-0"></span>**2.2.Logística**

Actualmente existe una variedad de definiciones de la logística, pero a continuación se describe las principales:

De acuerdo con el Instituto Colombiano de Automatización y Codificación Comercial "logística es el desarrollo de planeación, control, administración de la cadena de abastecimiento y distribución, desde el provisor hasta el consumidor y con una orientación en la red de valor y asistencia entre los actores de la red logística sea esta interna y externa" (Mora Luis, 2016, p. 25)

"Logística es el desarrollo de planificar, realizar e inspeccionar el flujo y almacenamiento eficaz, a un costo efectivo de las materias primas, inventarios en proceso, de producto terminado e información relacionada, desde el inicio hasta su consumo; con la finalidad satisfacer las necesidades de los clientes" (Díaz Carlos, 2017, p. 12)

La función de la logística es entregar correctamente y en óptimas condiciones los bienes o servicios en el tiempo y lugar establecidos.

#### <span id="page-26-1"></span>*2.2.1. Sistema logístico*

Un sistema logístico forma parte fundamental de la correcta marcha de una empresa y por ende su diseño debe ser bien estructurado, estos sistemas son todas las actividades, procesos y herramientas para que los productos se distribuyan hacia los clientes, constituye una serie de elementos para abastecer la demanda que se necesite para ser comercializada. (Chavez José, 2022) El sistema logístico estará formado por el desarrollo secuencial de información que inicia desde el marketing, ventas y a continuación debe verificar las existencias de materiales adquiridos, productos en proceso y stocks de producto terminado. (Boero Carlos, 2020, p. 16)

#### <span id="page-26-2"></span>*2.2.1.1. Características de un sistema logístico*

- Su finalidad es resolver los problemas de una empresa.
- Para cumplir con los objetivos de la empresa lleva un orden estratégico de los elementos logísticos.
- Persigue maximizar el rendimiento de operaciones y minimizar los costes.
- Todas las actividades del sistema logístico están relacionadas así es que si una falla todo el sistema se verá afectado. Este sistema está relacionado con el entorno tanto como factores económicos, políticos sociales como tecnológicos. (Chávez José, 2022)

### <span id="page-27-0"></span>*2.2.2. Logística Integral*

"Es el proceso de planificar, implementar y controlar la eficiencia de entradas y salidas de efectivo de costos, almacenamiento de materiales, control de stock y productos terminados vinculada desde el origen hasta su consumo con la finalidad de atender las necesidades del cliente". (Rojas Miguel, 2011, p. 16)

Sin embargo, esta puede dividirse en:

- *Logística de entrada:* considera todas las actividades precisas para realizar el abastecimiento de los productos asegurando los recursos disponibles para su transformación o venta. Aquí el proceso de compras es fundamental. (Rojas Miguel, 2011, p. 17)
- *Logística de salida:* aquí se evalúa la eficiencia y efectividad de los procesos integrados en la cadena de suministro e incluye todas las actividades relacionadas con el producto terminado. (Rojas Miguel, 2011, p. 17)
- *Logística interna:* comprende las actividades de la transformación de materia prima en producto terminado. (Rojas Miguel, 2011, p. 17)
- *Logística inversa:* está relacionada con la preservación del medio ambiente involucrando reprocesos y devoluciones. (Rojas Miguel, 2011, p. 18)

#### <span id="page-27-1"></span>**2.3.Herramientas de gestión**

### <span id="page-27-2"></span>*2.3.1. Ishikawa*

El diagrama de Ishikawa es conocido como una herramienta que permite identificar las principales causas y efectos de un problema, los cuales generan impactos en distintos procesos que son analizados de manera detallada para facilitar una solución, esta representación fue desarrollada en el año 1943 por el Dr. Kaoru Ishikawa, por su naturaleza gráfica y forma es conocido también como espina de pescado. (Meneses y Sánchez, 2013, p. 41)

#### <span id="page-27-3"></span>*2.3.1.1. Procedimiento*

El diagrama se desarrolla de la siguiente manera:

- Establecer el problema o efecto.
- Con el método de las 6M detallar las principales causas del problema.
- Determinar causas secundarias.
- Examinar y valorar.

#### <span id="page-28-0"></span>*2.3.2. Método 6M*

Es considerado como un método que permite identificar las posibles causas de un problema, con el objetivo de resolver o determinar una decisión, es utilizado para analizar y estudiar generalmente problemas relacionados de producción y operaciones industriales. A continuación, se integran categorías que son bases fundamentales para este método:

- 1. *Mano de obra:* hace referencia al trabajo operativo y funcional de personas que participan en un circuito productivo, en este apartado se comprueba las capacidades, técnicas y experiencia que poseen cada uno de los trabajadores.
- 2. *Maquinaria:* se identifica si las máquinas, equipos e instalaciones son utilizadas de forma adecuada, de manera que se evidencie un buen desempeño y por ende el rendimiento sea óptimo.
- 3. *Material:* es la gestión que se realiza para dar cumplimiento a la adquisición de materia prima y recursos que son elementales para garantizar una disponibilidad inmediata, guarda relación con el tratamiento adecuado que se le asigne a los mismos, en cuestión de procesos como: almacenamiento, etiquetado y uso.
- 4. *Método:* se examinan los procesos que se involucran en la producción y apoyo de manera directa, así como su aplicación a la prestación de servicios.
- 5. *Medio Ambiente o madre-naturaleza:* se consideran aspectos relacionados con las condiciones climáticas tanto controlables como imprevistas, además de los fenómenos naturales. Se puede determinar si el entorno es adecuado y cómo actuar en caso de una condición climática inesperada.
- 6. *Medición:* es una inspección que se otorga a las actividades realizadas, con el fin de cumplir con las especificaciones establecidas, comprenden procesos de evaluación en los que pueden aplicarse controles manuales o automáticos para la obtención de resultados específicos y exactos. (Edraw, 2021)

El Diagrama de Ishikawa forma parte esencial en este método, ya que permite desagregar las causas y planes en categorías, además de ser clasificados en orden de importancia y funcionalidad. A continuación, se especifica un modelo del diagrama Ishikawa.

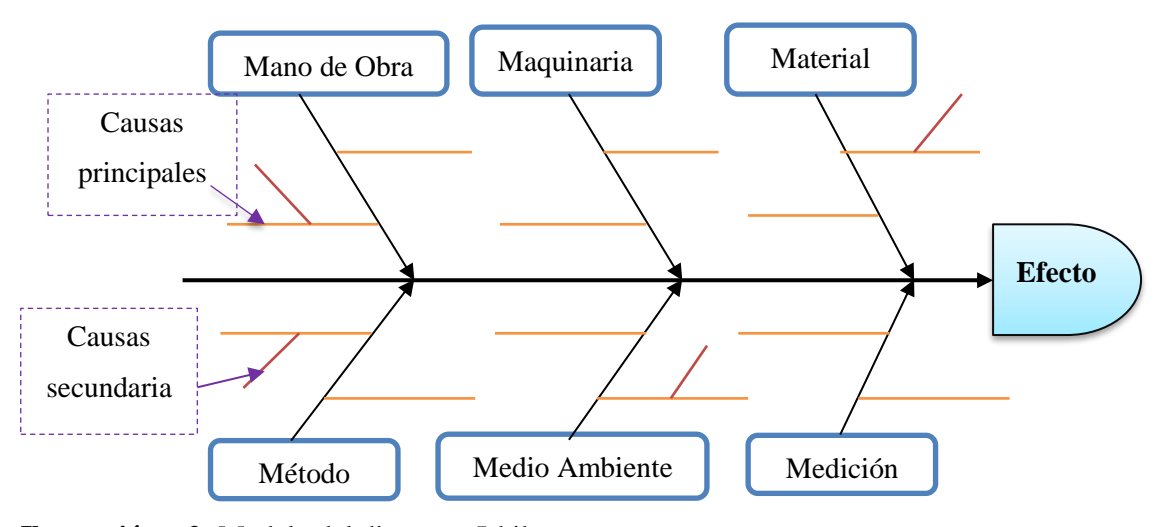

<span id="page-29-2"></span>**Ilustración 1-2:** Modelo del diagrama Ishikawa. **Realizado por:** Caiza, C.; Salinas, A. 2022.

#### <span id="page-29-0"></span>*2.3.3. Diagrama Pareto*

Su nombre proviene del economista italiano Vilfredo Pareto (1848-1923), es una herramienta utilizada para apartar problemas o causas que los originan, ayuda a decidir qué problemas se deben resolver con prioridad. El diagrama se basa en una regla denominada 80/20, es decir: el 80% de los problemas se originan por el 20% de las causas o viceversa.

Se considera como un diagrama útil para identificar el resultado más frecuente de una variable categórica, enfocada en causas vitales y las triviales en base a sus regularidades. (Espinoza y Torres, 2021, p. 31)

#### <span id="page-29-1"></span>*2.3.3.1. Procedimiento*

- Identificar el problema que se desea analizar.
- Registrar datos en una tabla de verificación.
- Recopilar datos de acuerdo con el tipo de problema.
- Reordenar los datos recolectados de mayor a menor.
- Calcular los datos totales.
- Diseñar una tabla de datos en el que consten ítems donde se detallen valores totales, individuales, acumulados y porcentajes.
- Delimitar dos ejes verticales (Frecuencia/Porcentaje) y un eje horizontal (ítems).
- Realizar gráficos estadísticos (barras) considerando cantidades y porcentajes de los ítems.
- Desarrollar un gráfico de curva acumulada, en la parte superior se detallan los valores acumulados y al lado derecho los intervalos, el porcentaje se detalla desde 0 al 100% y se procede a unir los respectivos puntos. (Ponce Álvaro, 2016, p. 22)

Con el método, se puede excluir los factores vitales de los muchos denominados triviales, de este modo otorgar prioridades en la asignación de recursos para orientar el mejoramiento de los pocos vitales. A continuación, se idea el modelo del diagrama Pareto:

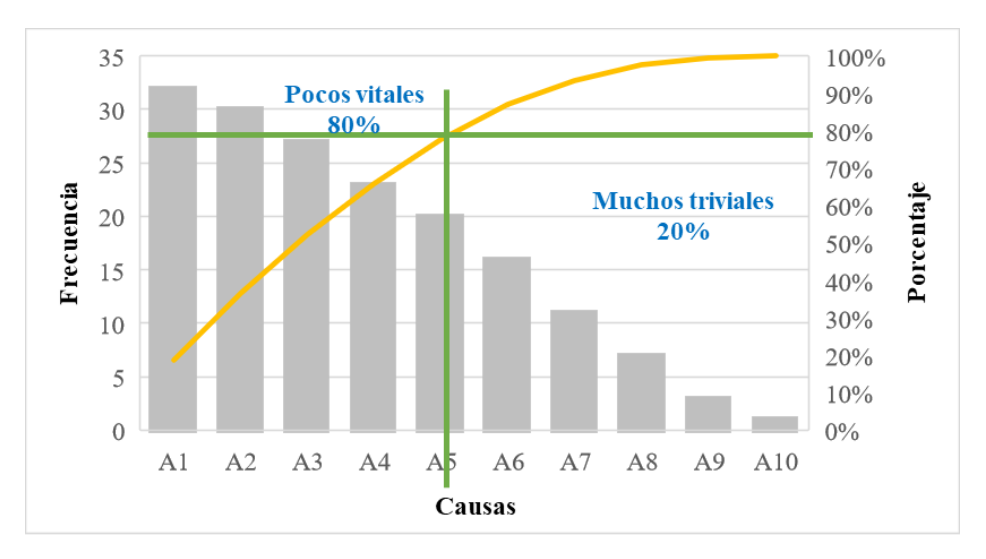

<span id="page-30-3"></span>**Ilustración 2-2:** Modelo del diagrama Pareto. **Realizado por:** Caiza, C.; Salinas, A. 2022

## <span id="page-30-0"></span>**2.4.Metodología de valoración de inventarios**

#### <span id="page-30-1"></span>*2.4.1. Inventario*

Es un registro que detalla los stocks de una pieza o recurso, que ha sido utilizado o está por utilizarse a lo largo del tiempo en una organización, se ajusta a políticas y controles con los que se inspeccionan los niveles de inventario y se establecen los que se mantendrán, el momento en el que es necesario reabastecerlo y las dimensiones de los pedidos. Chase Richard, Jacobs Robert y Aquilano Nicholas, 2014, p. 558)

### <span id="page-30-2"></span>*2.4.1.1. Funciones del Inventario*

Los inventarios están sujetos a cumplir con las siguientes funciones:

- **1.** Clasificar las partes que forman parte del proceso productivo.
- **2.** Definir un inventario de bienes diversificados y apartar a la empresa de las fluctuaciones en la demanda.
- **3.** Considerar los descuentos promocionales que se brindan por compras al por mayor para minimizar el costo de bienes y respectiva entrega.
- **4.** Evitar la inflación y aumento de precios
- **5.** Entregar un producto de calidad al instante de su uso. (Render y Heizer, 2009, p. 484)

### <span id="page-31-0"></span>*2.4.1.2. Tipos de Inventario*

Desde el punto de vista de las empresas manufactureras de acuerdo con la función que realizan, existen cuatro tipos de inventario:

- **Inventarios de materia prima:** es un inventario que se desarrolla de manera periódica con el objeto de eliminar la variabilidad en calidad, cantidad y tiempo de entrega del proveedor, llevar un control de este tipo de inventarios permitirá abastecer a todos los procesos.
- **Inventarios de trabajo en proceso:** son materias primas que han sido parte de un proceso. sin embargo, requieren de más tratamiento para convertirse en un producto final es importante mantenerlo porque mantiene el balance de existencias.
- **Inventarios para mantenimiento, reparación y operaciones (MRO):** sirven de suministro para MRO concretos para garantizar una productividad eficiente de las máquinas y procedimientos.
- **Inventarios de productos terminados:** se establecen los productos que han pasado por varios procesos y son aptos para su comercialización. (Render y Heizer, 2009, p. 484).

#### <span id="page-31-1"></span>*2.4.2. Pronósticos*

Representa una predicción y estimación en un periodo de tiempo, es necesario obtener un buen pronóstico, ya que este resultado servirá para que las operaciones de servicios y manufactura sean lo más eficiente posibles, comúnmente un pronóstico es clasificado por el horizonte de tiempo futuro que cubre. El horizonte de tiempo recalca tres categorías: (Render y Heizer, 2009, p. 106)

- **Pronóstico a corto plazo:** es una estimación que comprende una vigencia de tiempo de hasta un año, regularmente inferior a tres meses, es utilizado para planes de abastecimientos, programas de trabajo, niveles de mano de obra a distintas tareas y decisión acerca de los niveles de producción.
- **Pronóstico a mediano plazo:** conocido también como plazo intermedio, su periodo comprende de 3 meses a 3 años, es utilizado para planificaciones de ventas, producción, presupuestos y flujo de efectivo.
- **Pronóstico a largo plazo:** comprende una extensión de 3 años o más, suelen ser utilizados para proyectos de largo alcance como: analizar la planificación de nuevos productos, tendencias del mercado, ubicación o expansión de las instalaciones. (Render y Heizer, 2009, p. 106)

#### <span id="page-32-0"></span>**Pronósticos económicos**

Anuncian un comportamiento futuro con respecto al ámbito económico, se pueden predecir aspectos como: tasas de inflación, suministros de dinero, construcción de viviendas, entre otros indicadores. (Render y Heizer, 2009, p. 107)

#### **Pronósticos tecnológicos**

Predicen los avances progresivos tecnológicos y funciones diferentes a las actuales en dispositivos, que resultan en la aparición innovadores productos, que son parte esencial de nuevas plantas. (Render y Heizer, 2009, p. 107)

#### **Pronósticos de la demanda**

Se fundamentan en la proyección de ventas futuras, haciendo énfasis en los productos o servicios que otorga una empresa, permiten guiar la producción y capacidad, sirven como entradas en la planificación financiera, de marketing y de personal. (Render y Heizer, 2009, p. 107)

#### <span id="page-32-1"></span>*2.4.2.2. Enfoque de los Pronósticos*

Existen dos enfoques generales los cuales están direccionados a pronosticar, del mismo modelo existen dos maneras de abordan los modelos de decisión, el enfoque cualitativo y cuantitativo.

#### **Pronósticos Cualitativos**

Se encuentra basado en factores primordiales como: intuiciones, emociones, experiencias, no es necesario el manejo o tratamiento de datos para llegar a un pronóstico. (Render y Heizer, 2009, p. 108)

#### **Pronósticos Cuantitativos**

Emplean uno o diversos modelos matemáticos que permiten analizar datos históricos y/o variables relacionadas a las ventas para pronosticar la demanda. (Render y Heizer, 2009, p. 108)

#### <span id="page-32-2"></span>*2.4.3. Métodos de pronósticos*

#### **Suavización Exponencial**

Es un método que considera pronósticos de promedios móviles ponderado muy fácil de usar, generalmente para pronósticos de periodo usualmente de corto plazo. Implica mantener muy pocos registros de datos históricos. La fórmula básica para el suavizamiento exponencial se expresa de la siguiente manera: (Render y Heizer, 2009, p. 113)

Nuevo pronóstico = Pronóstico del periodo anterior + α (Demanda real del mes anterior – Pronóstico del periodo anterior)

donde α es la ponderación, o constante de suavizamiento, elegida por quien pronostica, que tiene un valor de entre 0 y 1. La ecuación puede escribirse matemáticamente como:

$$
F_t = F_{t-1} + \alpha \left( A_{t-1} - F_{t-1} \right) \tag{1}
$$

Frecuentemente, existen dos tipos de suavizamiento: el de primer orden que focaliza el suavizamiento exponencial simple y el de segundo orden o doble que mantiene un suavizamiento con ajuste a la tendencia. (Render y Heizer, 2009, p. 121)

#### **Suavización Exponencial Simple**

Es utilizado para patrones de demanda aleatorios, tiene el inconveniente de retrasar los cambios en la demanda. Es considerado como una evolución del método de promedio móvil, consiste en calcular el promedio de un periodo de tiempo con un mecanismo de autocorrección que busca ajustar los pronósticos en dirección opuesta a las desviaciones del pasado mediante una corrección que se ve afectada por un coeficiente de suavización (Salazar, 2019) .

#### **Suavización Exponencial Doble**

También denominado modelo de suavizamiento de segundo orden, generalmente utilizados para pronosticar series de tiempo que tienen tendencia lineal. Para su desarrollo y solución se usan definiciones básicas que son equivalentes a los de promedios móviles dobles, para este modelo es necesario incluir una componente de tendencia. (Render, Stair y Hanna, 2012, p. 182)

#### **Método Winters**

Para el avance del modelo se emplean dos componentes de nivel para determinar pronósticos: el de tendencia y el estacional en cada período. Requiere de tres ponderaciones o parámetros para la debida actualización, los valores iniciales para los componentes de nivel y de tendencia son recabados de una regresión lineal a través del tiempo, mientras que los valores iniciales para el componente estacional son adquiridos de una regresión de variables simulada, para lo cual se utilizan datos sin tendencia. (Minitab, 2022)

### **Tendencia Estacional**

Se denomina también como tendencia estacionaria o cíclica, es un modelo adecuado para patrones de demanda con un comportamiento periódico, posibilita el pronóstico cuando existen fluctuaciones recurrentes a lo largo del tiempo, esto regularmente como efecto de la influencia de acontecimientos de naturaleza económica.

En los modelos de pronóstico con series de tiempo multiplicativas se utiliza un índice estacional, con la intención de desarrollar un ajuste en el pronóstico en caso de que exista una componente estacional. (Render, Stair y Hanna, 2012, p. 172)

#### **Índice estacional**

Es una técnica que señala la comparación de una estación dada (mensual/trimestral) y una estación promedio. En caso de no existir una tendencia, el índice se obtiene al dividir el valor promedio para una estación específica entre el promedio general de todos los datos. Cuando el índice resulte 1, denota que la estación es promedio. (Render, Stair y Hanna, 2012, p. 172)

#### **Error de pronóstico**

Indica que tan buen desempeño lleva la aplicación del modelo, al comparar el valor real con el valor pronosticado en un determinado tiempo, es decir determinar su exactitud. El error se calcula de la siguiente manera: (Render y Heizer, 2009, p. 115)

$$
Error de pronóstico = Demanda real - Valor pronosticado
$$
 (2)

Para determinar el error global de pronóstico se pueden utilizar algunas medidas que controlan y aseguran un buen desempeño. Las medidas más utilizadas y comprobadas su efectividad son: la MAD (mean absolute deviation-desviación absoluta media), el MSE (mean squared error-error cuadrático medio), y el MAPE (mean absolute porcent error-error porcentual absoluto medio). (Render y Heizer, 2009, p. 115)

#### ▪ **Desviación absoluta media (MAD)**

El valor se obtiene de la división del total de la suma de los valores absolutos de los errores individuales del pronóstico para el número de periodos con datos, representado por (n): (Render y Heizer, 2009, p. 115)

$$
MAD = \frac{\sum |Real - Pronóstico|}{n}
$$
 (3)

#### ▪ **Error cuadrático medio (MSE)**

Es el promedio de los cuadrados de las diferencias encontradas entre los valores pronosticados y los observados. (Render y Heizer, 2009, p. 116)

$$
MSE = \frac{\sum (Errors\ de\ pronóstico)^2}{n}
$$
 (4)

#### ▪ **Error porcentual absoluto medio (MAPE)**

El valor se calcula como el promedio de las diferencias absolutas encontradas entre los valores pronosticados y los reales, se expresa como un porcentaje de los valores reales. Es decir, si hemos pronosticado n periodos y los valores reales corresponden a esa misma cantidad de periodos, el MAPE se calcula como: (Render y Heizer, 2009, p. 117)

$$
MAPE = \frac{\sum_{i=1}^{n} 100|Real_i - Pronóstico_i|/Real_i}{n}
$$
\n(5)

#### <span id="page-35-0"></span>*2.4.4. Clasificación ABC*

Es un método utilizado para mantener clasificados y organizados los productos o materiales existentes en una empresa, considerando su nivel de importancia y significación; es de gran relevancia para una organización conocer el número de piezas o artículos que posee, de esta forma asegurar la continuidad de la producción y evitar paralizaciones, además de solucionar problemas de ubicación, a fin de reducir recorridos.

La mayoría de las situaciones de control de inventarios comprende ciertas piezas que no son prácticas para proveer un igual tratamiento hacia cada una, para evitar este problema, la clasificación ABC fracciona las piezas en un inventario de tres clases: A, B y C; esta clasificación asocia los productos o artículos que sostienen el mayor valor de inventario mayor, se fundamenta en el principio de Pareto, es decir que el 20% del total de artículos representa un 80% del valor total de inventario. (Rubio y Villarroel, 2013, p. 18)

Mantener una inspección en los inventarios es importante para toda empresa, ya que se podrá conocer las rotaciones de materia prima, se debe determinar un método adecuado que respalde utilidades. En la categorización A, B y C cada uno establece características exclusivas. (Mora Luis, 2016, p. 68)

### <span id="page-35-1"></span>*2.4.4.1. Productos clase A*

- Tienen el valor económico más importante para la empresa y por ende se debe realizar severos controles y revisiones periódicas. Estos en unidades tangibles representan un pequeño porcentaje y a su vez originan mayor parte de la utilidad de la empresa, es decir resultan más rentables.
- Mayor rotación.
- Demanda predecible.
■ Constituyen el 15% del total del inventario y representan entre el 70% y el 80% de costos. (Render y Heizer, 2009, p. 485)

# *2.4.4.2. Productos clase B*

- Tiene un valor económico intermedio para la empresa, sin embargo, se debe llevar un control con revisiones trimestrales. En unidades físicas representan un porcentaje medio respecto al total y originan el segundo valor capital movilizado.
- Rotación media.
- Demanda poco acertada al pronosticarla.
- Constituyen el 30% del total del inventario y representan entre el 15% y el 25% de costos. (Boero Carlos, 2020, p. 66)

# *2.4.4.3. Productos clase C*

- Valor económico poco relevante para la empresa lo que conlleva a realizar controles sencillos. En unidades físicas movilizadas representa gran porcentaje con respecto al total y de menor capital movible en relación con la inversión total.
- Rotación baja.
- Pocas unidades en stock.
- Demanda mayormente impredecible.
- Para la empresa conlleva elevados costos de mantenimiento.
- Constituyen el 55% del total del inventario y representan el 5% de costos. (Render y Heizer, 2009, p. 485)

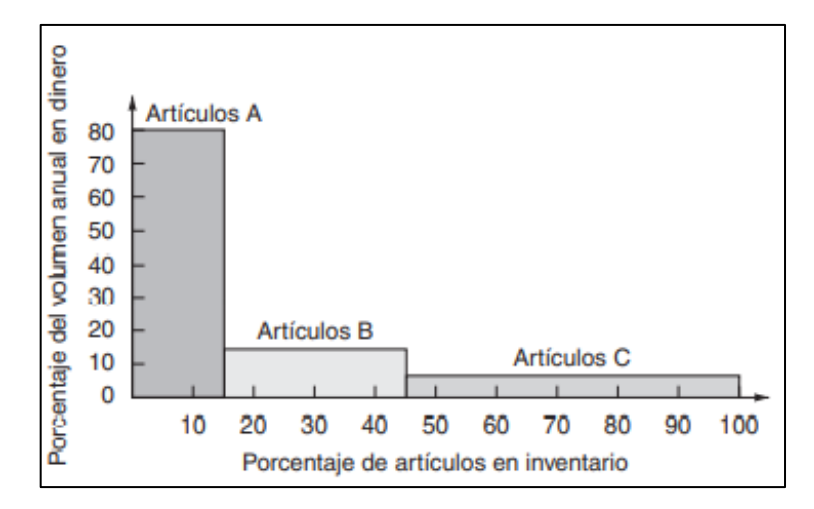

**Ilustración 3-2:** Clasificación A, B y C.

**Fuente:** (Render y Heizer, 2009, p. 485)

Esta clasificación de cierto grupo de artículos se puede efectuar a partir de diversos criterios:

- Demanda
- Costo
- Rentabilidad
- Ventas, entre otros.

## **2.5.Metodología gestión de stock**

# *2.5.1. Stock*

Es el conjunto mercancías o artículos que se mantienen almacenadas en la empresa esperando a ser usados en el proceso productivo, de servicio, mantenimiento y venta en un tiempo próximo. (Rubio y Villarroel, 2013, p. 46)

# *2.5.2. Gestión de stock*

Permite tener un estricto control en las entradas y salidas de las existencias en una organización, de este modo se generan ventajas tales como: optimización de materiales que son almacenados en la empresa y efectuar una relación entre los requerimientos físicos del proceso productivo y los recursos financieros de la empresa, su finalidad es garantizar la disponibilidad de materiales, en buenas condiciones para ser utilizadas en el proceso de producción.

Para (Rubio y Villarroel, 2013, p. 47) es necesario determinar un equilibrio en el nivel de stock con el propósito de cumplir los siguientes objetivos:

- Nivel de servicio
- Inversiones mínimas de stock
- Eficiencia en la fabricación.

## *2.5.2.1. Funciones del stock*

- **Regula** logrando un flujo de materiales continuo y evita escases de los mismos.
- **Comercializa** cumpliendo con los requerimientos de los clientes y disponible para cuando se necesite.
- **Economiza**, con grandes cantidades de artículos se puede negociar precios ventajosos para la empresa.

## *2.5.2.2. Tipos de stocks*

Debido a la diversidad de actividades y variedad de productos y servicios a la que se dedican las empresas, se diferencian varios tipos de stocks desde diferentes criterios:

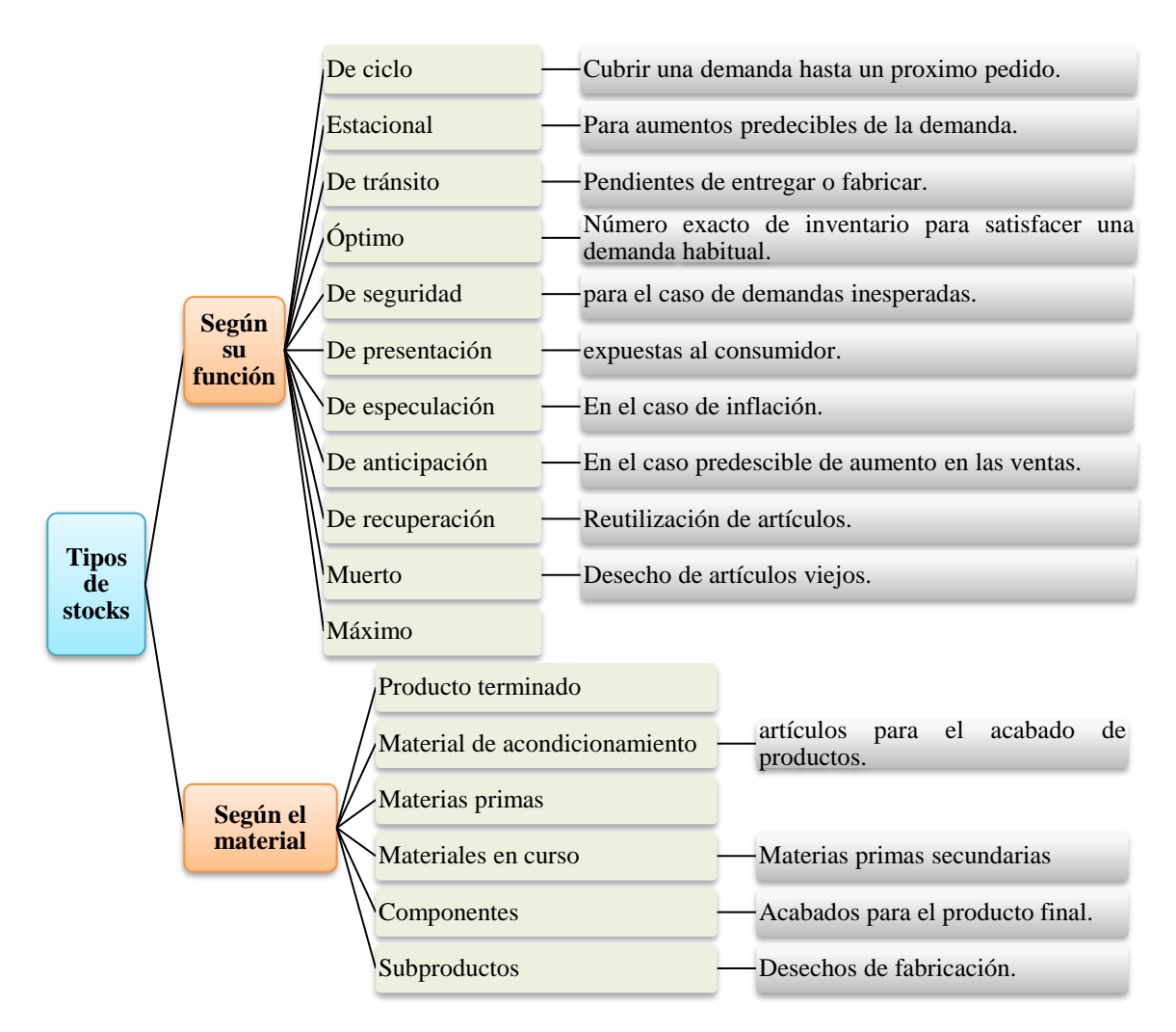

#### **Ilustración 4-2:** Tipos de stocks

**Fuente:** (Aymerich Pi y García, 2019, p. 42) **Realizado por:** Caiza, C.; Salinas, A. 2022

La valoración de existencias influye en la manera de almacenamiento y distribución de mercancías, por ende, es importante optar por un óptimo método de control de inventario idóneo para la empresa.

### *2.5.3. Modelo EOQ (CEP)*

Economic Order Quality-Modelo de la cantidad para el control de inventarios, es uno de los métodos más conocidos y utilizados a lo largo del tiempo para el control de inventarios de una industria productiva, su uso es simple y se basa en: (Render y Heizer, 2009, p. 490)

- 1. La demanda es constante a lo largo del año
- 2. El tiempo de entrega se conoce y es constante
- 3. Las órdenes de producción solicitadas llegan en un mismo lote.
- 4. No se realizan descuentos por cantidad
- 5. Los costos exclusivos variables son el costo de preparación y el costo de almacenamiento.
- 6. Las inexistencias son evitadas por completo si es que las órdenes son dispuestas en el momento correcto.

Los modelos de inventario mantienen la finalidad de minimizar los costos totales para maximizar sus ganancias, los costos relevantes son el de preparación y el costo de mantener, todos los demás se conservan, el tamaño óptimo del lote, representado por  $Q^*$ , será la cantidad que minimice los costos totales. Conforme aumenta la cantidad ordenada, disminuye el número total de órdenes colocadas por año, por ende, si la cantidad ordenada se incrementa, el costo anual de preparar u ordenar disminuye. Pero si aumenta la cantidad ordenada, el costo de mantener también aumenta debido a que se mantiene un inventario promedio mayor, usando las siguientes variables, se puede determinar los costos de ordenar, mantener y despejar Q\*: (Render y Heizer, 2009, p. 491)

$$
Q = \sqrt{\frac{2 * D * Co}{Cm}}
$$
 (6)

Donde:

 $D =$ Demanda  $Co = Costo$  de ordenar un pedido  $\mathcal{C}m = \mathrm{Costo}$  de mantener inventario

### **Costos de compra**

El costo de compra corresponde al valor que asume una empresa por la adquisición de un bien o producto, además de los gastos generados para que la compra llegue a ser almacenada y esté a disposición para ser utilizada en la producción de la empresa.

Es aquel costo generado por suministros, formatos, procesamiento de pedidos, personal de apoyo, entre otros, se incluyen a la vez los costos de preparación cuando se incurre en costos de orden se va a fabricar un pedido. (Render y Heizer, 2009, p. 490)

## *2.5.3.2. Costos de mantener inventario (Cm)*

Corresponden a los costos que se inciden en mantener el inventario a través del tiempo, así como productos obsoletos, daños y otros costos que conllevan el proceso de almacenamiento, seguros, mano de obra y pago de intereses, que posibilitan la conservación de manera óptima. (Render y Heizer, 2009, p. 490)

### *Porcentaje del costo por mantener inventario*

$$
I_{Cm} = \frac{\sum Costo de Almacenamiento}{Valor Promedio Inventario} * 100
$$
 (7)

*Cálculo de Costos por mantener inventario*

$$
Cm = I_{cm} * Cu \tag{8}
$$

Donde:

 $Cu = \text{Costo unitario del producto}$ 

*2.5.3.3. Costos Totales*

Es la suma de costos de ordenar, costos de mantener inventario y el costo de compra

$$
CT = n * Co + \frac{Q + SS}{2} * Cm + Cu * D \tag{9}
$$

Donde:

 $n =$ número de pedidos

 $Co = Costo$  de ordenar un pedido

 $Q =$ Cantidad óptima

 $S_s$  = Stock de Seguridad

 $\mathcal{C}m = \mathrm{Costo}$  de mantener inventario

 $Cu = \text{Costo unitario}$  $D =$ Demanda

#### *2.5.4. Stock o inventario de Seguridad*

Se considera como inventario de seguridad porque garantiza la disponibilidad de existencias en casos de imprevistos o proveedores no confiables en otras palabras, es conocido como un inventario extra, en cuanto a la cantidad del inventario, va a depender del costo de incurrir en un faltante y el costo de mantener en buenas condiciones el inventario adicional. (Render y Heizer, 2009, p. 496)

$$
SS = Z * S_D * \sqrt{L}
$$
 (10)

Donde:

 $Z =$  Nivel de confianza  $S_D =$  Desviación estándar  $L =$  Tiempo de entrega

### *2.5.5. Punto de Reorden (ROP)*

Los modelos de inventario utilizan un punto de reorden, el cual se refiere al nivel de existencias indicado para reabastecer de materiales a una empresa, está recepción debe ser de manera inmediata para evitar pérdidas de tiempo y retrasos en la producción, en este apartado existen dos supuestos, el primero supone que se designará una orden cuando no existan más materiales, es decir el inventario llegue a cero, el segundo es que los artículos solicitados lleguen de forma instantánea.

No obstante, se debe considerar que lleva un periodo de tiempo que va desde horas a meses el colocar la orden y su llegada al almacén. De este modo, la decisión de cuándo ordenar se expresa en términos de un ROP (Reorder Point-punto de reorden), el mismo que supone que la demanda durante el tiempo de entrega (d) y el tiempo de llegada en sí son constantes. Cuando no es así, es necesario agregar inventario adicional, generalmente conocido como inventario de seguridad o stock de seguridad. (Render y Heizer, 2009, p. 496)

$$
ROP = d * L + SS \tag{11}
$$

$$
n = \frac{D}{Q} \tag{12}
$$

#### *2.5.7. Tiempo esperado entre pedido*

$$
t = \frac{\# \text{ días de trabajo}}{n} \tag{13}
$$

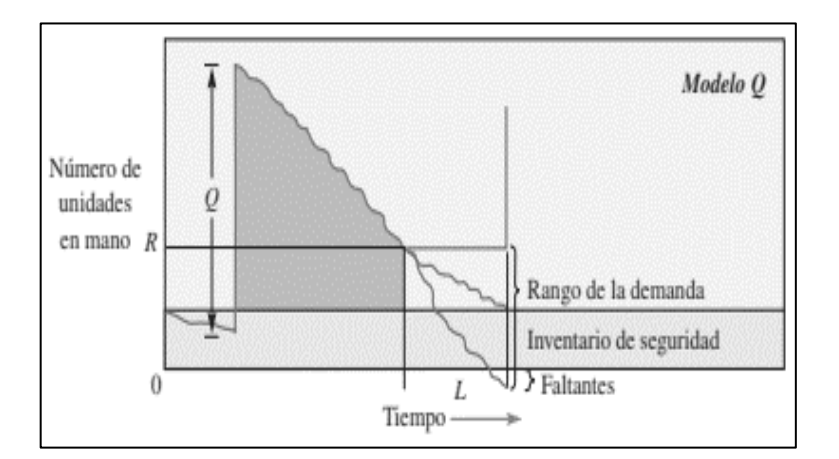

**Ilustración 5-2:** Cantidad económica de pedido **Fuente:** (Chase Richard, Jacobs Robert y Aquilano Nicholas, 2014, p. 569)

## **2.6.Metodología Kanban**

## *2.6.1. Introducción al método Kanban*

Kanban es una palabra japonesa que significa tarjeta. En su esfuerzo por reducir el inventario se usan para señalar las tareas pendientes o en procesos de ahí el nombre de Kanban. Hay una señal Kanban por cada proceso o tarea que se recibe. Un sistema de Kanban consiste en un sistema de tarjetas, con una que es visible para cada parte que viaja entre los procesos precedentes y subsecuentes. Una secuencia de Kanban «jala» el material a través de la planta. En algunas organizaciones, se ha modificado el sistema Kanban para que las tarjetas sean digitales, es decir, que en realidad no existe una tarjeta física en algunos casos. (Chase Richard, Jacobs Robert and Aquilano Nicholas, 2009, p.684)

## **Kanban implementación**

Para implementar esta metodología en los procesos que tienen mayor dificultad del control de inventarios y continuar con los procesos de producción sin que afecte al flujo, los operadores

deben tener presentes las variables del EOQ ya que son los que proporcionan la información del sistema. Además, es importante dar a conocer la demanda diaria, lead time y el stock de seguridad en cada uno de sus niveles de inventario para proporcionar la información requerida como los puntos de reorden y sus niveles.

### *2.6.2. Tipos de Kanban y sus usos*

- Kanban de producción/para realizar: es un método que es utilizado para especificar el transporte de una cierta cantidad de material, en el siguiente proceso de producción, permite activar de manera oportuna una etapa terminada.
- Kanban de retiro/para mover: a través del uso de tarjetas o etiquetas se emite una señal que indique movilización de un área a otra, son utilizadas en plantas de producción que tienen un flujo continuo en procesos.(Arce Lazo, 2014, p.18)

El factor se seguridad equivalente a uno, presupone que el Kanban de retiro debe ser entregado de forma inmediata cada vez que así lo requieran en las mejores condiciones, de este modo se obtendrá continuidad y desempeño apropiado. En el sistema no deben existir retrasos, en caso que el proceso se detenga por la inexistencia de partes se puede utilizar de manera temporal, un Kanban adicional como factor de seguridad hasta que el sistema funcione bien y el personal esté plenamente familiarizado; en la práctica se usan estaciones buffet o reguladoras de flujo de inventario controlado, mismas que se deberán ir reduciendo hasta lograr el óptimo y satisfacer el Tiempo Takt, que es uno de los objetivos de la planeación de la programación de la producción.

### *2.6.3. Información de Tarjetas Kanban*

Contiene todos los datos requeridos a convertirse en un proceso eficiente en cada etapa a lo largo de su trayectoria hasta el final además resalta las tareas que se necesitan en los procesos resultantes. Estas tarjetas se utilizan para controlar el flujo de existencias. Kanban permite reducir sus inventarios sin dejar de satisfacer las necesidades de los clientes. (Salazar Victor, 2020, p.82).

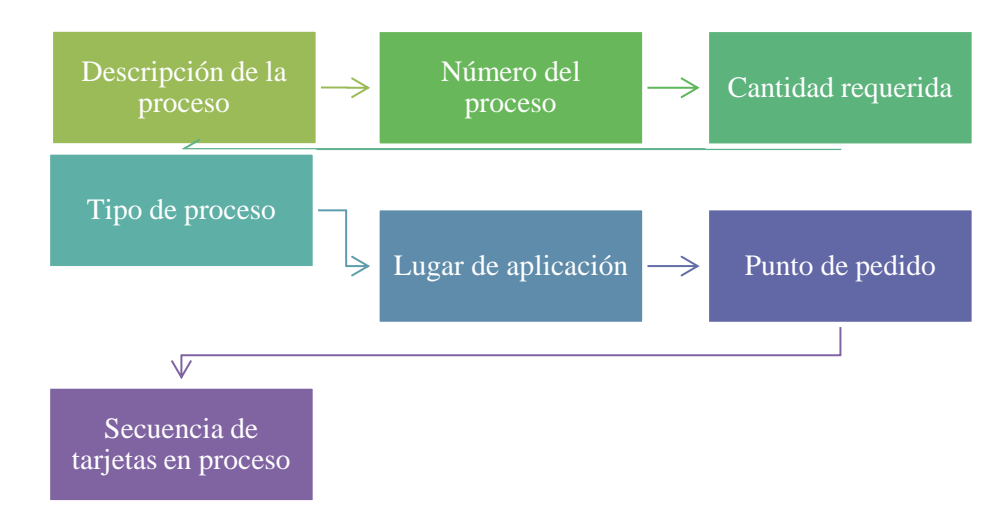

**Ilustración 6-2:** Procedimiento Kanban.

**Realizado por:** Caiza, C. Salinas, A. 2022.

### *2.6.4. Flujo de Kanban*

El sistema Kanban comprende en etiquetar los procesos que se generan en una línea de producción, para que cuando sean envidos al área de almacenaje no tenga problemas de confusión de entrega de productos terminados por parte de los despachadores, de tal manera se puede ajustar la producción a la demanda. Por otra parte, el término se utiliza para controlar procesos de inventario la cual favorece a minimizar las confusiones de despacho y por consecuente optimiza los recursos de la organización.

Las tarjetas inicialmente se hicieron para ser utilizadas físicamente, al igual que se pueden ser utilizadas de forma digitalizada. En cualquier caso, se debe intentar mantener dos puntos de vista principales: el primero es que el sistema está pensado para ser supervisado desde un departamento de procesos por el personal funcional; el segundo es que esencialmente básico y sencillo. (Equipo de profesores de ESADE, 2004)

# *2.6.5. Determinación del número de Kanban necesarios*

Al establecer un sistema de control Kanban, es importante decidir la cantidad de tarjetas Kanban (o soportes) que se necesitan. En un sistema de dos tarjetas, se busca la cantidad de lotes de tarjetas de revisión y fabricación. Las tarjetas Kanban abordan la cantidad de soportes del flujo de productos en constante cambio entre el proveedor y el cliente. Cada sección se ocupa de la producción mínima que se va a suministrar. Posteriormente, la cantidad de tarjetas controla directamente la cantidad de existencias de trabajo en curso en el entorno. El tiempo preciso del proceso de fabricación de un elemento es la forma de decidir la cantidad de componentes. Este tiempo de espera es un elemento de la duración de la fabricación del componente, de cualquier

tiempo de espera durante la interacción de la creación y del tiempo previsto para trasladar el producto al cliente. Se espera que haya suficiente Kanban para cubrir el interés normal durante este tiempo.

La cantidad de tarjetas Kanban es

K= Número de Kanban

Dt= Demanda durante el tiempo de entrega

Ss= Inventario de seguridad

Q\*= Tamaño del contenedor o Tamaño óptimo

FÓRMULA

$$
K = \frac{Dt + Ss}{Q^*}
$$
 (14)

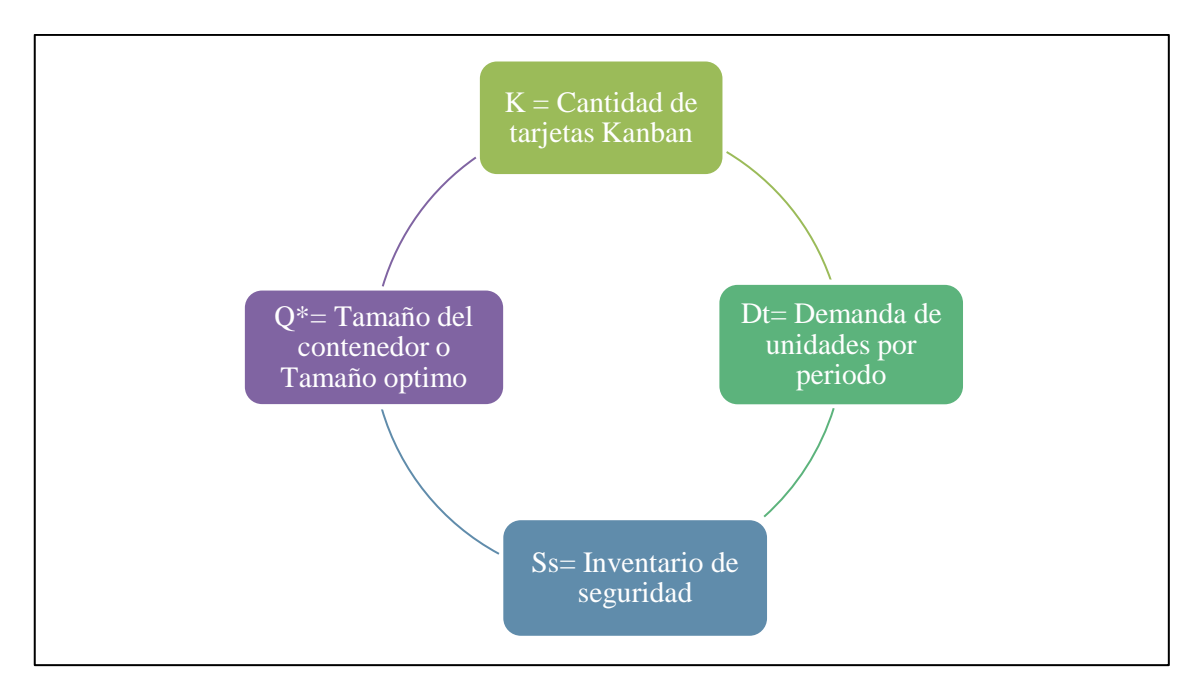

**Ilustración 7-2:** Determinación del número de tarjetas o contenedores Kanban **Fuente:** (Heizer Jay y Render Barry, 2009, p. 655). **Realizado por:** Caiza, C. Salinas, A. 2022.

Hay que considerar que un sistema Kanban no crea un stock cero; en igualdad de condiciones, controla la cantidad de material que puede estar en proceso en algún momento aleatorio; la cantidad de conjuntos de cada cosa. El sistema Kanban puede ajustarse eficazmente a la forma en que funciona el sistema, ya que se pueden añadir o eliminar sin esfuerzo las agrupaciones de tarjetas del sistema. En el caso de que los colaboradores entiendan que no pueden recargar la cosa a tiempo, es factible añadir otro elemento del material, con las tarjetas Kanban de comparación. Suponiendo que entiendan que se está reuniendo un número tan grande de compartimentos de material, se pueden sacar eficazmente las tarjetas, disminuyendo de esta manera la cantidad de stock. (Chase Richard, Jacobs Robert and Aquilano Nicholas, 2009, p.434)

### *2.6.6. Criterios antes de implementar el método*

Al ser tan sencillo, Kanban tiene la esencia de que la creación debe ser equilibrada y mezclada, por lo que debemos entregar con bastante frecuencia volúmenes similares. Este sistema no nos permitirá fluctuaciones de volumen superiores al 15%-20% sin cambiar el sistema de señalización. Una agrupación de procesos que, para cerrar el círculo, también se enviará a los proveedores de primer nivel para que nos suministren los sistemas y subsistemas secuenciados en la línea de creación. (Equipo de profesores de ESADE, 2004, p.62)

## *2.6.7. Aplicación de utilizar el método Kanban*

Trabajar con lotes más pequeños, nivelar y secuenciar la producción; como sabemos, este es un prerrequisito para poder implantar el sistema Kanban y, de esta manera, llegar a ser más flexibles y tener menos stocks y menos costes en las fábricas.(Equipo de profesores de ESADE, 2004, p.73) Respecto a la logística de salida, el sector de gran consumo de fabricantes y detallistas ha sido el más avanzado, con un reaprovisionamiento continuo del stock de cliente. Y sectores como el farmacéutico y el químico se están orientando hacia modelos similares. Así pues, en la logística de salida se están imponiendo los almacenes centrales en las fábricas, normalmente dirigidos por un operador logístico, que desarrollan toda la capitalidad de la red con plataformas de tránsito o almacenes de conexión con muy poco stock.

### **2.7.Layout de almacén**

Es el diseño que se le otorga a un almacén sobre un plano, debe ser distribuido de manera que se pueda gestionar de forma rápida, un almacén debe ser planificado para colocar, mantener y manejar artículos, es de suma importancia que el diseño del layout sea el adecuado para mantener el rendimiento, haciendo un uso inteligente y eficiente del espacio. Los principales objetivos de distribución en una planta serán:

- Minimizar las manipulaciones de material.
- Optimizar los tiempos de distribución.
- Minimizar los espacios recorridos.

El almacén más común, es el que se encuentra diseñado para almacenar mercancía paletizada, es decir cuando es puesta sobre un pallet para su traslado o almacenaje, para ello debe estar adecuadamente embalada. Existe un "bulto" cuando hay agrupamiento de pallet-mercancíaembalaje, toma este nombre la unidad de carga, que puede ser diseñada con materiales de: madera, plástico o metal, y son utilizados para agrupar y apilar mercancías permitiendo una manipulación y traslado seguro.

# **Características de los bultos**

- Medidas en planta del bulto
- Altura máxima del bulto
- Peso del bulto

Estas características permiten identificar los equipos y herramientas que deben ser utilizadas para su correcta manipulación, traslado y el tipo de elementos de almacenaje, adicionalmente guía la configuración final del almacén y capacidad.

## *2.7.1.1. Factores de diseño de almacén*

Los autores (Albert Suñé; Francisco Gil; Ignacio Arcus, 2004, p. 199-201), dividen en tres factores importantes al diseño del almacén tales como:

**El edificio**: Se considera como un elemento de gran relevancia puesto que recalca la distribución de todo el espacio en planta, considerando el tipo de productos que se van a producir. Se busca optimizar la ocupación superficial y en casos se toma en cuenta su altura para el apilamiento o reducción de espacio.

**Elementos de almacenamiento:** Son las estructuras metálicas formadas mediante columnas y largueros, sirven para sostener los bultos para almacenamiento, facilitan el ordenamiento y evitar problemas de manipulación.

**Maquinaria de manutención**: Se refiere a los equipos mecánicos encargados de la movilización o traslado de un lugar a otro los bultos dentro de la planta de producción.

# *2.7.2. Técnica de manipulación para almacenamiento*

### *2.7.2.1. Almacenaje en bloque*

Se trata de un almacenamiento que generalmente no requiere de alguna estructura de soporte, consiste en el apilamiento en unidades de carga como: pallets, cajas o productos. En este tipo de almacenaje, las cargas se ubican directamente a partir del suelo, apiladas en filas y separadas por pasillos, con el objetivo de tener un acceso fácil e independiente a cada uno de ellos. Para mantener un control del stock, es necesario que el bloque tenga carga del mismo tipo y se encuentre a la misma medida, se debe determinar el espacio suficiente, económico y fácil de almacenar.

## *2.7.2.2. Condiciones de uso*

- Los pasillos entre cargas deben tener fácil acceso.
- Se debe considerar al menos un 10% de margen entre cargas.
- Deberían clasificarse de acuerdo con un único tipo de producto para que reciba el mismo tratamiento.
- Los productos de cada fila deben ser utilizados en su totalidad para colocar nuevos productos.
- La señalización es importante para localizar de manera inmediata algún producto en la planta.
- Si son productos que no se requieren usualmente estas pueden estar colocadas sin un orden específico.
- La ubicación de productos puede ser de manera aleatoria o fija, sin embargo; debe mantenerse en fijas
- No deben existir más de 6 paletas por fila, para precautelar la seguridad de elementos de mantenimiento, es fundamental considerar que mientas más filas existan el espacio reduce y puede ser utilizado de otra manera evitando gastos innecesarios. (Salazar Víctor, 2020, p.64)

### *2.7.2.3. Ventajas*

Favorece a las cargas que están listas para ser apiladas, no es necesario tener una exigencia de rotación, en caso de que la infraestructura sea limitada, la rotación sea rápida y el número de referencia no sea muy elevado.(Salazar Victor, 2020, p.64)

### *2.7.2.4. Diagramas informáticos*

### **Cursograma analítico**

Es una ilustración gráfica conocida también como flujograma, la cual favorece el registro, visualización y mejora de procesos relacionados a la fabricación, puede ser utilizado en varias disciplinas.

En un esquema gráfico y descriptivo, donde se representan todos los procesos y su secuencia lógica de manera detallada, es una herramienta útil para describir la realidad de los procesos, definirlos y diagnosticarlos, da una visión general de cómo está compuesto todos los procesos hasta la obtención de un producto final apto para la venta.

Se enfoca en la representación gráfica de cada una de las actividades secuenciales que forman parte de un proceso, son detallados con símbolos, distancias, cantidades y tiempos que facilitan un mejor análisis. La ASME (American Society of Mechanical Enfineers) presenta una simbología adecuada para un mejor entendimiento.

- Operación: Se produce cuando se otorga o recibe información acerca de algo con previa planificación, también cuando un objeto está sujeto a cambios en sus características, se crea o agrega algo o se prepara para la siguiente operación, traslado, almacenamiento o inspección.
- Transporte: es la movilización desde un lugar hacia otro, puede ser utilizados equipos o herramientas que faciliten el desplazamiento y superpongan con el stock (por ejemplo, una cinta transportadora que tiene encima un stock intermedio) o con el control (por ejemplo, una comprobación funcional que se realiza durante un transporte) e incluso con el valor añadido (por ejemplo, un tiempo de secado de pintura dinámico)
- Espera: es el tiempo de demora que se presenta en el transcurso del proceso, existe el caso de materiales detenidos a la espera de ser procesados.
- Almacenamiento permanente: indica la acumulación de un objeto bajo supervisión en un determinado espacio del almacén. Existe almacenamiento permanente cuando se guarda un objeto y se cuida de que no sea trasladado sin autorización.
- Actividades combinadas: se refleja cuando son ejecutadas dos o más actividades al mismo tiempo.
- Inspección: Es una actividad que consiste en examinar y controlar un producto o proceso determinado con la intención de comprobar y verificar aspectos relacionados a la calidad o cantidad.

## **Diagrama de recorrido**

Es una representación gráfica que analiza la distribución de una planta, verificando características a través de un recorrido, muestra movimientos y esperas relacionados al: transporte, demoras y almacenaje. Para su diseño, aplica los mismos símbolos que un diagrama de analítico, puede ser dibujado en papel blanco con una plantilla o en impresos especiales, el levantamiento de información de la superficie física es muy sencillo, una vez que se obtenga el diagrama podrá ser analizado y puesto en consideración para posibles cambios que convengan.(Richard Muther, 1970, p. 441)

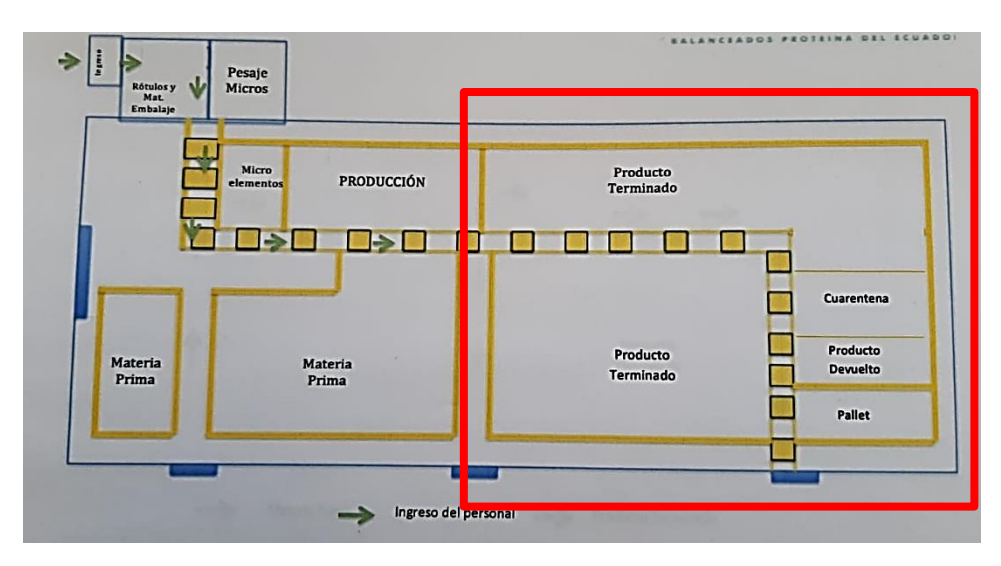

**Ilustración 8-2:** Layout de la planta AVICOPROEC. **Fuente: (**AVICOPROEC, 2022)

# **2.8.Software FlexSim 2019**

Flexsim es un software simulador creado en 1993 por Bill Nordgren, permite modelar, simular, visualizar y analizar diferentes procesos industriales en un entorno 3D que van desde manufactura hasta cadenas de suministro, sin necesidad de una programación compleja, un modelo creado en este software simplemente es un flujo de entidades o (Flowitems) a través de localizaciones como colas, procesos, que se complementan por recursos (Taskexecuter). (LENIN MENESES y SILVIA SÀNCHEZ, 2013, p.25)

#### *2.8.1. Simulación*

Es una herramienta que permite reproducir los rasgos, aspectos y características de un sistema nuevo o mejorar un existente, consiste en la aplicación de algunos modelos matemáticos que ayudan a comprender el funcionamiento y mejoramiento de un proceso.

## **Diseño del Modelo**

En esta fase se procede con el diseño de un boceto con características propias de la vida real, se emplea softwares de diseño como AutoCAD en 2D, 3D, SketchUp, posterior a ello se importa la información al software Flexsim. (LENIN MENESES y SILVIA SÀNCHEZ, 2013, p.113)

## *2.8.1.1. Elementos de simulación*

Los elementos relevantes que conforman un modelo de simulación son:

Representación de los flujos de entrada y salida.

- Estado y condición del sistema en un tiempo dado
- Evento, es una alteración en el estado en que se encuentra el sistema.
- Localizaciones, sitios donde las entidades se interrumpen para ser transformada o esperar para serlo en un momento.
- Recursos, son las existencias necesarias para llevar a cabo un proceso, la falta de ellos podría ocasionar pérdidas de tiempo en la producción.
- Particularidades, son características propias de una entidad.
- Variables, son condiciones cuyos valores están sujetos a cambios frecuentes por medio de relaciones lógicas.
- Reloj de la simulación, cuenta el tiempo que dura una determinada simulación para tomar en cuenta futuros proyectos.

# **CAPÍTULO III**

# **3. MARCO METODOLÓGICO**

#### **3.1.Tipo de Estudio**

El presente proyecto técnico servirá para analizar, clasificar y agrupar los datos de forma cualitativa y cuantitativa. Los resultados que se obtengan a través de este método serán simbolizados numéricamente por otro lado se obtendrá indicadores de las variables independiente y dependientes según el criterio de evaluación al cual se enfoca el estudio.

### **3.2.Tipo de Investigación**

## *3.2.1. Investigación Descriptiva*

El proyecto técnico es de tipo descriptivo ya que se registra información que describe el entorno y el personal que labora en el área de almacenamiento.

### *3.2.2. Investigación Exploratoria*

La exploratoria se utiliza para tener una visión general del panorama real en el cual se realizará un análisis de la situación actual del proceso de despacho mediante entrevistas al responsable del área de almacenamiento con el fin de obtener información específica del objeto de estudio dentro de las instalaciones.

# *3.2.3. Investigación Documental*

La investigación documental sirve para tomar como referencia información establecidas en libros, revistas, tesis, entre otros temas de investigación relacionados a los procesos logísticos.

## *3.2.4. Investigación de Campo*

El registro de datos en este tipo de investigación es indispensable ya que el investigador obtiene información relevante de los sujetos a ser investigados para conocer la situación actual de la problemática que se va a indagar como primera instancia en los inventarios para determinar los productos más demandantes posteriormente se clasificará en una tabla ABC donde se puede visualizar que los productos de tipo A tienen mayor enfoque para el análisis de pronósticos con

respecto a 4 semanas. Los tipos B y C se realizará un plan de mejora finalmente se realizará una distribución adecuada para optimizar los procesos de despacho minimizando los recursos que cuenta el área de almacenamiento.

#### **3.3.Metodología**

La metodología que se utilizará para realizar un diagnóstico previo del proceso de almacenaje se basa en lo siguiente.

## *3.3.1. Método Deductivo*

Asimismo, se aplicará el método estadístico del tipo analítico deductivo dado que intenta descubrir las variables de estudios basados en hechos y convertirlos en una herramienta de resultado.

### **3.4.Procesamiento de Datos**

### *3.4.1. Población*

El trabajo de investigación no cuenta con los cálculos de la muestra ya que el número que los contiene está especificado por la restricción del área que se analiza en el presente estudio. Está conformado por 7 colaboradores que presta sus servicios en el área de almacenamiento de la empresa AVICOPROEC, el estudio de investigación se desarrolla en base a los datos recolectados con el fin de especificar la información y detallar el entorno concerniente a la problemática existente.

#### **3.5.Técnicas**

El proceso de recolección de datos e información se realiza en los horarios laborables a partir de las 08H00 hasta las 18H00, para la cual se utilizará las siguientes técnicas.

## *3.5.1. Observación Directa*

La técnica de observación directa que se aplica en este trabajo tiene como propósito levantar información relevante del proceso logístico en el área de almacenamiento, mediante registros y fichas de observación.

### **3.6.Diagnóstico de situación actual**

### *3.6.1. Diagrama Ishikawa*

Para determinar las causas principales que afectan al proceso de almacenamiento se empleará la técnica del diagrama de Ishikawa, es un mapa que busca obtener de forma meticulosa las causas relacionadas a los efectos, resulta de gran importancia para conocer el principio de las fallas.

### *3.6.1.1. Procedimiento*

- Se inicia determinando el problema de forma específica.
- Posteriormente se establece las 6Ms.
- Luego se analiza las causas con el personal encargado de logística.
- Después se crea los subgrupos de cada causa.
- Finalmente se procede a tomar medidas de acciones correctivas para solucionar las causas principales.

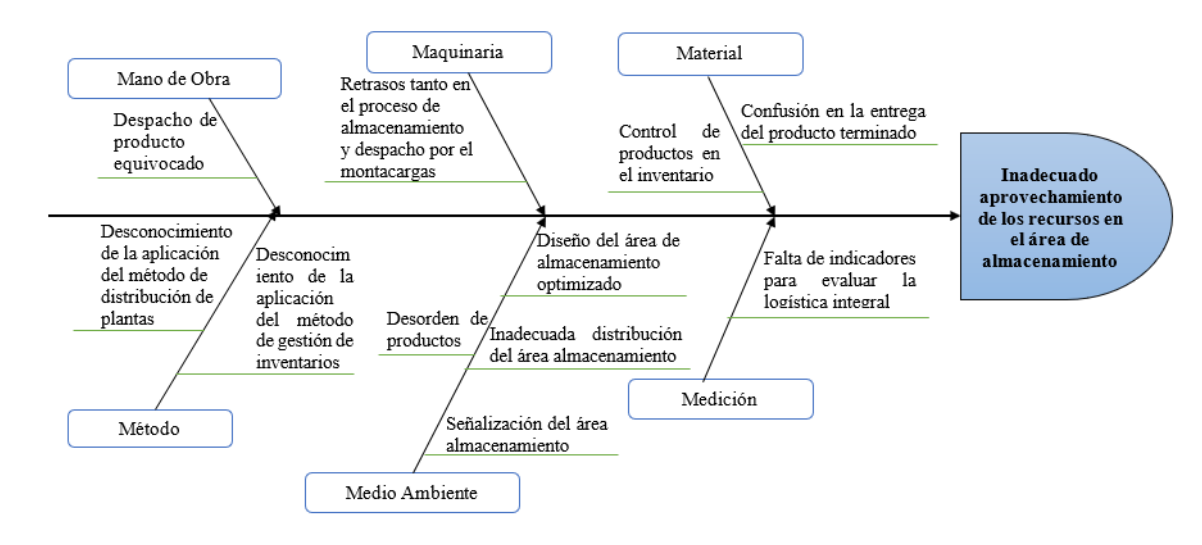

**Ilustración 1-3:** Diagrama Ishikawa de la situación actual de la empresa **Realizado por:** Caiza, C.; Salinas, A. 2022.

#### *3.6.1.2. Estrategias y Acciones correctivas*

Después de diagnosticar la situación actual de la empresa, mediante la herramienta Ishikawa se determinaron que las principales causas que afectan al proceso de almacenamiento son: desorden de productos, deficiente señalización e inadecuada distribución del área de almacenamiento, desconocimiento de métodos de distribución de plantas y de gestión de inventarios, deficiente control de productos en el inventario, confusión en la entrega del producto terminado, falta de indicadores para evaluar la logística integral. Por ende, para estas causas se formula estrategias y acciones correctivas tales como una mejor disposición del espacio, distribución del área según la clasificación ABC, la señalización para la ruta de desplazamiento del montacargas, áreas señaladas respectivamente para cada producto siguiendo la distribución de la propuesta C, la óptima señalización para el apilamiento en pallets, elaboración de tarjetas Kanban para llevar un control de inventario, además de saber que producir y cuanto producir.

### *3.6.2. Metodología de valoración de inventarios*

El método de valoración de inventarios se formula estrategias y acciones utilizando metodologías de almacenamiento para optimizar los procesos se han seleccionaron las siguientes herramientas.

### *3.6.2.1. Clasificación ABC*

La clasificación de los productos existentes en los inventarios corresponde al análisis ABC, dicha clasificación consta de 3 grupos, donde el objetivo es organizar los productos en base al volumen anual en dinero, el inventario está relacionado con los productos cuyo indicador mide la demanda anual de cada producto correspondiente al inventario por el costo unitario.

La categoría A, representa la cantidad mínima de productos con mayor número de ventas, por lo general simbolizan el 15% de todos los productos en el inventario, constituye del 75 y 80 % del costo total. La categoría B representa 30% la cantidad intermedia de productos existentes en el inventario cuyo rango de inversión monetaria oscila entre el 15 a 25 % del costo total. La categoría C representa el 55 % de productos en el inventario y un 5 % del costo total en la demanda de ventas.

### *3.6.2.2. Procedimiento*

- Recolección de los inventarios.
- Posteriormente se ordenan los datos y promediar los resultados.
- A continuación, se determina los porcentajes por el número de artículos.
- Finalmente se clasifica los artículos dependiendo la categoría de manera descendente para determinar los productos con menos rotación.

# *3.6.3. Clasificación ABC*

| <b>Código</b> | $\overline{\mathbf{v}}$<br>Producto   | Volume!<br><b>Trimestral</b> |                           | Costo<br>unitario |               | $\overline{\mathbf{v}}$<br><b>Inversión</b> |               | Inversión $\nabla$<br>acumulada | Participación<br><b>Porcentual</b> | Participación<br>acumulada | Clasificación  | $\frac{0}{0}$ |
|---------------|---------------------------------------|------------------------------|---------------------------|-------------------|---------------|---------------------------------------------|---------------|---------------------------------|------------------------------------|----------------------------|----------------|---------------|
| 100006        | <b>Broiler Engorde Pellet</b>         | 3849                         | \$                        | 28,40             | S             | 109.312                                     |               | 109.312                         | 16,31%                             | 16,31%                     | A              |               |
| 10101         | Cerdo Crecimiento                     | 4010                         | \$                        | 25,40             | \$            | 101.854                                     | \$            | 211.166                         | 15,20%                             | 31,50%                     | $\mathbf{A}$   |               |
| 10107         | <b>Broiler Crecimiento Crumble</b>    | 3342                         | - \$                      | 28,70             | $\mathcal{S}$ | 95.915                                      | \$            | 307.081                         | 14,31%                             | 45,81%                     | $\mathbf{A}$   | 65,09%        |
| 200222        | <b>Broiler Inicial Crumble</b>        | 2254                         |                           | 28,80             | $\mathbb{S}$  | 64.915                                      | \$            | 371.996                         | 9,68%                              | 55,50%                     | $\mathbf{A}$   |               |
| 10160         | <b>Broiler Crecimiento Minipellet</b> | 2241                         |                           | 28,70             | $\mathcal{S}$ | 64.317                                      | <sup>\$</sup> | 436.313                         | 9,60%                              | 65,09%                     | $\mathbf{A}$   |               |
| 10109         | Cerdo Engorde                         | 2497                         | <sup>\$</sup>             | 25,00             | $\mathcal{S}$ | 62.425                                      |               | 498.738                         | 9,31%                              | 74,41%                     | B              |               |
| 10067         | <b>Broiler Crecimiento Pellet</b>     | 1551                         | $\boldsymbol{\mathsf{S}}$ | 28,70             | $\mathcal{S}$ |                                             |               | 543.252                         | 6,64%                              | 81,05%                     | $\bf{B}$       |               |
| 100004        | Vacas Lecheras                        | 2157                         | S                         | 20,25             | \$            | 43.679                                      | \$            | 586.931                         | 6,52%                              | 87,56%                     | $\bf{B}$       | 28,92%        |
| 100005        | Broiler Engorde Harina                | 868                          | S                         | 28,40             | <sup>\$</sup> | 24.651                                      |               | 611.582                         | 3,68%                              | 91,24%                     | B              |               |
| 10090         | <b>Broiler Crecimiento Harina</b>     | 648                          |                           | 28,70             | \$            | 18.598                                      |               | 630.180                         | 2,77%                              | 94,02%                     | B.             |               |
| 10039         | <b>Broiler Engorde Crumble</b>        | 522                          |                           | 28,40             | <sup>\$</sup> | 14.825                                      |               | 645.004                         | 2,21%                              | 96,23%                     | $\overline{C}$ |               |
| 10102         | Cerda Lactante                        | 365                          |                           | 26,00             |               | 9.490                                       |               | 654.494                         | 1,42%                              | 97,64%                     | $\overline{C}$ |               |
| 10110         | Cerda Gestante                        | 217                          | <sup>\$</sup>             | 24,10             | $\mathcal{S}$ | 5.230                                       |               | 659.724                         | 0,78%                              | 98,42%                     | $\overline{C}$ |               |
| 10088         | <b>Broiler Inicial Harina</b>         | 137                          | <sup>\$</sup>             | 28,80             | $\mathcal{S}$ | 3.946                                       |               | 663.670                         | 0,59%                              | 99,01%                     | $\overline{C}$ | 5,98%         |
| 10159         | Cerdo Inicial                         | 135                          |                           | 26,40             | \$            | 3.564                                       | S             | 667.234                         | 0,53%                              | 99,54%                     | $\overline{C}$ |               |
| 10090         | <b>Broiler Inicial Minipellet</b>     | 106                          | -S                        | 28,80             | \$            | 3.053                                       |               | 670.287                         | 0,46%                              | 100,00%                    | $\overline{C}$ |               |
| <b>TOTAL</b>  |                                       |                              |                           |                   |               | 670.287                                     |               | 8.266.962                       |                                    |                            |                | 100,00%       |

 **Tabla 1-3:** Clasificación ABC de los productos de la empresa AVICOPROEC.

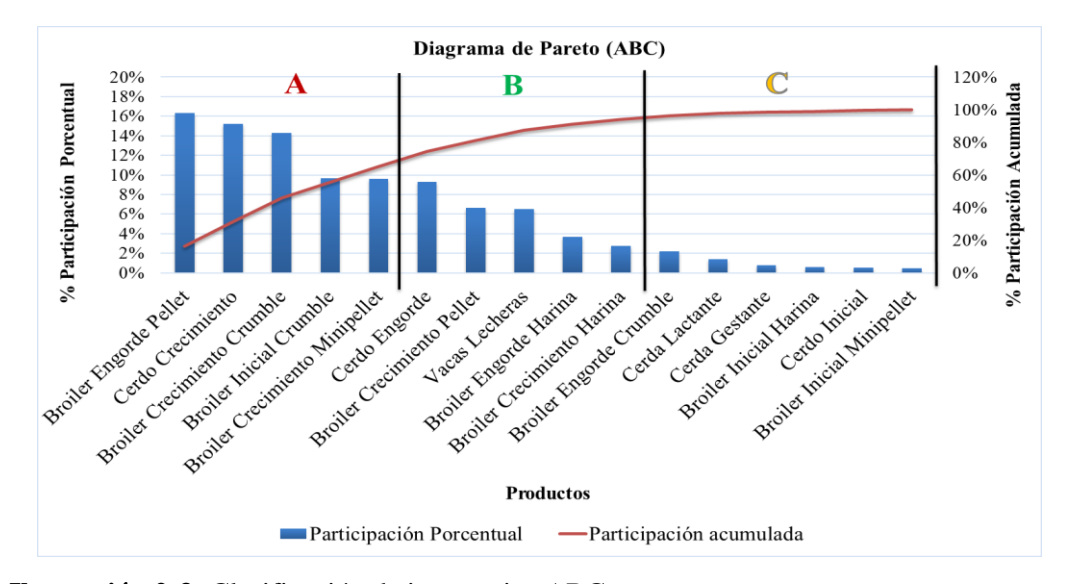

 **Ilustración 2-3:** Clasificación de inventarios ABC  **Realizado por:** Caiza, C.; Salinas, A. 2022

Se analizó la situación actual de la empresa a través de métodos de observación directa, obteniendo como resultado las debilidades respecto a la planeación, gestión y control de inventarios. Este Trabajo de Titulación presenta, una propuesta de gestión de inventarios en base al cálculo del modelo EOQ para el cual se desarrolló el cálculo de ciertos parámetros como los costos de ordenar y mantener un inventario, a partir de los datos brindados por la empresa. Además, para identificar, valorar y clasificar los productos que elabora la empresa, se utilizó el análisis ABC en base al principio de Pareto.

En el estudio se hizo uso de las herramientas citadas en los casos referenciados, tales como: análisis ABC, modelo EOQ, punto de reorden (ROP), stock de seguridad, entre otros, cuya finalidad es obtener una gestión de inventarios competente en la empresa.

En la empresa AVICOPROEC, se cuenta con 16 productos de balanceado en diferentes presentaciones: 5 productos tipo A que son los que necesitan mayor control puesto que representan el 70% de la inversión; 5 productos tipo B los cuales requieren un control medio y representan el 25% de la inversión; y, 6 productos tipo C, que requieren un control bajo cuya representación de inversión es del 5%. Con la clasificación o análisis ABC se identificó que los productos de mayor rotación de inventario son: Broiler Engorde Pellet, Cerdo Crecimiento, Broiler Crecimiento Crumble, Broiler Inicial Crumble y Broiler Crecimiento Minipellet; mientras que los productos de menor rotación, es decir, los que representan menos ingresos para la empresa son los de tipo C, estos son: Broiler Engorde Crumble, Cerda Lactante, Cerda Gestante, Broiler Inicial Harina, Cerdo Inicial y Broiler Inicial Minipellet. Con este análisis ABC, se conoce los productos de importancia estratégica (tipo A), versus los productos triviales (tipo C).

# *3.6.4. Tendencia de los productos terminados según la clasificación ABC del tipo A*

| <b>CÓDIGO</b> | <b>PRODUCTO</b>                       |      |      | <b>MARZO</b>     |      |     |      |                  | <b>ABRIL</b> |             |      |     | <b>MAYO</b> |            |     | <b>TOTAL</b> | <b>TOTAL/</b><br><b>MARZO</b> | <b>TOTAL/ TOTAL</b><br>ABRIL | <b>MAYO</b> |
|---------------|---------------------------------------|------|------|------------------|------|-----|------|------------------|--------------|-------------|------|-----|-------------|------------|-----|--------------|-------------------------------|------------------------------|-------------|
| 100006        | Broiler Engorde Pellet                | 1191 | 363  | 291              | 273  | 375 | 230  | 153              | 397          | 347         | 275  | 380 | 123         | 464        | 59  | 3849         | 1421                          | 1127                         | 1301        |
| 10101         | Cerdo Crecimiento                     | 172  | 210  | 294              | 238  | 285 | 272  | 194 <sub>1</sub> | 377          | 388         | 211  | 468 | 280         | 554        | 67  | 4010         | 1199                          | 1231                         | 1580        |
| 10107         | <b>Broiler Crecimiento Crumble</b>    | 208  | 306  | 325              | 1761 | 236 | 1971 | -99              | 278          | 340         | 374  | 231 | 238         | 258        | 761 | 3342         | 3342                          | 914                          | 1177        |
| 200222        | <b>Broiler Inicial Crumble</b>        | 951  | 267  | 84               | 146  | 165 | 182  | 731              | 125          | 178         | 257  | 157 | 247         | <b>260</b> | 18  | 2254         | 757                           | 558                          | 939         |
| 10160         | <b>Broiler Crecimiento Minipellet</b> |      | 1791 | 133 <sub>1</sub> | 177  | 107 | 103  |                  | 341          | <b>2321</b> | '76I | 320 | 41          | 248        | 56  | 2241         | 713                           | 687                          | 841         |

**Tabla 2-3:** Análisis de los productos tipo A según la clasificación ABC.

**Realizado por:** Caiza, C. Salinas, A. 2022.

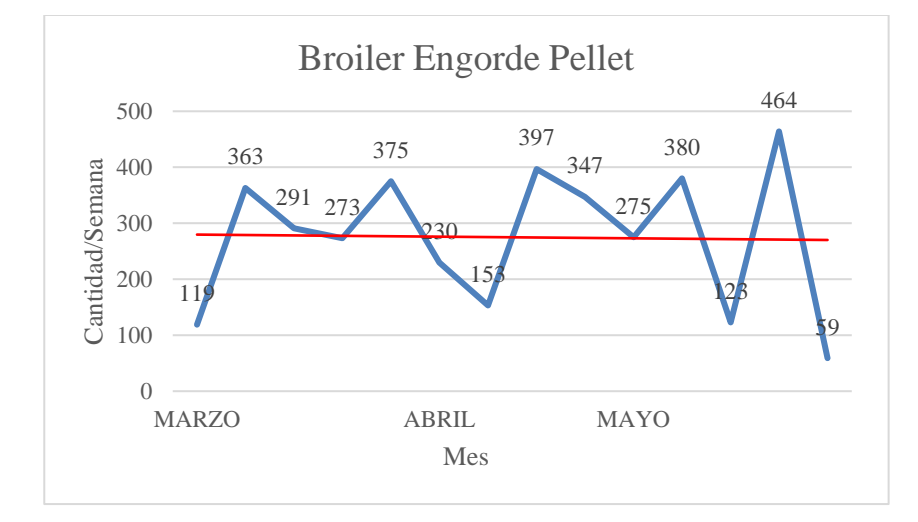

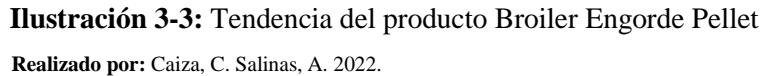

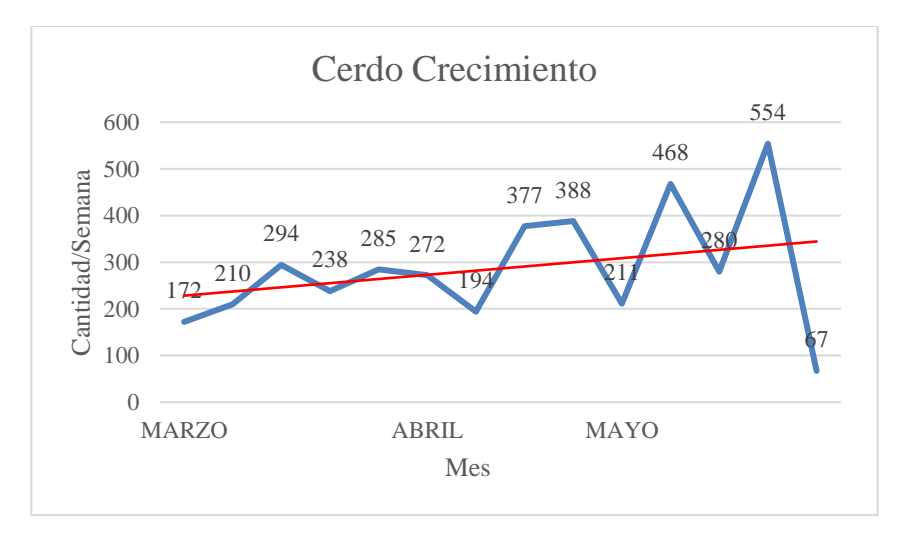

 **Ilustración 4-3:** Tendencia del producto Cerdo Crecimiento

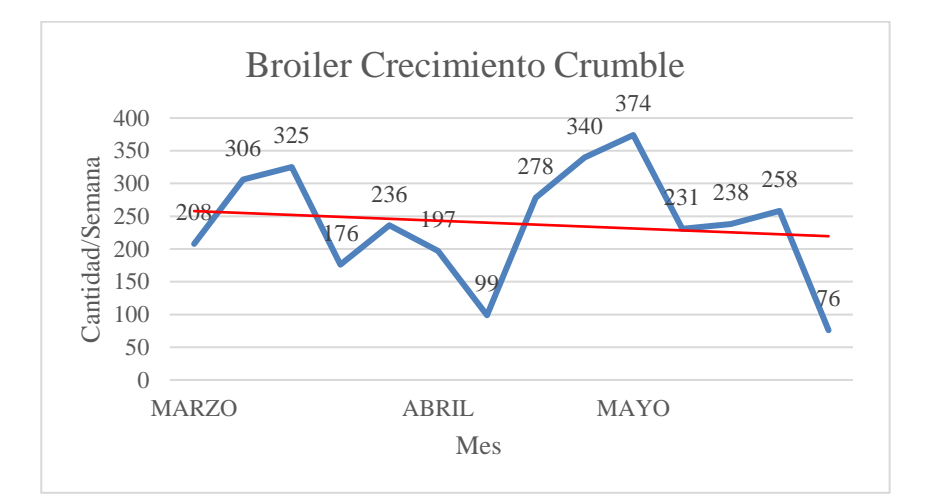

 **Ilustración 5-3:** Tendencia del producto Broiler Crecimiento Crumble  **Realizado por:** Caiza, C. Salinas, A. 2022

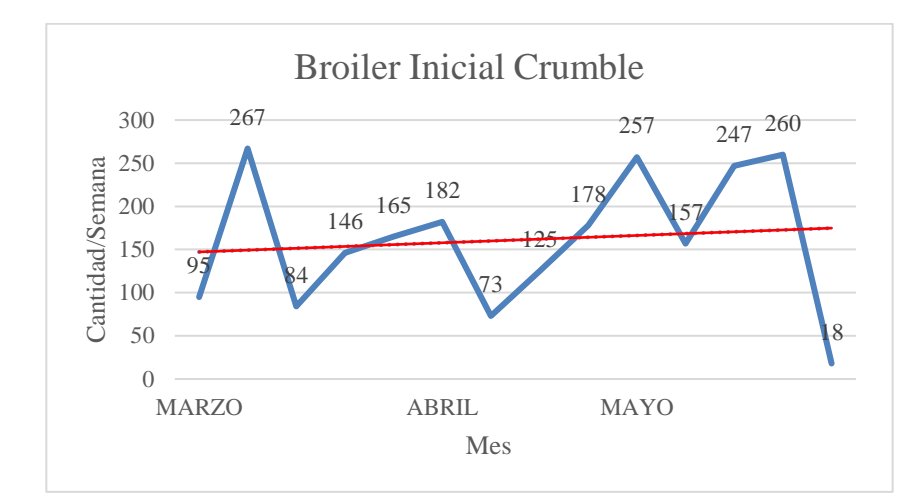

 **Ilustración 6-3:** Tendencia del producto Broiler Inicial Crumble  **Realizado por:** Caiza, C. Salinas, A. 2022.

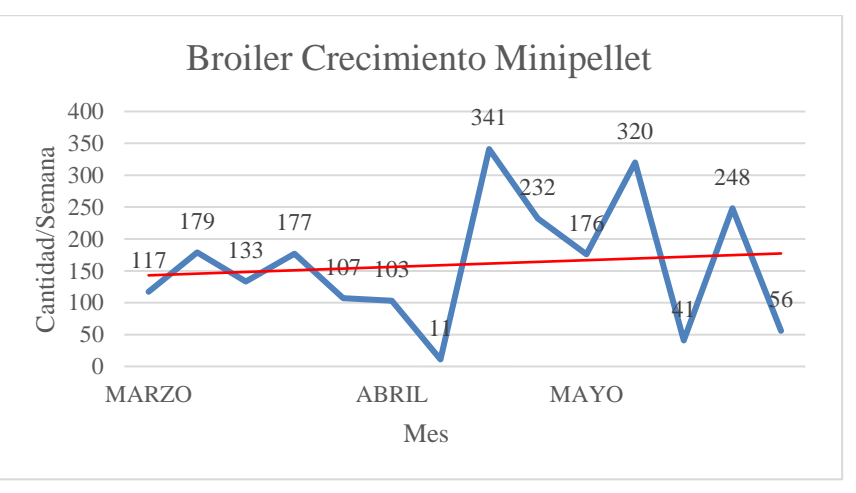

 **Ilustración 7-3:** Tendencia del producto Broiler Crecimiento Minipellet  **Realizado por:** Caiza, C. Salinas, A. 2022.

## *3.6.5. Pronósticos*

## *3.6.5.1. Modelo de Suavización Exponencial Doble*

|                                   | <b>PRODUCTO</b> | <b>Broiler Engorde Pellet</b> |                      |                             |           |                   |         |  |  |  |  |  |
|-----------------------------------|-----------------|-------------------------------|----------------------|-----------------------------|-----------|-------------------|---------|--|--|--|--|--|
|                                   |                 |                               |                      | Modelo de Suavización Doble |           |                   |         |  |  |  |  |  |
| <b>Semana</b>                     | <b>Ventas</b>   | At                            | At'                  | at                          | bt        | <b>Pronóstico</b> | $ e_t $ |  |  |  |  |  |
| 1                                 | 119             | 119                           | 119                  | 119                         | $\Omega$  |                   |         |  |  |  |  |  |
| $\overline{c}$                    | 363             | 168,79166                     | 129,161              | 208,423                     | 10,1607   | 119               | 244     |  |  |  |  |  |
| 3                                 | 291             | 193,73001                     | 142,337              | 245,123                     | 13,1763   | 219               | 72,4167 |  |  |  |  |  |
| $\overline{4}$                    | 273             | 209,90617                     | 156,125              | 263,687                     | 13,7885   | 258               | 14,7007 |  |  |  |  |  |
| 5                                 | 375             | 243,59591                     | 173,975              | 313,217                     | 17,8496   | 277               | 97,5246 |  |  |  |  |  |
| 6                                 | 230             | 240,82147                     | 187,616              | 294,027                     | 13,641    | 331               | 101,066 |  |  |  |  |  |
| 7                                 | 153             | 222,90025                     | 194,816              | 250,984                     | 7,20025   | 308               | 154,668 |  |  |  |  |  |
| 8                                 | 397             | 258,42778                     | 207,797              | 309,058                     | 12,9808   | 258               | 138,815 |  |  |  |  |  |
| 9                                 | 347             | 276,50219                     | 221,817              | 331,187                     | 14,0203   | 322               | 24,9607 |  |  |  |  |  |
| 10                                | 275             | 276,19565                     | 232,914              | 319,477                     | 11,0967   | 345               | 70,2073 |  |  |  |  |  |
| 11                                | 380             | 297,3784                      | 246,069              | 348,688                     | 13,1549   | 331               | 49,426  |  |  |  |  |  |
| 12                                | 123             | 261,79401                     | 249,278              | 274,31                      | 3,20894   | 362               | 238,843 |  |  |  |  |  |
| 13                                | 464             | 303,05701                     | 260,252              | 345,862                     | 10,9744   | 278               | 186,481 |  |  |  |  |  |
| 14                                | 59              | 253,25372                     | 258,824              | 247,683                     | $-1,4281$ | 357               | 297,836 |  |  |  |  |  |
| 15                                |                 |                               | $P$ (pronóstico) = 1 |                             |           | 246               |         |  |  |  |  |  |
| 16                                |                 |                               | $P$ (pronóstico) = 2 |                             |           | 245               |         |  |  |  |  |  |
| $P$ (pronóstico) = 3<br>243<br>17 |                 |                               |                      |                             |           |                   |         |  |  |  |  |  |
| 242<br>18<br>$P$ (pronóstico) = 4 |                 |                               |                      |                             |           |                   |         |  |  |  |  |  |
|                                   |                 |                               | <b>DAM</b>           |                             |           |                   | 130,07  |  |  |  |  |  |

**Tabla 3-3:** Pronóstico utilizando el Modelo de Suavización Exponencial Doble

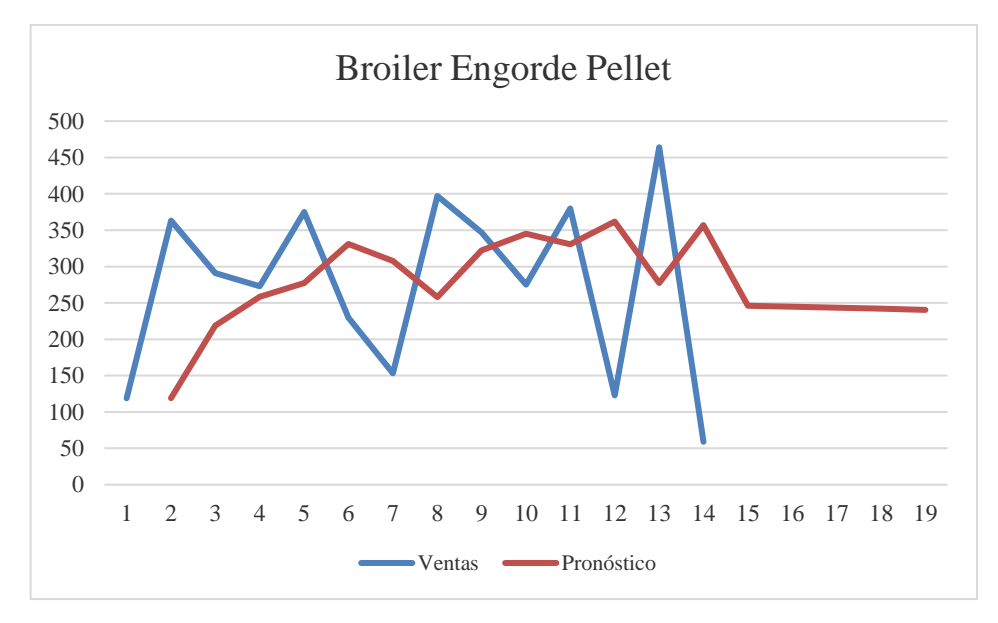

**Ilustración 8-3:** Pronóstico de la demanda del balanceado Broiler Engorde Pellet **Realizado por:** Caiza, C. Salinas, A. 2022

|                | Periodo Demanda | Ft      | Tt           | F1Tt | $e_t$  | $e_t^2$ |            |           |
|----------------|-----------------|---------|--------------|------|--------|---------|------------|-----------|
| S1             | 119             |         |              |      |        |         | $\alpha =$ | 0,358     |
| S <sub>2</sub> | 363             | 119     | $\mathbf{1}$ | 120  | $-243$ | 59049   | $\beta =$  | 0,334     |
| S3             | 291             | 206,411 | 29,904       | 236  | $-55$  | 3025    | $MSE =$    | 22227,706 |
| <b>S4</b>      | 273             | 236,714 | 30,0376      | 267  | -6     | 36      | $ME =$     | 14,76     |
| S <sub>5</sub> | 375             | 249,713 | 24,3383      | 274  | $-101$ | 10201   |            |           |
| <b>S6</b>      | 230             | 294,596 | 31,2103      | 326  | 96     | 9216    |            |           |
| S7             | 153             | 271,455 | 13,0301      | 284  | 131    | 17161   |            |           |
| <b>S8</b>      | 397             | 229,02  | $-5,5229$    | 223  | $-174$ | 30276   |            |           |
| S <sub>9</sub> | 347             | 289,197 | 16,4536      | 306  | $-41$  | 1681    |            |           |
| <b>S10</b>     | 275             | 309,904 | 17,8764      | 328  | 53     | 2809    |            |           |
| <b>S11</b>     | 380             | 297,4   | 7,71427      | 305  | $-75$  | 5625    |            |           |
| <b>S12</b>     | 123             | 326,991 | 15,0318      | 342  | 219    | 47961   |            |           |
| <b>S13</b>     | 464             | 253,913 | $-14,44$     | 239  | $-225$ | 50625   |            |           |
| <b>S14</b>     | 59              | 329,175 | 15,5645      | 345  | 286    | 81796   |            |           |
| <b>S15</b>     |                 | 232,387 | $-22,017$    | 210  | 210    | 44100   |            |           |
| <b>S16</b>     |                 | 149,137 | $-42,499$    | 107  | 107    | 11449   |            |           |
| <b>S17</b>     |                 | 95,7097 | $-46,154$    | 50   | 50     | 2500    |            |           |
| <b>S18</b>     |                 | 61,4226 | $-42,185$    | 19   | 19     | 361     |            |           |

**Tabla 4-3:** Pronóstico utilizando el Modelo de Suavización Exponencial Simple

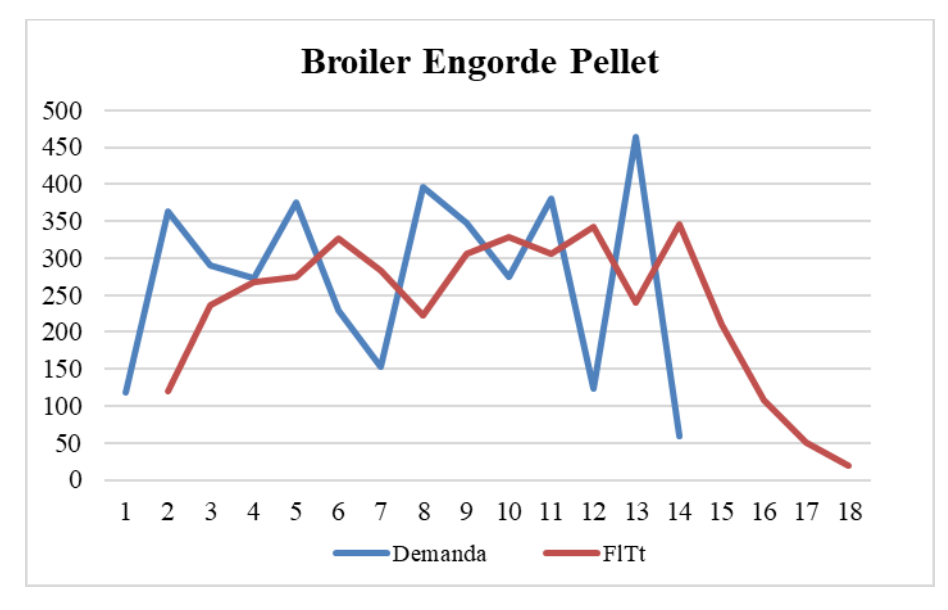

 **Ilustración 9-3:** Pronóstico de la demanda con Suavización Exponencial Simple  **Realizado por:** Caiza, C.. Salinas, A. 2022.

# *3.6.5.3. Modelo Winters*

| <b>Broiler Engorde Pellet</b> |                  |                      |            |                |              |         |              |  |  |  |  |  |
|-------------------------------|------------------|----------------------|------------|----------------|--------------|---------|--------------|--|--|--|--|--|
| <b>Periodo</b>                | $\mathbf t$      | Yt                   | At         | <b>Tt</b>      | <b>St</b>    | Yt*     | <b>ERROR</b> |  |  |  |  |  |
|                               | $-2$             |                      |            |                | 1            |         |              |  |  |  |  |  |
|                               | $-1$             |                      |            |                | $\mathbf{1}$ |         |              |  |  |  |  |  |
|                               | $\boldsymbol{0}$ |                      |            |                | $\mathbf{1}$ |         |              |  |  |  |  |  |
| S1                            | $\mathbf{1}$     | 119                  | 119        | $\overline{0}$ | $\mathbf{1}$ |         |              |  |  |  |  |  |
| S <sub>2</sub>                | $\overline{2}$   | 363                  | 160,246    | 41,2463        | $\mathbf{1}$ | 119     | 244          |  |  |  |  |  |
| S <sub>3</sub>                | 3                | 291                  | 216,623    | 56,3768        | $\mathbf{1}$ | 201,493 | 89,5074      |  |  |  |  |  |
| <b>S4</b>                     | $\overline{4}$   | 273                  | 273        | 56,3768        | $\mathbf{1}$ | 273     | 1,6E-05      |  |  |  |  |  |
| S <sub>5</sub>                | 5                | 375                  | 337,089    | 64,0891        | $\mathbf{1}$ | 329,377 | 45,6232      |  |  |  |  |  |
| <b>S6</b>                     | 6                | 230                  | 372,242    | 35,1527        | $\mathbf{1}$ | 401,178 | 171,178      |  |  |  |  |  |
| <b>S7</b>                     | 7                | 153                  | 364,391    | $-7,8507$      | $\mathbf{1}$ | 407,395 | 254,395      |  |  |  |  |  |
| <b>S8</b>                     | 8                | 397                  | 363,38     | $-1,0113$      | $\mathbf{1}$ | 356,54  | 40,4596      |  |  |  |  |  |
| <b>S9</b>                     | 9                | 347                  | 359,771    | $-3,6092$      | $\mathbf{1}$ | 362,369 | 15,3685      |  |  |  |  |  |
| <b>S10</b>                    | 10               | 275                  | 342,442    | $-17,329$      | $\mathbf{1}$ | 356,161 | 81,1613      |  |  |  |  |  |
| <b>S11</b>                    | 11               | 380                  | 334,391    | $-8,0507$      | $\mathbf{1}$ | 325,113 | 54,8873      |  |  |  |  |  |
| <b>S12</b>                    | 12               | 123                  | 291,967    | $-42,424$      | $\mathbf{1}$ | 326,34  | 203,34       |  |  |  |  |  |
| <b>S13</b>                    | 13               | 464                  | 285,796    | $-6,1716$      | $\mathbf{1}$ | 249,543 | 214,457      |  |  |  |  |  |
| <b>S14</b>                    | 14               | 59                   | 242,329    | $-43,466$      | $\mathbf{1}$ | 279,624 | 220,624      |  |  |  |  |  |
| <b>S15</b>                    | 15               |                      |            |                |              | 198,863 |              |  |  |  |  |  |
| <b>S16</b>                    | 16               |                      |            |                |              |         |              |  |  |  |  |  |
| <b>S17</b>                    | 17               | PRONÓSTICO<br>111,93 |            |                |              |         |              |  |  |  |  |  |
| <b>S18</b>                    | 18               |                      |            |                |              | 68,4639 |              |  |  |  |  |  |
|                               |                  |                      | <b>DAM</b> |                |              |         | 125,77       |  |  |  |  |  |

**Tabla 5-3:** Pronóstico utilizando el Modelo Winters

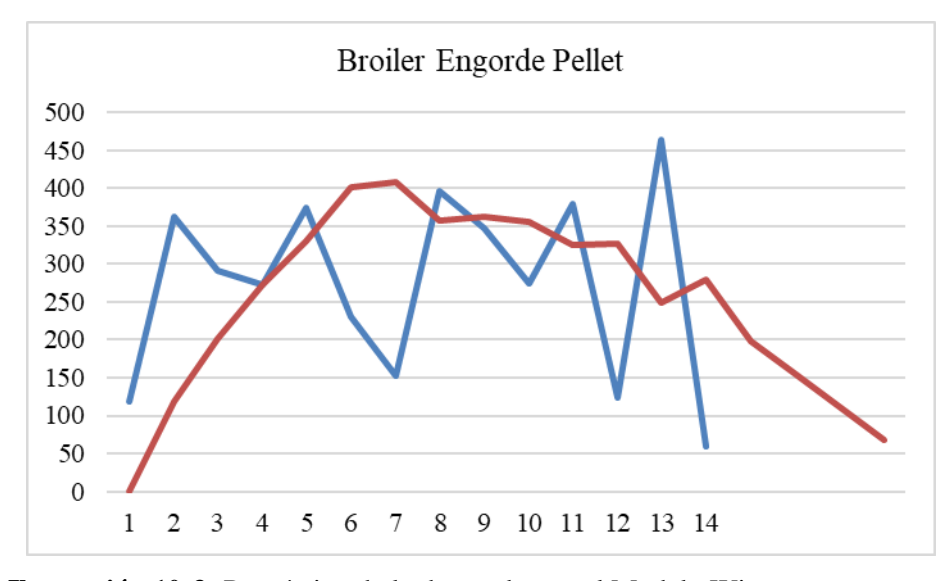

**Ilustración 10-3:** Pronóstico de la demanda con el Modelo Winters **Realizado por:** Caiza, C. Salinas, A. 2022.

# *3.6.6. Modelo Estacionario*

| <b>Broiler Engorde Pellet</b> |                |                |               |               |                          |                  |       |  |  |  |  |  |
|-------------------------------|----------------|----------------|---------------|---------------|--------------------------|------------------|-------|--|--|--|--|--|
| Periodo                       | <b>Semana</b>  | t              | <b>Ventas</b> | Pronóstico RL | <b>Indice Estacional</b> | <b>Tendencia</b> | Error |  |  |  |  |  |
|                               | S1             | 1              | 119           | 279,74        | 0,43                     | 121,08           | 2,08  |  |  |  |  |  |
|                               | S <sub>2</sub> | $\overline{c}$ | 363           | 279,00        | 1,32                     | 368,38           | 5,38  |  |  |  |  |  |
| <b>MARZO</b>                  | S <sub>3</sub> | 3              | 291           | 278,26        | 1,06                     | 294,53           | 3,53  |  |  |  |  |  |
|                               | <b>S4</b>      | 4              | 273           | 277,52        | 0,99                     | 275,57           | 2,57  |  |  |  |  |  |
|                               | S <sub>5</sub> | 5              | 375           | 276,78        | 1,36                     | 377,53           | 2,53  |  |  |  |  |  |
|                               | S6             | 6              | 230           | 276,04        | 0,84                     | 230,93           | 0,93  |  |  |  |  |  |
| <b>ABRIL</b>                  | S7             | 7              | 153           | 275,30        | 0,56                     | 153,21           | 0,21  |  |  |  |  |  |
|                               | S <sub>8</sub> | 8              | 397           | 274,56        | 1,44                     | 396,47           | 0,53  |  |  |  |  |  |
|                               | S <sub>9</sub> | $\overline{9}$ | 347           | 273,82        | 1,26                     | 345,60           | 1,40  |  |  |  |  |  |
|                               | <b>S10</b>     | 10             | 275           | 273,08        | 1,00                     | 273,15           | 1,85  |  |  |  |  |  |
|                               | <b>S11</b>     | 11             | 380           | 272,34        | 1,38                     | 376,42           | 3,58  |  |  |  |  |  |
| <b>MAYO</b>                   | <b>S12</b>     | 12             | 123           | 271,60        | 0,45                     | 121,51           | 1,49  |  |  |  |  |  |
|                               | <b>S13</b>     | 13             | 464           | 270,85        | 1,69                     | 457,12           | 6,88  |  |  |  |  |  |
|                               | <b>S14</b>     | 14             | 59            | 270,11        | 0,21                     | 57,97            | 1,03  |  |  |  |  |  |
|                               | <b>S15</b>     | 15             |               | 269,37        | 0,43                     | 116,60           |       |  |  |  |  |  |
| <b>JUNIO</b>                  | <b>S16</b>     | 16             |               | 268,63        | 1,32                     | 354,69           |       |  |  |  |  |  |
|                               | <b>S17</b>     | 17             |               | 267,89        | 1,06                     | 283,55           |       |  |  |  |  |  |
|                               | <b>S18</b>     | 18             |               | 267,15        | 0,99                     | 265,28           |       |  |  |  |  |  |
|                               |                |                | <b>DAM</b>    |               |                          |                  | 2,43  |  |  |  |  |  |
| <b>INTERSECCIÓN</b>           | 280,48         |                |               |               |                          |                  |       |  |  |  |  |  |
| <b>PENDIENTE</b>              | $-0,74$        |                |               |               |                          |                  |       |  |  |  |  |  |

**Tabla 6-3:** Pronóstico del producto Broiler Engorde Pellet del mes de junio del 2022.

**Realizado por:** Caiza, C. Salinas, A. 2022.

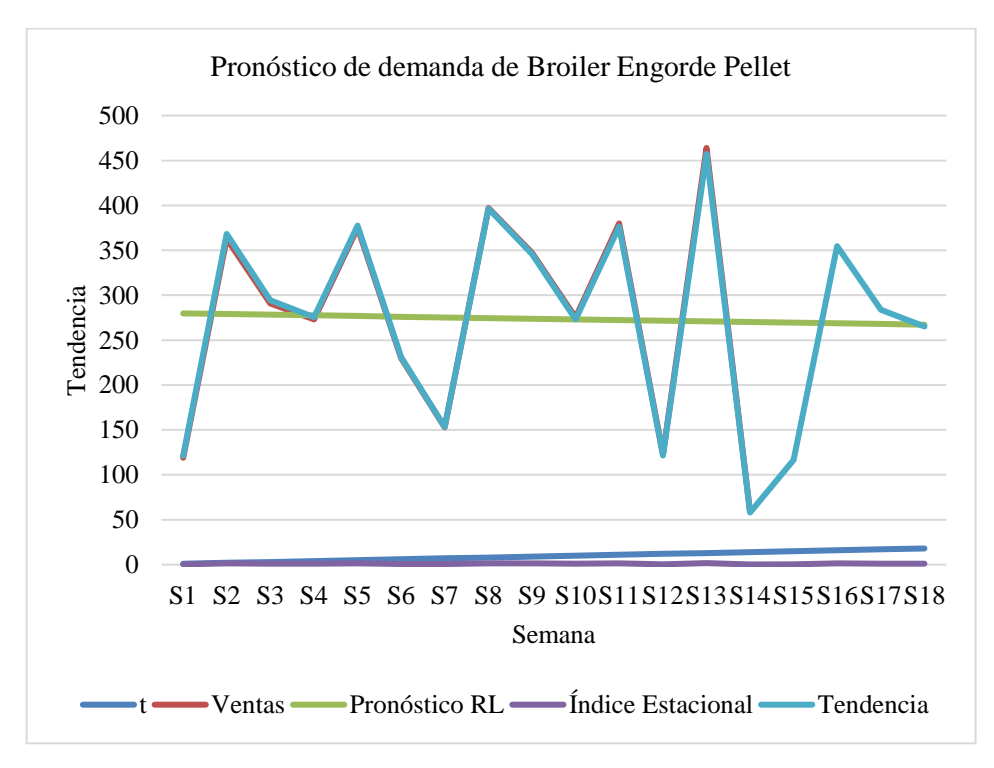

**Ilustración 11-3:** Tendencia de las ventas de Broiler Engorde Pellet

| <b>Cerdo Crecimiento</b> |                |                |               |        |                                        |                  |              |  |  |  |  |  |
|--------------------------|----------------|----------------|---------------|--------|----------------------------------------|------------------|--------------|--|--|--|--|--|
| Periodo                  | <b>Semana</b>  | $\mathbf{t}$   | <b>Ventas</b> |        | <b>Pronóstico RL</b> Indice Estacional | <b>Tendencia</b> | <b>Error</b> |  |  |  |  |  |
|                          | S1             | $\mathbf{1}$   | 172           | 228,37 | 0,60                                   | 137,14           | 34,86        |  |  |  |  |  |
|                          | S <sub>2</sub> | $\overline{2}$ | 210           | 237,30 | 0,73                                   | 173,98           | 36,02        |  |  |  |  |  |
| <b>MARZO</b>             | S <sub>3</sub> | $\overline{3}$ | 294           | 246,24 | 1,03                                   | 252,74           | 41,26        |  |  |  |  |  |
|                          | S <sub>4</sub> | $\overline{4}$ | 238           | 255,17 | 0,83                                   | 212,02           | 25,98        |  |  |  |  |  |
|                          | S <sub>5</sub> | 5              | 285           | 264,10 | 1,00                                   | 262,78           | 22,22        |  |  |  |  |  |
|                          | S6             | $6\,$          | 272           | 273,03 | 0,95                                   | 259,28           | 12,72        |  |  |  |  |  |
| <b>ABRIL</b>             | S7             | 7              | 194           | 281,96 | 0,68                                   | 190,98           | 3,02         |  |  |  |  |  |
|                          | S <sub>8</sub> | 8              | 377           | 290,89 | 1,32                                   | 382,88           | 5,88         |  |  |  |  |  |
|                          | S <sub>9</sub> | $\overline{9}$ | 388           | 299,83 | 1,35                                   | 406,15           | 18,15        |  |  |  |  |  |
|                          | <b>S10</b>     | 10             | 211           | 308,76 | 0,74                                   | 227,45           | 16,45        |  |  |  |  |  |
|                          | <b>S11</b>     | 11             | 468           | 317,69 | 1,63                                   | 519,08           | 51,08        |  |  |  |  |  |
| <b>MAYO</b>              | <b>S12</b>     | 12             | 280           | 326,62 | 0,98                                   | 319,29           | 39,29        |  |  |  |  |  |
|                          | <b>S13</b>     | 13             | 554           | 335,55 | 1,93                                   | 649,02           | 95,02        |  |  |  |  |  |
|                          | <b>S14</b>     | 14             | 67            | 344,49 | 0,23                                   | 80,58            | 13,58        |  |  |  |  |  |
|                          | <b>S15</b>     | 15             |               | 353,42 | 0,60                                   | 212,23           |              |  |  |  |  |  |
| <b>JUNIO</b>             | <b>S16</b>     | 16             |               | 362,35 | 0,73                                   | 265,66           |              |  |  |  |  |  |
|                          | <b>S17</b>     | 17             |               | 371,28 | 1,03                                   | 381,10           |              |  |  |  |  |  |
|                          | <b>S18</b>     | 18             |               | 380,21 | 0,83                                   | 315,93           |              |  |  |  |  |  |
|                          |                |                | <b>DAM</b>    |        |                                        |                  | 29,68        |  |  |  |  |  |
| INTERSECCIÓN             | 219,44         |                |               |        |                                        |                  |              |  |  |  |  |  |
| <b>PENDIENTE</b>         | 8,93           |                |               |        |                                        |                  |              |  |  |  |  |  |

**Tabla 7-3:** Pronóstico del producto Cerdo Crecimiento del mes de junio del 2022.

**Realizado por:** Caiza, C. Salinas, A. 2022.

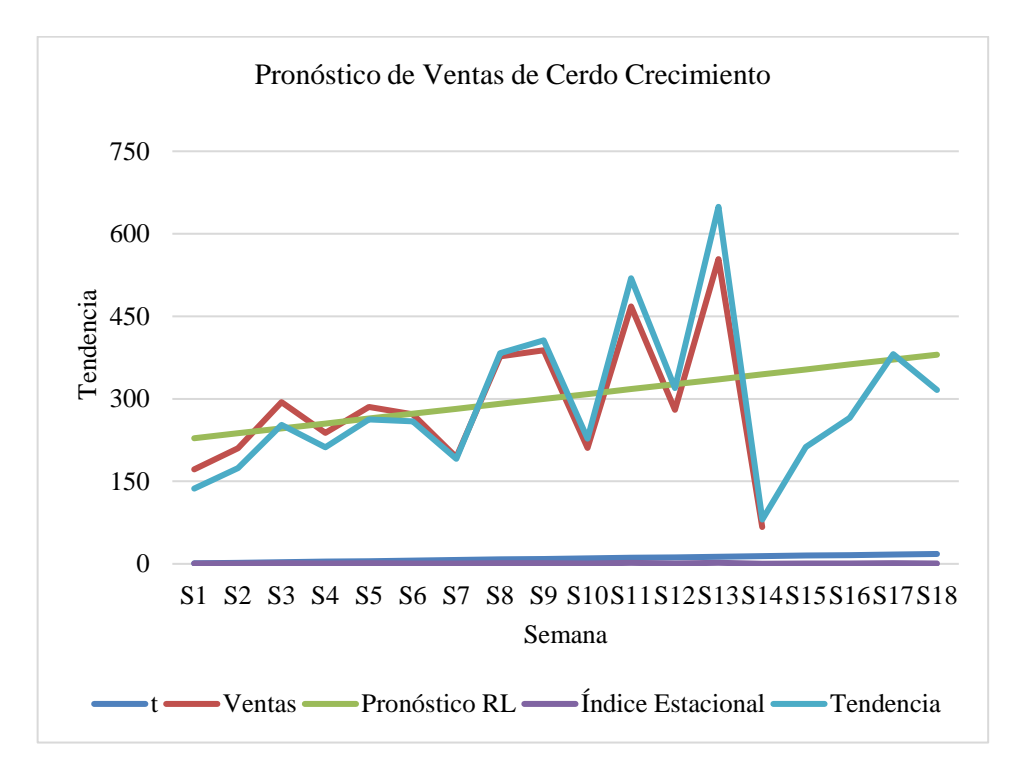

**Ilustración 12-3:** Tendencia de las ventas de Cerdo Crecimiento

| <b>Broiler Crecimiento Crumble</b> |                |                |               |        |                                 |                  |              |  |  |  |  |
|------------------------------------|----------------|----------------|---------------|--------|---------------------------------|------------------|--------------|--|--|--|--|
| Periodo                            | <b>Semana</b>  | t              | <b>Ventas</b> |        | Pronóstico RL Indice Estacional | <b>Tendencia</b> | <b>Error</b> |  |  |  |  |
|                                    | S1             | 1              | 208           | 257,91 | 0,87                            | 224,73           | 16,73        |  |  |  |  |
|                                    | S <sub>2</sub> | $\overline{c}$ | 306           | 254,96 | 1,28                            | 326,83           | 20,83        |  |  |  |  |
| <b>MARZO</b>                       | S <sub>3</sub> | 3              | 325           | 252,01 | 1,36                            | 343,10           | 18,10        |  |  |  |  |
|                                    | S <sub>4</sub> | 4              | 176           | 249,05 | 0,74                            | 183,62           | 7,62         |  |  |  |  |
|                                    | S <sub>5</sub> | 5              | 236           | 246,10 | 0,99                            | 243,30           | 7,30         |  |  |  |  |
|                                    | S <sub>6</sub> | 6              | 197           | 243,15 | 0,83                            | 200,66           | 3,66         |  |  |  |  |
| <b>ABRIL</b>                       | S7             | $\overline{7}$ | 99            | 240,19 | 0,41                            | 99,61            | 0,61         |  |  |  |  |
|                                    | <b>S8</b>      | 8              | 278           | 237,24 | 1,16                            | 276,28           | 1,72         |  |  |  |  |
|                                    | S <sub>9</sub> | 9              | 340           | 234,28 | 1,42                            | 333,69           | 6,31         |  |  |  |  |
|                                    | <b>S10</b>     | 10             | 374           | 231,33 | 1,57                            | 362,43           | 11,57        |  |  |  |  |
|                                    | <b>S11</b>     | 11             | 231           | 228,38 | 0,97                            | 221,00           | 10,00        |  |  |  |  |
| <b>MAYO</b>                        | <b>S12</b>     | 12             | 238           | 225,42 | 1,00                            | 224,75           | 13,25        |  |  |  |  |
|                                    | <b>S13</b>     | 13             | 258           | 222,47 | 1,08                            | 240,44           | 17,56        |  |  |  |  |
|                                    | <b>S14</b>     | 14             | 76            | 219,51 | 0,32                            | 69,89            | 6,11         |  |  |  |  |
|                                    | <b>S15</b>     | 15             |               | 216,56 | 0,87                            | 188,70           |              |  |  |  |  |
| <b>JUNIO</b>                       | <b>S16</b>     | 16             |               | 213,61 | 1,28                            | 273,82           |              |  |  |  |  |
|                                    | <b>S17</b>     | 17             |               | 210,65 | 1,36                            | 286,80           |              |  |  |  |  |
|                                    | <b>S18</b>     | 18             |               | 207,70 | 0,74                            | 153,13           |              |  |  |  |  |
|                                    |                |                | <b>DAM</b>    |        |                                 |                  | 10, 10       |  |  |  |  |
| INTERSECCIÓN                       | 260,87         |                |               |        |                                 |                  |              |  |  |  |  |
| PENDIENTE                          | $-2,95$        |                |               |        |                                 |                  |              |  |  |  |  |

**Tabla 8-3:** Pronóstico del producto Broiler Crecimiento Crumble del mes de junio del 2022.

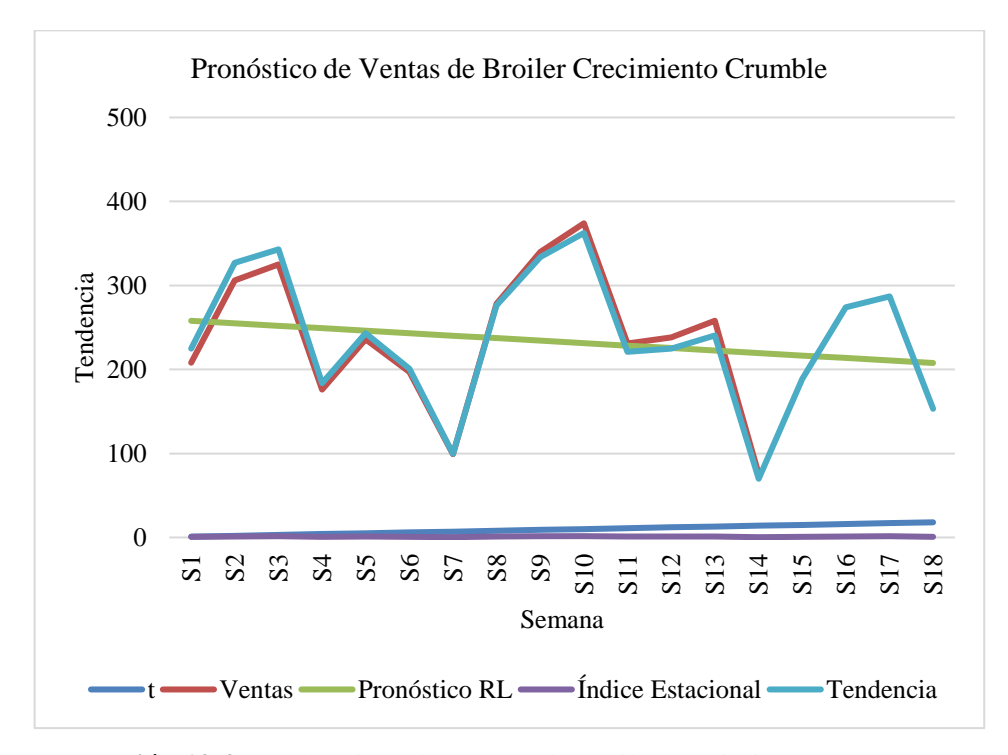

**Ilustración 13-3:** Tendencia de las ventas de Broiler Crecimiento Crumble **Realizado por:** Caiza, C. Salinas, A. 2022.

| <b>Broiler Inicial Crumble</b> |                |                  |               |        |                                        |           |              |  |  |  |  |
|--------------------------------|----------------|------------------|---------------|--------|----------------------------------------|-----------|--------------|--|--|--|--|
| Periodo                        | <b>Semana</b>  | t                | <b>Ventas</b> |        | <b>Pronóstico RL</b> Indice Estacional | Tendencia | <b>Error</b> |  |  |  |  |
|                                | S1             | $\,1$            | 95            | 147,20 | 0,59                                   | 86,86     | 8,14         |  |  |  |  |
|                                | S <sub>2</sub> | $\overline{2}$   | 267           | 149,32 | 1,66                                   | 247,64    | 19,36        |  |  |  |  |
| <b>MARZO</b>                   | S <sub>3</sub> | $\overline{3}$   | 84            | 151,45 | 0,52                                   | 79,02     | 4,98         |  |  |  |  |
|                                | S <sub>4</sub> | $\overline{4}$   | 146           | 153,57 | 0,91                                   | 139,26    | 6,74         |  |  |  |  |
|                                | S <sub>5</sub> | 5                | 165           | 155,69 | 1,02                                   | 159,56    | 5,44         |  |  |  |  |
|                                | S6             | $\boldsymbol{6}$ | 182           | 157,82 | 1,13                                   | 178,40    | 3,60         |  |  |  |  |
|                                | S7             | $\overline{7}$   | 73            | 159,94 | 0,45                                   | 72,52     | 0,48         |  |  |  |  |
| <b>ABRIL</b>                   | <b>S8</b>      | 8                | 125           | 162,06 | 0,78                                   | 125,82    | 0,82         |  |  |  |  |
|                                | S <sub>9</sub> | $\overline{9}$   | 178           | 164,18 | 1,11                                   | 181,52    | 3,52         |  |  |  |  |
|                                | <b>S10</b>     | 10               | 257           | 166,31 | 1,60                                   | 265,47    | 8,47         |  |  |  |  |
|                                | <b>S11</b>     | 11               | 157           | 168,43 | 0,98                                   | 164,25    | 7,25         |  |  |  |  |
| <b>MAYO</b>                    | <b>S12</b>     | 12               | 247           | 170,55 | 1,53                                   | 261,66    | 14,66        |  |  |  |  |
|                                | <b>S13</b>     | 13               | 260           | 172,68 | 1,61                                   | 278,86    | 18,86        |  |  |  |  |
|                                | <b>S14</b>     | 14               | 18            | 174,80 | 0,11                                   | 19,54     | 1,54         |  |  |  |  |
|                                | <b>S15</b>     | 15               |               | 176,92 | 0,59                                   | 104,40    |              |  |  |  |  |
| <b>JUNIO</b>                   | <b>S16</b>     | 16               |               | 179,05 | 1,66                                   | 296,93    |              |  |  |  |  |
|                                | <b>S17</b>     | 17               |               | 181,17 | 0,52                                   | 94,52     |              |  |  |  |  |
|                                | <b>S18</b>     | 18               |               | 183,29 | 0,91                                   | 166,22    |              |  |  |  |  |
|                                |                |                  | <b>DAM</b>    |        |                                        |           | 7,42         |  |  |  |  |
| <b>INTERSECCIÓN</b>            | 145,08         |                  |               |        |                                        |           |              |  |  |  |  |
| <b>PENDIENTE</b>               | 2,12           |                  |               |        |                                        |           |              |  |  |  |  |

 **Tabla 9-3:** Pronóstico del producto Broiler Inicial Crumble del mes de junio del 2022.

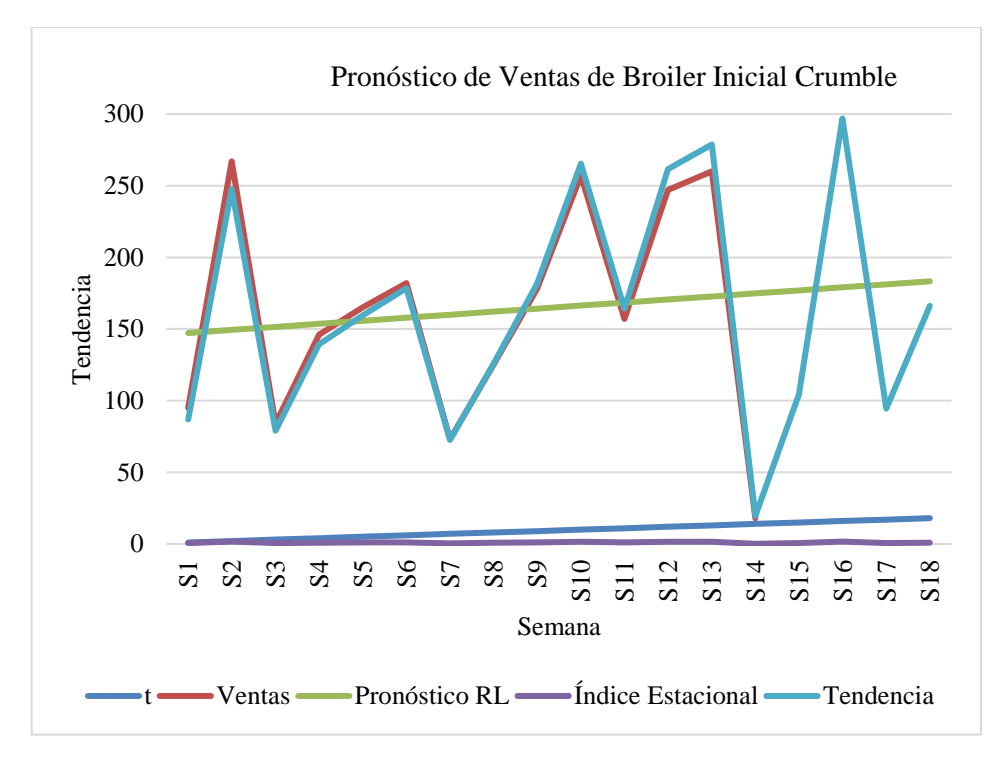

**Ilustración 14-3:** Tendencia de las ventas de Broiler Inicial Crumble **Realizado por:** Caiza, C. Salinas, A. 2022.

| <b>Broiler Crecimiento Minipellet</b> |                |                  |               |        |                                 |           |              |  |  |  |  |
|---------------------------------------|----------------|------------------|---------------|--------|---------------------------------|-----------|--------------|--|--|--|--|
| <b>Periodo</b>                        | <b>Semana</b>  | t                | <b>Ventas</b> |        | Pronóstico RL Indice Estacional | Tendencia | <b>Error</b> |  |  |  |  |
|                                       | S1             | 1                | 117           | 142,91 | 0,73                            | 104,46    | 12,54        |  |  |  |  |
|                                       | S <sub>2</sub> | $\overline{2}$   | 179           | 145,55 | 1,12                            | 162,77    | 16,23        |  |  |  |  |
| <b>MARZO</b>                          | S <sub>3</sub> | $\overline{3}$   | 133           | 148,19 | 0,83                            | 123,13    | 9,87         |  |  |  |  |
|                                       | S <sub>4</sub> | $\overline{4}$   | 177           | 150,83 | 1,11                            | 166,78    | 10,22        |  |  |  |  |
|                                       | S <sub>5</sub> | 5                | 107           | 153,47 | 0,67                            | 102,59    | 4,41         |  |  |  |  |
|                                       | S <sub>6</sub> | $\boldsymbol{6}$ | 103           | 156,11 | 0,64                            | 100,45    | 2,55         |  |  |  |  |
| <b>ABRIL</b>                          | S7             | $\overline{7}$   | 11            | 158,75 | 0,07                            | 10,91     | 0,09         |  |  |  |  |
|                                       | S <sub>8</sub> | 8                | 341           | 161,39 | 2,13                            | 343,81    | 2,81         |  |  |  |  |
|                                       | S <sub>9</sub> | 9                | 232           | 164,03 | 1,45                            | 237,74    | 5,74         |  |  |  |  |
|                                       | <b>S10</b>     | 10               | 176           | 166,67 | 1,10                            | 183,26    | 7,26         |  |  |  |  |
|                                       | <b>S11</b>     | 11               | 320           | 169,31 | 2,00                            | 338,47    | 18,47        |  |  |  |  |
| <b>MAYO</b>                           | <b>S12</b>     | 12               | 41            | 171,95 | 0,26                            | 44,04     | 3,04         |  |  |  |  |
|                                       | <b>S13</b>     | 13               | 248           | 174,59 | 1,55                            | 270,49    | 22,49        |  |  |  |  |
|                                       | <b>S14</b>     | 14               | 56            | 177,23 | 0,35                            | 62,00     | 6,00         |  |  |  |  |
|                                       | <b>S15</b>     | 15               |               | 179,87 | 0,73                            | 131,47    |              |  |  |  |  |
| <b>JUNIO</b>                          | <b>S16</b>     | 16               |               | 182,51 | 1,12                            | 204,09    |              |  |  |  |  |
|                                       | <b>S17</b>     | 17               |               | 185,15 | 0,83                            | 153,83    |              |  |  |  |  |
|                                       | <b>S18</b>     | 18               |               | 187,79 | 1,11                            | 207,65    |              |  |  |  |  |
|                                       |                |                  | <b>DAM</b>    |        |                                 |           | 8,69         |  |  |  |  |
| INTERSECCIÓN                          | 140,27         |                  |               |        |                                 |           |              |  |  |  |  |
| PENDIENTE                             | 2,64           |                  |               |        |                                 |           |              |  |  |  |  |

 **Tabla 10-3:** Pronóstico de producto Broiler Crecimiento Minipellet del mes de junio de 2022.

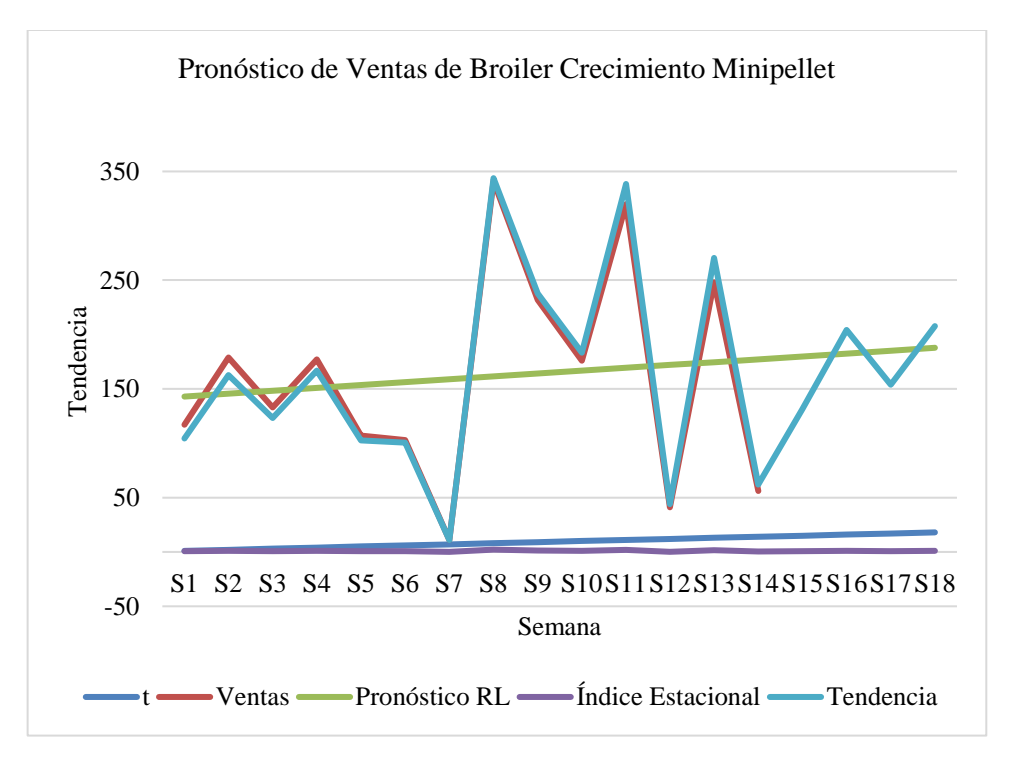

**Ilustración 15-3:** Tendencia de las ventas de Broiler Crecimiento Minipellet **Realizado por:** Caiza, C. Salinas, A. 2022.

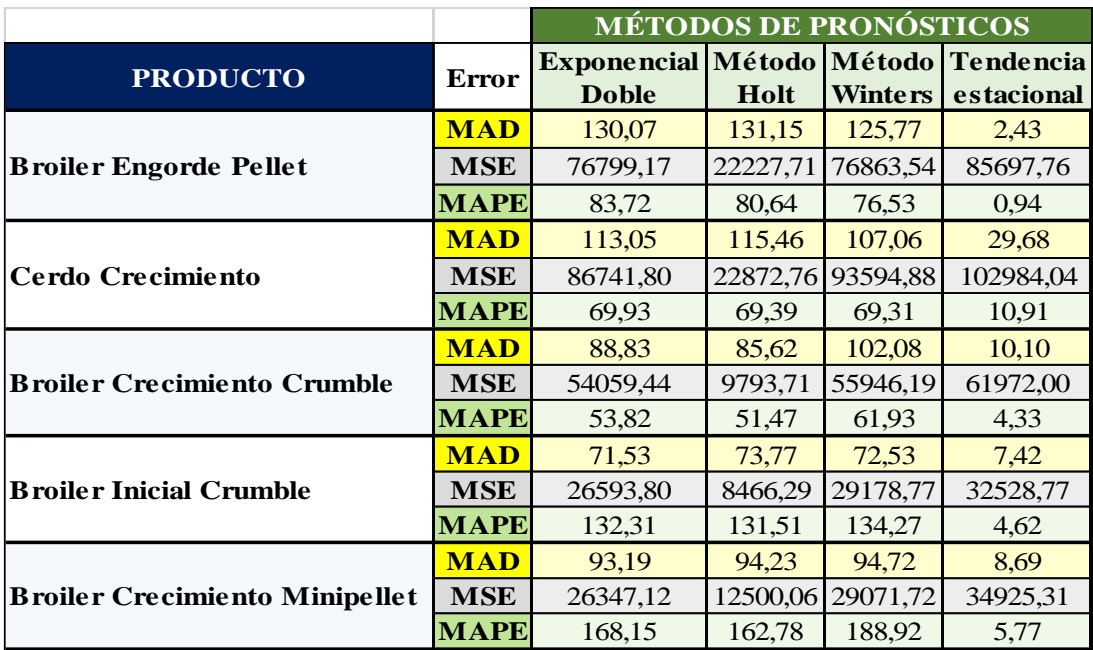

**Tabla 11-3:** MAD, MSE y MAPE de cada producto con los distintos métodos de pronósticos

 **Realizado por:** Caiza, C. Salinas, A. 2022.

# **Tabla 12-3:** Desviación Absoluta Media (MAD)

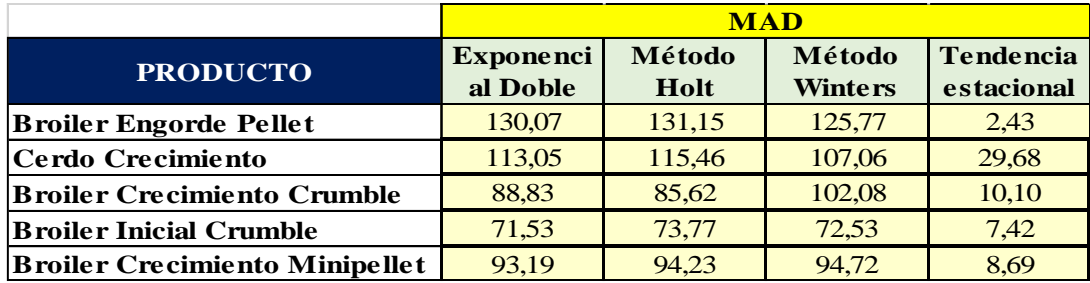

 **Realizado por:** Caiza, C. Salinas, A. 2022.

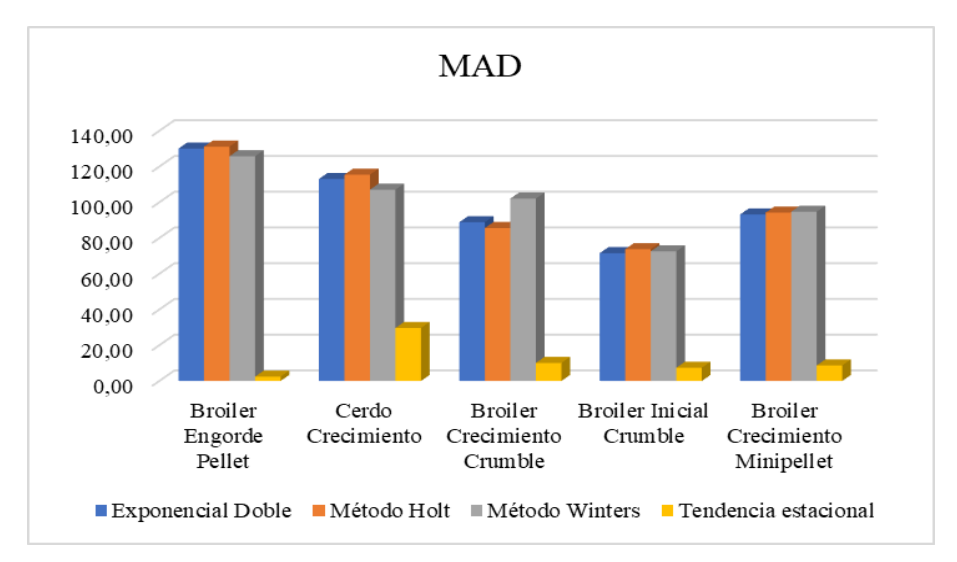

**Ilustración 16-3:** Desviación Absoluta Media de cada producto

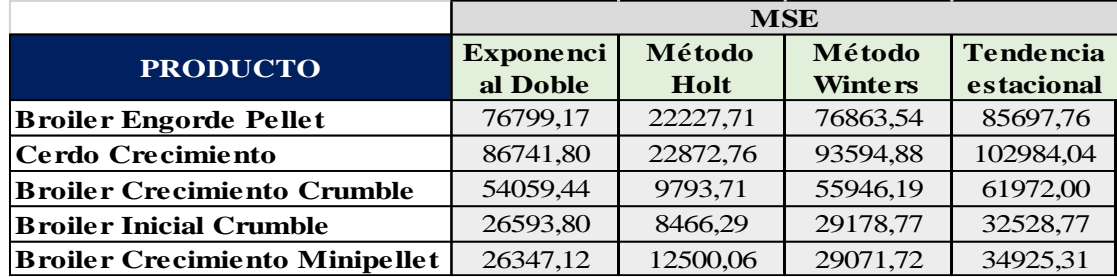

## **Tabla 13-3:** Error cuadrático medio (MSE)

 **Realizado por:** Caiza, C. Salinas, A. 2022.

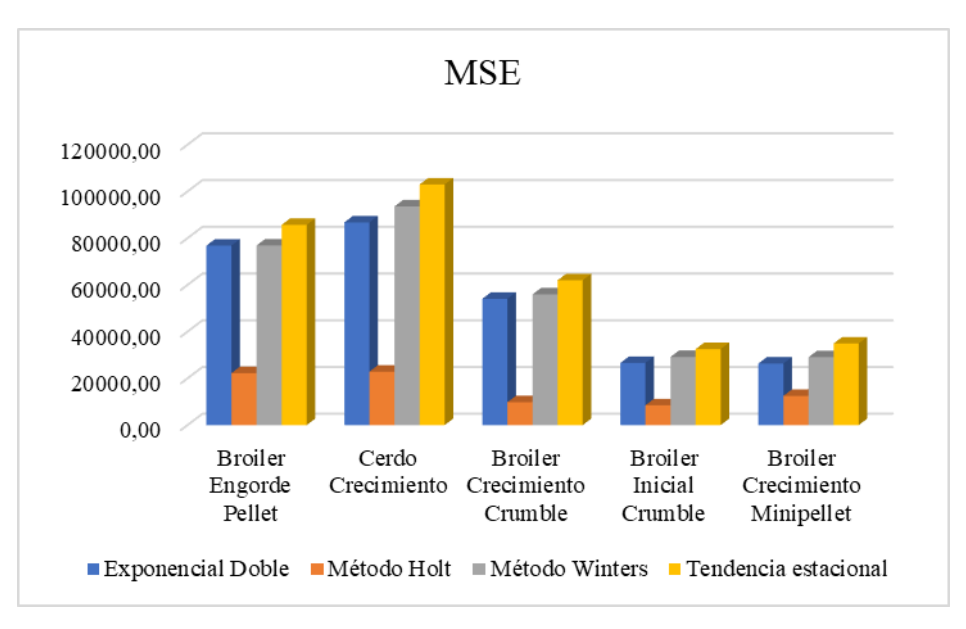

**Ilustración 17-3:** Error cuadrático medio de cada producto

**Realizado por:** Caiza, C. Salinas, A. 2022.

**Tabla 14-3:** Error porcentual absoluto medio (MAPE).

|                                       | <b>MAPE</b>      |        |                |                  |  |  |  |  |
|---------------------------------------|------------------|--------|----------------|------------------|--|--|--|--|
| <b>PRODUCTO</b>                       | <b>Exponenci</b> | Método | Método         | <b>Tendencia</b> |  |  |  |  |
|                                       | al Doble         | Holt   | <b>Winters</b> | estacional       |  |  |  |  |
| <b>Broiler Engorde Pellet</b>         | 83,72            | 80,64  | 76,53          | 0,94             |  |  |  |  |
| Cerdo Crecimiento                     | 69,93            | 69,39  | 69,31          | 10,91            |  |  |  |  |
| <b>Broiler Crecimiento Crumble</b>    | 53,82            | 51,47  | 61,93          | 4,33             |  |  |  |  |
| <b>Broiler Inicial Crumble</b>        | 132,31           | 131,51 | 134,27         | 4,62             |  |  |  |  |
| <b>Broiler Crecimiento Minipellet</b> | 168,15           | 162,78 | 188,92         | 5,77             |  |  |  |  |

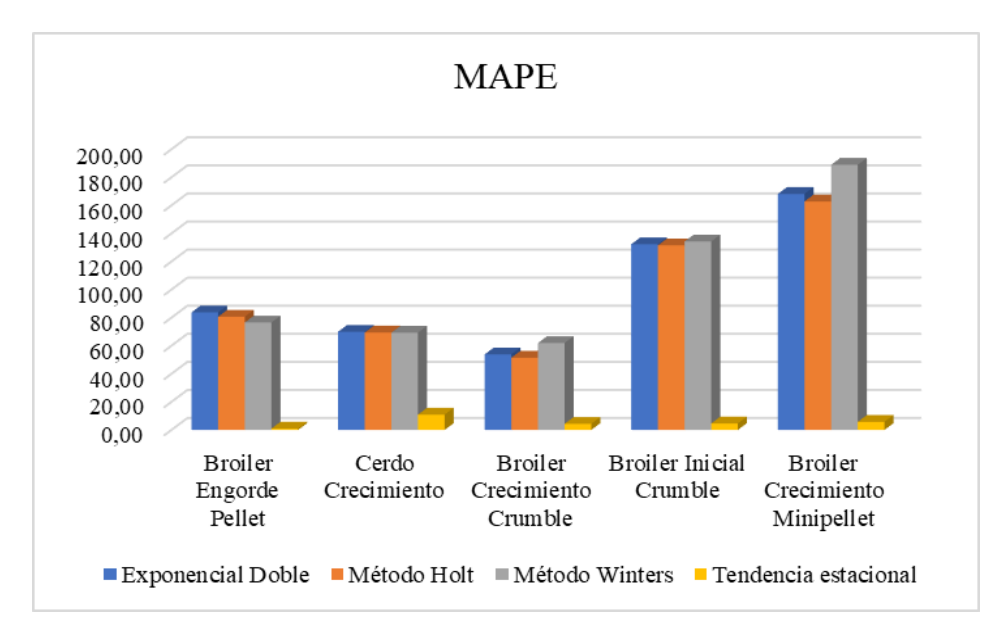

**Ilustración 18-3:** Error porcentual absoluto medio de cada producto.

**Realizado por:** Caiza, C. Salinas, A. 2022.

**Tabla 15-3:** Demanda pronosticada del mes de junio del 2022

|              |              | <b>PRODUCTO</b>                  |                    |                                      |                                  |                                      |  |  |  |  |  |
|--------------|--------------|----------------------------------|--------------------|--------------------------------------|----------------------------------|--------------------------------------|--|--|--|--|--|
|              |              | <b>Broiler</b><br><b>Engorde</b> | Cerdo              | <b>Broiler</b><br><b>Crecimiento</b> | <b>Broiler</b><br><b>Inicial</b> | <b>Broiler</b><br><b>Crecimiento</b> |  |  |  |  |  |
|              |              | <b>Pellet</b>                    | <b>Crecimiento</b> | <b>Crumble</b>                       | <b>Crumble</b>                   | <b>Minipellet</b>                    |  |  |  |  |  |
|              | <b>S15</b>   | 117                              | 212                | 189                                  | 104                              | 131                                  |  |  |  |  |  |
| <b>JUNIO</b> | <b>S16</b>   | 355                              | 266                | 274                                  | 297                              | 204                                  |  |  |  |  |  |
|              | <b>S17</b>   | 284                              | 381                | 287                                  | 95                               | 154                                  |  |  |  |  |  |
|              | <b>S18</b>   | 265                              | 316                | 153                                  | 166                              | 208                                  |  |  |  |  |  |
|              | <b>Total</b> | 1021                             | 1175               | 903                                  | 662                              | 697                                  |  |  |  |  |  |

**Realizado por:** Caiza, C. Salinas, A. 2022.

# *3.6.7. Cantidad Óptima*

*3.6.7.1. EOQ: Broiler Engorde Pellet*

## **Cálculo de Costos**

## *Costos de emitir un pedido*

Para realizar el cálculo del costo de emitir una orden se necesita saber todos los costos relacionados al preparar un pedido en un lazo de tiempo y la cantidad de pedidos durante ese tiempo.

| <b>COSTOS DE ORDENAR UN PEDIDO</b> |    |       |  |  |  |
|------------------------------------|----|-------|--|--|--|
| Número de ordenes emitidas         | 82 |       |  |  |  |
| <b>Mano de Obra</b>                | \$ |       |  |  |  |
| Jefe de Bodega                     | \$ | 3,48  |  |  |  |
| Jefe de producción                 | \$ | 3,57  |  |  |  |
| Asistente                          | \$ | 2,98  |  |  |  |
| Chofer 1                           | \$ | 3,22  |  |  |  |
| Chofer 2                           | \$ | 3,22  |  |  |  |
| <b>Costos Servicios</b>            |    |       |  |  |  |
| Energía Eléctrica                  | \$ | 1,41  |  |  |  |
| Telefonía                          | \$ | 0,03  |  |  |  |
| Internet                           | \$ | 0,02  |  |  |  |
| Suministros                        | \$ | 0,15  |  |  |  |
| Depreciación Computadoras (3)      | \$ | 0,03  |  |  |  |
| <b>Total</b>                       | \$ | 18,10 |  |  |  |

**Tabla 16-3:** Costos por preparar una orden de Broiler Engorde Pellet.

# *Costo de ordenar un pedido*

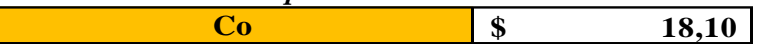

**Realizado por:** Caiza, C. Salinas, A. 2022.

# *Costos por mantener inventario*

Para realizar los costos de mantener un inventario se requiere conocer todos los gastos relacionados al mantenimiento de inventarios, como el mantenimiento de instalaciones, como, por ejemplo: electricidad, impuestos, seguros y equipos para manejar un stock.

| <b>COSTOS POR MANTENER INVENTARIO</b> |    |            |    |              |  |
|---------------------------------------|----|------------|----|--------------|--|
|                                       |    | mensual    |    | anual        |  |
| Valor total promedio del Inventario   | \$ | 221.465,98 | \$ | 2.657.591,80 |  |
| Inversión del inventario              | \$ | 7.638,33   | \$ | 91.659,98    |  |
| Costo salario personal bodega \$      |    |            |    |              |  |
| Estibador 1                           | \$ | 3,38       | \$ | 40,55        |  |
| Estibador 2                           | \$ | 3,38       | \$ | 40,55        |  |
| Estibador 3                           | \$ | 3,38       | \$ | 40,55        |  |
| Estibador 4                           | \$ | 3,38       | \$ | 40,55        |  |
| Impuestos y Seguros a la              |    |            |    |              |  |
| Mercancías \$                         |    |            |    |              |  |
| Robo                                  | \$ | 0,27       | \$ | 3,23         |  |
| Costos Espacio \$                     |    |            |    |              |  |
| Impuesto predial                      | \$ | 0,02       | \$ | 0,27         |  |
| <b>Costos Servicios \$</b>            |    |            |    |              |  |
| Energia Eléctrica                     | \$ | 1,41       | \$ | 16,87        |  |
| Depreciación anual de transpaleta     | \$ | 0,04       | \$ | 0.49         |  |
| Depreciación anual de montacargas     | \$ | 1,50       | \$ | 18,03        |  |
| Gas                                   | \$ | 0.05       | \$ | 0,55         |  |
| Costo por mantener inventario         | \$ | 7.655,09   | \$ | 91.861,63    |  |

**Tabla 17-3:** Costos por mantener inventario de Broiler Engorde Pellet.
*Porcentaje del costo por mantener inventario*

$$
I_{Cm} = \frac{\sum \text{Costo de Almacenamiento}}{Valor Promedio Inventario} * 100
$$

$$
I_{Cm} = \frac{91861,63}{2657591,80} * 100
$$

$$
I_{Cm} = 3,46\%
$$

*Cálculo de Costos por mantener inventario*

El costo por cada saco de Broiler Engorde Pellet es de \$28,40.

$$
Cm = I_{cm} * Cu
$$

$$
Cm = 3,46\% * ($28,40)
$$

$$
Cm = $0,98
$$

## **Cálculo de la Cantidad Óptima**

De acuerdo el pronóstico realizado a través del Modelo Estacional la demanda es de 1021 sacos al mes con \$ 18,10 de costo por emitir un pedido y \$ 0,98 por mantener un inventario cuyos datos se utilizarán para el cálculo de la cantidad óptima de pedido:

$$
Q = \sqrt{\frac{2 * D * Co}{Cm}}
$$

$$
Q = \sqrt{\frac{2 * 1021 * 18,10}{0,98}}
$$

$$
Q = 194 \text{ sacos}
$$

**Cálculo del Stock de Seguridad**

- Nivel de confianza  $= 99\%$
- $Z = 2,33$
- $S_D = 123$
- $LT = 1$  día  $= \frac{1}{7}$  $\frac{1}{7}$  semana

$$
SS = Z * S_D * \sqrt{L}
$$

$$
SS = 2,33 * 123 * \sqrt{\frac{1}{7}}
$$

 $SS = 108$  sacos/semana

**Número de pedidos**

$$
n = \frac{D}{Q}
$$

$$
n = \frac{1021}{194}
$$

$$
n = 5 \text{ or } d = 12
$$

## **Punto de Reorden (ROP)**

 $d = 255$  Unidades/semana

$$
ROP = d * L + SS
$$

$$
ROP = 255 * \frac{1}{7} + 108
$$

$$
ROP = 144 \, sacos
$$

# **Tiempo esperado entre pedido**

Días laborables al mes: 20 días

$$
t = \frac{\# \text{ días de trabajo por mes}}{n}
$$

$$
t = \frac{20}{5}
$$

 $t = 4$  días entre orden

**Análisis de costos totales**

$$
CT = n * Co + \frac{Q + Ss}{2} * Cm + Cu * D
$$
  
 
$$
CT = 5 * 18,10 + \frac{194 + 108}{2} * 0,98 + 28,40 * 1021
$$
  
 
$$
CT = $29239,85
$$

| $N^{\circ}$ |     | Costo Anual de Ordenar | Costo Anual de Mantener   Costo Total |        |
|-------------|-----|------------------------|---------------------------------------|--------|
|             | 39  | 476,32                 | 19,04                                 | 495,36 |
| 2           | 78  | 238,16                 | 38,09                                 | 276,25 |
| 3           | 116 | 158,77                 | 57,13                                 | 215,91 |
|             | 155 | 119,08                 | 76,18                                 | 195,26 |
|             | 194 | 95,26                  | 95,22                                 | 190,49 |
| 6           | 233 | 79,39                  | 114,27                                | 193,65 |
|             | 272 | 68,05                  | 133,31                                | 201,36 |

**Tabla 18-3:** Análisis de costos mínimos de Broiler Engorde Pellet

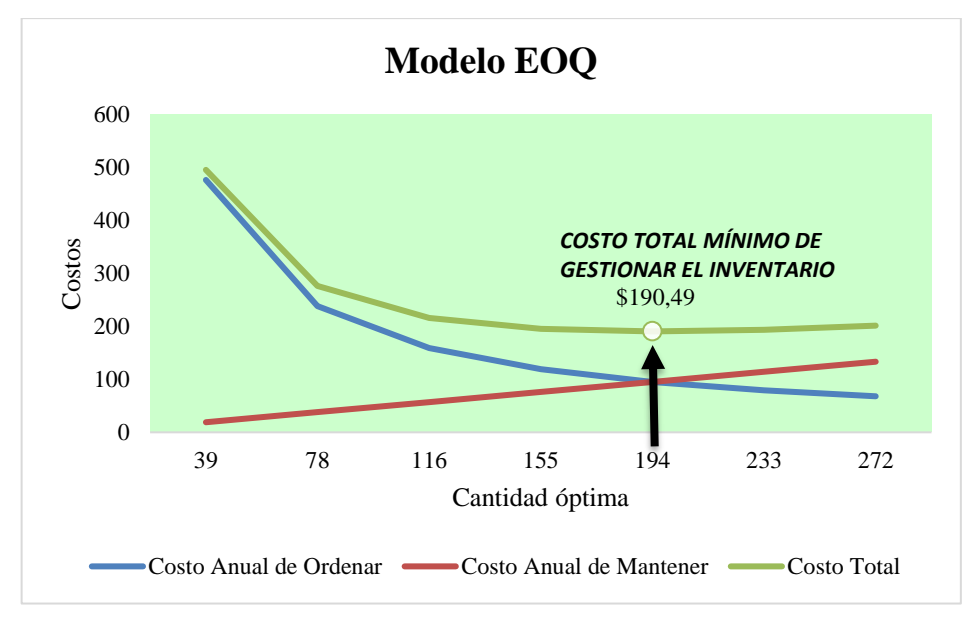

**Ilustración 19-3:** Costos de la cantidad óptima de Broiler Engorde Pellet **Realizado por:** Caiza, C. Salinas, A. 2022.

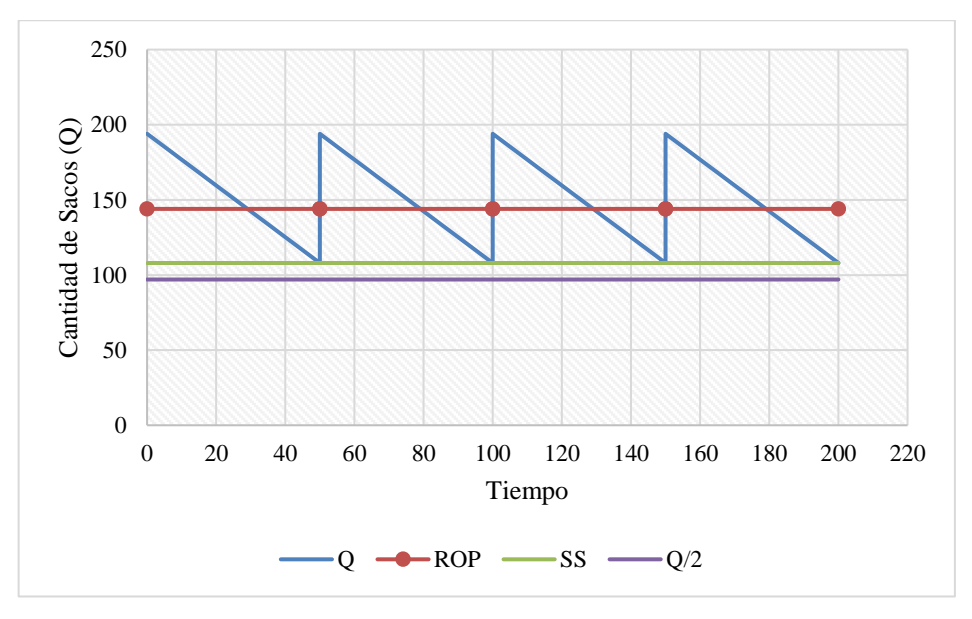

**Ilustración 20-3:** Nivel de Inventario de Broiler Engorde Pellet **Realizado por:** Caiza, C. Salinas, A. 2022.

Después de realizar los cálculos de todos los parámetros como el punto de reorden (ROP), stock de seguridad, la cantidad óptima, el número de pedidos, nace una política de inventario en la que cada vez que en el área de almacenamiento se tiene 144 sacos de Broiler Engorde Pellet, se emite una orden a producción para que envíen 302 sacos con un nivel de confianza del 99%. Con los cálculos anteriores surge el costo total anual que es de \$ 29239,85.

*3.6.7.2. EOQ: Cerdo Crecimiento*

## **Cálculo de Costos**

*Costos de emitir un pedido*

| <b>COSTOS DE EMITIR UN PEDIDO</b> |    |       |  |  |  |  |
|-----------------------------------|----|-------|--|--|--|--|
| Número de ordenes emitidas        |    | 103   |  |  |  |  |
| <b>Mano de Obra</b>               |    | \$    |  |  |  |  |
| Jefe de Bodega                    | \$ | 3,48  |  |  |  |  |
| Jefe de producción                | \$ | 3,57  |  |  |  |  |
| Asistente                         | \$ | 2,98  |  |  |  |  |
| Chofer 1                          | \$ | 3,22  |  |  |  |  |
| Chofer 2                          | \$ | 3,22  |  |  |  |  |
| <b>Costos Servicios</b>           |    |       |  |  |  |  |
| Energía Eléctrica                 | \$ | 1,12  |  |  |  |  |
| Telefonía                         | \$ | 0,02  |  |  |  |  |
| Internet                          | \$ | 0,01  |  |  |  |  |
| Suministros                       | \$ | 0,12  |  |  |  |  |
| Depreciación Computadoras (3)     | \$ | 0,02  |  |  |  |  |
| <b>Total</b>                      | \$ | 17,77 |  |  |  |  |

**Tabla 19-3:** Costos por preparar una orden de Cerdo Crecimiento

 *Costo de ordenar un pedido*

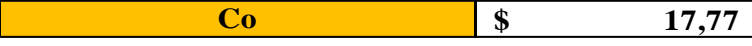

#### *Costos por mantener inventario*

| <b>COSTOS POR MANTENER INVENTARIO</b> |    |            |    |              |
|---------------------------------------|----|------------|----|--------------|
|                                       |    | mensual    |    | anual        |
| Valor total promedio del Inventario   | \$ | 221.465,98 | \$ | 2.657.591,80 |
| Inversión del inventario              | \$ | 9.069,19   | \$ | 108.830,32   |
| Costo salario personal bodega \$      |    |            |    |              |
| Estibador 1                           | \$ | 3,38       | \$ | 40,55        |
| Estibador 2                           | \$ | 3,38       | \$ | 40,55        |
| Estibador 3                           | \$ | 3,38       | \$ | 40,55        |
| Estibador 4                           | \$ | 3,38       | \$ | 40,55        |
| Impuestos y Seguros a la              |    |            |    |              |
| Mercancías \$                         |    |            |    |              |
| Robo                                  | \$ | 0,21       | \$ | 2,57         |
| Costos Espacio \$                     |    |            |    |              |
| Impuesto predial                      | \$ | 0,02       | \$ | 0,22         |
| <b>Costos Servicios \$</b>            |    |            |    |              |
| Energia Eléctrica                     | \$ | 1,12       | \$ | 13,43        |
| Depreciación anual de transpaleta     | \$ | 0,03       | \$ | 0,39         |
| Depreciación anual de montacargas     | \$ | 1,20       | \$ | 14,35        |
| Gas                                   | \$ | 0,04       | \$ | 0.44         |
| Costo por mantener inventario         | \$ | 9.085,33   | \$ | 109.023,93   |

 **Tabla 20-3:** Costos por mantener inventario de Cerdo Crecimiento

 **Realizado por:** Caiza, C. Salinas, A. 2022.

*Porcentaje del costo por mantener inventario*

$$
I_{Cm} = \frac{\sum Costo de Almacenamiento}{Valor Promedio Inventario} * 100
$$

$$
I_{Cm} = \frac{109023,93}{2657591,80} * 100
$$

$$
I_{Cm} = 4,10\%
$$

*Cálculo de Costos por mantener inventario*

El costo por cada saco de Cerdo Crecimiento es de \$25,40.

$$
Cm = I_{cm} * Cu
$$

$$
Cm = 4,10\% * ($25,40)
$$

$$
Cm = $1,04
$$

# **Cálculo de la Cantidad Óptima**

De acuerdo el pronóstico realizado a través del Modelo Estacional la demanda es de 1175 sacos al mes con \$ 17,77 de costo por emitir un pedido y \$ 1,04 por mantener un inventario cuyos datos se utilizarán para el cálculo de la cantidad óptima de pedido:

$$
Q = \sqrt{\frac{2 * D * Co}{Cm}}
$$

$$
Q = \sqrt{\frac{2 * 1175 * 17,77}{1,04}}
$$

$$
Q = 200 \text{ sacos}
$$

# **Cálculo del Stock de Seguridad**

- Nivel de confianza  $= 99\%$
- $Z = 2,33$
- $S_D = 126$
- $LT = 1$  día  $= \frac{1}{7}$  $\frac{1}{7}$  semana

$$
SS = Z * S_D * \sqrt{L}
$$

$$
SS = 2.33 * 126 * \sqrt{\frac{1}{7}}
$$

 $SS = 111$  sacos/semana

**Número de pedidos**

$$
n = \frac{D}{Q}
$$

$$
n = \frac{1175}{200}
$$

$$
n = 6 \text{ or } d = n \text{ or } d = n \text{ or } d
$$

## **Punto de Reorden (ROP)**

 $d = 294$  unidades/semana

$$
ROP = d * L + SS
$$

$$
ROP = 294 * \frac{1}{7} + 111
$$

$$
ROP = 153 \, sacos
$$

## **Tiempo esperado entre pedido**

Días laborables al mes: 20 días

$$
t = \frac{\# \text{ días de trabajo por mes}}{n}
$$

$$
t = \frac{20}{6}
$$

 $t = 3$  días entre orden

**Análisis de costos totales**

$$
CT = n * Co + \frac{Q + Ss}{2} * Cm + Cu * D
$$
  
\n
$$
CT = 6 * 17,77 + \frac{200 + 111}{2} * 1,04 + 25,40 * 1175
$$
  
\n
$$
CT = $30111,40
$$

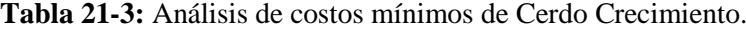

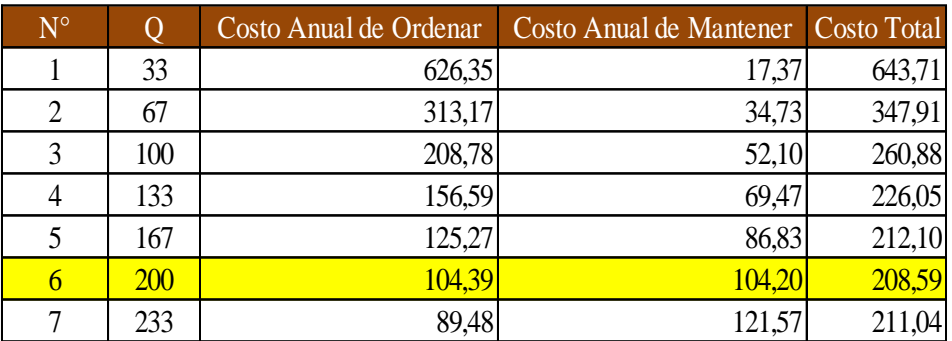

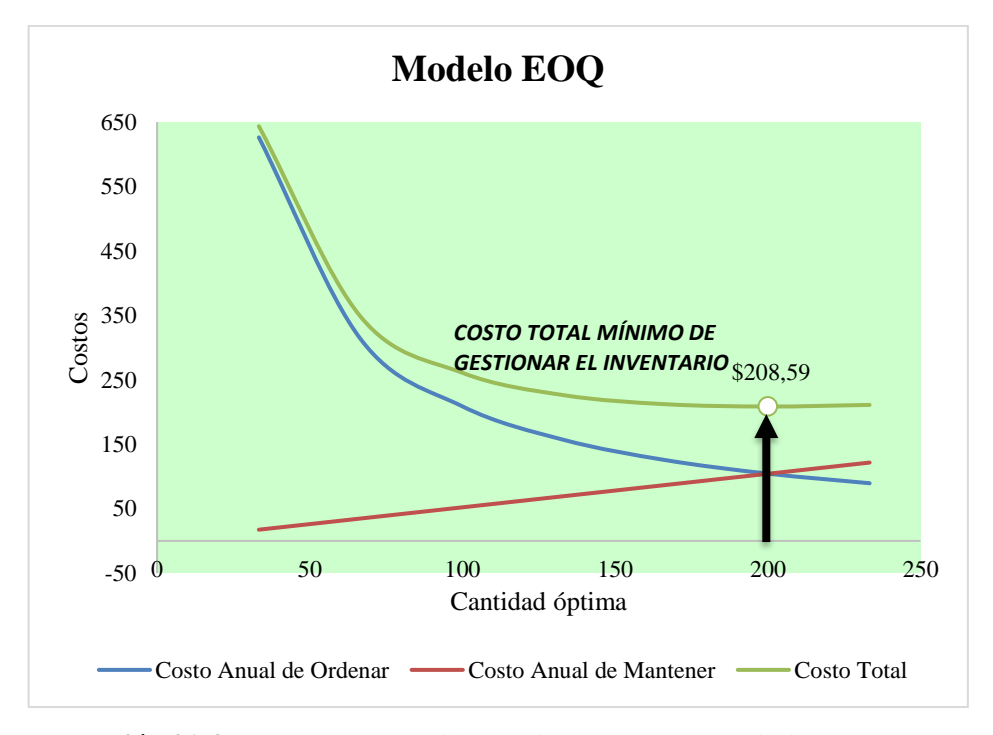

**Ilustración 21-3:** Costos de la cantidad óptima de Cerdo Crecimiento **Realizado por:** Caiza, C. Salinas, A. 2022.

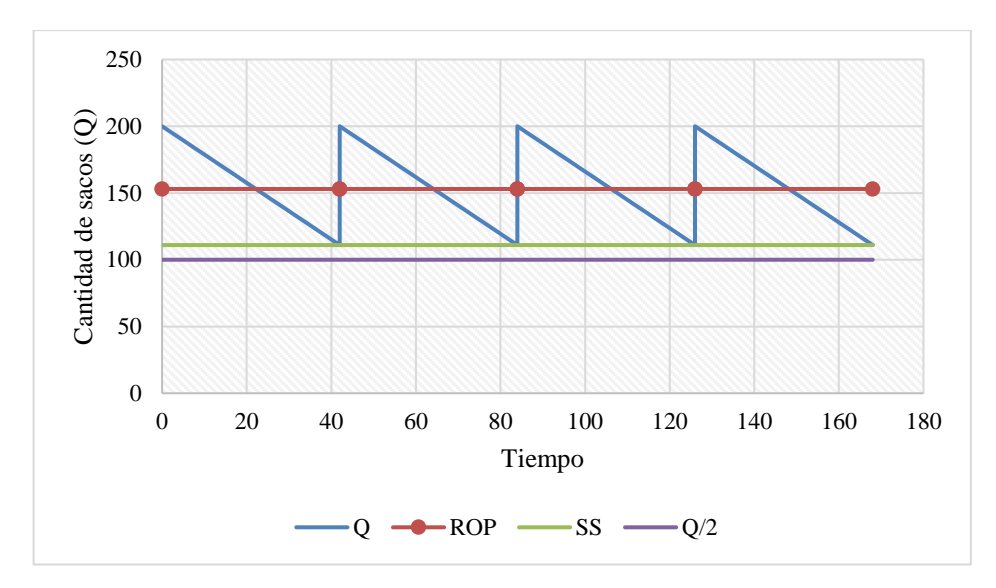

**Ilustración 22-3:** Nivel de Inventario de Cerdo Crecimiento **Realizado por:** Caiza, C. Salinas, A. 2022.

Cada vez que en el área de almacenamiento se tiene 153 sacos de Cerdo Crecimiento, se emite una orden a producción para que envíen 311 sacos con un nivel de confianza del 99%. Con los cálculos anteriores surge el costo total anual que es de \$ 30111,40.

*3.6.7.3. EOQ: Broiler Crecimiento Crumble*

## **Cálculo de Costos**

*Costos de emitir un pedido*

| <b>COSTOS DE EMITIR UN PEDIDO</b> |    |       |  |  |  |  |
|-----------------------------------|----|-------|--|--|--|--|
| Número de ordenes emitidas        |    | 73    |  |  |  |  |
| <b>Mano de Obra</b>               |    | \$    |  |  |  |  |
| Jefe de Bodega                    | \$ | 3,48  |  |  |  |  |
| Jefe de producción                | \$ | 3.57  |  |  |  |  |
| Asistente                         | \$ | 2,98  |  |  |  |  |
| Chofer 1                          | \$ | 3,22  |  |  |  |  |
| Chofer 2                          | \$ | 3,22  |  |  |  |  |
| <b>Costos Servicios</b>           |    |       |  |  |  |  |
| Energía Eléctrica                 | \$ | 1,58  |  |  |  |  |
| Telefonía                         | \$ | 0.03  |  |  |  |  |
| Internet                          | \$ | 0,02  |  |  |  |  |
| Suministros                       | \$ | 0,17  |  |  |  |  |
| Depreciación Computadoras (3)     | \$ | 0,03  |  |  |  |  |
| <b>Total</b>                      | \$ | 18,30 |  |  |  |  |

**Tabla 22-3:** Costos por preparar una orden de Broiler Crecimiento Crumble.

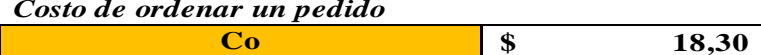

## *Costos por mantener inventario*

| <b>COSTOS POR MANTENER INVENTARIO</b> |    |            |    |              |  |
|---------------------------------------|----|------------|----|--------------|--|
|                                       |    | mensual    |    | anual        |  |
| Valor total promedio del Inventario   | \$ | 221.465,98 | \$ | 2.657.591,80 |  |
| Inversión del inventario              | \$ | 5.477,46   | \$ | 65.729,47    |  |
| Costo salario personal bodega \$      |    |            |    |              |  |
| Estibador 1                           | \$ | 3,38       | \$ | 40,55        |  |
| Estibador 2                           | \$ | 3,38       | \$ | 40,55        |  |
| Estibador 3                           | \$ | 3,38       | \$ | 40,55        |  |
| Estibador 4                           | \$ | 3,38       | \$ | 40,55        |  |
| Impuestos y Seguros a la              |    |            |    |              |  |
| Mercancías \$                         |    |            |    |              |  |
| Robo                                  | \$ | 0,30       | \$ | 3,63         |  |
| Costos Espacio \$                     |    |            |    |              |  |
| Impuesto predial                      | \$ | 0,03       | \$ | 0,31         |  |
| <b>Costos Servicios \$</b>            |    |            |    |              |  |
| Energia Eléctrica                     | \$ | 1,58       | \$ | 18,95        |  |
| Depreciación anual de transpaleta     | \$ | 0,05       | \$ | 0,55         |  |
| Depreciación anual de montacargas     | \$ | 1,69       | \$ | 20,25        |  |
| Gas                                   | \$ | 0,05       | \$ | 0,62         |  |
| Costo por mantener inventario         | \$ | 5.494,67   | \$ | 65.935,98    |  |

**Tabla 23-3:** Costos por mantener inventario de Broiler Crecimiento Crumble

 **Realizado por:** Caiza, C. Salinas, A. 2022.

*Porcentaje del costo por mantener inventario*

$$
I_{Cm} = \frac{\sum \text{Costo de Almacenamiento}}{Valor Promedio Inventario} * 100
$$

$$
I_{Cm} = \frac{65935,98}{2657591,80} * 100
$$

$$
I_{Cm} = 2,48\%
$$

## *Cálculo de Costos por mantener inventario*

El costo por cada saco de Broiler Crecimiento Crumble es de \$28,70.

$$
Cm = I_{cm} * Cu
$$

$$
Cm = 2,48\% * ($28,70)
$$

$$
Cm = $0,71
$$

## **Cálculo de la Cantidad Óptima**

De acuerdo el pronóstico realizado a través del Modelo Estacional la demanda es de 903 sacos al mes con \$ 18,30 de costo por emitir un pedido y \$ 0,71 por mantener un inventario cuyos datos se utilizarán para el cálculo de la cantidad óptima de pedido:

$$
Q = \sqrt{\frac{2 * D * Co}{Cm}}
$$

$$
Q = \sqrt{\frac{2 * 903 * 18,30}{0,71}}
$$

$$
Q = 215 \text{ sacos}
$$

## **Cálculo del Stock de Seguridad**

- Nivel de confianza  $= 99\%$
- $Z = 2,33$
- $S_D = 86$
- $LT = 1$  día  $= \frac{1}{7}$  $\frac{1}{7}$  semana

$$
SS = Z * S_D * \sqrt{L}
$$

$$
SS = 2,33 * 86 * \sqrt{\frac{1}{7}}
$$

 $SS = 75$  sacos/semana

**Número de pedidos**

$$
n = \frac{D}{Q}
$$

$$
n = \frac{903}{215}
$$

$$
n = 4 \text{ ordenes}
$$

## **Punto de Reorden (ROP)**

 $d = 226$  unidades/semana

$$
ROP = d * L + SS
$$

$$
ROP = 226 * \frac{1}{7} + 75
$$

$$
ROP = 108 sacos
$$

#### **Tiempo esperado entre pedido**

Días laborables al mes: 20 días

$$
t = \frac{\# \text{días de trabajo por mes}}{n}
$$

$$
t = \frac{20}{4}
$$

$$
t = 3
$$
 días entre orden

**Análisis de costos totales**

$$
CT = n * Co + \frac{Q + Ss}{2} * Cm + Cu * D
$$
  
\n
$$
CT = 4 * 18,30 + \frac{215 + 75}{2} * 0,71 + 28,70 * 903
$$
  
\n
$$
CT = $26096,29
$$

**Tabla 24-3:** Análisis de costos mínimos de Broiler Crecimiento Crumble

| $N^{\circ}$ |     | Costo Anual de Ordenar | Costo Anual de Mantener   Costo Total |        |
|-------------|-----|------------------------|---------------------------------------|--------|
|             | 54  | 307,47                 | 19.14                                 | 326,61 |
| 2           | 108 | 153,74                 | 38,27                                 | 192,01 |
| 3           | 161 | 102,49                 | 57,41                                 | 159,90 |
|             | 215 | 76,87                  | 76,55                                 | 153,41 |
|             | 269 | 61,49                  | 95,68                                 | 157,18 |
| 6           | 323 | 51,25                  | 114,82                                | 166,07 |

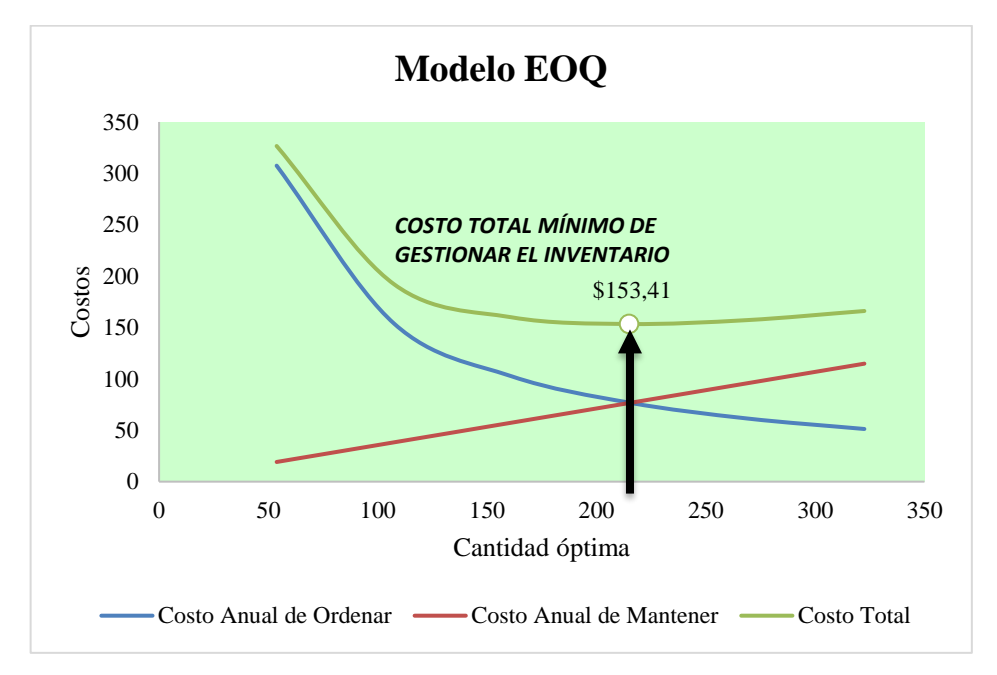

**Ilustración 23-3:** Costos de la cantidad óptima de Broiler Crecimiento Crumble **Realizado por:** Caiza, C. Salinas, A. 2022.

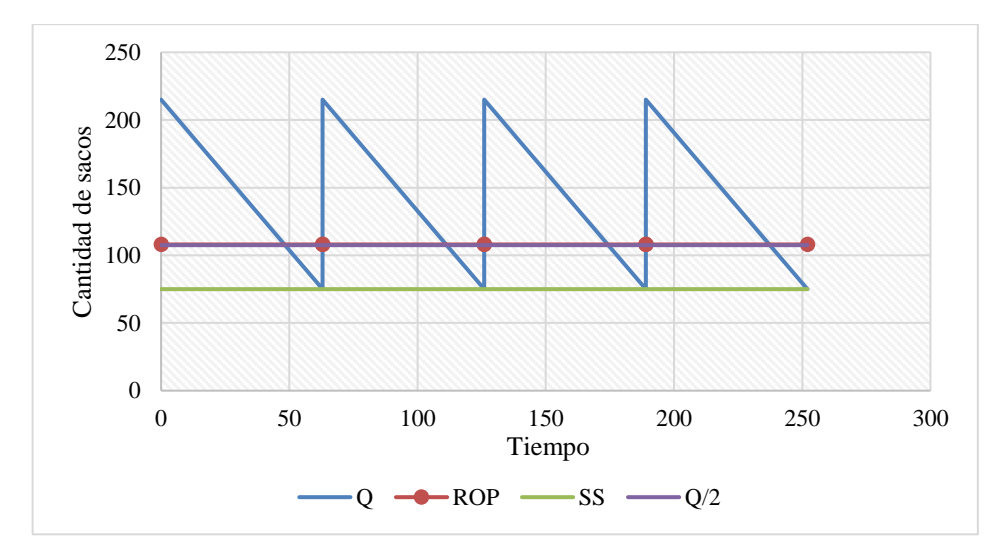

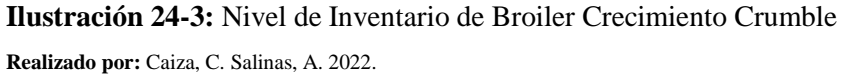

Cada vez que en el área de almacenamiento se tiene 108 sacos de Broiler Crecimiento Crumble, se emite una orden a producción para que envíen 291 sacos con un nivel de confianza del 99%. Con los cálculos anteriores surge el costo total anual que es de \$ 26096,29.

*3.6.7.4. EOQ: Broiler Inicial Crumble*

#### **Cálculo de Costos**

*Costos de emitir un pedido*

| <b>COSTOS DE EMITIR UN PEDIDO</b> |    |       |  |  |  |  |
|-----------------------------------|----|-------|--|--|--|--|
| Número de ordenes emitidas        |    | 70    |  |  |  |  |
| Mano de Obra                      |    | \$    |  |  |  |  |
| Jefe de Bodega                    | \$ | 3,48  |  |  |  |  |
| Jefe de producción                | \$ | 3,57  |  |  |  |  |
| Asistente                         | \$ | 2,98  |  |  |  |  |
| Chofer 1                          | \$ | 3,22  |  |  |  |  |
| Chofer 2                          | \$ | 3,22  |  |  |  |  |
| <b>Costos Servicios</b>           |    |       |  |  |  |  |
| Energía Eléctrica                 | \$ | 1,65  |  |  |  |  |
| Telefonía                         | \$ | 0,03  |  |  |  |  |
| Internet                          | \$ | 0,02  |  |  |  |  |
| Suministros                       | \$ | 0,18  |  |  |  |  |
| Depreciación Computadoras (3)     | \$ | 0,03  |  |  |  |  |
| <b>Total</b>                      | \$ | 18,38 |  |  |  |  |

**Tabla 25-3:** Costos por preparar una orden de Broiler Inicial Crumble

 *Costo de ordenar un pedido*

**Co \$ 18,38**

## *Costos por mantener inventario*

| <b>COSTOS POR MANTENER INVENTARIO</b> |    |            |    |              |
|---------------------------------------|----|------------|----|--------------|
|                                       |    | mensual    |    | anual        |
| Valor total promedio del Inventario   | \$ | 221.465,98 | \$ | 2.657.591,80 |
| Inversión del inventario              | \$ | 2.945,35   | \$ | 35.344,24    |
| Costo salario personal bodega \$      |    |            |    |              |
| Estibador 1                           | \$ | 3,38       | \$ | 40,55        |
| Estibador 2                           | \$ | 3,38       | \$ | 40,55        |
| Estibador 3                           | \$ | 3,38       | \$ | 40,55        |
| Estibador 4                           | \$ | 3,38       | \$ | 40,55        |
| Impuestos y Seguros a la              |    |            |    |              |
| Mercancías \$                         |    |            |    |              |
| Robo                                  | \$ | 0,32       | \$ | 3,78         |
| <b>Costos Espacio \$</b>              |    |            |    |              |
| Impuesto predial                      | \$ | 0,03       | \$ | 0,32         |
| <b>Costos Servicios \$</b>            |    |            |    |              |
| Energia Eléctrica                     | \$ | 1,65       | \$ | 19,76        |
| Depreciación anual de transpaleta     | \$ | 0,05       | \$ | 0,58         |
| Depreciación anual de montacargas     | \$ | 1,76       | \$ | 21,12        |
| Gas                                   | \$ | 0,05       | \$ | 0,64         |
| Costo por mantener inventario         | \$ | 2.962,72   | \$ | 35.552,65    |

**Tabla 26-3:** Costos por mantener inventario de Broiler Inicial Crumble.

 **Realizado por:** Caiza, C. Salinas, A. 2022.

*Porcentaje del costo por mantener inventario*

$$
I_{Cm} = \frac{\sum \text{Costo de Almacenamiento}}{Valor Promedio Inventario} * 100
$$

$$
I_{Cm} = \frac{35552,65}{2657591,80} * 100
$$

$$
I_{Cm} = 1,34\%
$$

*Cálculo de Costos por mantener inventario*

El costo por cada saco de Broiler Inicial Crumble es de \$28,80.

$$
Cm = I_{cm} * Cu
$$

$$
Cm = 1,34\% * ($28,80)
$$

$$
Cm = $0,39
$$

## **Cálculo de la Cantidad Óptima**

De acuerdo el pronóstico realizado a través del Modelo Estacional la demanda es de 662 sacos al mes con \$ 18,38 de costo por emitir un pedido y \$ 0,39 por mantener un inventario cuyos datos se utilizarán para el cálculo de la cantidad óptima de pedido:

$$
Q = \sqrt{\frac{2 * D * Co}{Cm}}
$$

$$
Q = \sqrt{\frac{2 * 662 * 18,38}{0,39}}
$$

$$
Q = 251 sacos
$$

## **Cálculo del Stock de Seguridad**

- Nivel de confianza  $= 99\%$
- $Z = 2,33$
- $S_D = 78$
- $LT = 1$  día  $= \frac{1}{7}$  $\frac{1}{7}$  semana

$$
SS = Z * S_D * \sqrt{L}
$$

$$
SS = 2,33 * 78 * \sqrt{\frac{1}{7}}
$$

 $SS = 68 \,sacos/semana$ 

**Número de pedidos**

$$
n = \frac{D}{Q}
$$

$$
n = \frac{662}{251}
$$

$$
n = 3 \text{ or } d = n \text{ or } d = n \text{ or } d =
$$

## **Punto de Reorden (ROP)**

 $d = 266$  unidades/semana

$$
ROP = d * L + SS
$$

$$
ROP = 166 * \frac{1}{7} + 68
$$

$$
ROP = 92 sacos
$$

#### **Tiempo esperado entre pedido**

Días laborables al mes: 20 días

$$
t = \frac{\# \text{días de trabajo por mes}}{n}
$$

$$
t = \frac{20}{3}
$$

$$
t = 7
$$
 días entre orden

**Análisis de costos totales**

$$
CT = n * Co + \frac{Q + Ss}{2} * Cm + Cu * D
$$

$$
CT = 3 * 18,38 + \frac{251 + 68}{2} * 0,39 + 28,80 * 662
$$

$$
CT = $19175,58
$$

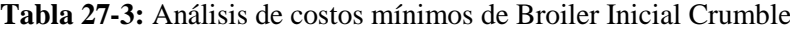

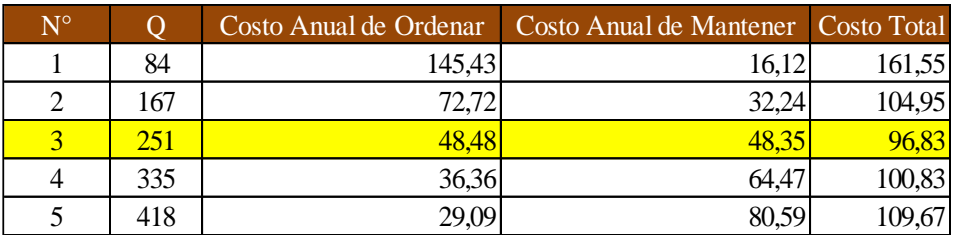

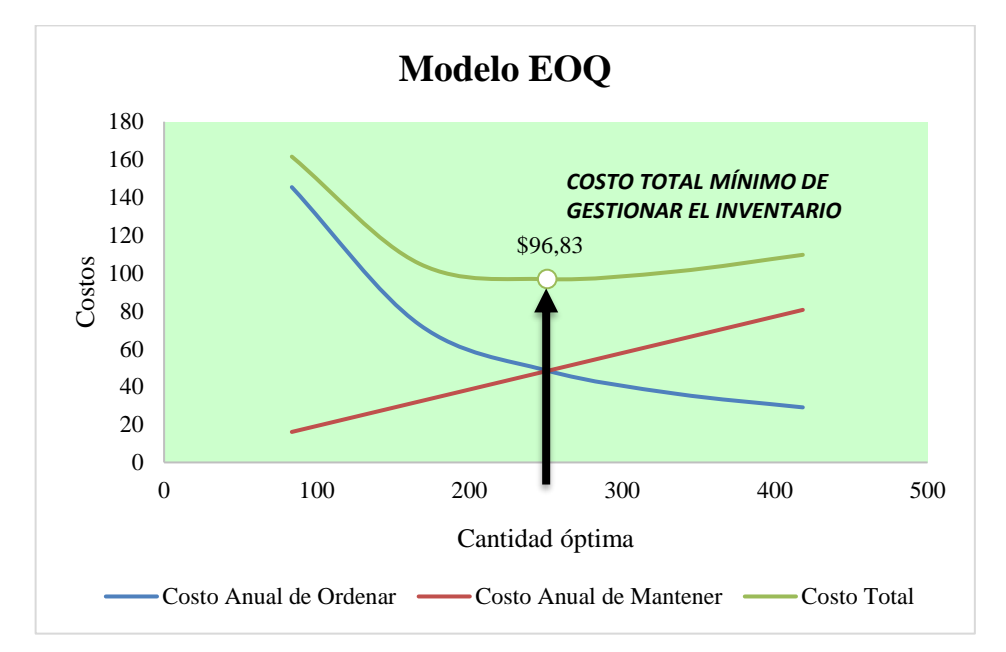

**Ilustración 25-3:** Costos de la cantidad óptima de Broiler Inicial Crumble **Realizado por:** Caiza, C. Salinas, A. 2022.

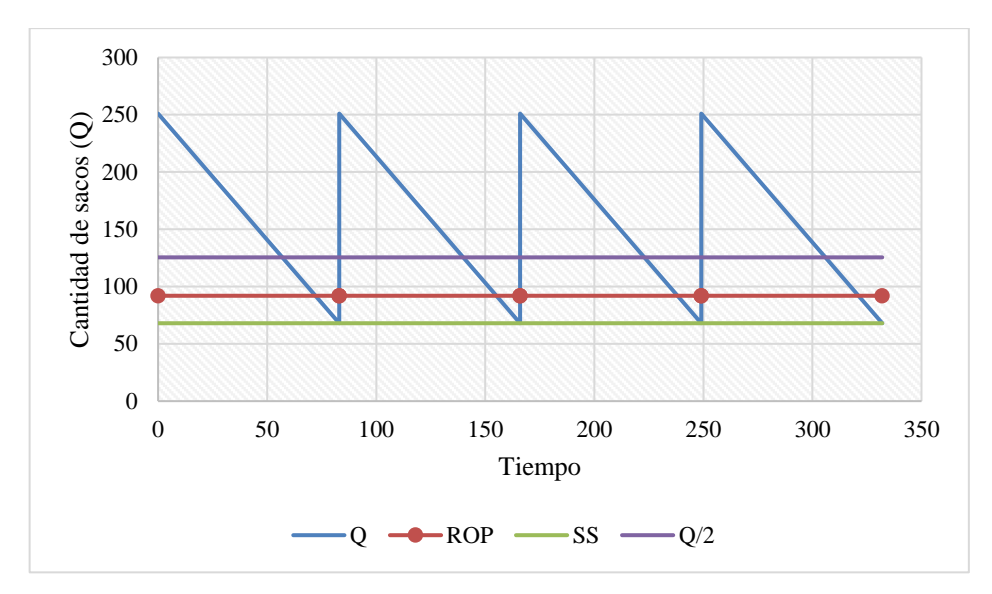

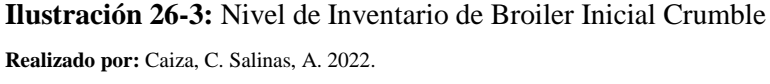

Cada vez que en el área de almacenamiento se tiene 92 sacos de Broiler Inicial Crumble, se emite una orden a producción para que envíen 320 sacos con un nivel de confianza del 99%. Con los cálculos anteriores surge el costo total anual que es de \$ 19175,58.

## *3.6.7.5. EOQ: Broiler Crecimiento Minipellet*

## **Cálculo de Costos**

*Costos de emitir un pedido*

| <b>COSTOS DE EMITIR UN PEDIDO</b> |    |       |  |  |  |  |
|-----------------------------------|----|-------|--|--|--|--|
| Número de ordenes emitidas        |    | 60    |  |  |  |  |
| Mano de Obra                      |    | \$    |  |  |  |  |
| Jefe de Bodega                    | \$ | 3,48  |  |  |  |  |
| Jefe de producción                | \$ | 3,57  |  |  |  |  |
| Asistente                         | \$ | 2.98  |  |  |  |  |
| Chofer 1                          | \$ | 3,22  |  |  |  |  |
| Chofer 2                          | \$ | 3,22  |  |  |  |  |
| <b>Costos Servicios</b>           |    |       |  |  |  |  |
| Energía Eléctrica                 | \$ | 1,92  |  |  |  |  |
| Telefonía                         | \$ | 0,04  |  |  |  |  |
| Internet                          | \$ | 0,02  |  |  |  |  |
| Suministros                       | \$ | 0,21  |  |  |  |  |
| Depreciación Computadoras (3)     | \$ | 0,04  |  |  |  |  |
| <b>Total</b>                      | \$ | 18,70 |  |  |  |  |

**Tabla 28-3:** Costos por preparar una orden de Broiler Crecimiento Minipellet

 *Costo de ordenar un pedido*

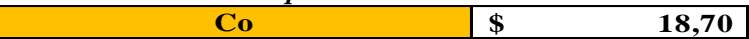

### *Costos por mantener inventario*

| <b>COSTOS POR MANTENER INVENTARIO</b> |    |            |    |              |
|---------------------------------------|----|------------|----|--------------|
|                                       |    | mensual    |    | anual        |
| Valor total promedio del Inventario   | \$ | 221.465,98 | \$ | 2.657.591,80 |
| Inversión del inventario              | \$ | 3.357,38   | \$ | 40.288,55    |
| Costo salario personal bodega \$      |    |            |    |              |
| Estibador 1                           | \$ | 3,38       | \$ | 40,55        |
| Estibador 2                           | \$ | 3,38       | \$ | 40,55        |
| Estibador 3                           | \$ | 3,38       | \$ | 40,55        |
| Estibador 4                           | \$ | 3,38       | \$ | 40,55        |
| Impuestos y Seguros a la              |    |            |    |              |
| Mercancías \$                         |    |            |    |              |
| Robo                                  | \$ | 0,37       | \$ | 4,41         |
| <b>Costos Espacio \$</b>              |    |            |    |              |
| Impuesto predial                      | \$ | 0,03       | \$ | 0,38         |
| <b>Costos Servicios \$</b>            |    |            |    |              |
| Energia Eléctrica                     | \$ | 1,92       | \$ | 23,06        |
| Depreciación anual de transpaleta     | \$ | 0,06       | \$ | 0,68         |
| Depreciación anual de montacargas     | \$ | 2,05       | \$ | 24,64        |
| Gas                                   | \$ | 0,06       | \$ | 0,75         |
| Costo por mantener inventario         | \$ | 3.375,39   | \$ | 40.504,66    |

**Tabla 29-3:** Costos por mantener inventario de Broiler Crecimiento Minipellet

 **Realizado por:** Caiza, C. Salinas, A. 2022.

*Porcentaje del costo por mantener inventario*

 $I_{cm} =$ ∑Costo de Almacenamiento <sup>∗</sup> <sup>100</sup>  $I_{cm} =$ 40504,66 2657591,80 <sup>∗</sup> <sup>100</sup>  $I_{cm} = 1,52\%$ 

*Cálculo de Costos por mantener inventario*

El costo por cada saco de Broiler Engorde Pellet es de \$28,70.

$$
Cm = I_{cm} * Cu
$$

$$
Cm = 1,52\% * ($28,70)
$$

$$
Cm = $0,44
$$

## **Cálculo de la Cantidad Óptima**

De acuerdo el pronóstico realizado a través del Modelo Estacional la demanda es de 697 sacos al mes con \$ 18,70 de costo por emitir un pedido y \$ 0,44 por mantener un inventario cuyos datos se utilizarán para el cálculo de la cantidad óptima de pedido:

$$
Q = \sqrt{\frac{2 * D * Co}{Cm}}
$$

$$
Q = \sqrt{\frac{2 * 697 * 18,70}{0,44}}
$$

$$
Q = 244 sacos
$$

## **Cálculo del Stock de Seguridad**

- Nivel de confianza  $= 99\%$
- $Z = 2,33$
- $S_D = 99$
- $LT = 1$  día  $= \frac{1}{7}$  $\frac{1}{7}$  semana

$$
SS = Z * S_D * \sqrt{L}
$$

$$
SS = 2,33 * 99 * \sqrt{\frac{1}{7}}
$$

$$
SS = 87 \,sacos/semana
$$

**Número de pedidos**

$$
n = \frac{D}{Q}
$$

$$
n = \frac{697}{244}
$$

$$
n = 3 \text{ or } d = 3
$$

## **Punto de Reorden (ROP)**

 $d = 174$  unidades/semana

$$
ROP = d * L + SS
$$

$$
ROP = 174 * \frac{1}{7} + 87
$$

$$
ROP = 112 sacos
$$

#### **Tiempo esperado entre pedido**

Días laborables al mes: 20 días

$$
t = \frac{\# \text{días de trabajo por mes}}{n}
$$

$$
t = \frac{20}{3}
$$

$$
t = 7
$$
 días entre orden

**Análisis de costos totales**

$$
CT = n * Co + \frac{Q + Ss}{2} * Cm + Cu * D
$$

$$
CT = 3 * 18,70 + \frac{244 + 87}{2} * 0,44 + 28,70 * 697
$$

$$
CT = $20129,76
$$

 **Tabla 30-3:** Análisis de costos mínimos de Broiler Crecimiento Minipellet

| $N^{\circ}$                 |     | Costo Anual de Ordenar | Costo Anual de Mantener   Costo Total |        |
|-----------------------------|-----|------------------------|---------------------------------------|--------|
|                             | 81  | 160,24                 | 17,79                                 | 178,03 |
| $\mathcal{D}_{\mathcal{L}}$ | 163 | 80,12                  | 35,58                                 | 115,70 |
|                             | 244 | 53.41                  | 53,37                                 | 106,78 |
| 4                           | 325 | 40,06                  | 71,15                                 | 111,21 |
|                             | 407 | 32,05                  | 88,94                                 | 120,99 |

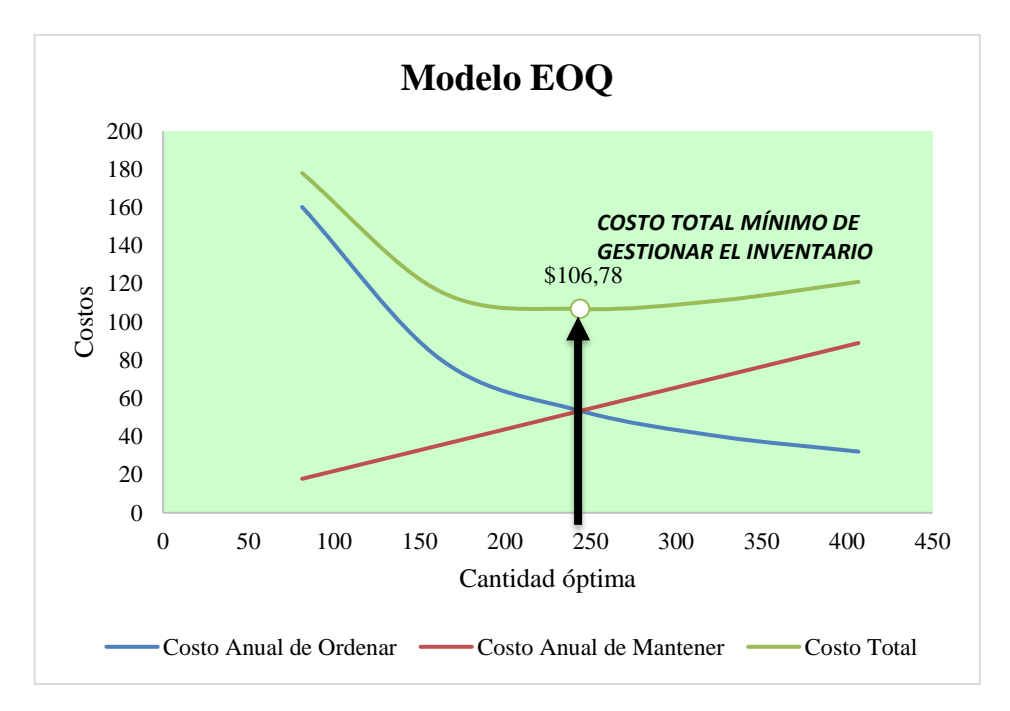

**Ilustración 27-3:** Costos de la cantidad óptima de Broiler Crecimiento Minipellet **Realizado por:** Caiza, C. Salinas, A. 2022.

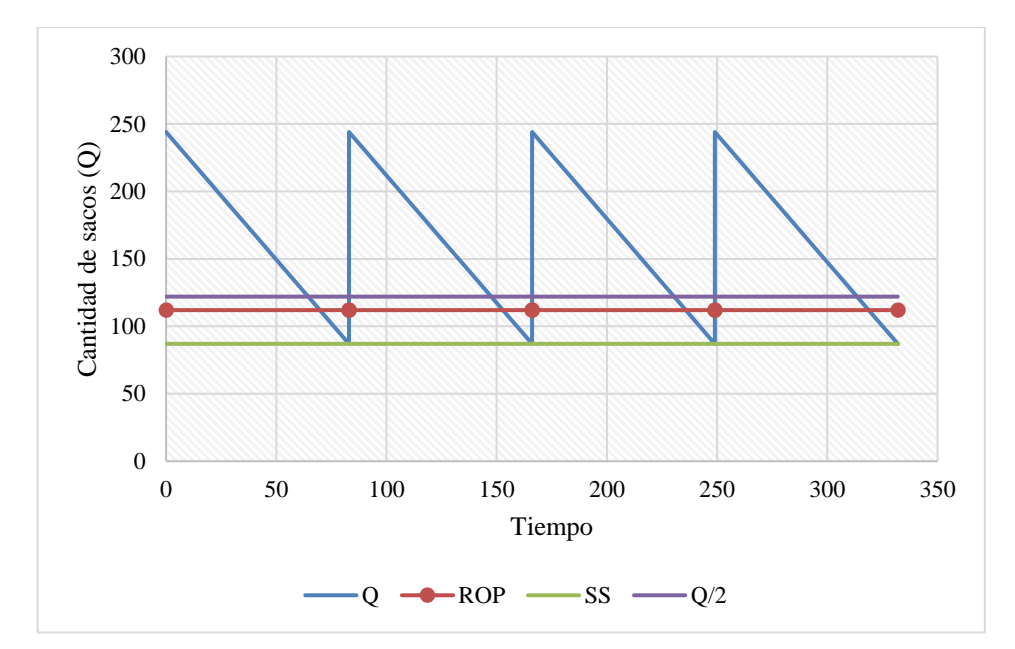

**Ilustración 28-3:** Nivel de Inventario de Broiler Crecimiento Minipellet **Realizado por:** Caiza, C. Salinas, A. 2022.

Cada vez que en el área de almacenamiento se tiene 112 sacos de Broiler Crecimiento Minipellet, se emite una orden a producción para que envíen 331 sacos con un nivel de confianza del 99%. Con los cálculos anteriores surge el costo total anual que es de \$ 20129,76.

#### *3.6.8. Diseño Kanban*

en el punto de reorden.

La presente técnica se utiliza para el plan estratégico logístico evitando que se acumule inventarios en el área de almacenamiento y retrasos en la producción. El principio sigue siendo el mismo; controlar el stock de inventarios es reducir los costos de producción para la organización mediante las tarjetas Kanban. Las tarjetas Kanban reflejan información específica y detallada acerca del tipo de producto.

El tablero Kanban es un cuadro o diagrama de los productos de tipo A según la clasificación ABC realizada en la tabla 1. En las columnas se encuentran los productos; los cuales miden el nivel de la demanda por colores para controlar el inventario en pendientes, en proceso o terminadas. A demás de la cantidad óptima, stock de seguridad y el punto de reorden considerable para el diseño de la optimización. El tablero Kanban se utilizan para categorizar niveles de producción. El color rojo se utiliza para evidenciar el nivel más bajo de inventarios por lo cual, es un peligro para el stock de la producción. Es decir que se debe elaborar la orden de producción cuando esté El color amarillo se utiliza para evidenciar el nivel medio de inventarios por lo cual, sirve para prevenir el stock de la producción.

El color verde se utiliza para evidenciar el nivel más alto de inventarios por lo cual, es satisfactorio para el stock de la producción.

Tomando en consideración la demanda del pronóstico de ventas para el mes de junio se obtiene una cantidad total de 1021 sacos de Broiler engorde pellet, 1175 sacos de Cerdo crecimiento, 903 sacos de Broiler crecimiento crumble, 662 sacos de Broiler inicial crumble y 697 sacos de Broiler crecimiento minipellet.

| <b>Pronóstico</b> | Productos tipo A                      | <b>Demanda</b><br>mensual (und) |
|-------------------|---------------------------------------|---------------------------------|
|                   | <b>Broiler Engorde Pellet</b>         | 1021                            |
|                   | <b>Cerdo Crecimiento</b>              | 1175                            |
| <b>JUNIO</b>      | <b>Broiler Crecimiento Crumble</b>    | 903                             |
|                   | <b>Broiler Inicial Crumble</b>        | 662                             |
|                   | <b>Broiler Crecimiento Minipellet</b> |                                 |

**Tabla 31-3:** Demanda del pronóstico de ventas para el mes de junio del 2022.

## **Matriz Kanban**

La matriz contiene información de entrada específica acerca de los productos de tipo A, tales como:

- Demanda mensual; Valores calculados mediante el pronóstico estacional del mes de junio.
- Demanda semanal; Es el promedio de las cuatro semanas del mes.
- %Stock de seguridad mensual; Representa el porcentaje de los días no laborables del mes, es decir los 8 días (sábados y domingos).
- %Stock de seguridad diaria; Representa el porcentaje de % Stock de seguridad mensual entre los 30 días.

A continuación, se explica a detalle los resultados obtenidos de la matriz Kanban con el propósito de controlar el flujo de inventario de manera más efectiva en la organización. Para el análisis de los valores obtenidos en la tabla se selecciona al azar el producto Broiler Engorde pellet ya que los mismos cálculos son similares para el resto de los productos.

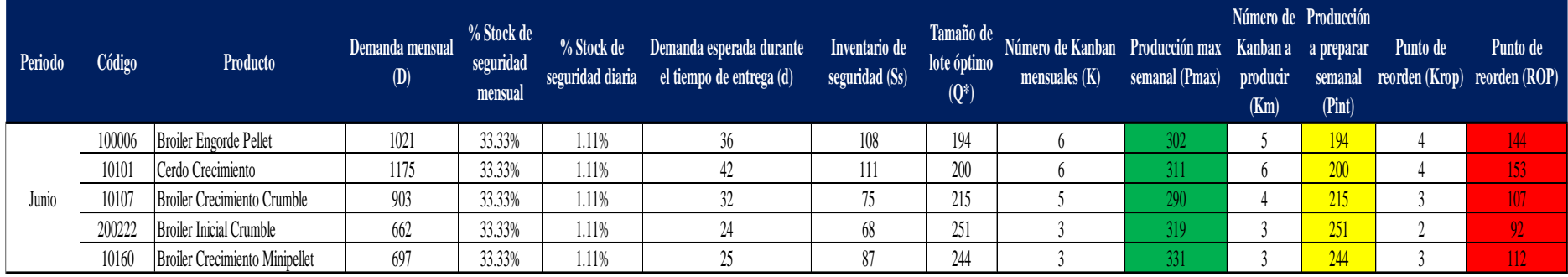

## **Tabla 32-3:** Resultados de la matriz Kanban

#### **Interpretación de la matriz Kanban**

#### **Datos esenciales**

El producto que se selecciona para el análisis de la metodología Kanban es Broiler Engorde Pellet como datos de entrada se procede a calcular los siguientes ítems.

**Tabla 33-3:** Datos esenciales

| Código | <b>Productos tipo A</b>       |
|--------|-------------------------------|
| 100006 | <b>Broiler Engorde Pellet</b> |

 **Realizado por:** Caiza, C. Salinas, A. 2022.

%Stock de seguridad mensual; Se calcula tomando en consideración que el mes de junio tiene 30 días de los cuales 20 son días laborables, es decir que se trabaja de lunes a viernes, mientras que los días no laborables del mes son 10 días. Representa el porcentaje de días al mes en el que la producción no elabora productos para cubrir la demanda.

**Tabla 34-3:** Porcentaje stock

| % Stock de        |  |
|-------------------|--|
| seguridad mensual |  |
| 33%               |  |

 **Realizado por:** Caiza, C. Salinas, A. 2022.

%Stock de seguridad mensual = 
$$
\frac{10}{30} \times 100
$$
  
%Stock de seguridad mensual = 33,33%

%Stock de seguridad diaria: Es el porcentaje del stock de seguridad mensual entre el total de días de junio. Este valor representa la parte de no operativa diaria de la organización.

#### **Tabla 35-3:** Stock seguridad

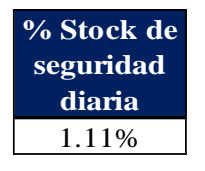

 **Realizado por:** Caiza, C. Salinas, A. 2022.

%Stock de seguridad diaria = 33,33 30 %Stock de seguridad diaria  $= 1.11\%$  **Demanda esperada durante el tiempo de entrega(d):** Demanda semanal anticipada para cubrir el suministro del inventario de los días del tiempo esperado entre ordenes esta cantidad es parte de ROP.

**Tabla 36-3:** demanda esperada

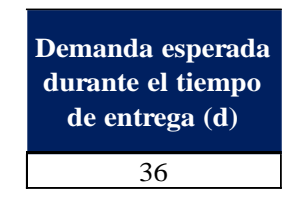

 **Realizado por:** Caiza, C. Salinas, A. 2022.

$$
d = 255 * \frac{1}{7}dia
$$

$$
d = 36 \text{ uds}
$$

**Inventario de seguridad (SS):** Es la cantidad necesaria para satisfacer la demanda con variabilidad, es decir que es un amortiguador. Se considera indispensable para el análisis final de los números Kanban, para el cálculo es necesario los siguientes factores como: el nivel de confianza del 99%, valor crítico de 2,33, lead time de 1 día y  $S_D = 123$ .

**Tabla 37-3:** Inventario

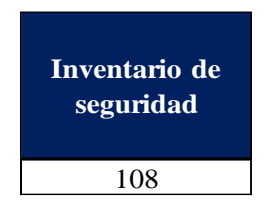

 **Realizado por:** Caiza, C. Salinas, A. 2022.

$$
SS = Z * S_D * \sqrt{L}
$$

$$
SS = 2,33 * 123 * \sqrt{\frac{1}{7}}
$$

 $SS = 108$  sacos/semana

**Tamaño de lote (Q\*):** Representa las unidades que se debe producir semanalmente para optimizar el inventario. Los valores necesarios para el cálculo del tamaño de lote es la demanda pronosticada del mes de junio la cual es de 1021 unidades al mes, el costo por emitir un pedido es \$ 18,10 y el costo por mantener un inventario es de \$ 0,98.

## **Tabla 38-3:** Tamaño de lote

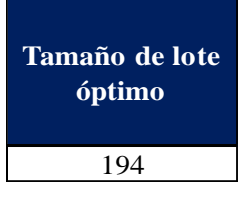

 **Realizado por:** Caiza, C. Salinas, A. 2022.

$$
Q^* = \sqrt{\frac{2 * D * Co}{Cm}}
$$

$$
Q^* = \sqrt{\frac{2 * 1021 * 18,10}{0,98}}
$$

$$
Q^* = 194 \, sacos
$$

**Número de Kanban mensuales:** Se refiere a la cantidad máximo de stock semanal en el inventario.

**Tabla 39-3:** Numero de kanban mensuales

| Número de                 | Producción |
|---------------------------|------------|
| Kanban<br>mensuales $(K)$ | max        |
|                           | semanal    |
|                           | (Pmax)     |
|                           | 302        |

 **Realizado por:** Caiza, C. Salinas, A. 2022.

Número de kanbans = 
$$
\frac{Demanda \, durante \, el \, tiempo \, de \, espera + SS}{Tamaño \, de \, lote \, económico}
$$

$$
K = \frac{1021 + 108}{194}
$$

$$
K = 6
$$

Dado que el número de tarjetas Kanban es 6 se procede a calcular el total de unidades máximas que puede alcanzar el inventario de producción sumando SS y Q\* el resultado es 302 unidades semanales.

**Punto de Reorden (ROP):** Es el punto donde se toman acciones para reabastecer el inventario con el producto solicitado. Para determinar la cantidad del ROP se necesita la variable de la demanda promedio de 255 unidades/semana, el tiempo de entrega de la nueva orden es 1 día y el stock de seguridad calculado anteriormente de 108 unidades.

**Tabla 40-3:** Punto de Reorden

| Punto de reorden<br>(ROP) |
|---------------------------|
|                           |
|                           |

 **Realizado por:** Caiza, C. Salinas, A. 2022.

$$
ROP = d * L + SS
$$

$$
ROP = 255 * \frac{1}{7} + 108
$$

$$
ROP = 144 sacos
$$

**Número de Kanban a producir**: Representa la cantidad de productos que está entre en rango del Número de Kanban y el Punto de reorden, el cual se calcula mediante la demanda mensual y el Tamaño de lote óptimo.

**Tabla 41-3:** Número de kanhan a producir

| Número de<br>Kanban a<br>producir<br>(Km) | Producción a<br>preparar<br>semanal (Pint) |
|-------------------------------------------|--------------------------------------------|
|                                           |                                            |

 **Realizado por:** Caiza, C. Salinas, A. 2022.

Número de kanbans a producir = 
$$
\frac{Demanda \, mensual}{Tamaño \, de \, lote \, económico}
$$

$$
Km = \frac{1021}{194}
$$

$$
Km = 5
$$

Dado que el número de Kanban a producir es 5 se procede a tomar el resultado de la cantidad óptima de 194 unidades semanales. Es decir, que al mes se va a generar 5 órdenes de pedido de este producto para completar la demanda mensual pronosticada.

#### **Diseño del tablero Kanban**

A continuación, se procede a diseñar el tablero Kanban, conociendo los resultados de la cantidad máxima, el número de Kanban a producir y el punto de reorden del producto Broiler Engorde Pellet que se ha tomado como referencia anteriormente en el desarrollo de los cálculos.

Los colores que contiene el tablero evidencian el stock semanal adecuado que debe mantener producción, el cual se controla por medio de tarjetas previamente diseñadas, estas tarjetas contienen información específica del producto.

- El color verde representa la cantidad máxima semanal, por lo tanto, es satisfactorio para el stock de la producción.
- El color amarillo representa el nivel medio de productos por lo cual, sirve para preparar el stock de producción.
- El color rojo representa escases de productos para cubrir la demanda semanal, por lo tanto, se debe elaborar la orden de producción cuando esté en el punto de reorden.

La elaboración del tablero Kanban representa gráficamente los cinco productos del tipo A según la clasificación ABC. Las columnas están divididas por las cantidades de producción y tres niveles de colores denotando el nivel superior como la máxima cantidad de productos que debe tener almacenado semanalmente para mantener el stock adecuado, mientras que el nivel intermedio se manda a preparar la producción y finalmente el nivel bajo indica reabastecer de productos inmediatamente.

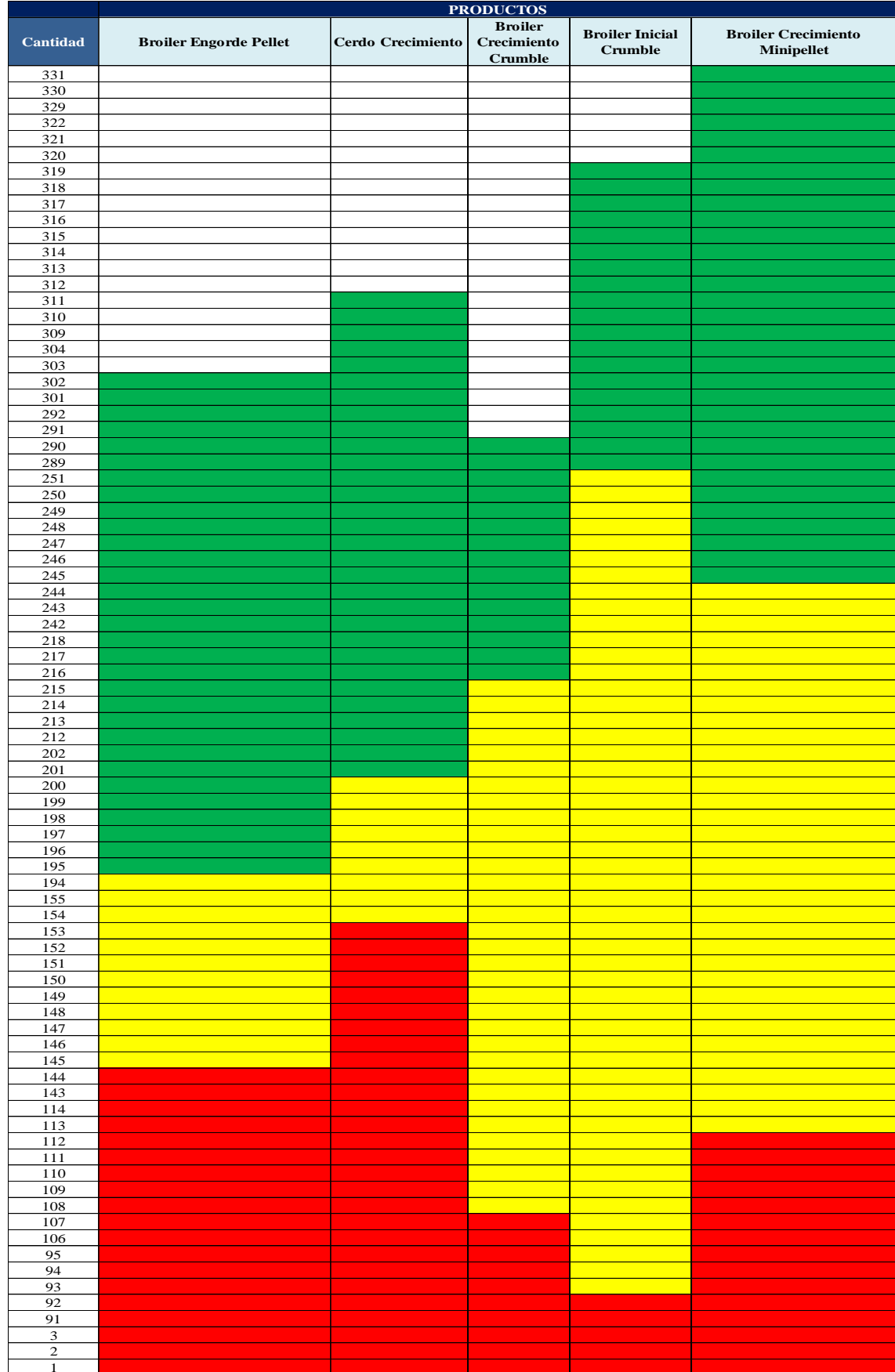

# **Tabla 42-3:** Tablero Kanban de los productos tipo A

#### **Diseño de la tarjeta Kanban**

El diseño es sencillo, pero contiene información entendible e indispensable como: el nombre del producto a elaborar, código de identificación, ubicación de almacenamiento, cantidad máxima y el ROP. La tarjeta tiene un tamaño de 8,50 de largo cm y 6,50 cm ancho.

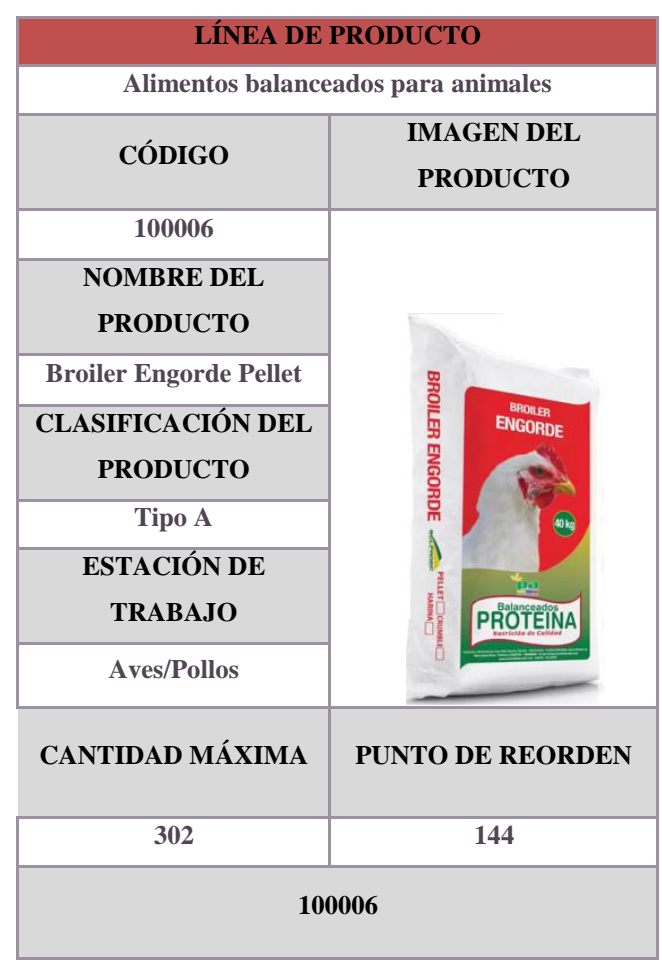

 **Tabla 43-3:** Diseño de la tarjeta Kanban

 **Realizado por:** Caiza, C. Salinas, A. 2022.

Entre los beneficios de la tarjeta se encuentra la optimización de la eficiencia del flujo de producción, reducción de ineficiencias de productos, entre otros. Al ser una herramienta ágil para el sistema de inventario se cubre la problemática de controlar es stock del inventario. Las tarjetas se emitirán una vez que la producción disminuya según el tablero Kanban.

## *3.6.9. Diseño de almacenamiento actual*

Mediante la evaluación y análisis de las condiciones en el que se encuentra el área de almacenamiento se procedió a recolectar información con la finalidad de establecer en qué situación se encuentra el almacenamiento.

La organización actualmente lidia con problemas como la inadecuada distribución de los productos terminados provocando desorden, entregas equivocadas, retrasos tanto en el proceso de almacenamiento y despacho. Por consecuencia estas problemáticas generan un incremento en los costos de producción.

#### **Descripción de la situación actual**

**Ilustración 29-3:** Distribución actual de la empresa **Fuente: (**AVICOPROEC, 2022).

Se puede evidenciar que en el área de almacenamiento la problemática principal es la inadecuada distribución de los productos, esto se debe a la falta de señalización de los 16 productos tanto en el piso como en las paredes. El almacenamiento de los productos actualmente es deficiente, por lo tanto, para mermar esta situación se diseñará un Layout tomando en consideración las mediciones del área, el volumen de los pallets y los tiempos. Además, se implementará letreros para la correcta identificación de los productos los cuales estarán ubicados en las paredes de cada lindero.

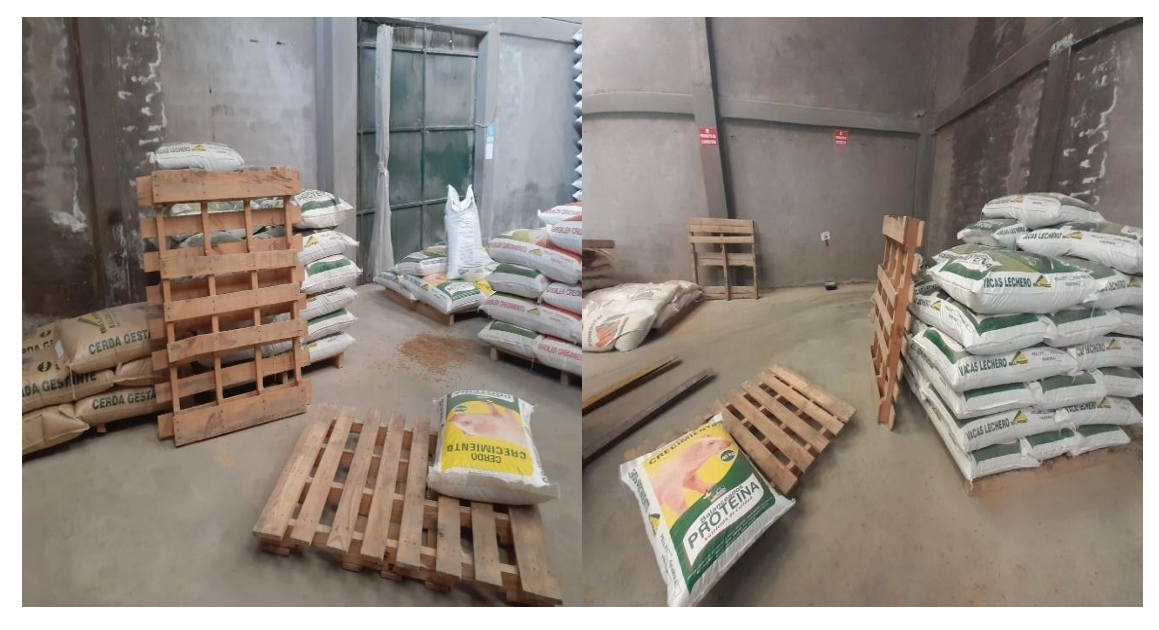

**Ilustración 30-3:** Situación actual de la empresa **Fuente: (**AVICOPROEC, 2022).

Se observa en la siguiente imagen el desorden de los pallets que obstaculiza el flujo de los productos retrasando el proceso de almacenamiento y despacho. Como mediada a esta problemática se reubicará en el espacio designado del Layout para obtener un mejor control de la organización.

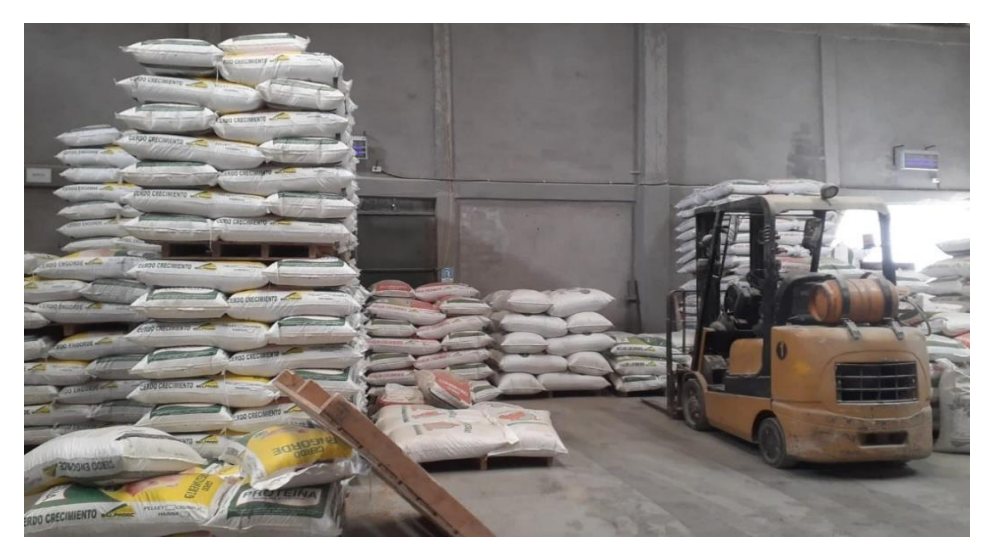

**Ilustración 31-3:** Apilamiento actual de la empresa **Fuente: (**AVICOPROEC, 2022).

El presente problema es el incremento de stock de los productos ya que no existen control de los inventarios que pueda optimizar las cantidades a producir semanalmente. Tal problemática causa que una de las dos puertas esté cerrada impidiendo receptar el flujo de actividades de los operarios y el transporte.

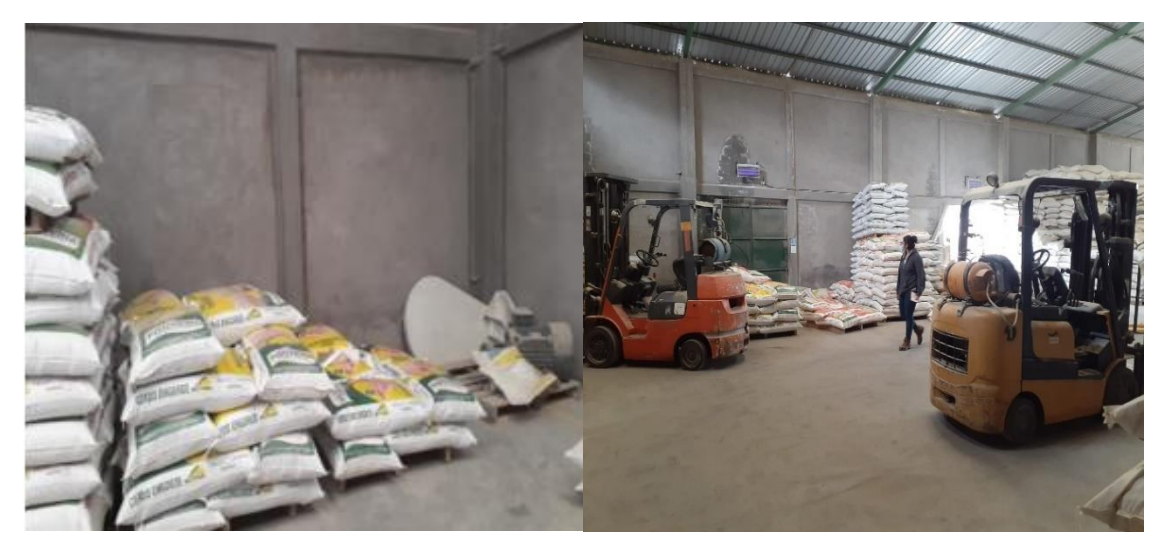

**Ilustración 32-3:** Organización actual de la empresa **Fuente: (**AVICOPROEC, 2022).

Finalmente, con el diseño que se propone crear espacios donde se pueda guardar los montacargas y reubicar los motores en lugares adecuados para optimizar los recursos del área de almacenamiento.

## **Panorama completo**

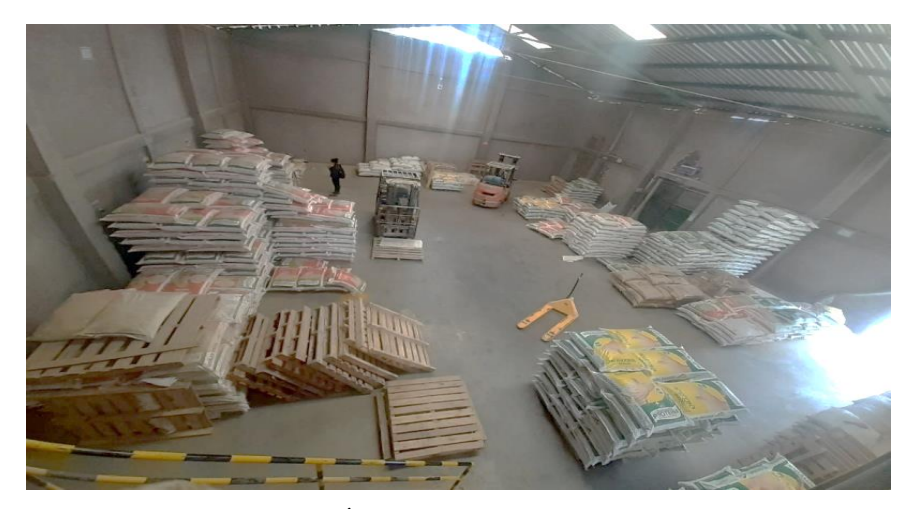

**Ilustración 33-3:** Diseño del Área de almacenamiento de producto terminado **Fuente: (**AVICOPROEC, 2022).

La situación actual de la empresa requiere de un análisis detallado de la problemática anteriormente descrita para que se pueda utilizar estrategias y programas como; Excel, FlexSim 2019, SolidWorks 2021, SketchUp Pro-2021, Tarjetas Kanban y los resultados de los análisis de inventarios optimizados.

A continuación, se establece los parámetros de manera racional permitiendo identificar, valorar y visualizar los elementos involucrados en el estudio y las relaciones existentes entre ellos.

## *3.6.9.1. Parámetros*

#### • **Análisis producto-cantidad**

La empresa actualmente elabora productos de balanceado para animales certificado por Agrocalidad, tales productos están enfocados a Pollos, Cerdos y Vacas de las cuales su presentación al mercado por grano es: pellets, minipellets y harina. Por su tipo son: Inicial, crecimiento, engorde y lecheras. Cada saco contine 40 Kg de producto terminado. La capacidad máxima en el almacenamiento es de un producto es 28800Kg, es decir 18 pallets de 40 sacos.

#### • **Análisis de las relaciones entre las actividades**

En este punto se conoce el flujo del personal encargado del área de almacenaje para el correcto despacho de los productos con el objetivo de reducir el tiempo de inactividad.

Para garantizar la optimización de los recursos en el área de almacenamiento se debe realizar un análisis de la situación actual mediante cursogramas y diagramas de recorrido los cuales son necesarios para visualizar y analizar el flujo del proceso de los cinco productos del tipo A de la clasificación ABC. Posteriormente se procederá a determinar el diseño adecuado tomando en consideración los factores que afectan al proceso anteriormente mencionado.

#### • **Flujo de producción**

A continuación, se establece los tiempos y las actividades secuenciales de los productos durante la elaboración, posteriormente se realizarán diagramas y gráficas respecto al recorrido del producto. Los diagramas que se utiliza para el análisis efectivo son las siguientes:

#### *Diagrama de recorrido*

Este tipo de diagrama ayuda a identificar los procesos de forma general y sencilla de las actividades, sin tener en consideración a los responsables de las operaciones. Para la recolección de información se tomó en cuenta el tipo de producto, el tamaño de lote de un pallet, es decir, 40 sacos de 40 Kg, los tiempos de cada actividad de forma secuencial y las distancias de almacenamiento actual.

#### *Cursograma analítico actual*

El cursograma actual es un diagrama más detallado evidencia las actividades respecto al tiempo de cada colaborador responsable del área de almacenamiento, la distancia recorrida en cada operación, el tipo de producto, tamaño de lote de un pallet, cantidad de operarios para la

elaboración del producto analizando los tipos de actividades como: operación, transporte, inspección, demora y almacenamiento logrando obtener el total de actividades realizadas, el total de desplazamiento y el tiempo que el operario emplea para la elaboración del producto. El cursograma de procesos de los diferentes productos se presenta a continuación de forma sistemática y secuencial, documentando las actividades que realizan los empleados que trabajan en la carga, descarga, entrega y recepción de los productos en la empresa. Lo cual permitió analizar las actividades actuales para detectar errores y en base a esto poder establecer las mejoras.

#### *3.6.9.2. Cursograma Antes de la Implementación*

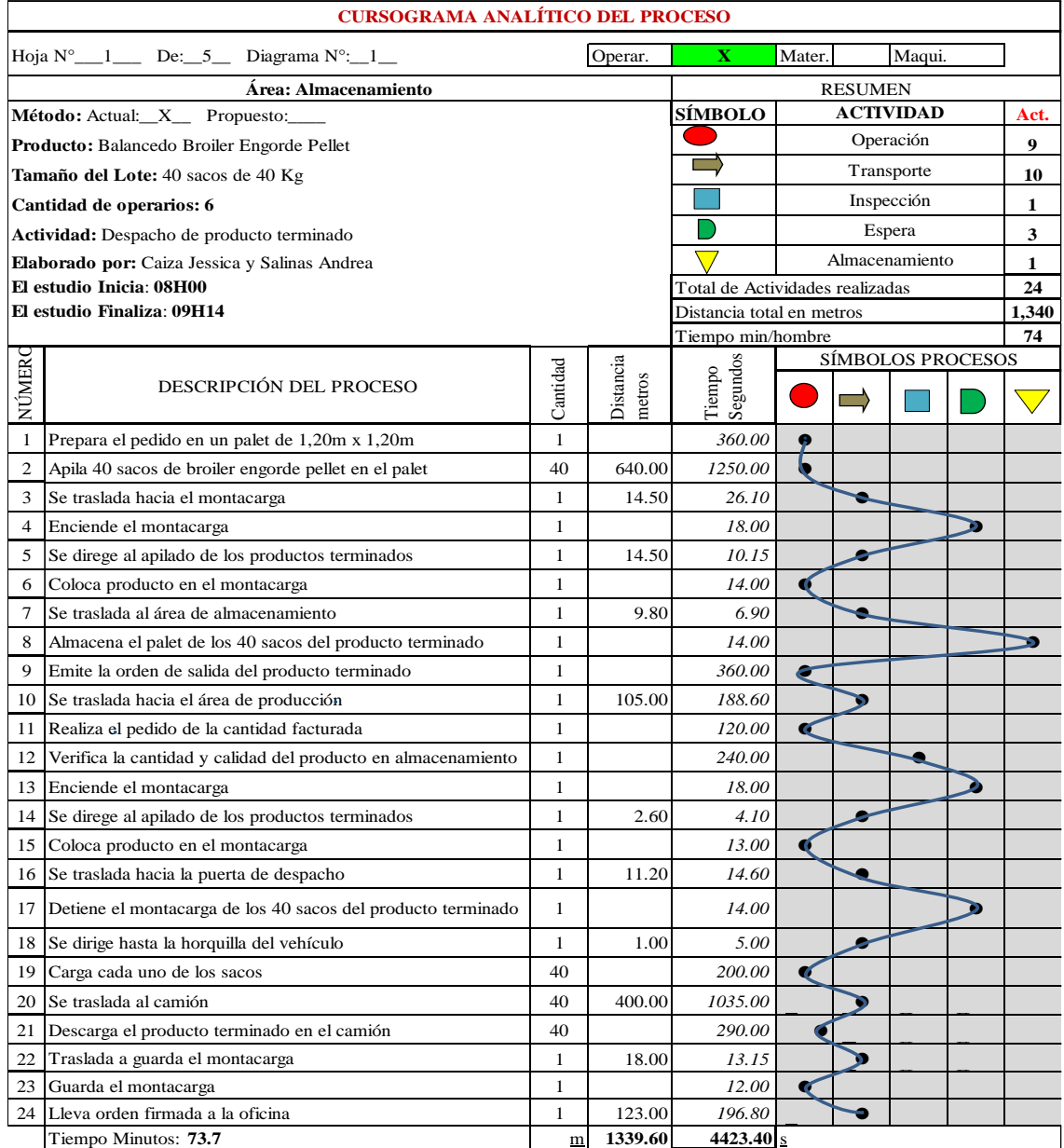

#### **Tabla 44-3:** Cursograma antes de la implementación de Balanceado Broiler Engorde Pellet

**Fuente: (**AVICOPROEC, 2022)

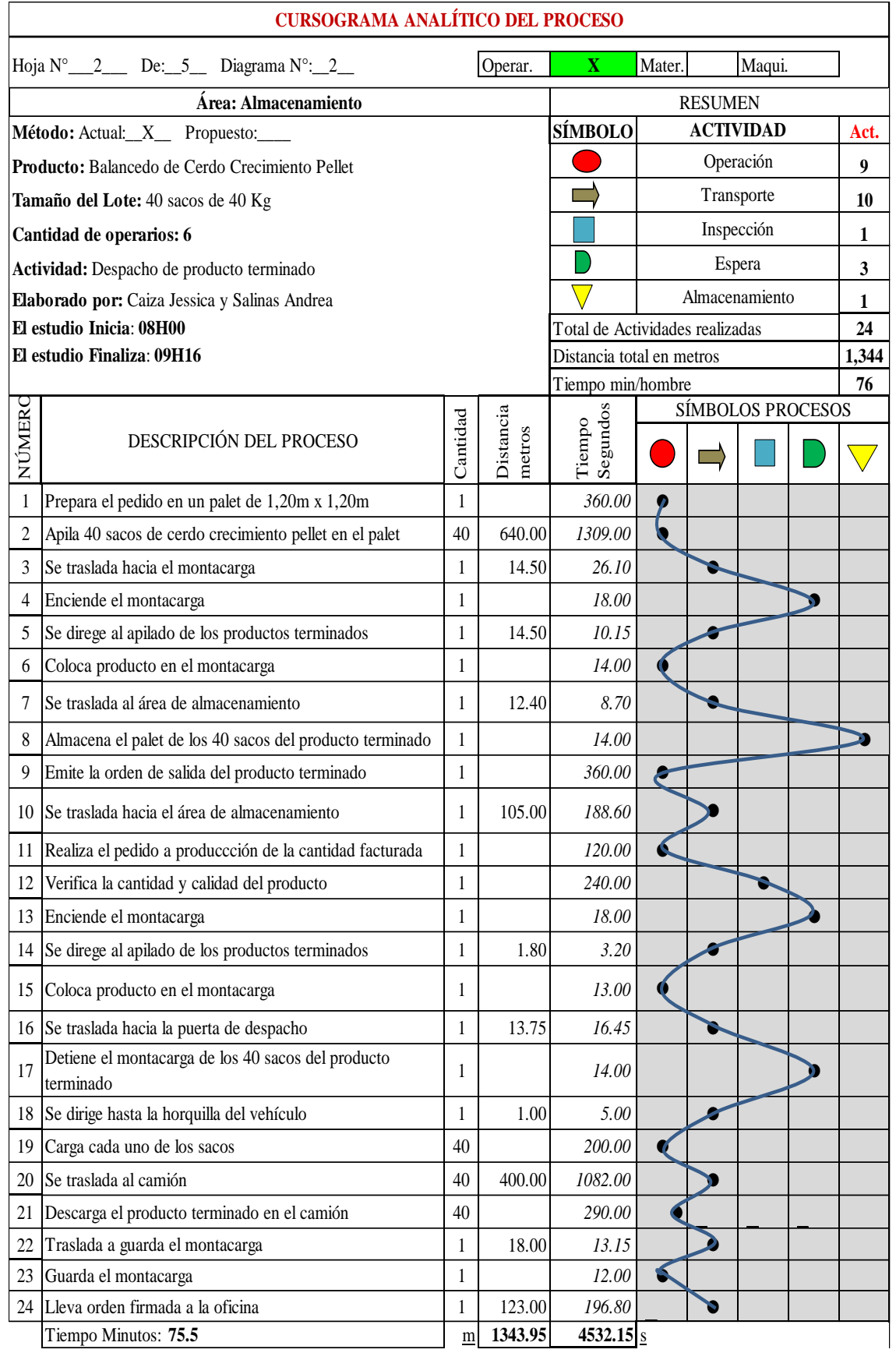

# **Tabla 45-3:** Cursograma antes de la implementación de Balanceado Cerdo Crecimiento

**Fuente: (**AVICOPROEC, 2022)

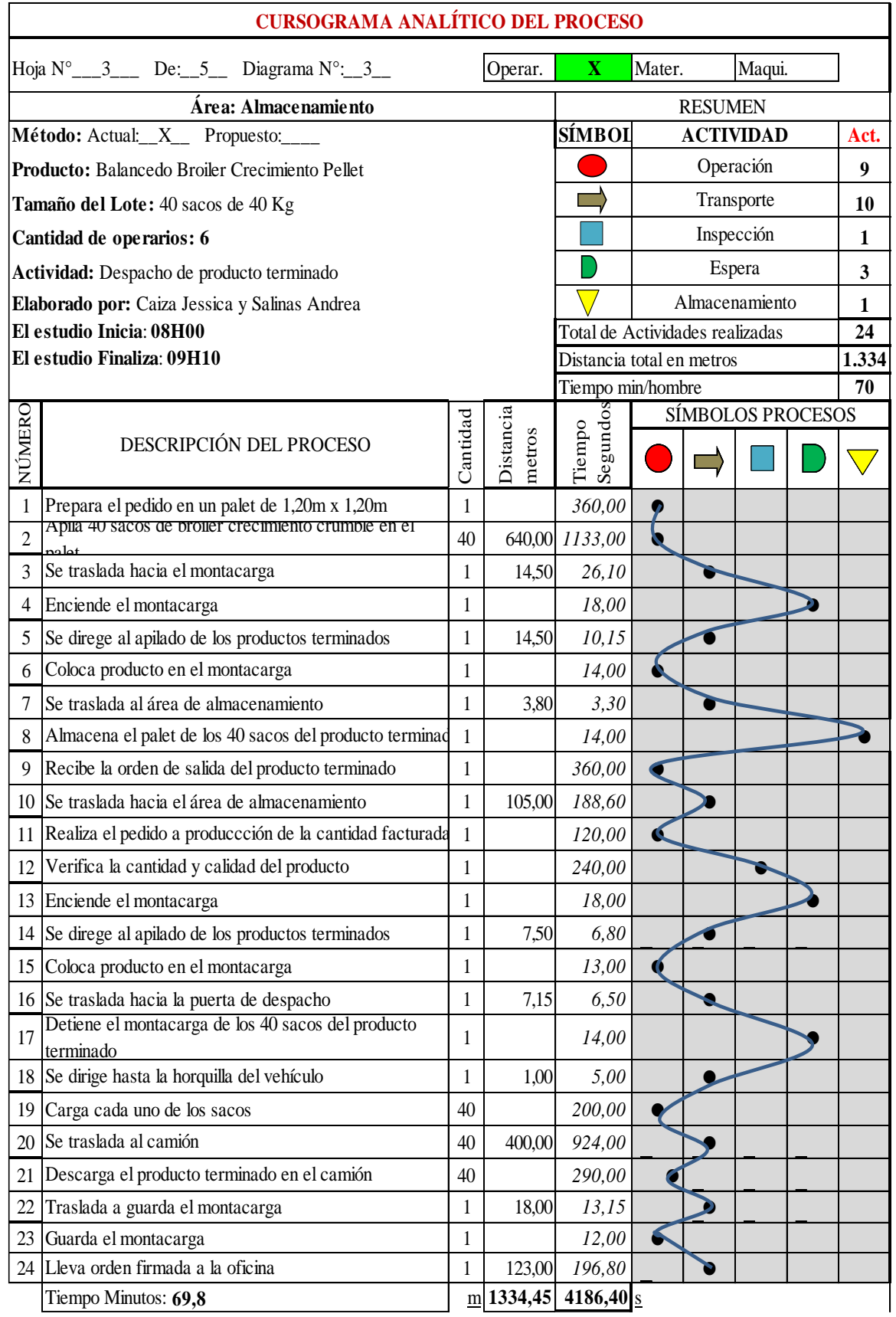

# **Tabla 46-3:** Cursograma antes de la implementación de Broiler Crecimiento Crumble

**Fuente: (**AVICOPROEC, 2022).
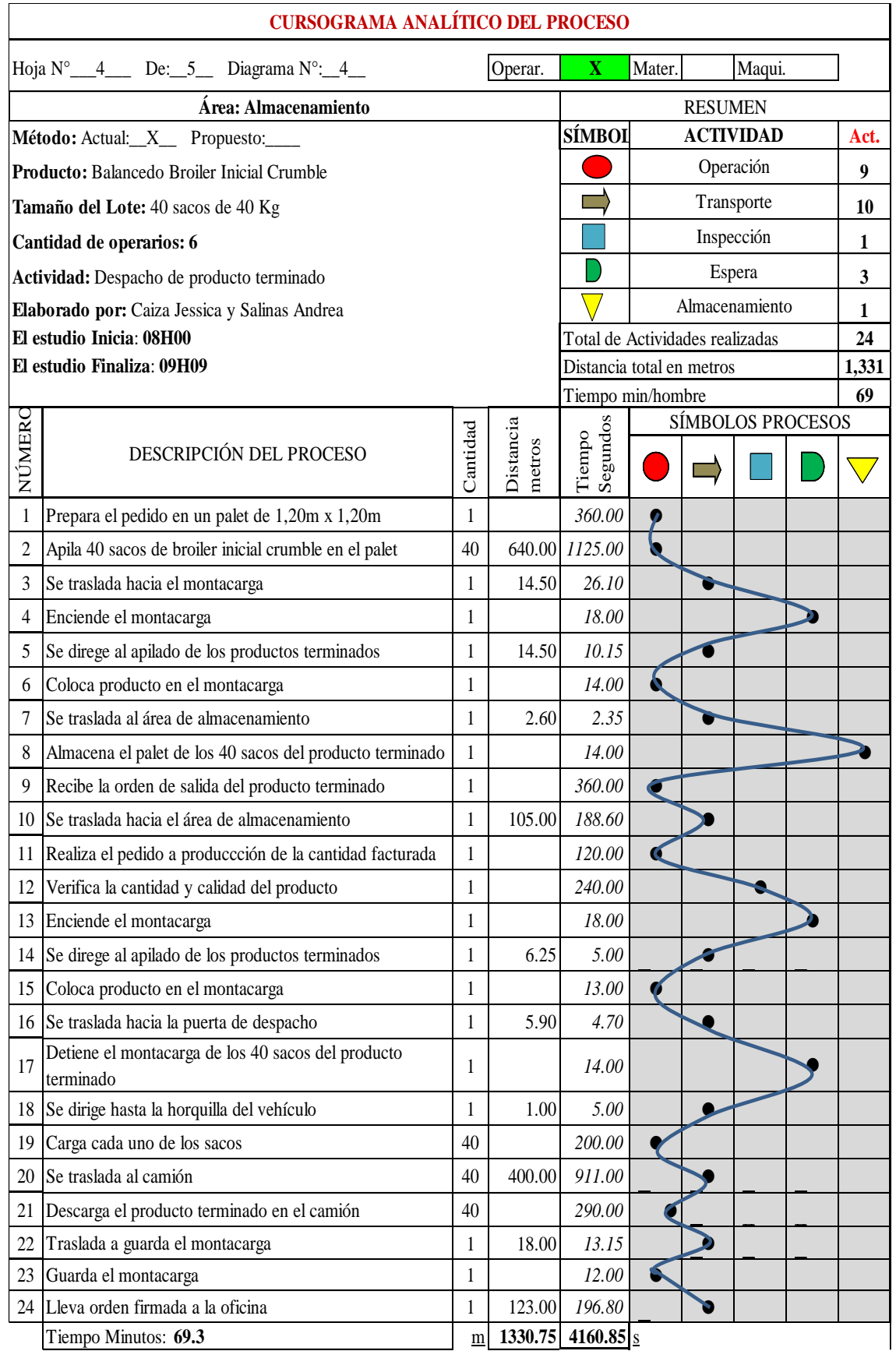

**Tabla 47-3:** Cursograma antes de la implementación de Balanceado Broiler Inicial Crumble

**Fuente: (**AVICOPROEC, 2022)

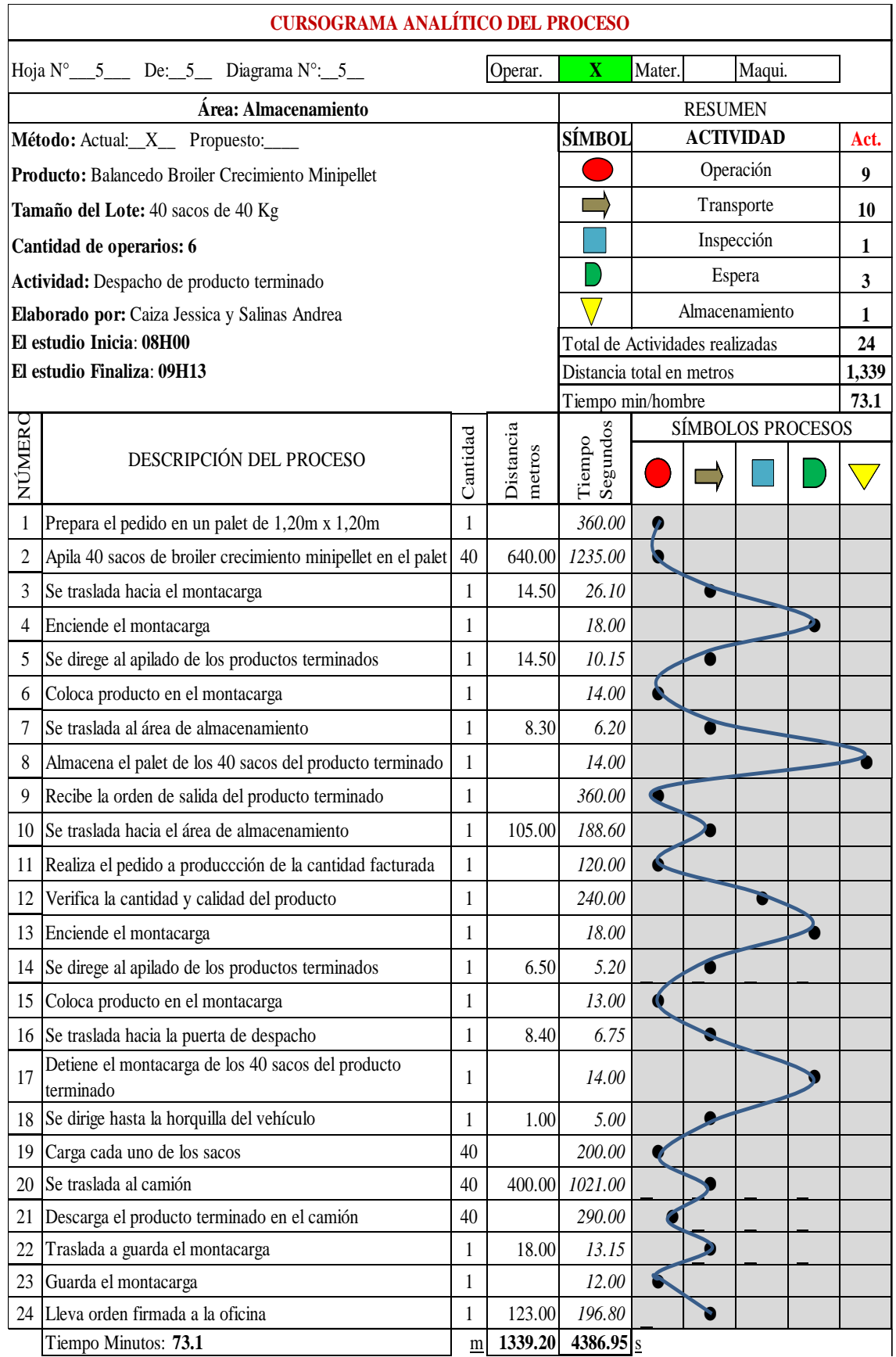

# **Tabla 48-3:** Cursograma antes de la implementación de Broiler Crecimiento Minipellet

**Fuente: (**AVICOPROEC, 2022)

#### *3.6.9.3. Diagrama de recorrido actual*

El diagrama de recorrido actual que la empresa pone a disposición indica el movimiento de las actividades de los operarios y el almacenamiento del producto terminado. Este tipo de diagrama se utiliza para obtener una perspectiva gráfica y mejorar las distancias de la distribución en el área.

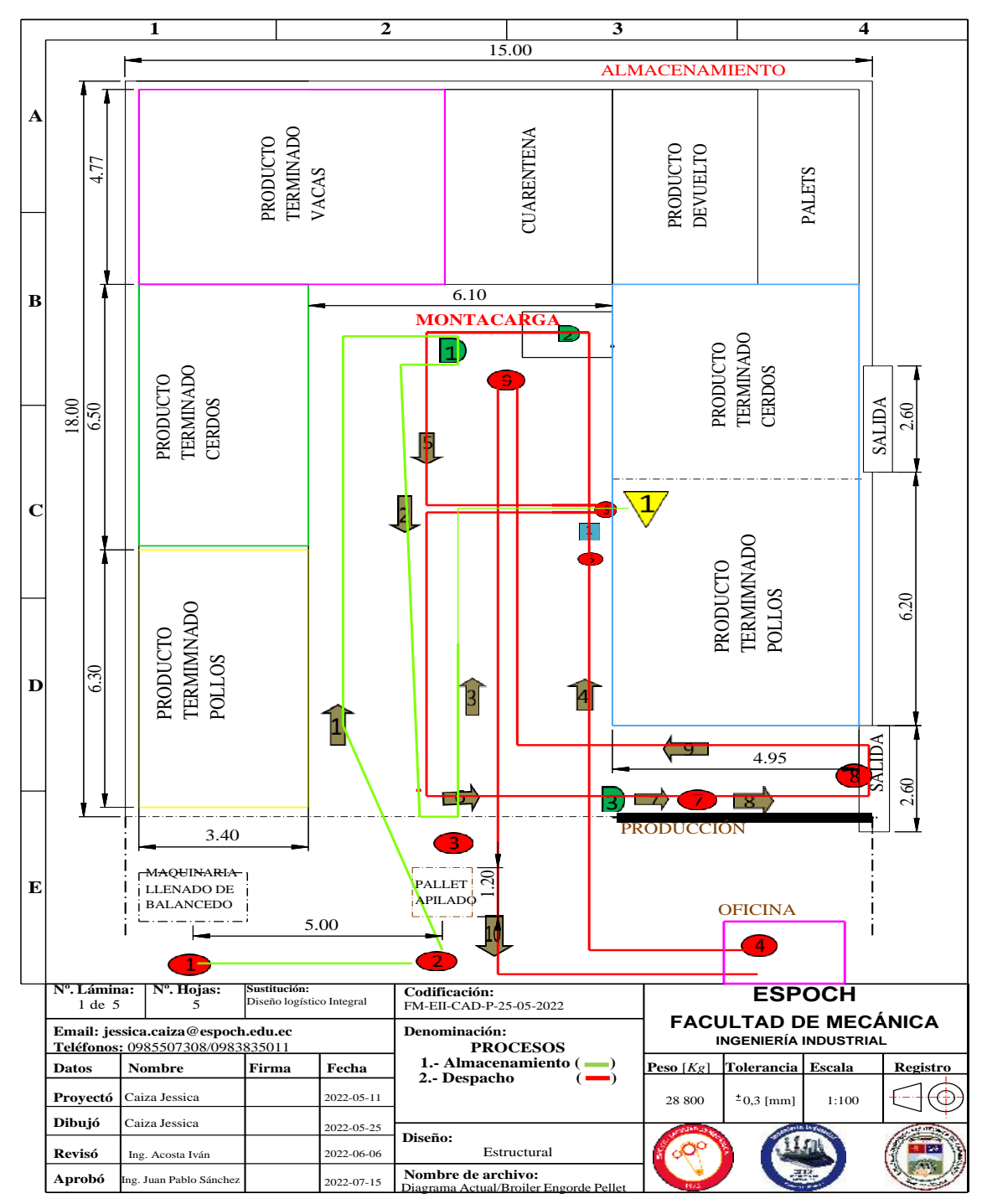

**Ilustración 34-3:** Diagrama de recorrido actual de Broiler Engorde Pellet **Realizado por:** Caiza, C.; Salinas, A. 2022

91

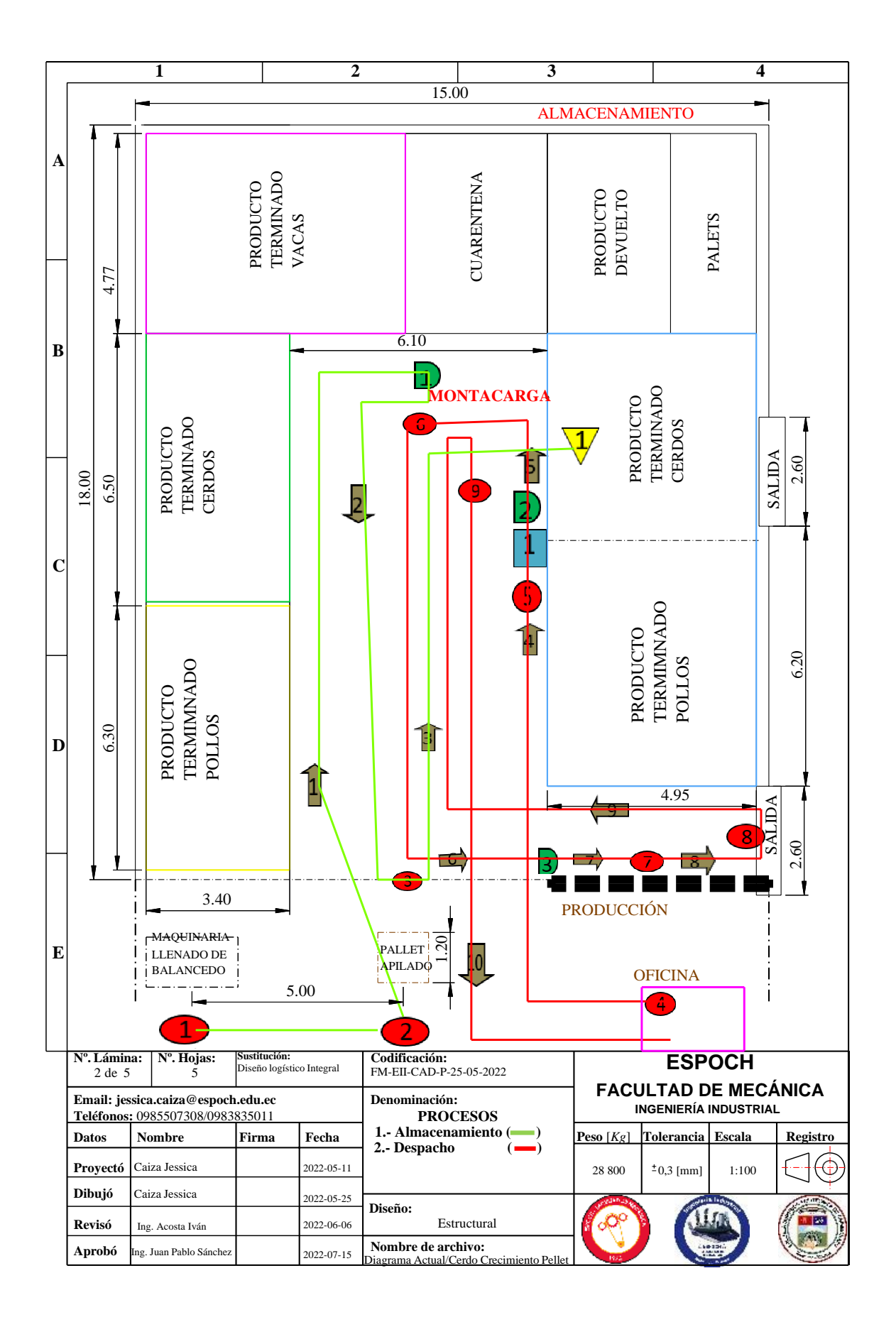

**Ilustración 35-3:** Diagrama de recorrido actual de Cerdo Crecimiento **Realizado por:** Caiza, C. Salinas, A. 2022.

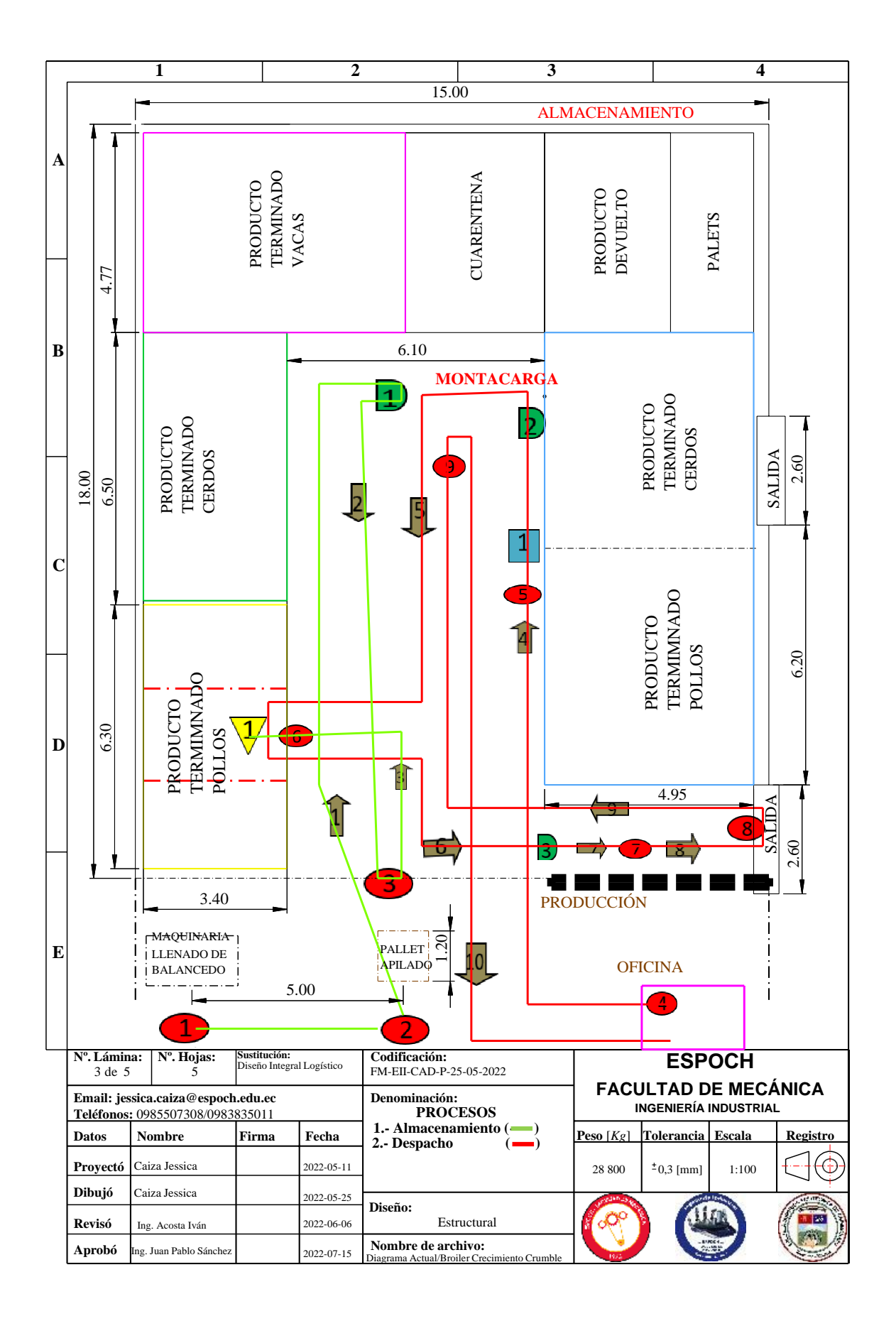

**Ilustración 36-3:** Diagrama de recorrido actual de Broiler Crecimiento Crumble **Realizado por:** Caiza, C. Salinas, A. 2022.

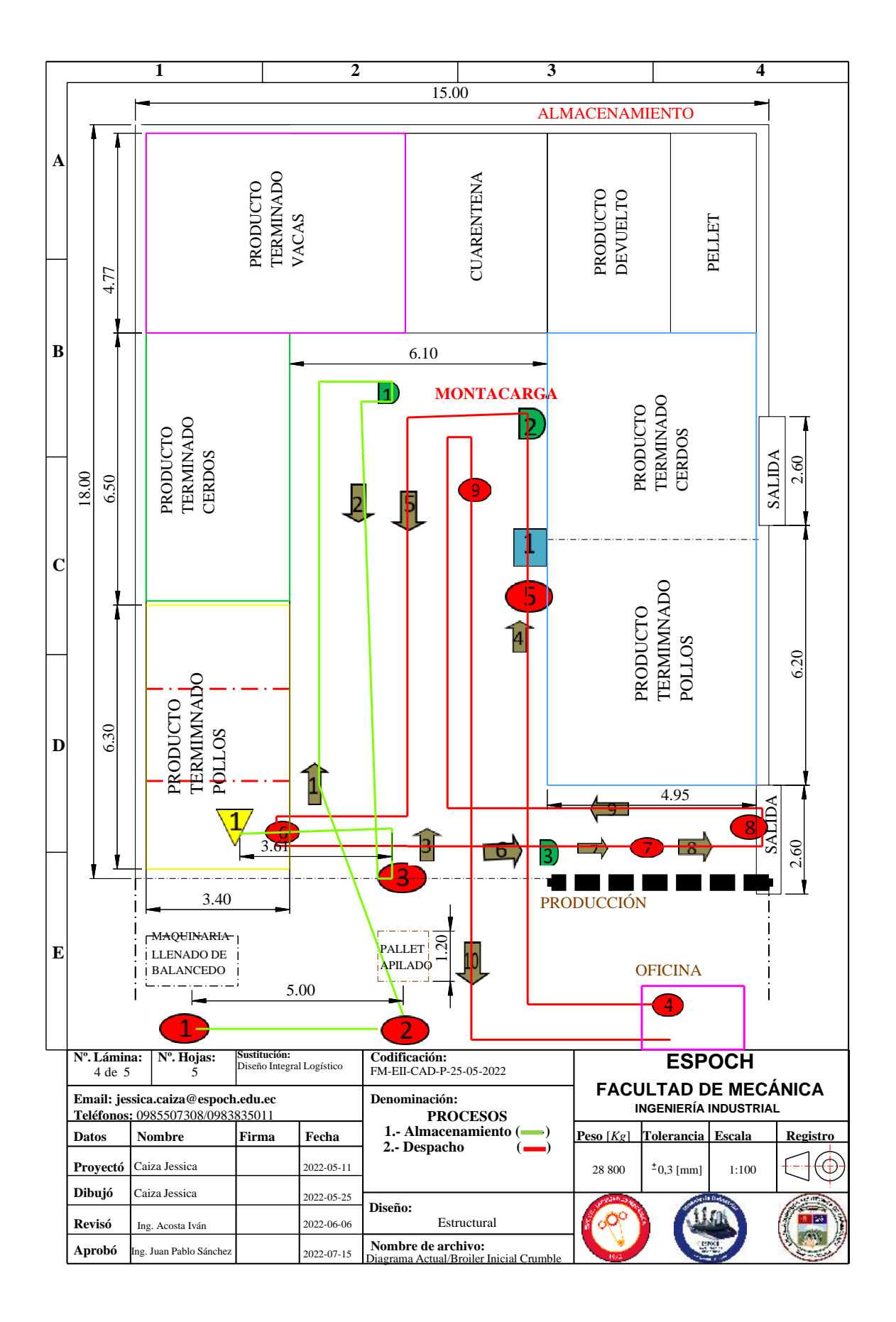

**Ilustración 37-3:** Diagrama de recorrido actual de Broiler Inicial Crumble **Realizado por:** Caiza, C. Salinas, A. 2022.

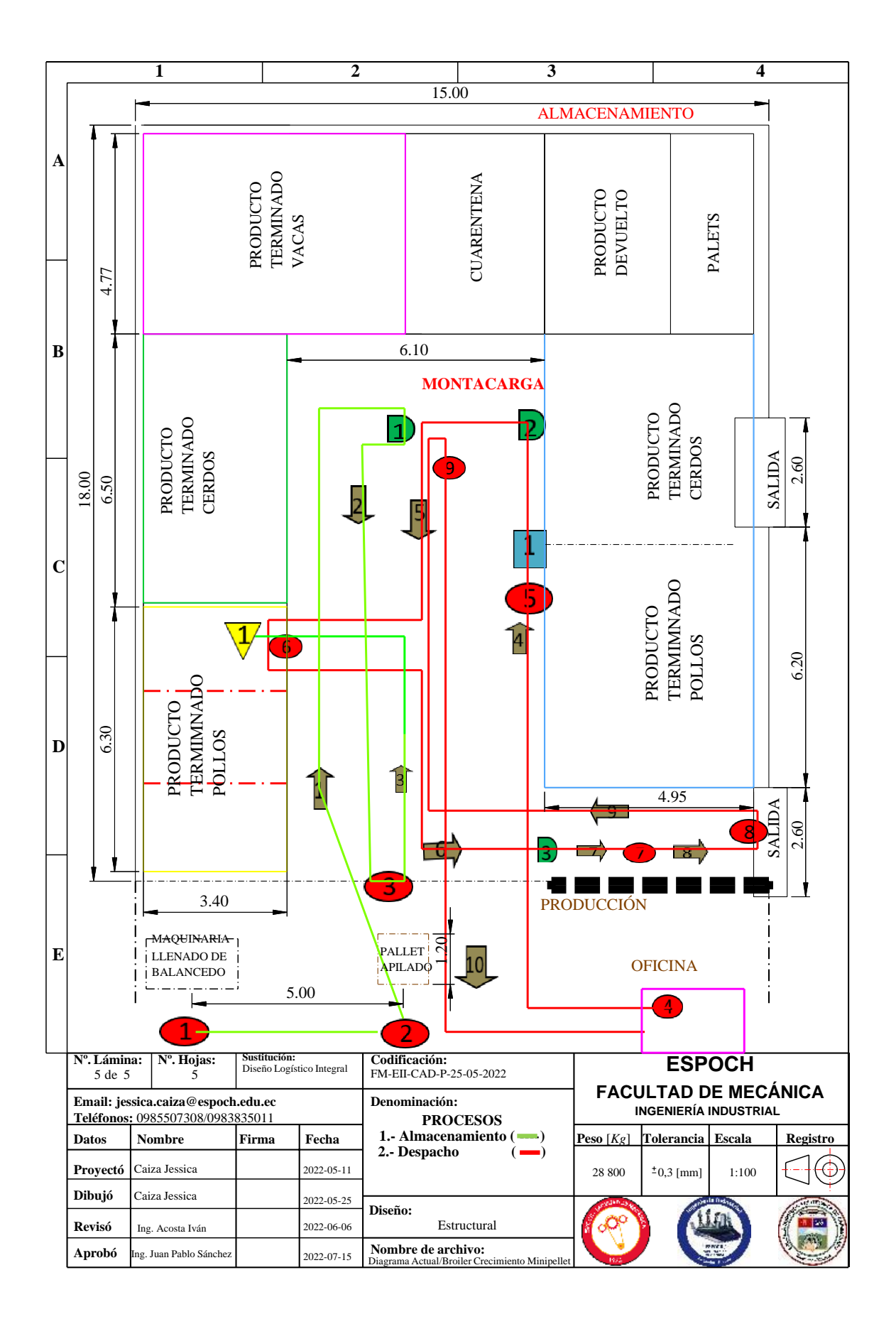

**Ilustración 38-3:** Diagrama de recorrido actual de Broiler Crecimiento Minipellet **Realizado por:** Caiza, C. Salinas, A. 2022.

# *3.6.10. Indicadores*

### **Tabla 49-3:** Indicadores

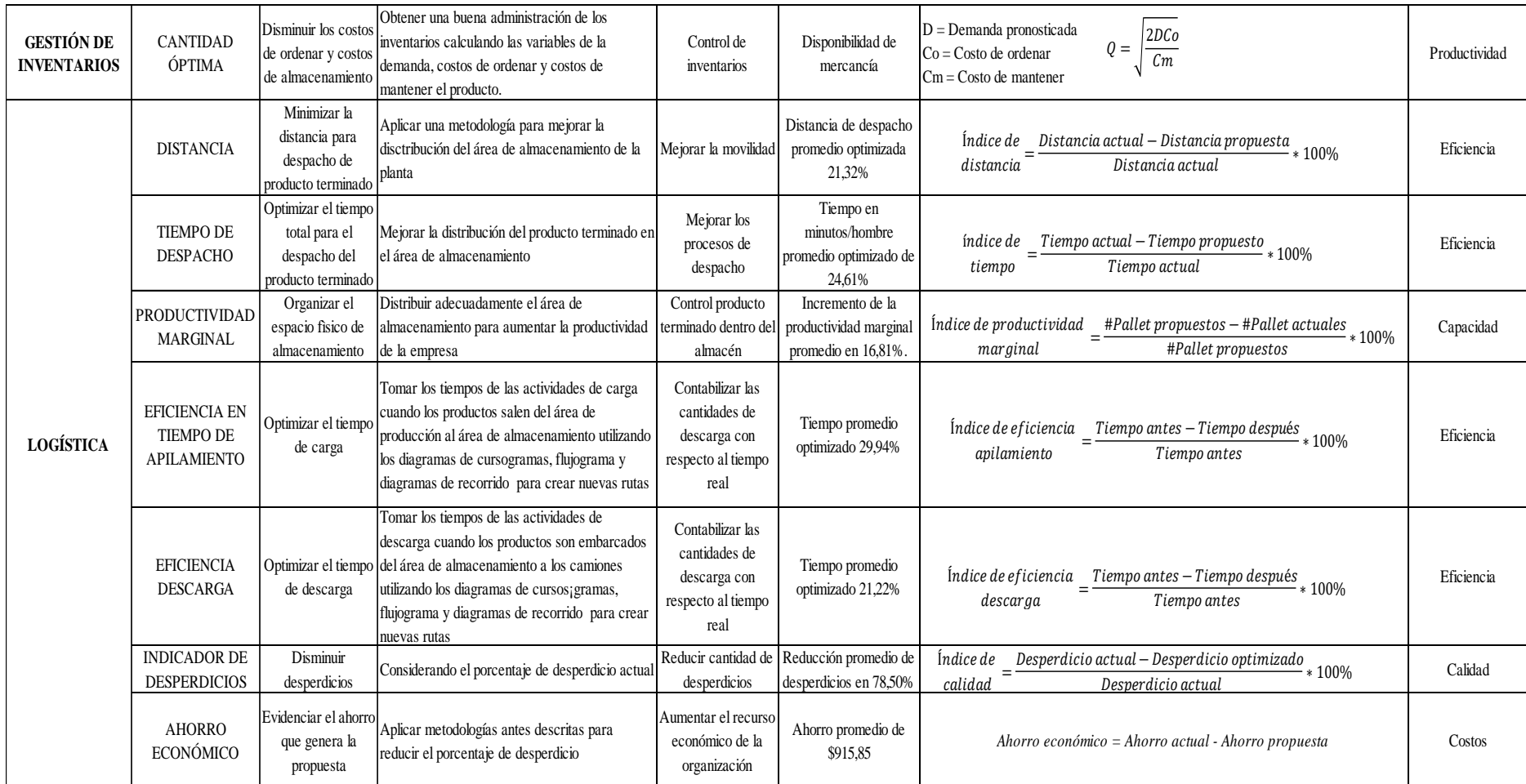

# **CAPÍTULO IV**

# **4. ANÁLISIS E INTERPRETACIÓN DE RESULTADOS**

#### **4.1.Propuesta**

Analizada la situación actual, se procede a diseñar la propuesta del layout que ayudan a la optimización de recursos en el área de almacenamiento.

#### **Stock y diseño de almacén**

Para iniciar con el diseño, es de carácter obligatorio el análisis de la clasificación ABC. Utilizando la información de los cálculos del sistema de inventario y tomando en consideración diversos criterios de almacenamiento se requiere obtener los mejores resultados logísticos para disminuir las problemáticas existentes. Considerando los datos del nivel de inventario proporcionado por la empresa abarca de un periodo de tres meses, otro dato elemental son las ventas mensualizadas del mismo periodo de tiempo.

#### **Factores que intervienen en el Layout**

#### **Montacarga**

Concepción: Es una máquina universal que sirve para poner en movimiento los pallets, ayudan a la carga y descarga, es la más habitual ya que combina las ventajas de apilador y transpaleta, pero aumentando sus capacidades. Mantienen 4 ruedas, incide en el radio de giro y en consecuencia en la amplitud de pasillo y en la capacidad de carga.

Algunas características que se requiere para la movilización del equipo son:

- Ancho necesario de pasillo: bordea entre los 2,9 y 4 metros.
- Capacidad de carga: hasta 3,5 toneladas, dependiendo también de la altura de estiba.

### **Capacidad de elevación**

Corresponde al peso máximo que puede levantar con seguridad, en este caso es hasta los 5,2 metros, de existir más altura la carga tiende a perder el equilibrio.

### **Selección y evaluación de la mejor distribución y diseño**

Para seleccionar la mejor distribución de productos es importante evaluar las propuestas que el investigador plantea. La opción más factible es la siguiente.

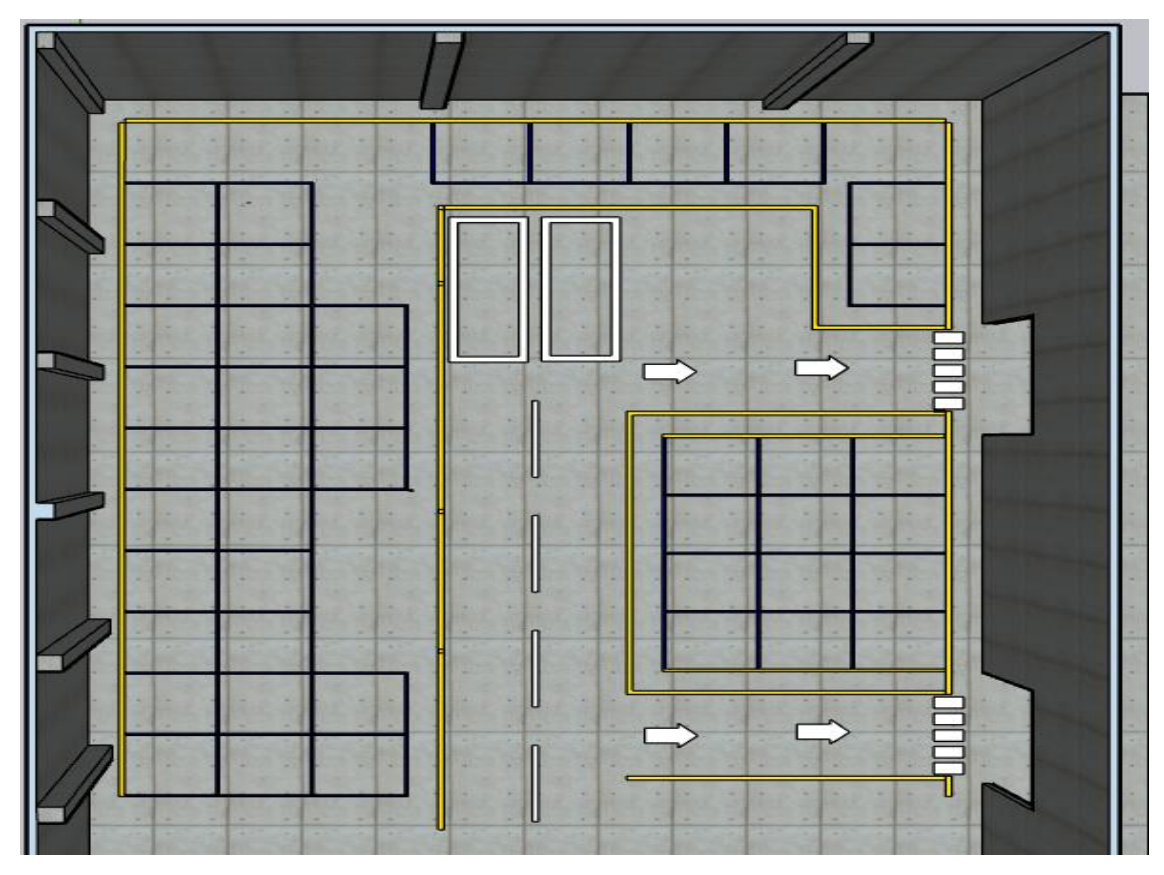

**Ilustración 1-4:** Layout del área de almacenamiento de la empresa AVICOPROEC **Realizado por:** Caiza, C. Salinas, A. 2022.

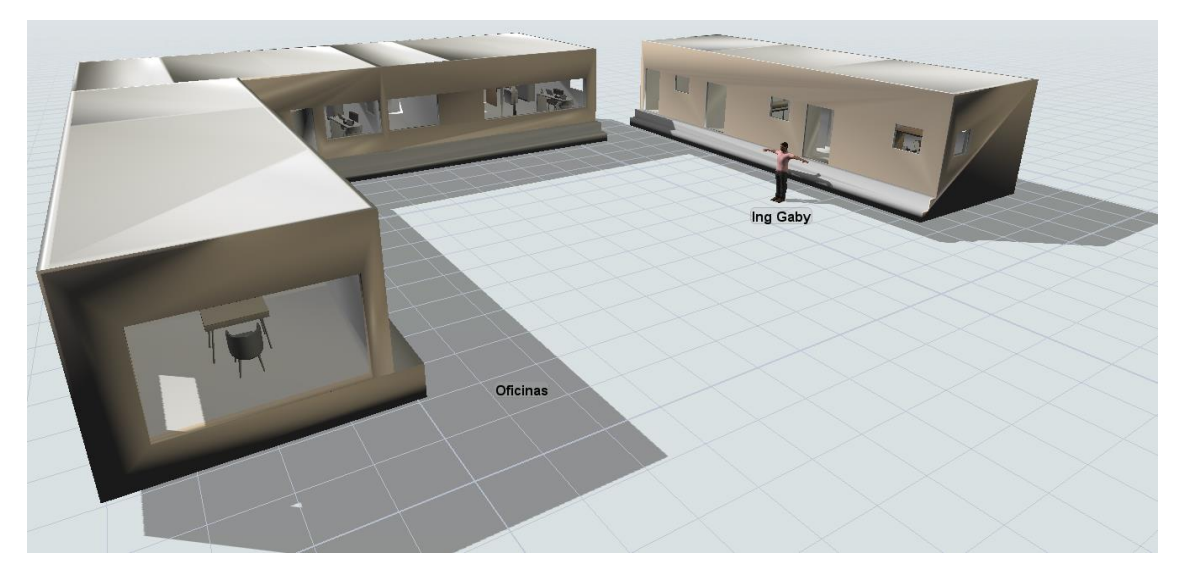

**Ilustración 2-4:** Área administrativa de la empresa **Fuente: (**AVICOPROEC, 2022). **Realizado por:** Caiza, C. Salinas, A. 2022.

### **Opciones de distribución para los productos terminados**

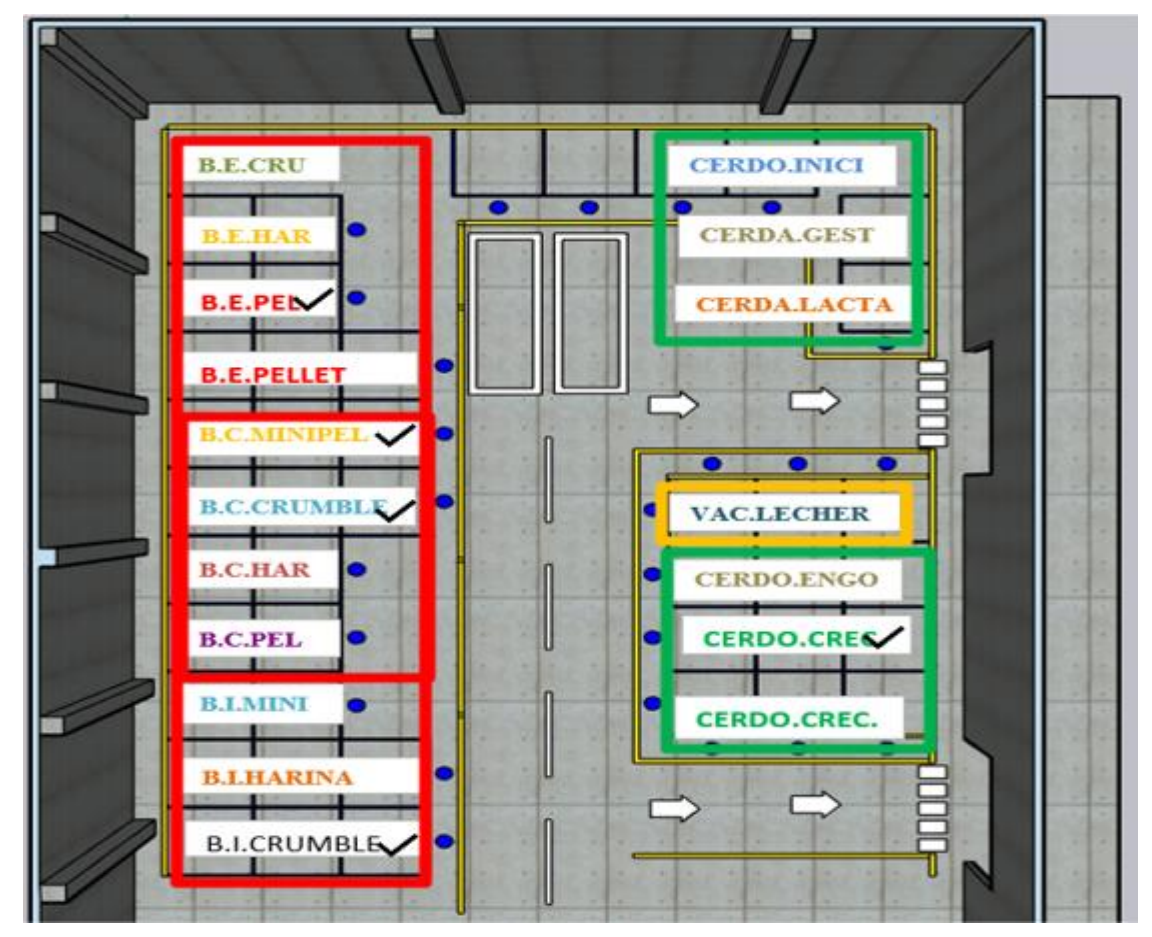

• **Opción A:** Según el tipo de animal.

**Ilustración 3-4:** Propuesta A, según el tipo de animal.

**Fuente: (**AVICOPROEC, 2022) **Realizado por:** Caiza, C. Salinas, A. 2022.

Para cumplir con la demanda de la cantidad óptima calculada anteriormente se requiere cierta capacidad de pallets que se debe almacenar de cada producto semanalmente por lo cual se presenta a continuación la primera alternativa de distribución de productos según el tipo de animal. La empresa elabora productos de balanceado en diferentes categorías o etapas de desarrollo tales son: inicial, crecimiento, engorde para pollos y cerdos mientras que para las vacas su presentación es lecheras. La primera columna de la izquierda señalada de color rojo representa el balanceado para pollos, la segunda columna de la derecha señalada de color verde son los alimentos para cerdos y la tercera agrupación de color amarillo pertenece a los alimentos de las vacas lecheras. La problemática que se muestra por este tipo agrupación es que los cinco productos de la categoría A se encuentran a una distancia superior al dosificador por ende los recursos como el tiempo, mano de obra, distancia, transporte y costos aumentan. Por lo tanto, se procede a descartar la primera opción.

- **CERDO INICI HARI** CER **CERDA MINIPELI R.F.PFLIFT VAC.LECHER RDO ENGO B.C.PELL B.E.CRUM REC**  $B.1$ **CRUMBLE MBL**
- **Opción B:** Según el tipo de presentación.

**Ilustración 4-4:** Propuesta B según el tipo de presentación del producto **Fuente: (**AVICOPROEC, 2022) **Realizado por:** Caiza, C. Salinas, A. 2022.

Considerando la demanda de cada producto y la capacidad de pallets en cada columna se presenta la segunda alternativa de distribución según el tipo de grano o presentación. La primera columna de la izquierda señalada de color rojo representa el balanceado para pollos dividido en cuatro categorías según la presentación las cuales son: crumble, pellet, minipellet y harina, la segunda columna de la derecha señalada de color verde son los alimentos para cerdos según la presentación solo se elabora de tipo pellet y la tercera agrupación de color amarillo pertenece a los alimentos de las vacas lecheras que de igual manera solo se elabora el producto en la presentación de pellet. La problemática que se muestra por este tipo agrupación es que los cinco productos de la categoría A se encuentran a una distancia lejana al dosificador por ende los recursos como el tiempo, mano de obra, distancia, transporte y costos aumentan. Por lo tanto, se procede a descartar la segunda opción.

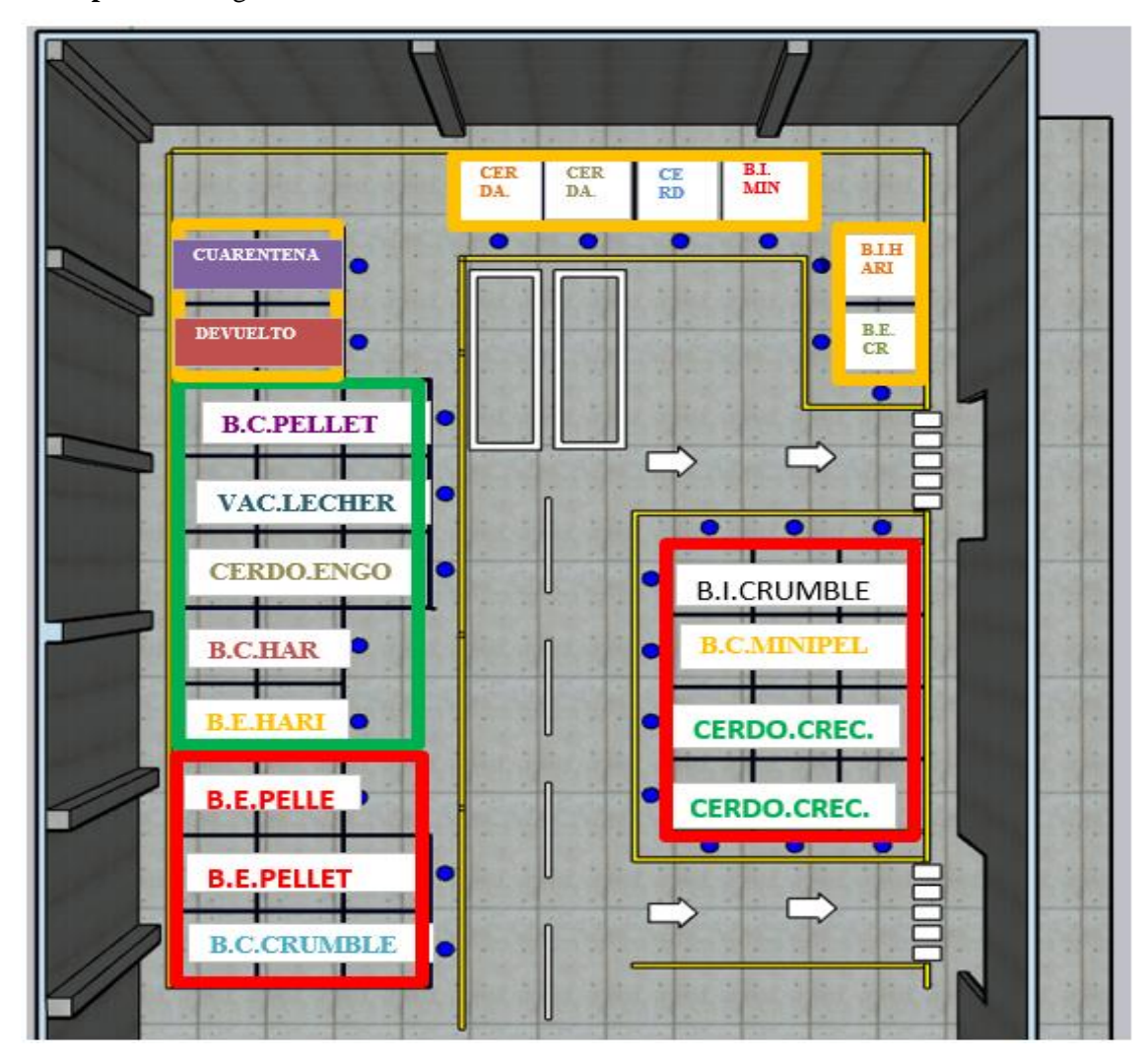

• **Opción C:** Según la clasificación de modelo ABC.

**Ilustración 5-4:** Propuesta C según la clasificación ABC

**Fuente: (**AVICOPROEC, 2022) **Realizado por:** Caiza, C. Salinas, A. 2022.

Se presenta la tercera y última alternativa de distribución según la clasificación ABC considerando la cantidad óptima de productos de la categoría A donde se debe respetar las capacidades de cada pallet en columna. La primera categoría de tipo A señalado de color rojo representa el balanceado de mayor rotación e inversión del inventario, la segunda categoría de tipo B señalado de color verde son los alimentos correspondientes a la inversión y flujo intermedio y la tercera categoría de tipo C de color amarillo es una agrupación correspondiente a los productos de menos rotación que representa la inversión más pequeña a la empresa. Analizando el criterio de la clasificación ABC se encuentra factible aplicar este método a la propuesta ya que podrá optimizar los procesos de almacenamiento y despacho así también como los recursos antes mencionados por la cercanía del dosificador y a las compuertas de descarga a los camiones. Por lo tanto, se procede a aplicar la tercera opción.

### **Elaboración del Diseño integral logístico**

Entre las tres propuestas analizadas previamente, es la opción C aquella que se ha seleccionado para implementar ya que permite optimizar el proceso de almacenamiento y despacho de los productos terminados logrando reducir los recursos y obteniendo el ordenamiento de los productos según la clasificación de los más demandados.

Conociendo el layout del almacenamiento óptimo propuesto se procede a diseñar el sistema logístico integral seleccionando los componentes necesarios para la simulación.

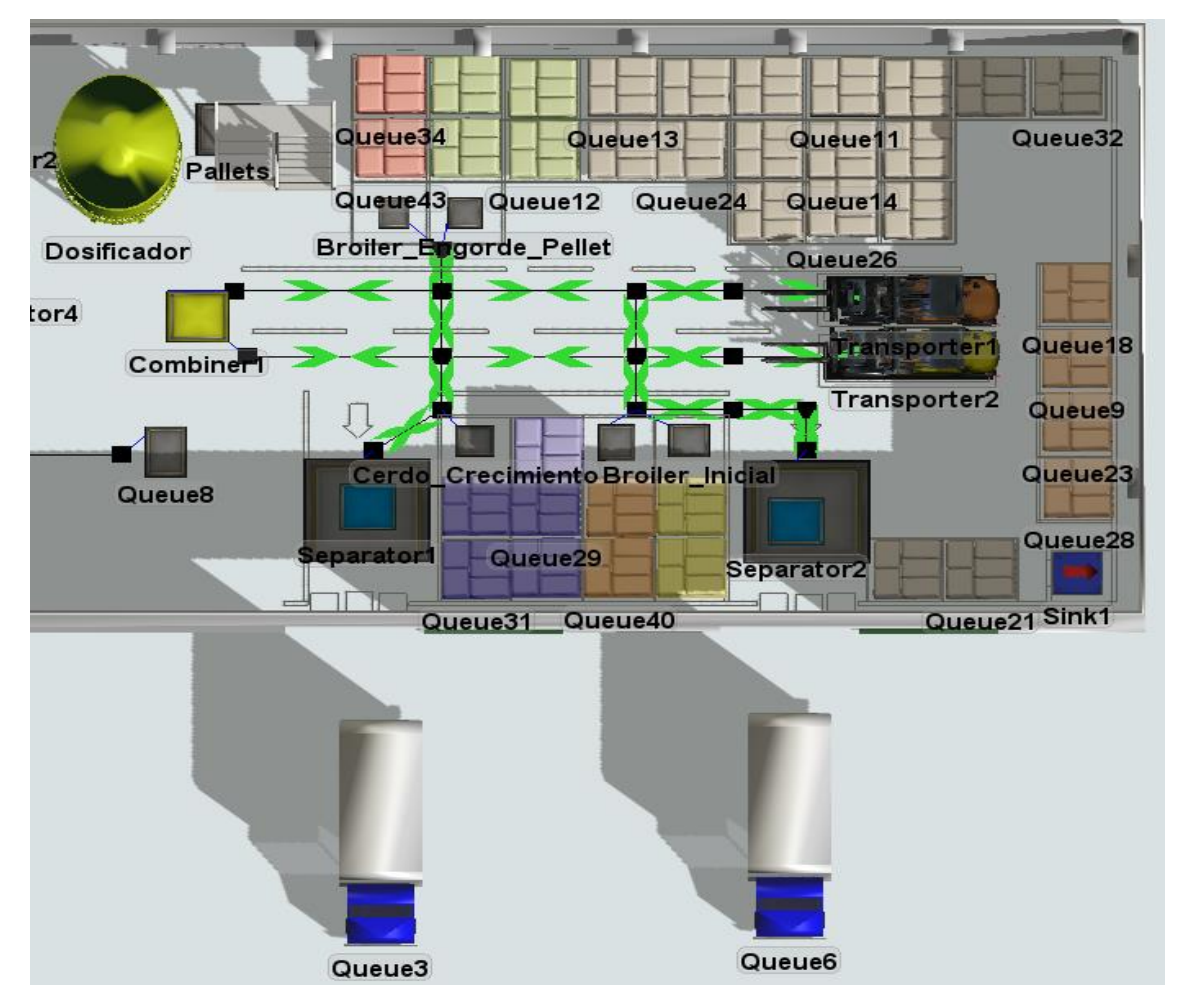

**Ilustración 6-4:** Diseño integral logístico **Fuente: (**AVICOPROEC, 2022) **Realizado por:** Caiza, C. Salinas, A. 2022.

### *4.1.1. Cursograma Propuesto*

### *4.1.1.1. Balanceado Broiler Engorde Pellet*

En la siguiente tabla se muestra el cursograma analítico del proceso, en donde se puede evidenciar la economización tanto en distancia total en metros como en tiempo minutos/hombre, del 21% y 24% respectivamente.

|                                            | <b>CURSOGRAMA ANALÍTICO DEL PROCESO</b>                       |                |                                 |                    |            |        |                               |              |        |
|--------------------------------------------|---------------------------------------------------------------|----------------|---------------------------------|--------------------|------------|--------|-------------------------------|--------------|--------|
|                                            | Hoja $N^{\circ}$ __1___ De:__5__ Diagrama $N^{\circ}$ :__1__  |                | Operar.                         | x                  | Mater.     |        | Maqui.                        |              |        |
|                                            | Proceso:                                                      | <b>RESUMEN</b> |                                 |                    |            |        |                               |              |        |
| Método: Actual: Propuesto: X               |                                                               |                | <b>SÍMBOLO</b>                  | <b>ACTIVIDAD</b>   |            |        | Act.                          | Pro.         | Econ.  |
| Producto: Balancedo Broiler Engorde Pellet |                                                               |                |                                 | Operación          |            |        | 9                             | 9            | 0%     |
| <b>Tamaño del Lote:</b> 40 sacos de 40 Kg  |                                                               |                |                                 | Transporte         |            |        | 10                            | 10           | 0%     |
|                                            | Cantidad de operarios: 6                                      |                |                                 | Inspección         |            |        | 1                             | $\mathbf{1}$ | 0%     |
|                                            | Actividad: Despacho de producto terminado                     |                |                                 |                    | Espera     |        | 3                             | 3            | 0%     |
|                                            | Elaborado por: Caiza Jessica y Salinas Andrea                 |                |                                 |                    | Almacenaje |        |                               |              | 0%     |
| El estudio Inicia: 08H00                   |                                                               |                | Total de Actividades realizadas |                    |            |        |                               | 24           | $0\%$  |
| El estudio Finaliza: 08H56                 |                                                               |                | Distancia total en metros       |                    |            |        |                               | 1,061        | $-21%$ |
|                                            |                                                               |                | Tiempo min/hombre               |                    |            |        | 74<br>56<br>SÍMBOLOS PROCESOS |              | $-24%$ |
| NUMERO                                     | DESCRIPCIÓN DEL PROCESO                                       | Cantidad       | Distancia<br>metros             | Tiempo<br>Segundos |            |        |                               |              |        |
|                                            |                                                               |                |                                 |                    |            | $\Box$ |                               |              |        |
| 1                                          | Prepara el pedido en un palet de 1,20m x 1,20m                | $\mathbf{1}$   |                                 | 120.00             |            |        |                               |              |        |
| $\overline{2}$                             | Apila 40 sacos de broiler engorde pellet en el palet          | 40             | 400.00                          | 983.00             |            |        |                               |              |        |
| 3                                          | Se traslada hacia el montacarga                               | $\mathbf{1}$   | 11.50                           | 18.40              |            |        |                               |              |        |
| 4                                          | Enciende el montacarga                                        | $\mathbf{1}$   |                                 | 15.00              |            |        |                               |              |        |
| 5                                          | Se direge al apilado de los productos terminados              | $\mathbf{1}$   | 11.50                           | 9.20               |            |        |                               |              |        |
| 6                                          | Coloca producto en el montacarga                              | $\mathbf{1}$   |                                 | 14.00              | б          |        |                               |              |        |
| 7                                          | Se traslada al área de almacenamiento                         | $\mathbf{1}$   | 4.20                            | 3.00               |            |        |                               |              |        |
| 8                                          | Almacena el palet de los 40 sacos del producto terminado      | $\mathbf{1}$   |                                 | 12.00              |            |        |                               |              |        |
| 9                                          | Emite la orden de salida del producto terminado               | $\mathbf{1}$   |                                 | 210.00             |            |        |                               |              |        |
| 10                                         | Se traslada hacia el área de producción                       | $\mathbf{1}$   | 95.00                           | 152.00             |            |        |                               |              |        |
| 11                                         | Realiza el pedido a produccción de la cantidad facturada      | $\mathbf{1}$   |                                 | 60.00              | Œ          |        |                               |              |        |
| 12                                         | Verifica la cantidad y calidad del producto en almacenamiento | $\mathbf{1}$   |                                 | 120.00             |            |        | э                             |              |        |
| 13                                         | Enciende el montacarga                                        | $\mathbf{1}$   |                                 | <i>14.00</i>       |            |        |                               |              |        |
| 14                                         | Se direge al apilado de los productos terminados              | $\mathbf{1}$   | 7.50                            | 6.25               |            |        |                               |              |        |
| 15                                         | Coloca producto en el montacarga                              | $\mathbf{1}$   |                                 | 10.00              | T          |        |                               |              |        |
| 16                                         | Se traslada hacia la puerta de despacho                       | $\mathbf{1}$   | 7.65                            | 6.60               |            |        |                               |              |        |
| 17                                         | Detiene el montacarga de los 40 sacos del producto terminado  | $\mathbf{1}$   |                                 | 11.00              |            |        |                               |              |        |
| 18                                         | Se dirige hasta la horquilla del vehículo                     | 1              | 1.00                            | 5.00               |            |        |                               |              |        |
| 19                                         | Carga cada uno de los sacos                                   | 40             |                                 | 200.00             | €          |        |                               |              |        |
| 20                                         | Se traslada al camión                                         | 40             | 400.00                          | 901.00             |            |        |                               |              |        |
| 21                                         | Descarga el producto terminado en el camión                   | 40             |                                 | 290.00             | Œ          |        |                               |              |        |
| 22                                         | Traslada a guarda el montacarga                               | $\mathbf{1}$   | 13.60                           | 10.80              |            | b)     |                               |              |        |
| 23                                         | Guarda el montacarga                                          | $\mathbf{1}$   |                                 | 20.00              | $\bullet$  |        |                               |              |        |
| 24                                         | Lleva orden firmada a la oficina                              | $\mathbf{1}$   | 108.60                          | 172.15             |            | ٥      |                               |              |        |
|                                            | Tiempo Minutos: 56.1                                          |                | m 1,060.6                       | $3,363.4$ s        |            |        |                               |              |        |

**Tabla 1-4:** Cursograma propuesto de Balanceado Broiler Engorde Pellet

# *4.1.1.2. Balanceado de Cerdo Crecimiento Pellet*

En la tabla que se muestra a continuación se detalla el cursograma analítico del proceso, en donde se puede evidenciar la economización del 22% en distancia total en metros y 25% en tiempo minutos/hombre.

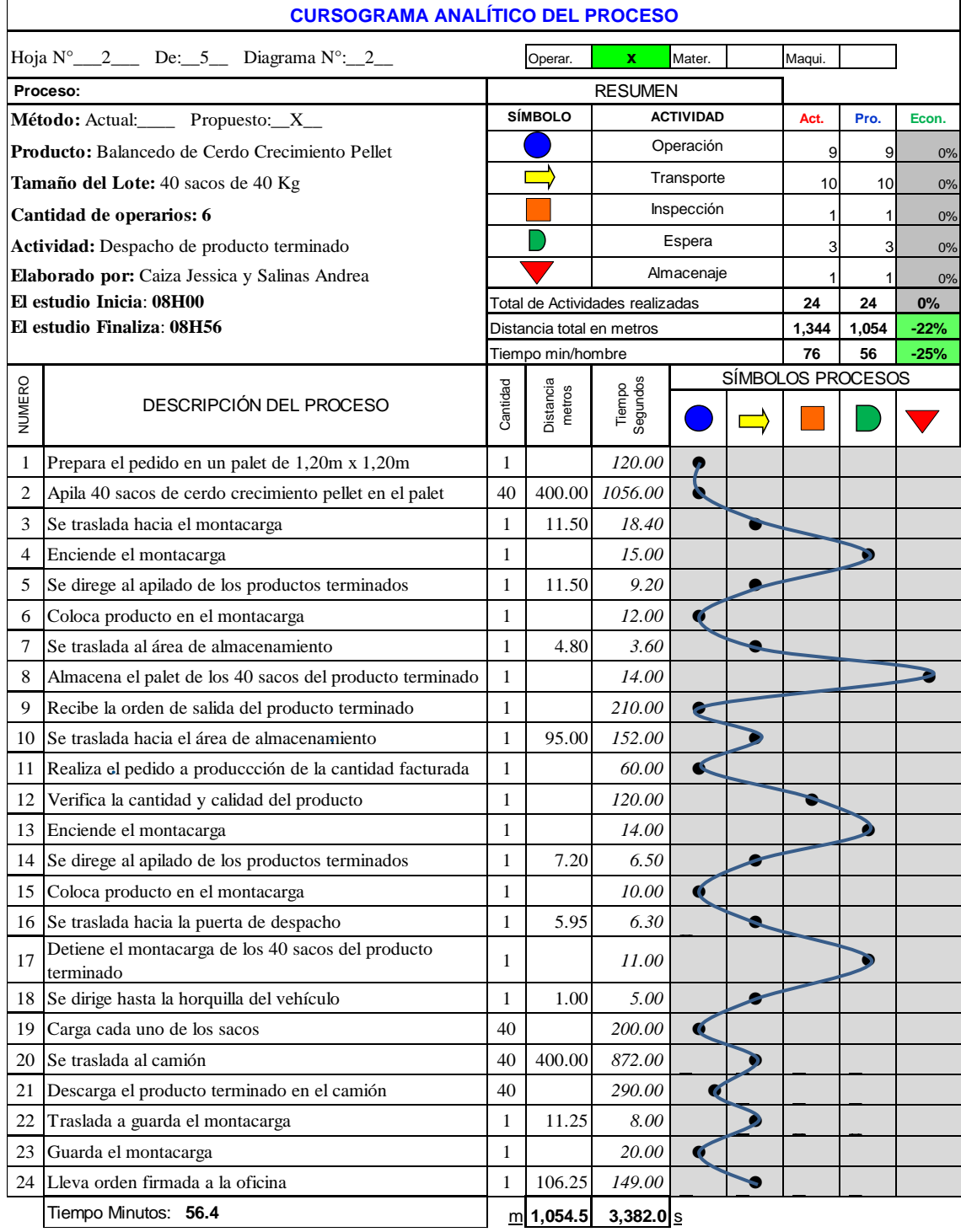

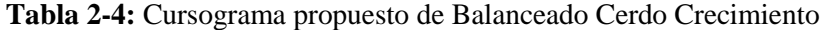

# *4.1.1.3. Balanceado Broiler Crecimiento Pellet*

A continuación, en la tabla se muestra el cursograma analítico del proceso, en donde se puede evidenciar la economización tanto en distancia total en metros como en tiempo minutos/hombre, del 21% y 23% respectivamente.

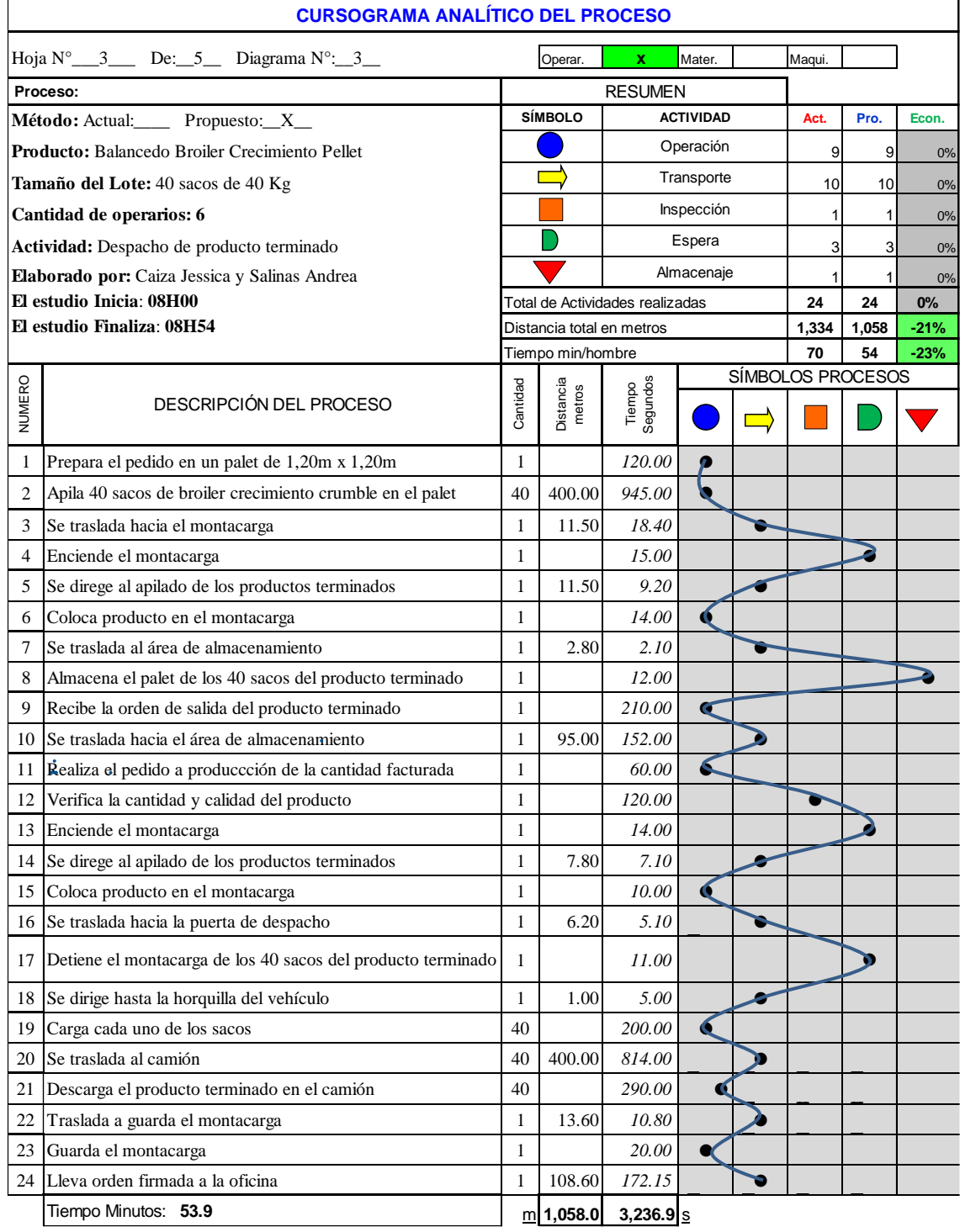

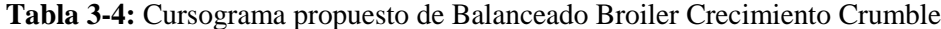

# *4.1.1.4. Balanceado Broiler Inicial Crumble*

En la tabla que se muestra a continuación se detalla el cursograma analítico del proceso, en donde se puede evidenciar la economización del 22% en distancia total en metros y 24% en tiempo minutos/hombre.

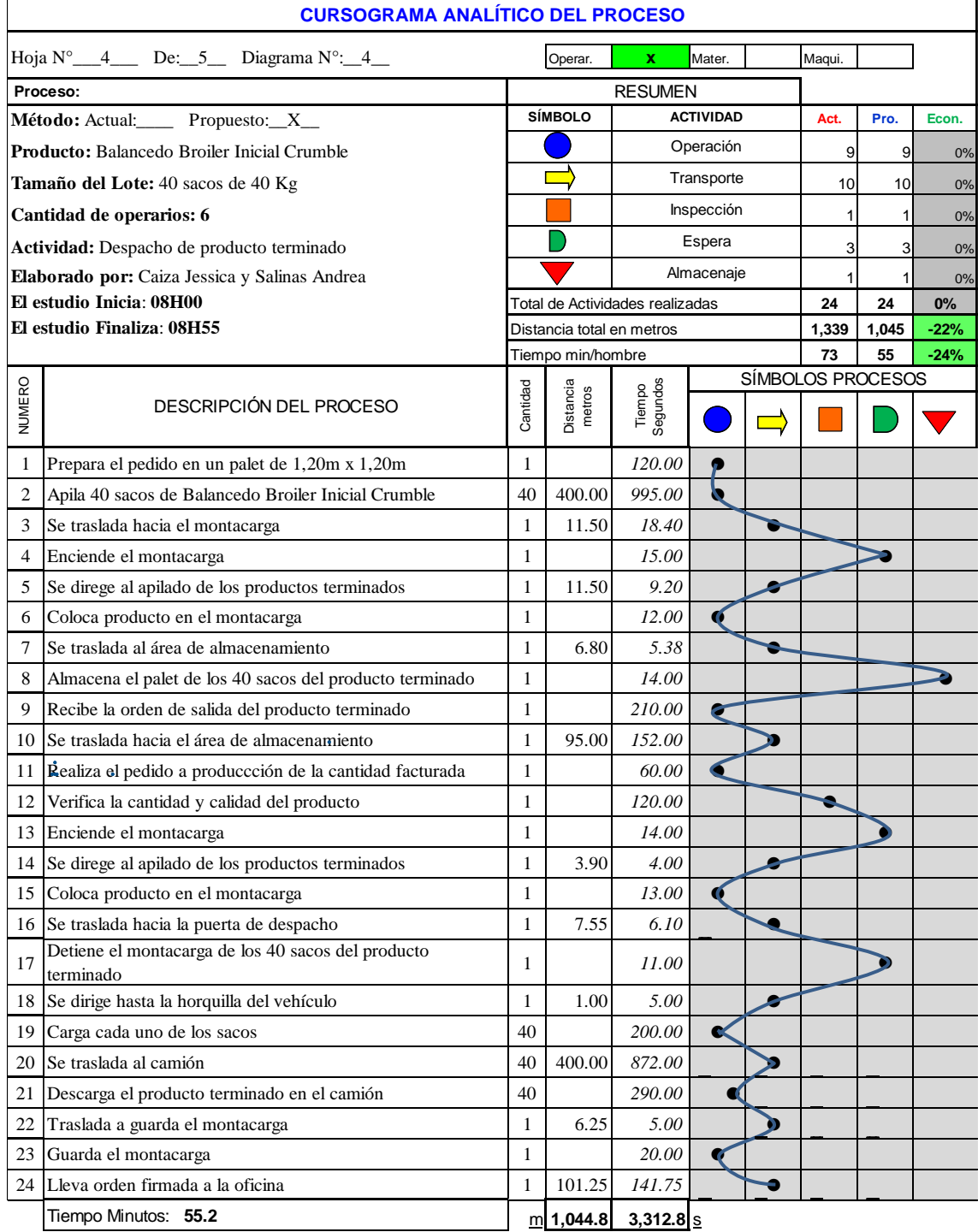

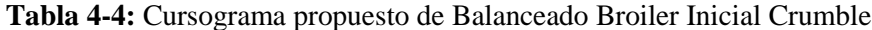

## *4.1.1.5. Balanceado Broiler Crecimiento Minipellet*

En la siguiente tabla se muestra el cursograma analítico del proceso, en donde se puede evidenciar la economización tanto en distancia total en metros como en tiempo minutos/hombre, del 22% y 26% respectivamente.

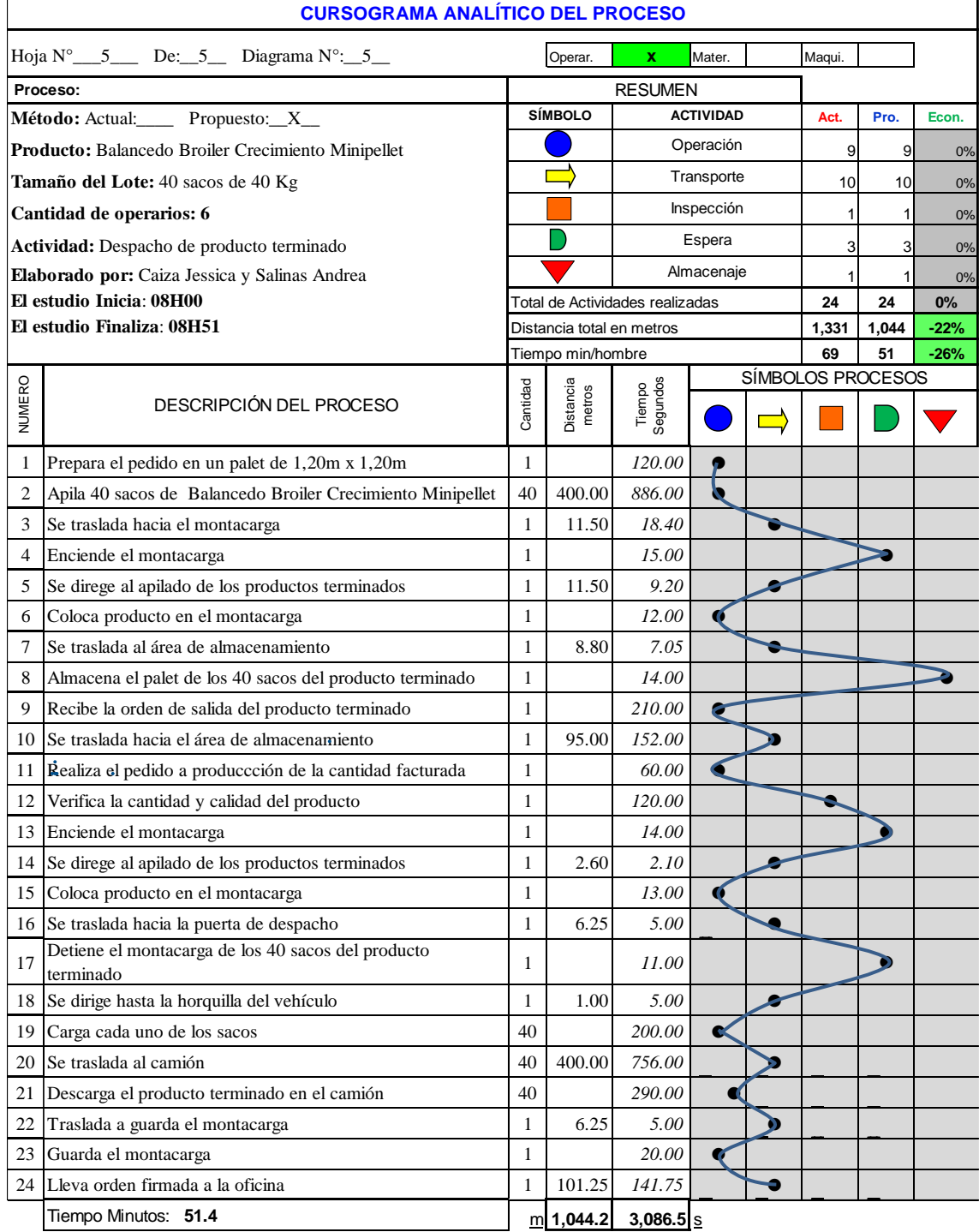

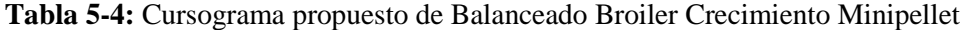

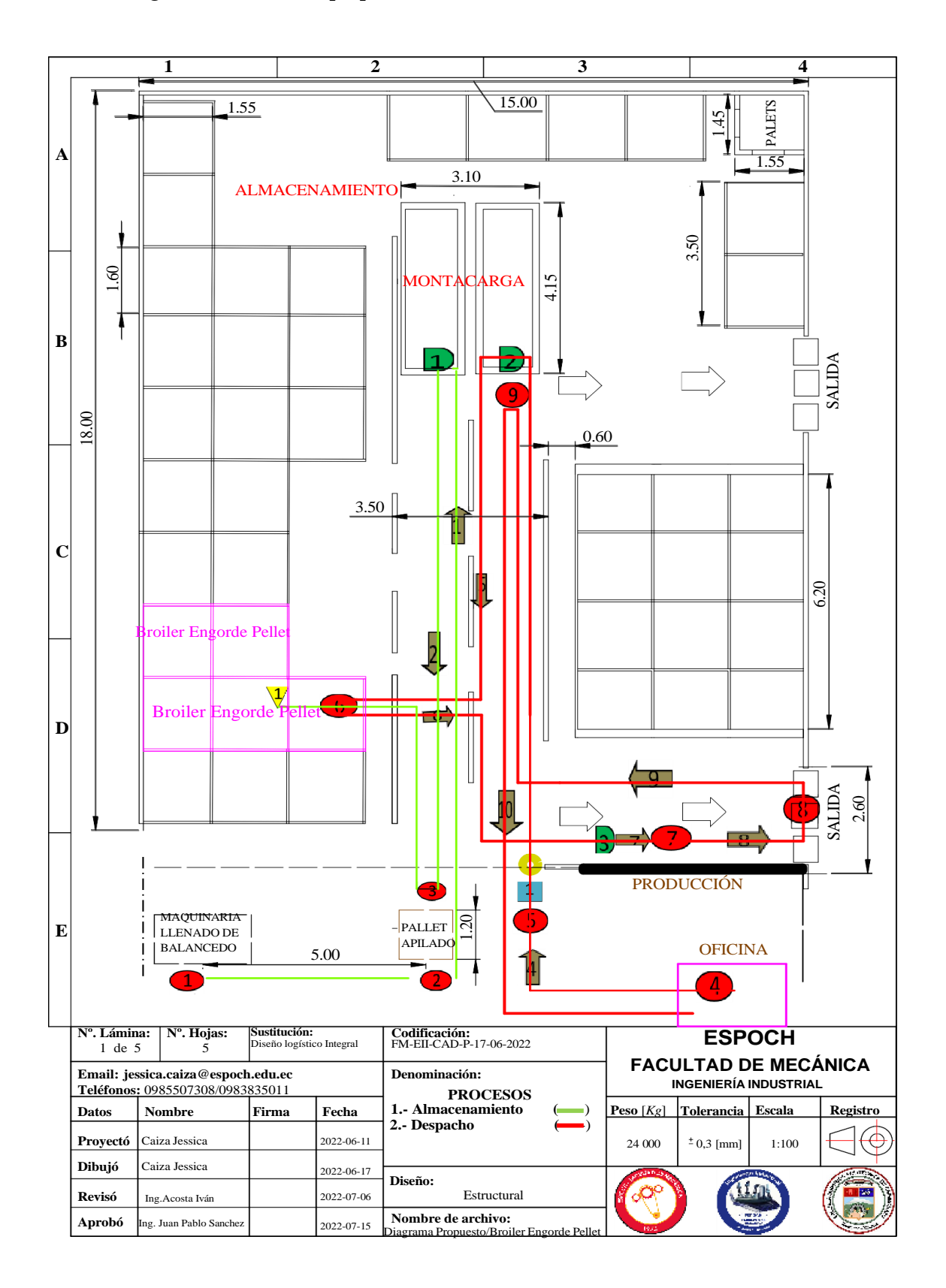

**Ilustración 7-4:** Diagrama de recorrido propuesto de Broiler Engorde Pellet **Realizado por:** Caiza, C. Salinas, A. 2022.

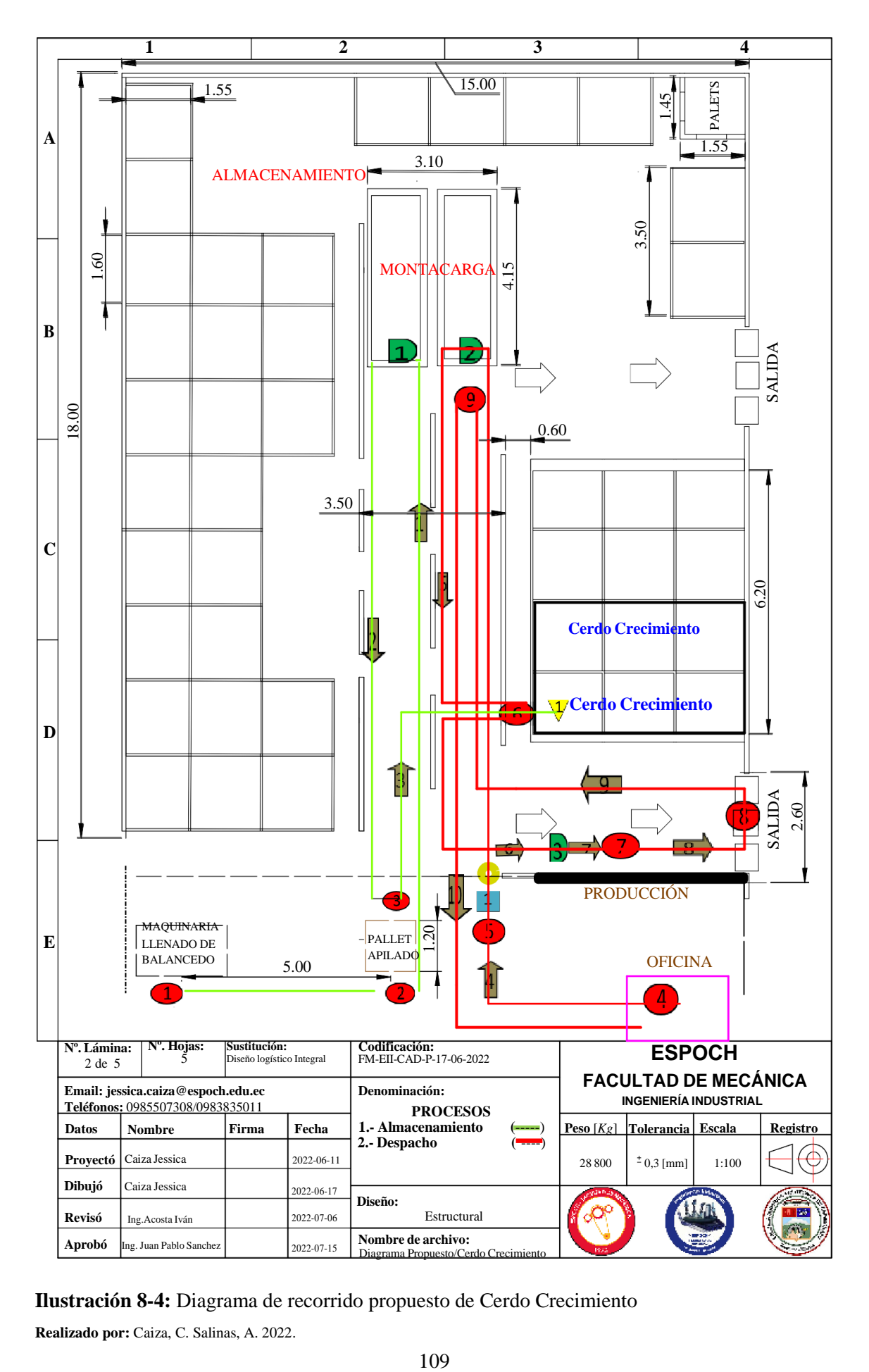

**Ilustración 8-4:** Diagrama de recorrido propuesto de Cerdo Crecimiento **Realizado por:** Caiza, C. Salinas, A. 2022.

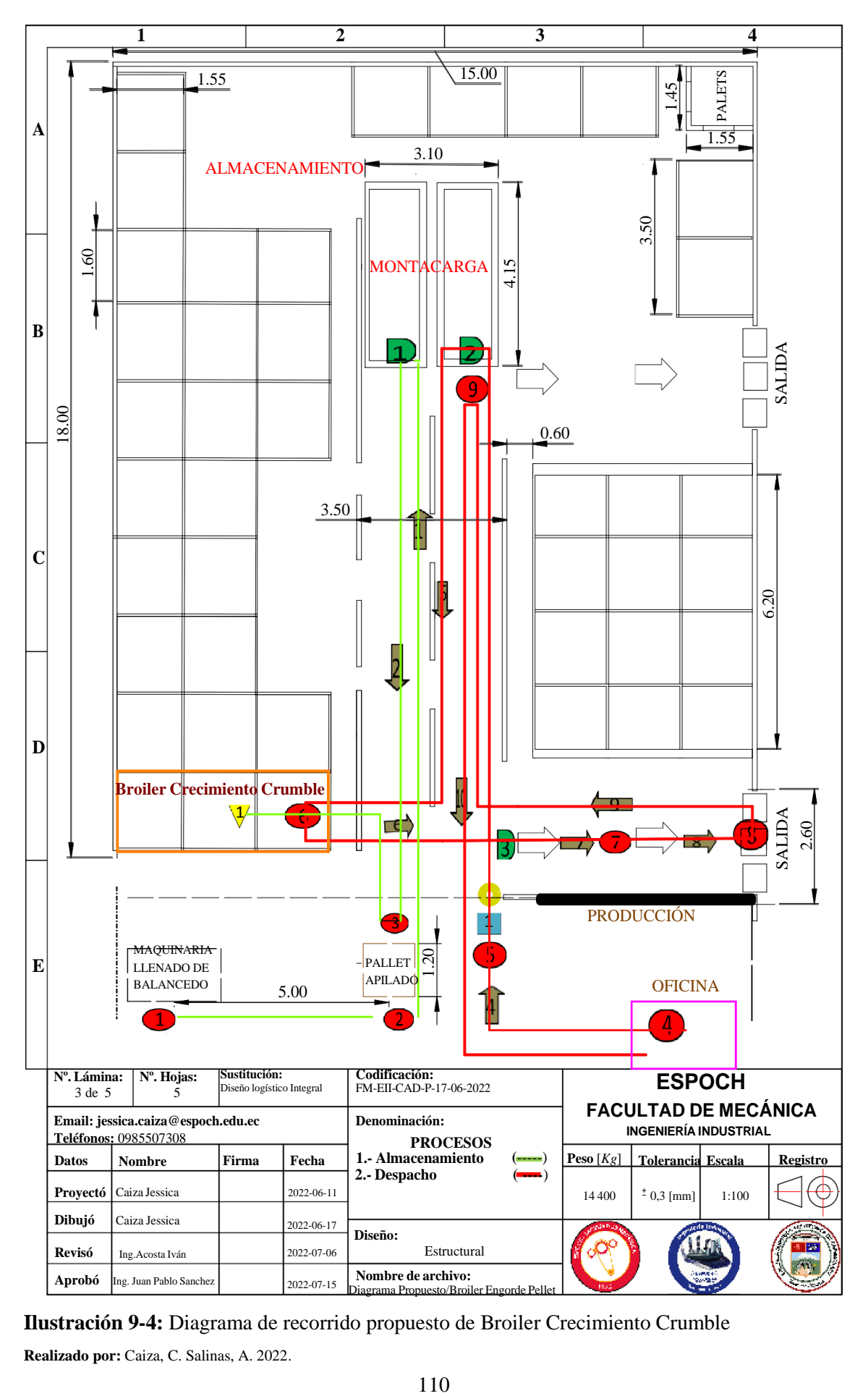

**Ilustración 9-4:** Diagrama de recorrido propuesto de Broiler Crecimiento Crumble **Realizado por:** Caiza, C. Salinas, A. 2022.

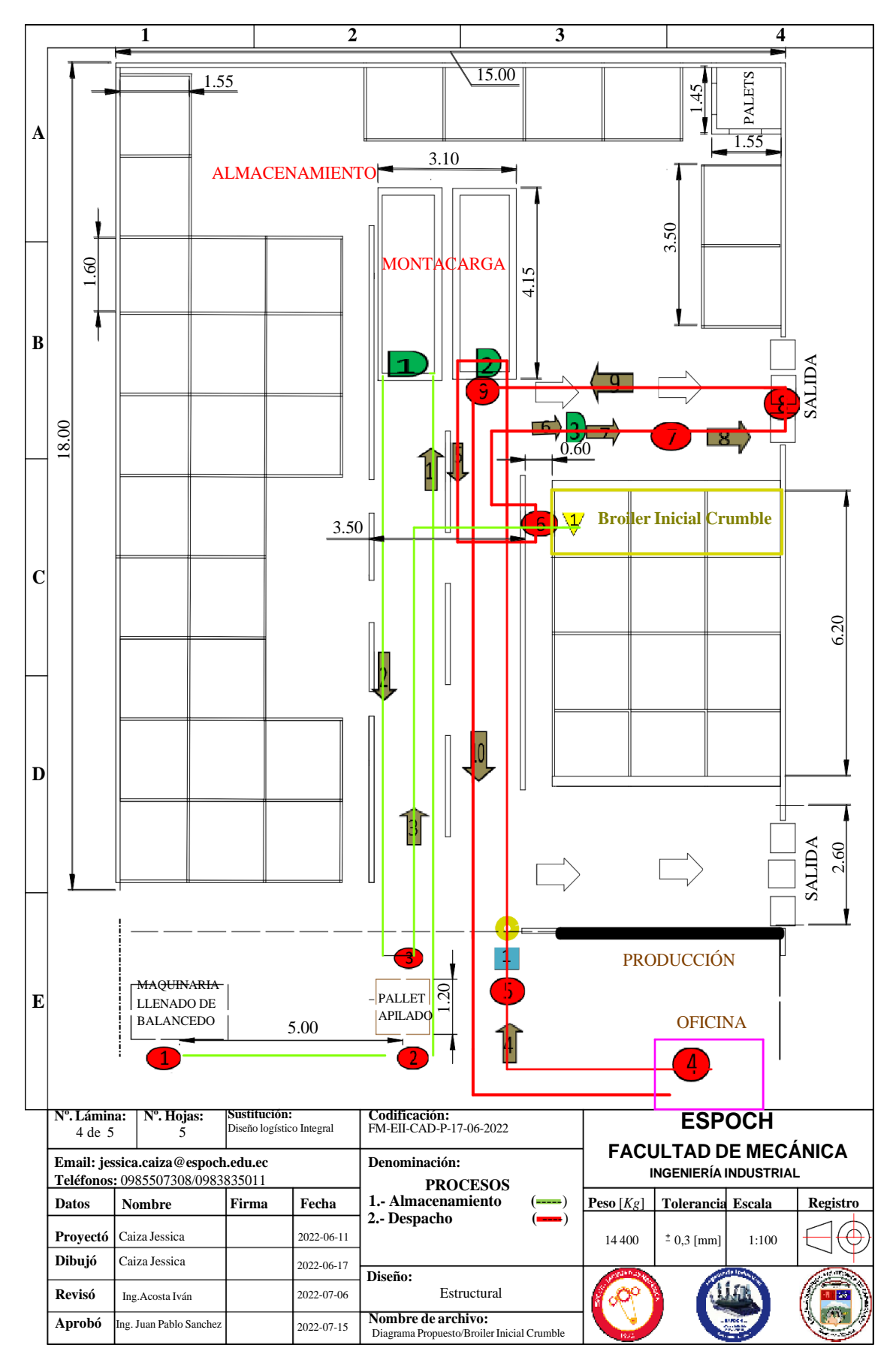

**Ilustración 10-4:** Diagrama de recorrido propuesto de Broiler Inicial Crumble **Realizado por:** Caiza, C. Salinas, A. 2022.

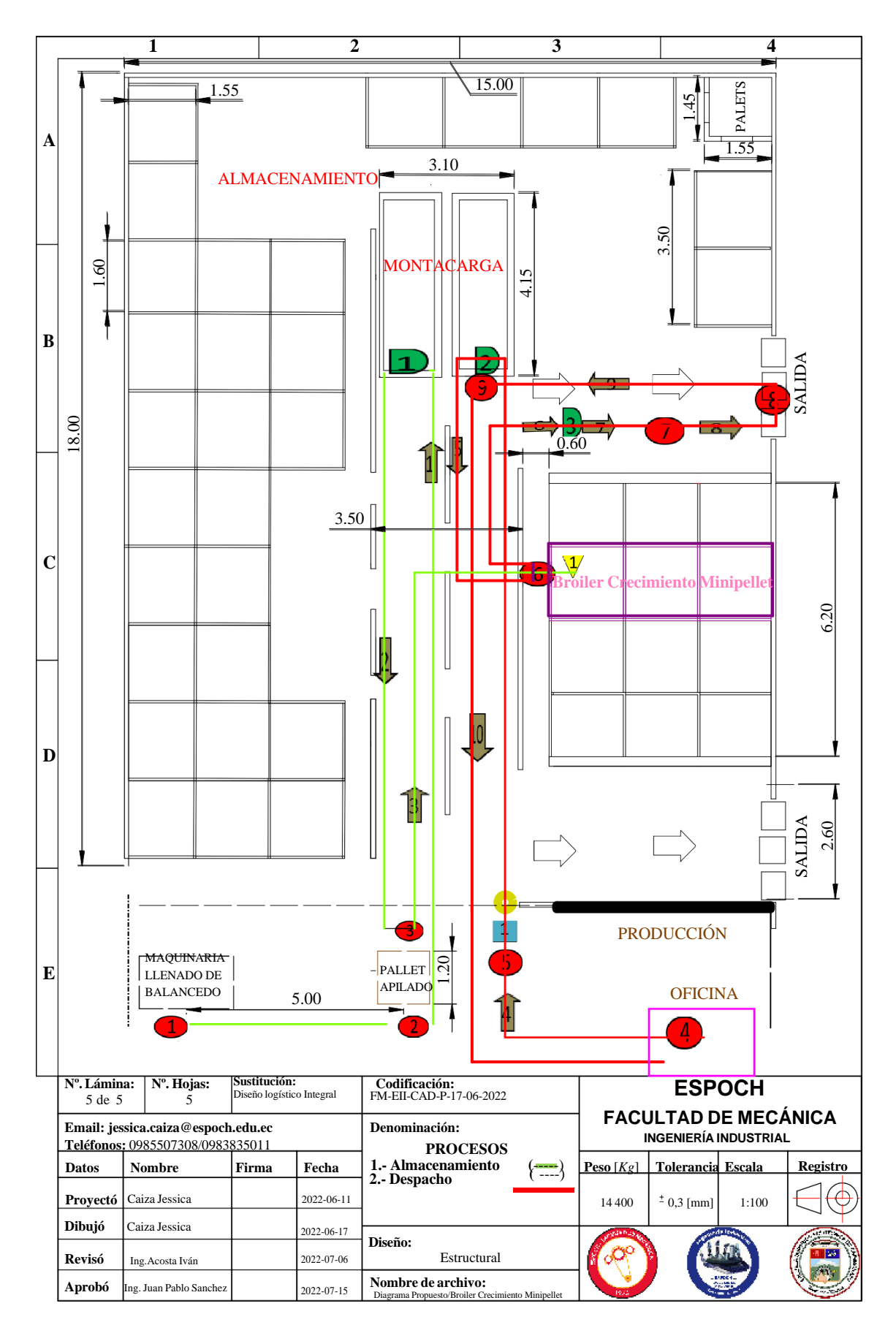

**Ilustración 11-4:** Diagrama de recorrido propuesto de Broiler Crecimiento Minipellet **Realizado por:** Caiza, C. Salinas, A. 2022.

# *4.1.3. Simulación flexsim*

Propuesta de simulación, actividades en el área de almacenamiento de la empresa AVICOPROEC en el software FLEXSIM.

# *4.1.3.1. Metodología*

Para el cumplimiento de las actividades planteadas se realizará:

- Establecer de las áreas de ensacado, apilamiento, almacenamiento e inspección de calidad de la bodega.
- Indagación aclaratoria de los elementos que componen cada una de las zonas de almacenamiento en la bodega.
- Indagación in situ que consiste en la toma de tiempos de duración de cada evento que se suscita en cada una de las zonas a ser estudiadas, mediante el cronometraje.
- Investigación de campo la misma que se trata en la medición de las distancias entre las áreas de ensacado, apilamiento, almacenamiento e inspección de calidad respectivamente.
- Familiarización con el entorno del paquete computacional FLEXSIM, especialmente con el que se utilizará obligatoriamente en la simulación.
- Identificación de sujetos, transferencias, llegadas y procesos que estarán presentes en la simulación.
- Simulación mediante el empleo del paquete computacional FLEXSIM del proceso que se está dando actualmente las áreas mencionadas a partir las actividades obtenidas previamente.

### *4.1.3.2. Tipo de proceso*

De acuerdo con el registro de datos obtenidos el sistema de producción funciona según como va llegando la orden de salida del producto, misma actividad que representa una demora en el sistema y se verá reflejado en la simulación. Pese a que la empresa posee maquinaria y personal calificado funciona bajo una orden de pedido proveniente de las oficinas debido a que el área de almacenamiento maneja diferentes productos y las características varían según la necesidad del cliente.

Para comenzar la simulación de la actividad seleccionada se detallarán a continuación los recursos utilizados en la misma y las configuraciones aplicadas.

### *4.1.3.3. Mapa de recursos.*

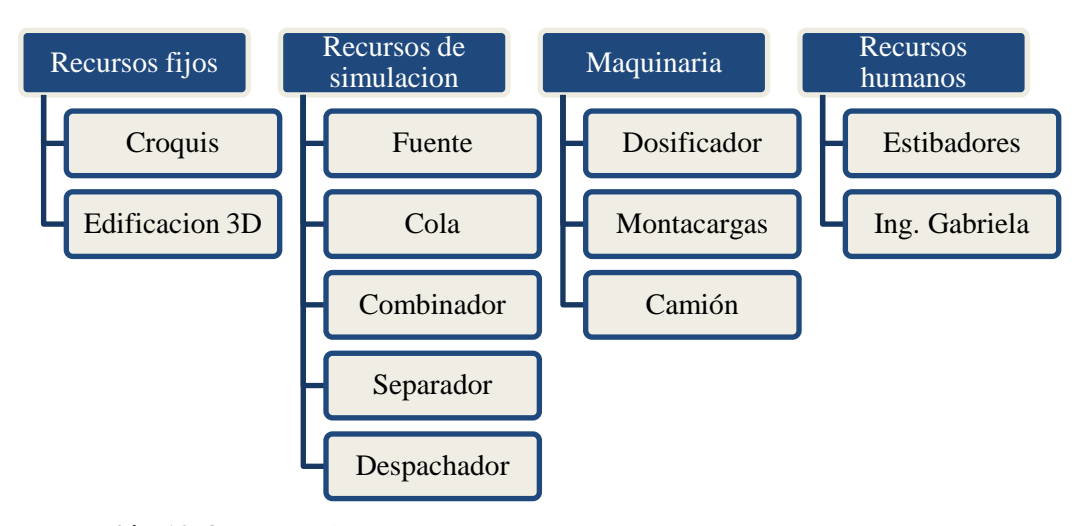

 **Ilustración 12-4:** Mapeo de recursos

 **Fuente: (**AVICOPROEC, 2022)  **Realizado por:** Caiza, C. Salinas, A. 2022.

*4.1.3.4. Recursos Fijos*

Para insertar los recursos fijos se siguen los siguientes pasos:

1. En la barra de recursos, el tipo visual seleccionamos plano.

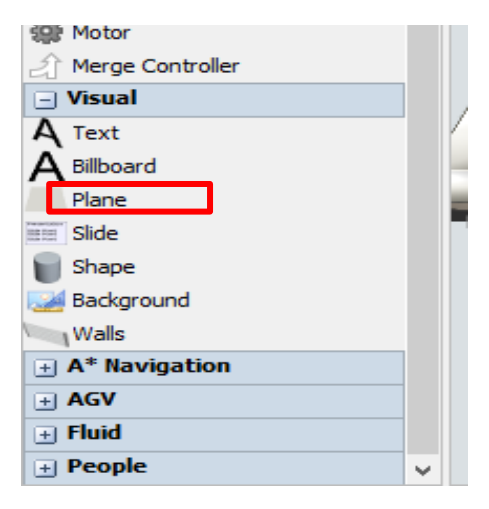

**Ilustración 13-4:** Selección del plano  **Fuente:** Software FlexSim 2019

 **Realizado por:** Caiza, C. Salinas, A. 2022.

2. Una vez generado un plano damos doble clic en el elemento generado y se nos abrirá la siguiente ventana. Y seleccionamos la pestaña GENERAL, y modificamos la apariencia en 3D shapes para luego seleccionar Browse y buscamos a la ubicación del plano de la bodega de AVICOPROEC.

Estos pasos nos servirán para modificar todas las apariencias que se necesiten.

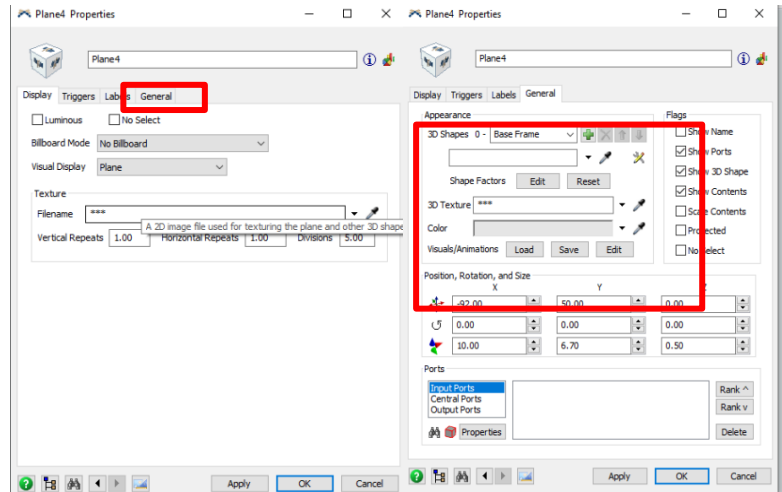

 **Ilustración 14-4:** Modificación de la apariencia en 3D

 **Fuente:** Software FlexSim 2019  **Realizado por:** Caiza, C. Salinas, A. 2022.

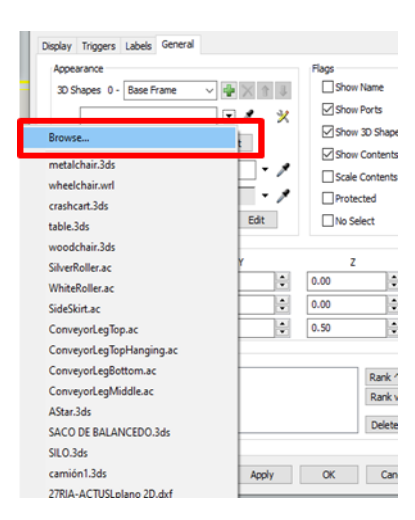

**Ilustración 15-4:** Selección de Browse

**Fuente:** Software FlexSim 2019 **Realizado por:** Caiza, C. Salinas, A. 2022.

*4.1.3.5. Recursos de simulación*

### **Fuentes**

Para esta aplicación se insertaron tres planos, para el croquis de la ubicación de los productos en almacenamiento, para las oficinas y para las paredes del almacén. Todos estos elementos se insertaron bajo las mismas condiciones con la configuración anteriormente detallada.

Continuamos con las fuentes que se necesiten, estas dependerán de los recursos que manejen en el almacén en el momento de realizar la actividad.

En este caso se necesitan tres: para la generación del pedido, para la generación de los sacos de balanceado y para la generación de pallets.

Las fuentes se encuentran en la barra de recursos del programa y cambiamos su apariencia de la misma manera antes explicada:

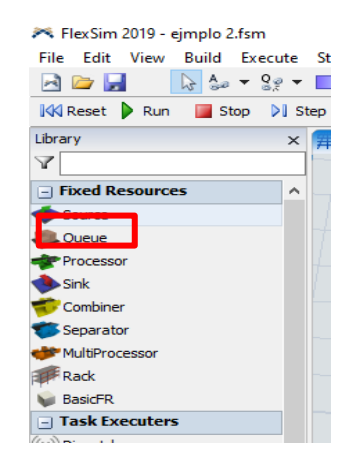

**Ilustración 16-4:** Selección del objeto Source para flowitems

**Fuente:** Software FlexSim 2019 **Realizado por:** Caiza, C. Salinas, A. 2022.

Procedemos a configurar los elementos que va a generar cada fuente en este caso es una hoja de pedido, en la pestaña de Source en la opción de FlowItem Class seleccionamos Go to FlowItem Bin.

Una vez abierto Flow Item Bin cambiamos el objeto de generación, cambiamos el diseño, su apariencia y en general properties el nombre para identificar cada elemento.

Repetimos este proceso para cada elemento de las diferentes fuentes.

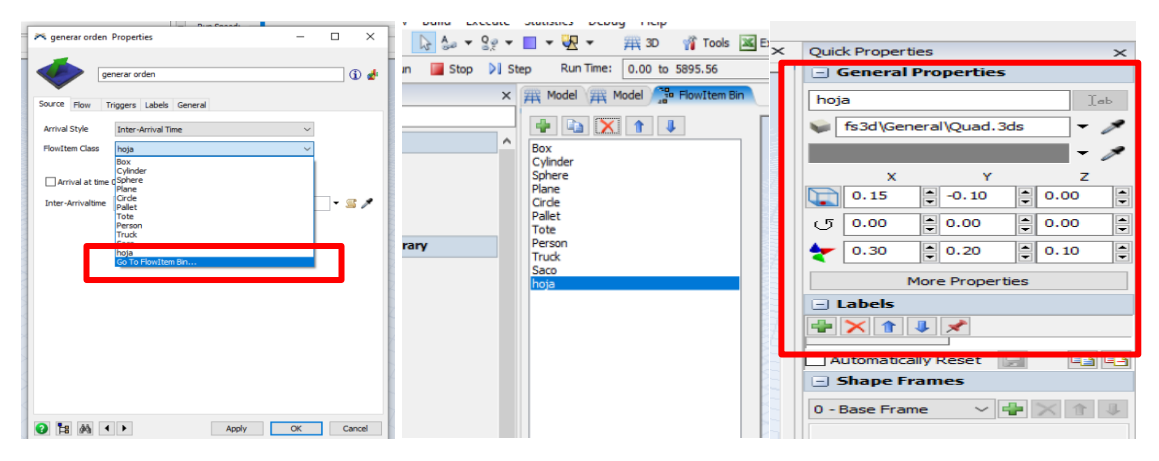

**Ilustración 17-4:** Cambio del objeto de generación, diseño y apariencia

**Fuente:** Software FlexSim 2019. **Realizado por:** Caiza, C.; Salinas, A. 2022.

## **Colas**

Luego de configurar las fuentes insertamos las colas que serán las encargadas de acumular los recursos que generan las fuentes y luego configuramos el contenido máximo que tendrán cada una.

Para configurar las Queue damos doble clic en la cola y modificamos el Max content

Para la cola de pallets el máximo es 5, para la cola de ensacado el máximo es 40 para controlar el número de pallets y sacos después del dosificador.

En total se insertaron cinco colas:

- 1. generación de los pedidos
- 2. ensacado
- 3. pallets
- 4. almacenamiento de pallets con sacos apilados
- 5. el apilamiento para descarga del pedido

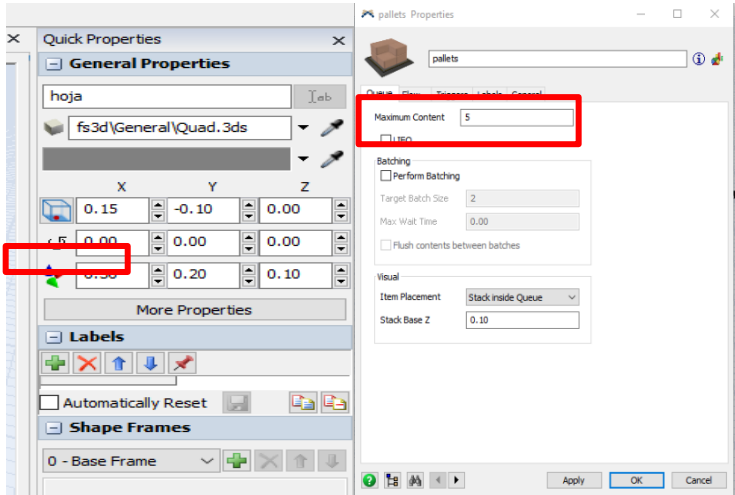

**Ilustración 18-4:** Inserción de colas

**Fuente:** Software FlexSim 2019 **Realizado por:** Caiza, C.; Salinas, A. 2022.

## **Combinadores**

Insertamos los combinadores necesarios para unir los recursos necesarios para completar el pedido, el combinador se encuentra en la barra de recursos del costado izquierdo de la pantalla, se configuran los combinadores de tal manera que se indique la naturaleza de su unión en la pestaña combiner, la opción combiner mode y seleccionamos pack, y para la entrada de los sacos del dosificador modificamos la cantidad a 40, le damos apply y OK.

Se insertaron dos combinadores

- 1. Une el pallet y los sacos del dosificador
- 2. Une la hoja del pedido y la unión del pallet con los sacos

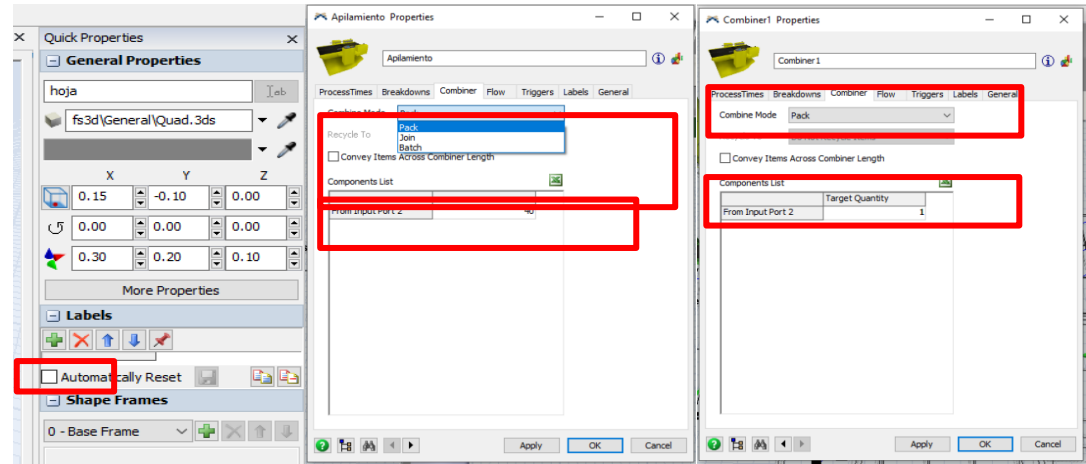

 **Ilustración 19-4:** Inserción de los combinadores para unir los recursos

 **Fuente:** Software FlexSim 2019

 **Realizado por:** Caiza, C. Salinas, A. 2022.

### **Separador**

La cantidad de separadores va a depender del número de combinadores y este elemento sirve para separar los elementos previamente unidos, se ubica bajo el combinador en la barra de recursos.

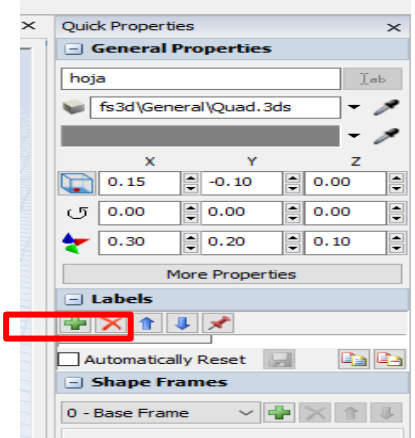

**Ilustración 20-4:** Inserción de separadores **Fuente:** Software FlexSim 2019 **Realizado por:** Caiza, C. Salinas, A. 2022.

#### **Despachador**

Es un elemento de optimización de recursos y se encarga de optimizar las actividades entre los operadores, está ubicado en la barra de recursos en la sección de task executers.

La configuración que se le dio al dispatcher está en la pestaña de dispatcher la opción de Past to se seleccionó Round Robin If Available para que el dispatcher se encargue de tomar los operadores que estén libres de actividades y designar la tarea más urgente, damos clic en apply y OK.

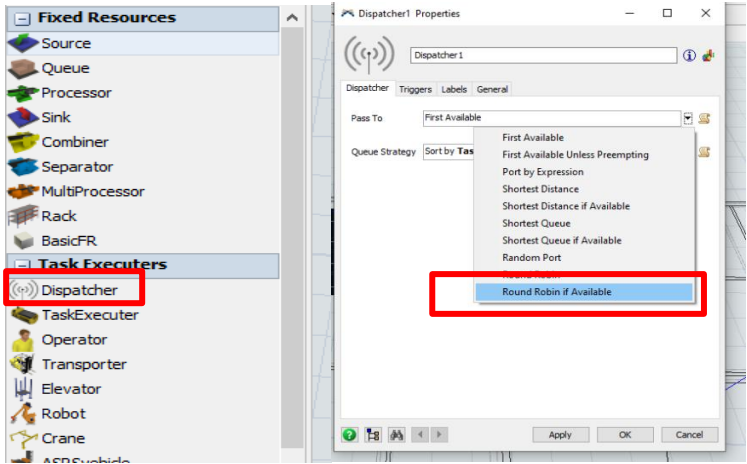

**Ilustración 21-4:** Inserción de despachadores para optimizar actividades **Fuente:** Software FlexSim 2019 **Realizado por:** Caiza, C. Salinas, A. 2022.

# **Maquinaria**

La maquinaria es todo elemento que realiza operaciones con la ayuda de energía mecánica, en este caso se agregaron el dosificador en forma de processor y los montacargas que se encargaran de movilizar el producto desde el apilamiento al almacenamiento y desde el almacenamiento al área de descarga del camión.

### **Procesador**

El procesador se insertó para que cumpla la actividad del dosificador del almacén y se configuro el tiempo de proceso para cada saco con la cantidad de 300 segundos que es lo que el procesador se demorará en procesar 4 sacos sin tomar en cuenta el tiempo que se demoran los operarios en caminar hasta el procesador y el contenido máximo.

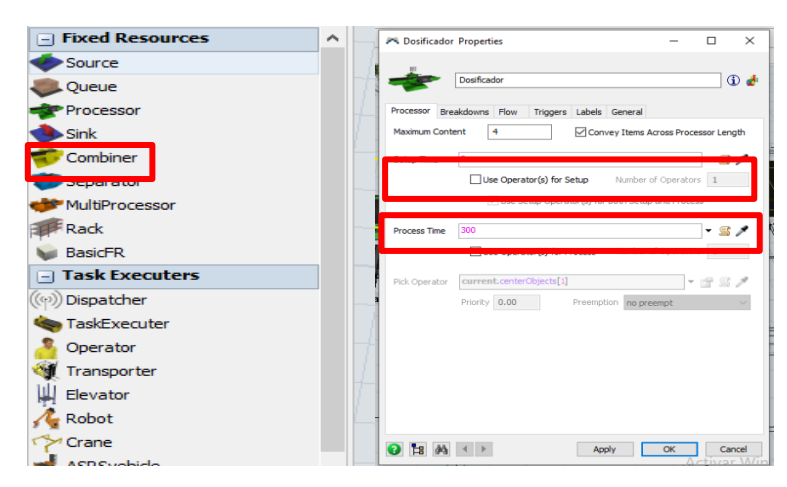

**Ilustración 22-4:** Inserción de un procesador para dosificar

**Fuente:** Software FlexSim 2019 **Realizado por:** Caiza, C. Salinas, A. 2022.

#### **Transporter**

Se insertaron dos transporter que cumplirán con la movilización de los objetos del apilamiento al almacenamiento y del almacenamiento al área de descarga de pedido, estos están en la barra de recursos en el área de Task Executers.

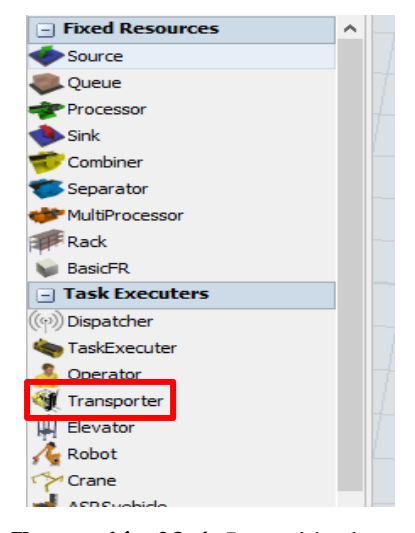

 **Ilustración 23-4:** Inserción de transporter para movilizar objetos **Fuente:** Software FlexSim 2019 **Realizado por:** Caiza, C. Salinas, A. 2022.

Para la configuración del transporter 1 se configuro la velocidad máxima a 0.60 y el tiempo de carga y descarga a 14 segundos, además, se añadió dos triggers:

Trigger 1 para que rote, en la pestaña de triggers le damos clic al signo más, seleccionamos on finish taks luego configuramos las opciones del triggers añadimos la opción visual, en objecto dejamos current, la opción de rotation y que giren en el eje Z -180°.

| $- - - -$<br>Transporter1 Properties                            | $\Box$             | $\times$     |                                                      |    | $\times$<br>п |
|-----------------------------------------------------------------|--------------------|--------------|------------------------------------------------------|----|---------------|
| <b>Transporter1</b>                                             |                    | ① 4          | <b>Transporter1</b>                                  |    | $\times$      |
| Transporter<br>Breaks Collision Triggers Labels General         |                    |              | Transporter Breaks Collision Triggers Labels General |    |               |
| ○ Do Transporter Animations<br>t Speed<br>0.65                  |                    |              | $\frac{1}{2}$                                        |    |               |
| 1.00<br>cceleration<br>anarity                                  | Flip Threshold 180 |              | On Load                                              |    |               |
| Max Speed 0.60<br>1.00<br>Deceleration                          |                    |              | <b>On Unload</b>                                     |    |               |
|                                                                 |                    |              | <b>On Start Task</b>                                 |    |               |
| Travel offsets for load/unload tasks<br>Rotate while travelling |                    | $\checkmark$ | On Finish Task                                       |    |               |
|                                                                 |                    |              | <b>On Preempt</b>                                    |    |               |
| <b>Rostellume</b><br>Ħ                                          |                    | - 57         | <b>Pick Offset</b>                                   |    |               |
| 14<br><b>Unload Time</b>                                        |                    | - 57         | <b>Place Offset</b>                                  |    |               |
| New Tasksed ences Only<br><b>Break To</b>                       | $-10$              | <b>S</b>     | On Receive Task Sequence                             |    |               |
| Dispatcher                                                      |                    |              | On Draw                                              |    |               |
|                                                                 |                    |              | On Pre Draw<br>ta.                                   |    |               |
| <b>First Available</b><br>PassTo                                |                    | - 55         | <b>On Reset</b>                                      |    |               |
| Queue Strategy Sort by TaskSequence Priority                    |                    | - 5          | On Message                                           |    |               |
|                                                                 |                    |              | On Stop                                              |    |               |
| DefaultNetworkNavigator<br>Navigator                            | $\cdot \times$     |              | On Resume                                            |    |               |
|                                                                 |                    |              | On State Change                                      |    |               |
| Fire OnResourceAvailable at Simulation Start                    |                    |              |                                                      |    |               |
| $28 \phi_0 \leftrightarrow$<br>$\bullet$<br>OK<br>Apply         |                    | Cancel       | $9 \nmid 8 \nmid 4$<br>Apply                         | OK | Cancel        |
|                                                                 |                    |              |                                                      |    |               |

**Ilustración 24-4:** Configuración del transporter a

**Fuente:** Software FlexSim 2019.

| Transporter1 Properties<br>Transporter 1             |                        | $\overline{\phantom{a}}$ | $\times$<br>$\Box$<br>6d                                                                 |                                                                      | ◢                |                   | Set Location, Rotation, or Size |              |
|------------------------------------------------------|------------------------|--------------------------|------------------------------------------------------------------------------------------|----------------------------------------------------------------------|------------------|-------------------|---------------------------------|--------------|
| Transporter Breaks Collision Triggers Labels General |                        |                          |                                                                                          |                                                                      |                  | <b>Set</b>        | Rotation                        | $\checkmark$ |
| ÷ -<br>On Finish Task                                |                        |                          | <b>BXSX</b>                                                                              |                                                                      | Am               | Object            | current                         | - 2          |
|                                                      | Data<br>Control        |                          |                                                                                          |                                                                      |                  | X Rotation        |                                 | - 2          |
|                                                      | Visual<br>Code Snippet |                          |                                                                                          | Set Rotation, Size, or Location<br><b>Update Locations of Object</b> |                  | <b>Y</b> Rotation |                                 | - 2          |
|                                                      |                        |                          | Set Color By Case<br>Set Object Color<br><b>Start Animation</b><br><b>Stop Animation</b> |                                                                      |                  | Z Rotation        | $-180$                          | - 2          |
|                                                      |                        |                          | <b>Set Animation Variable</b>                                                            | <b>ANE</b>                                                           | $\ddot{\bullet}$ |                   |                                 |              |

**Ilustración 25-4:** Configuración del transporter b **Fuente:** Software FlexSim 2019 **Realizado por:** Caiza, C. Salinas, A. 2022.

Trigger 2 para que vuelva a su posición inicial, en la pestaña de triggers le damos clic al signo más, seleccionamos On Resourse Available luego configuramos las opciones del triggers añadimos la opción Travel to an X, Y, Z Location y copiamos la ubicación inicial del objeto.

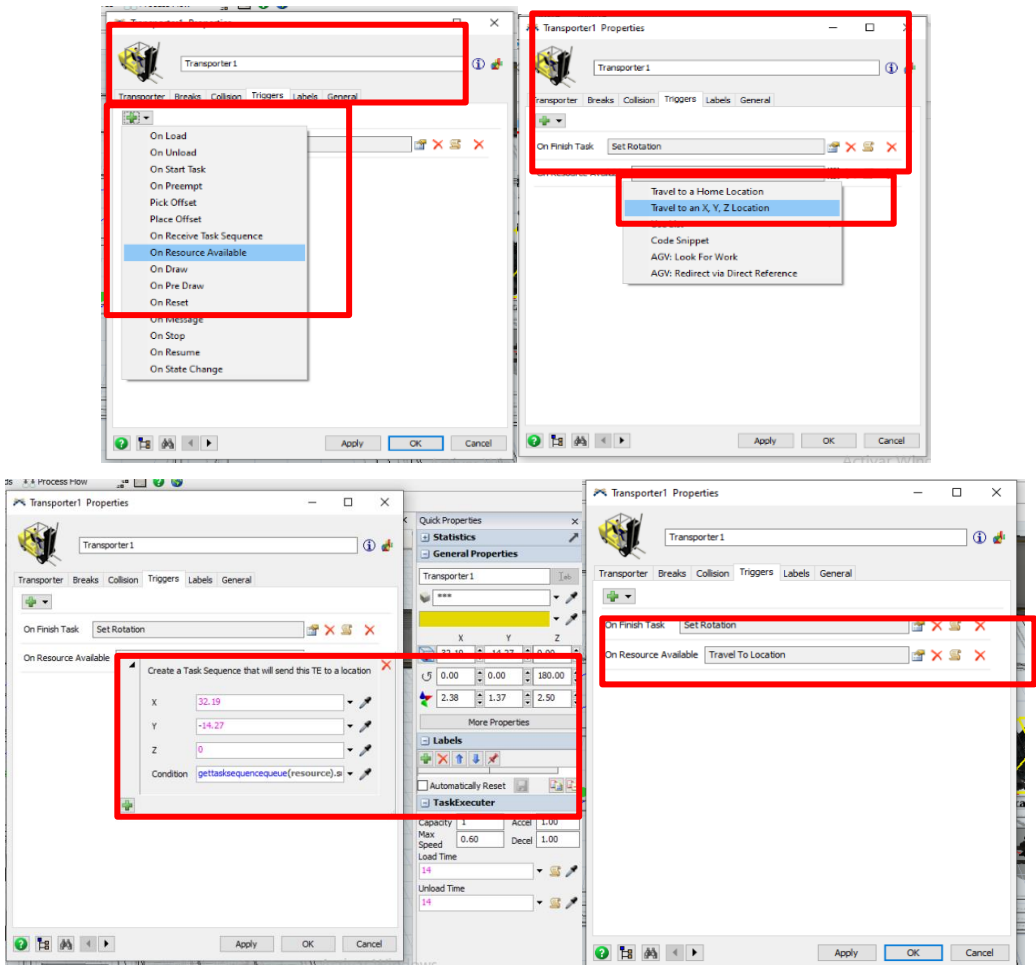

**Ilustración 26-4:** Configuración de Tigger 2

**Fuente:** Software FlexSim 2019

Deberá quedar con los dos triggers en el transportador y repita la misma configuración para el segundo transporte, pero la diferencia está en la velocidad que es de 0.1 y la velocidad de carga es 20.

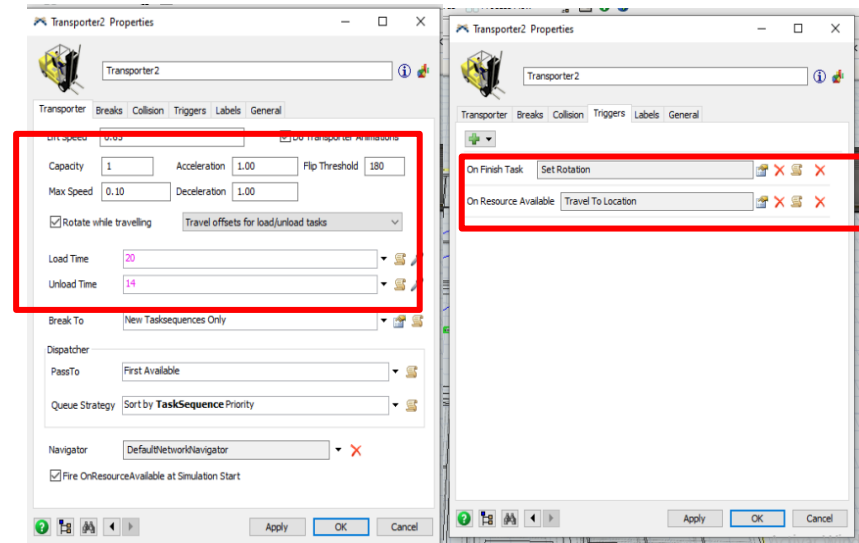

 **Ilustración 27-4:** Configuración del transporter 2  **Fuente:** Software FlexSim 2019

 **Realizado por:** Caiza, C. Salinas, A. 2022.

# **Camión**

El camión al recibir la carga del pedido se convierte en un elemento sink cambiado la apariencia con el mismo proceso explicado al inicio.

### *4.1.3.6. Recursos Humanos*

Los recursos humanos en este caso van a ser dividas en dos partes los estibadores y la ing. Gabriela mismos que realizaran diferentes actividades. Los operadores se agregaron desde la barra de recursos en task executers.

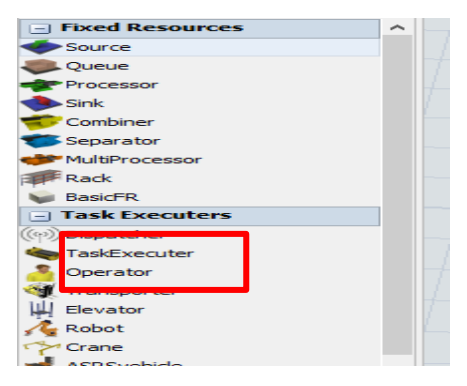

**Ilustración 28-4:** Inserción de los operadores

122 **Fuente:** Software FlexSim 2019. **Realizado por:** Caiza, C. Salinas, A. 2022.

### **Estibadores**

La única configuración de los estibadores es la velocidad de movimiento que está fijada en 1.10.

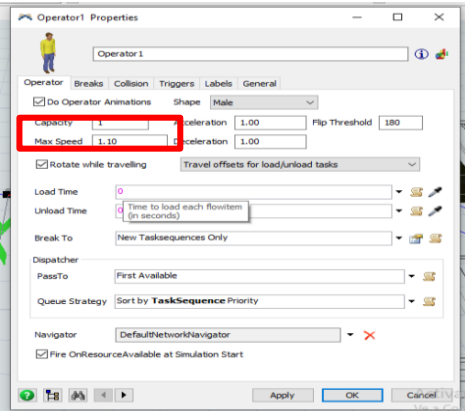

 **Ilustración 29-4:** Configuración para estibadores

 **Fuente:** Software FlexSim 2019**. Realizado por:** Caiza, C. Salinas, A. 2022.

### **Operario 5**

Para el operario denominado Ing. Gabriela se estableció la misma configuración de velocidad, pero aumentamos un triggers para que regrese a su posición de origen.

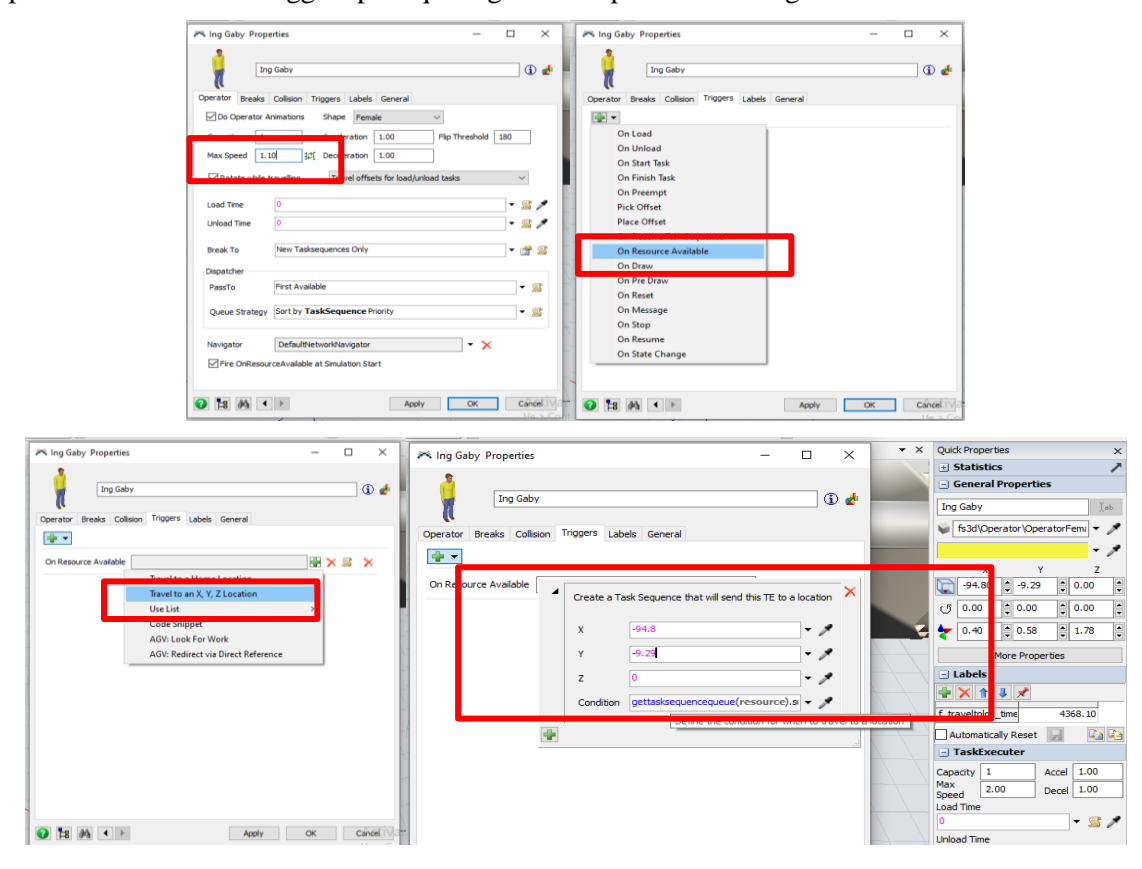

**Ilustración 30-4:** Configuración de velocidad para operario denominado Ing. Gabriela.

**Fuente:** Software FlexSim 2019. **Realizado por:** Caiza, C. Salinas, A. 2022.

### *4.1.3.7. Conexiones*

### **Dispatcher.**

Al ser su función optimizar el trabajo de los operadores está conectado con el dosificador, los cuatro operarios, con las colas de pallets, de sacos, de almacenamiento, y de apilamiento de producto y con el separador de la descarga.

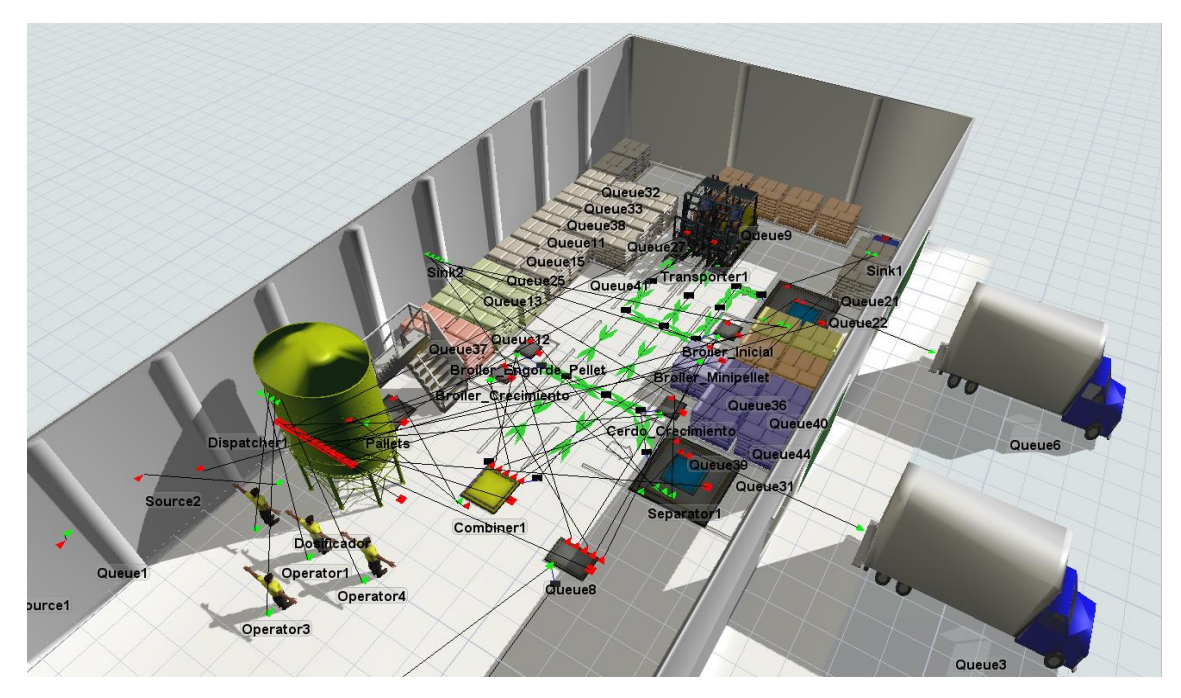

**Ilustración 31-4:** Movimientos que se realizan a partir de generar un pedido **Realizado por:** Caiza, C. Salinas, A. 2022.

Para todos los procesos se activa la opción de use transport para que se pueda simular el proceso sin que se muevan solos los elementos.

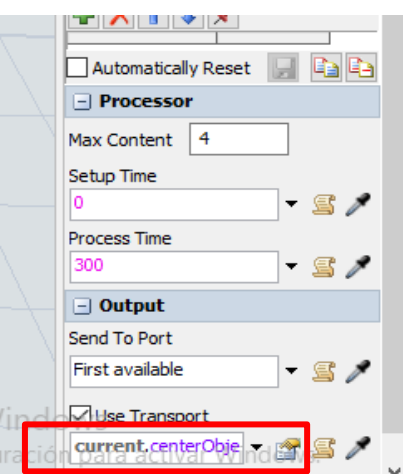

**Ilustración 32-4:** Activación transport para la simulación

**Fuente:** Software FlexSim 2019 **Realizado por:** Caiza, C. Salinas, A. 2022.
## *4.1.3.8. Resultados*

Para el análisis de resultados se sacaron la gráfica de pastel del tiempo de ocupación de los operarios, del dosificador y de los transportes.

Bajo el siguiente proceso:

En la barra de tareas damos clic en dashboard y después en add dashboard

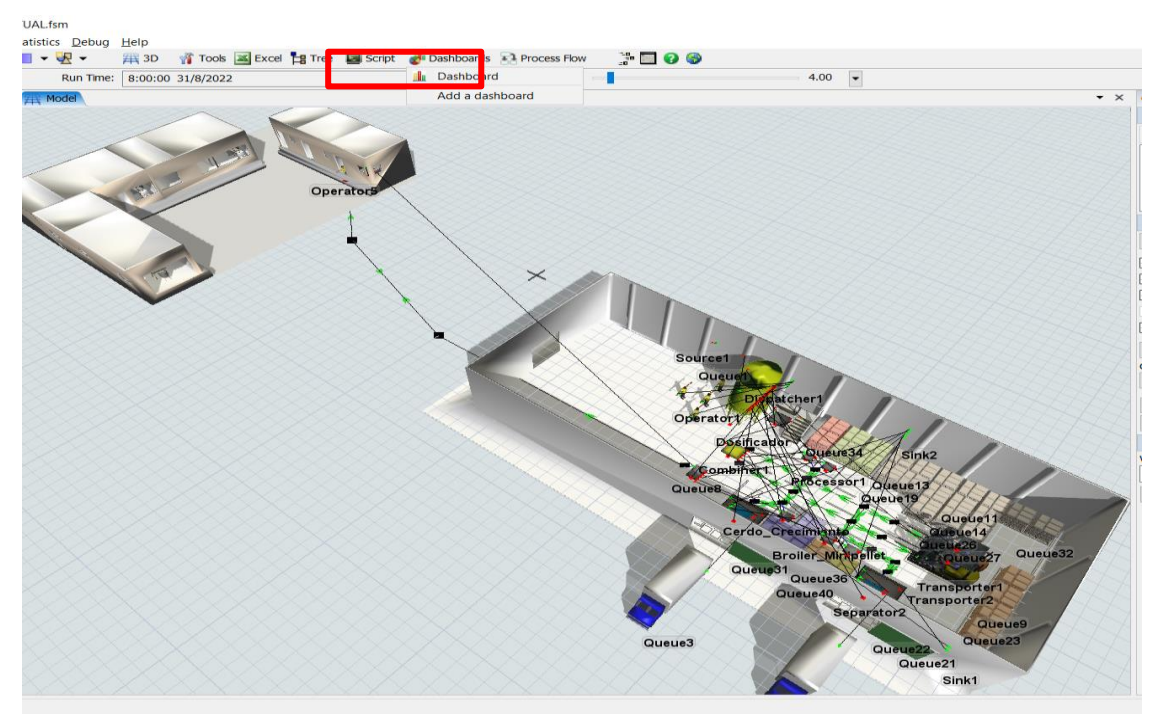

**Ilustración 33-4:** Uso del dashboard para gráficas estadísticas

**Fuente:** Software FlexSim 2019 **Realizado por:** Caiza, C. Salinas, A. 2022.

Damos clic en State Pie de la barra de recursos en la sección de State templates

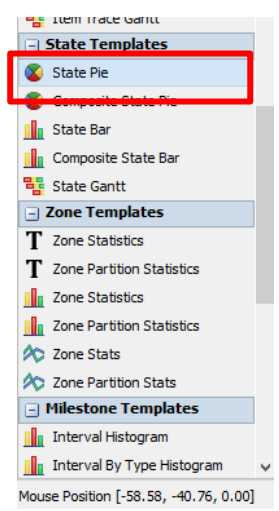

**Ilustración 34-4:** State Pie

**Fuente:** Software FlexSim 2019

En la ventana que se despliega le damos clic en el signo + y select object

Para después seleccionar los operadores y los transporte, le damos select y reset para correr de nuevo la simulación.

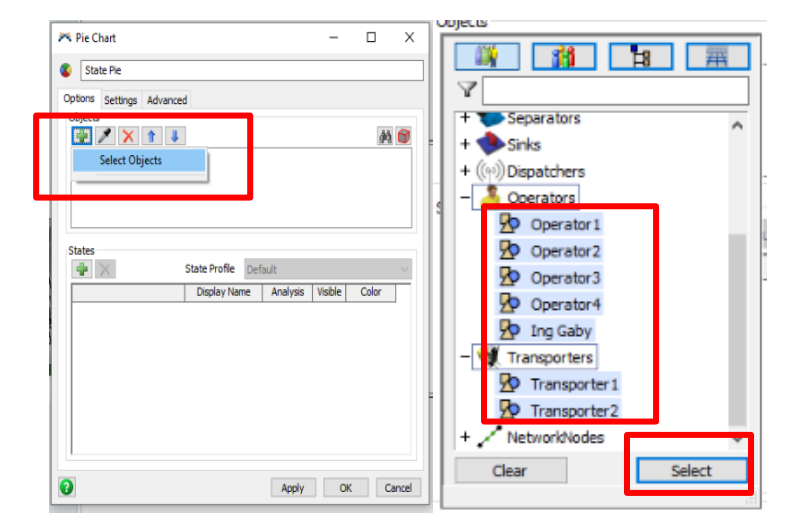

**Ilustración 35-4:** Configuración para presentar gráficas pastel

**Fuente:** Software FlexSim 2019 **Realizado por:** Caiza, C. Salinas, A. 2022.

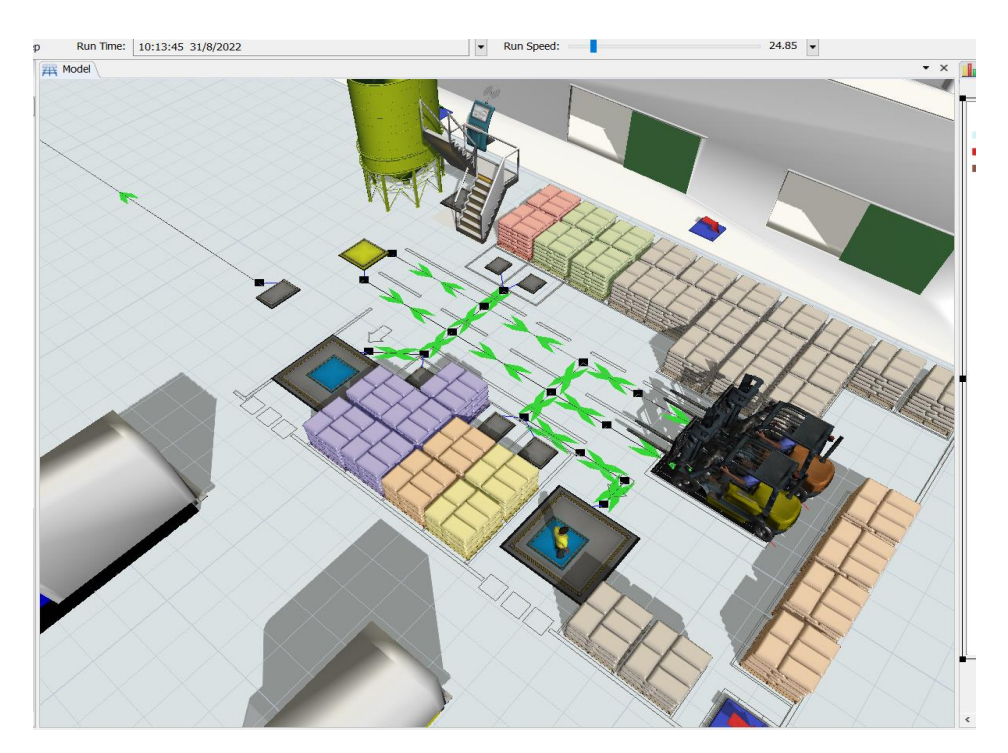

**Ilustración 36-4:** Distribución del almacenamiento

**Fuente:** Software FlexSim 2019 **Realizado por:** Caiza, C. Salinas, A. 2022.

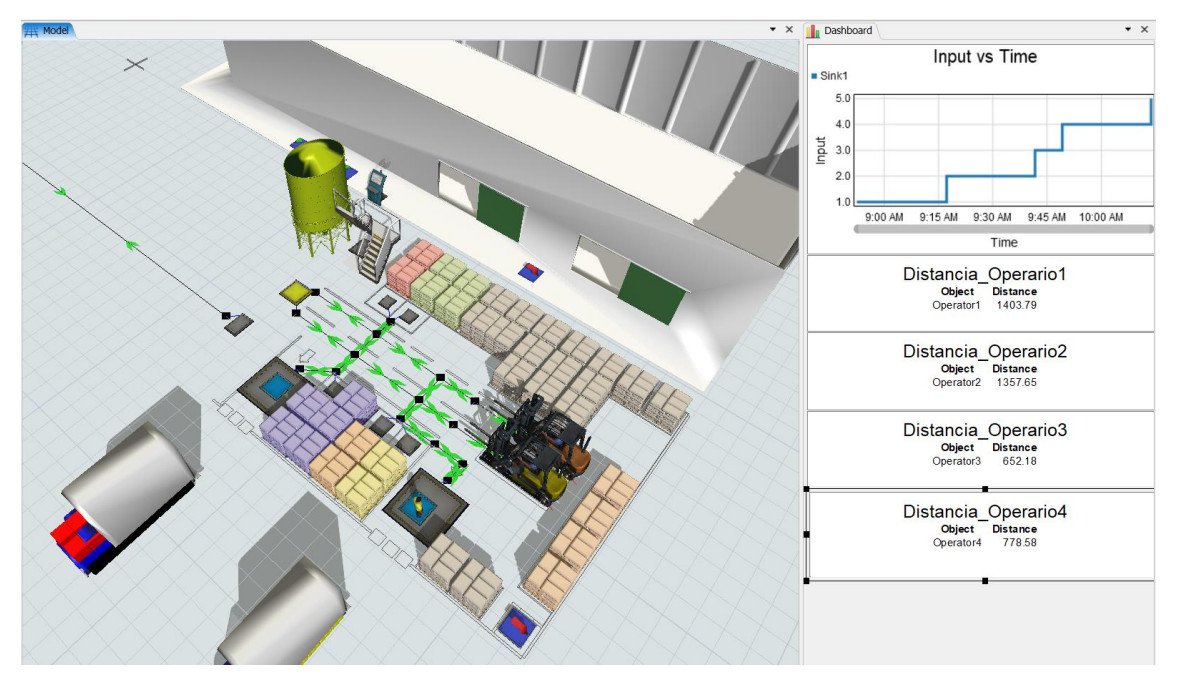

**Ilustración 37-4:** Datos estadísticos del tiempo de dosificar y distancias de operadores

**Fuente:** Software FlexSim 2019 **Realizado por:** Caiza, C. Salinas, A. 2022.

## *4.1.4. Resultados del sistema de inventario*

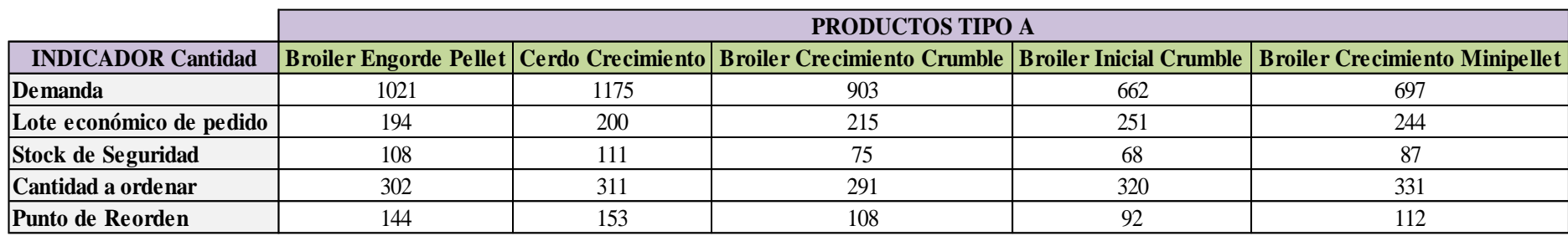

**Tabla 6-4:** Demanda, EOQ, SS, Cantidad a ordenar y ROP de los productos tipo A.

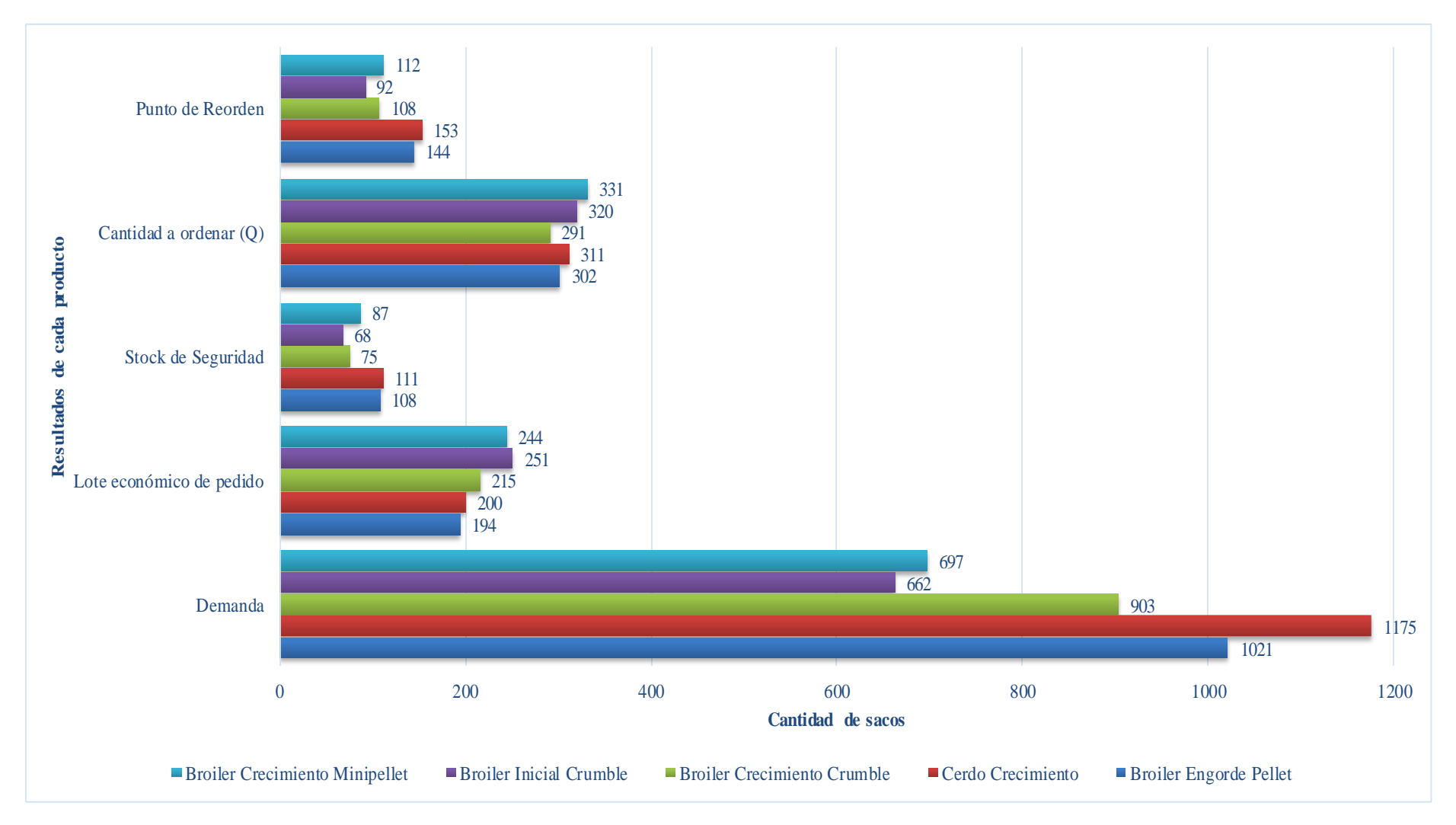

**Ilustración 38-4:** Resultados de Demanda, EOQ, SS, Cantidad a ordenar y ROP

**Tabla 7-4:** Porcentaje de mantener inventario de los cinco productos tipo A.

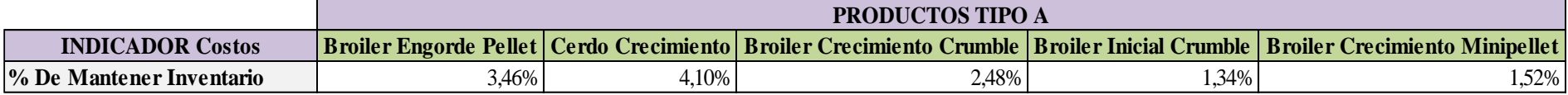

**Realizado por:** Caiza, C.; Salinas, A. 2022

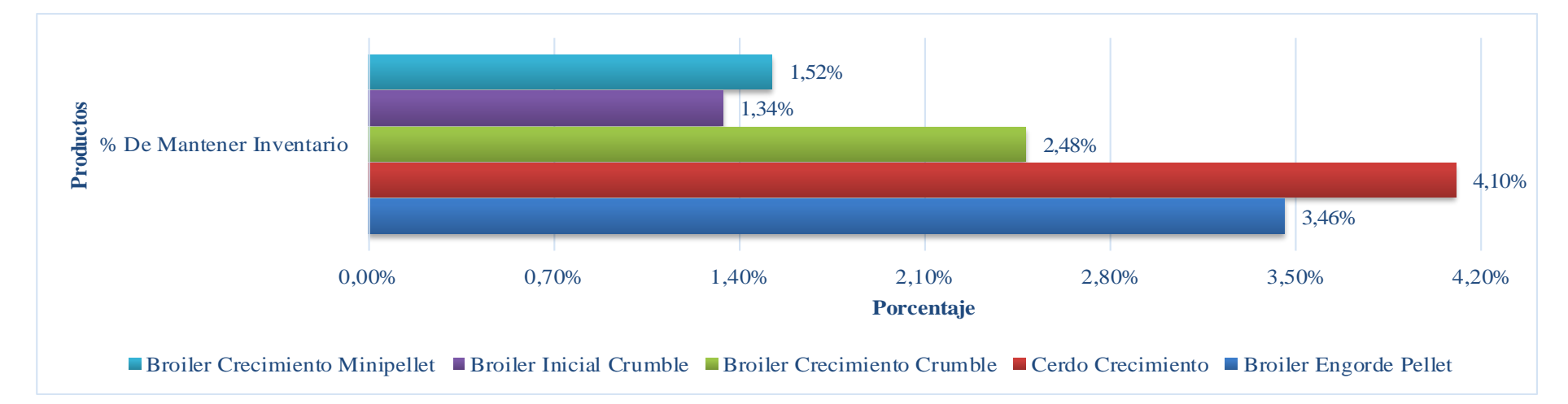

**Ilustración 39-4:** Porcentaje de mantener inventario de los productos tipo A

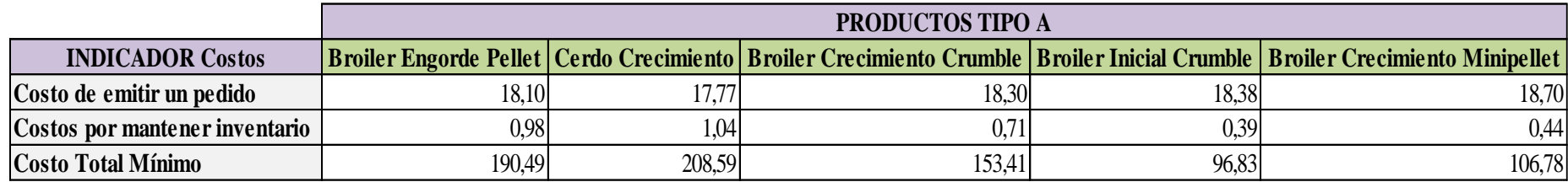

**Tabla 8-4:** Costos de ordenar un pedido y mantener inventario

**Realizado por:** Caiza, C. Salinas, A. 2022.

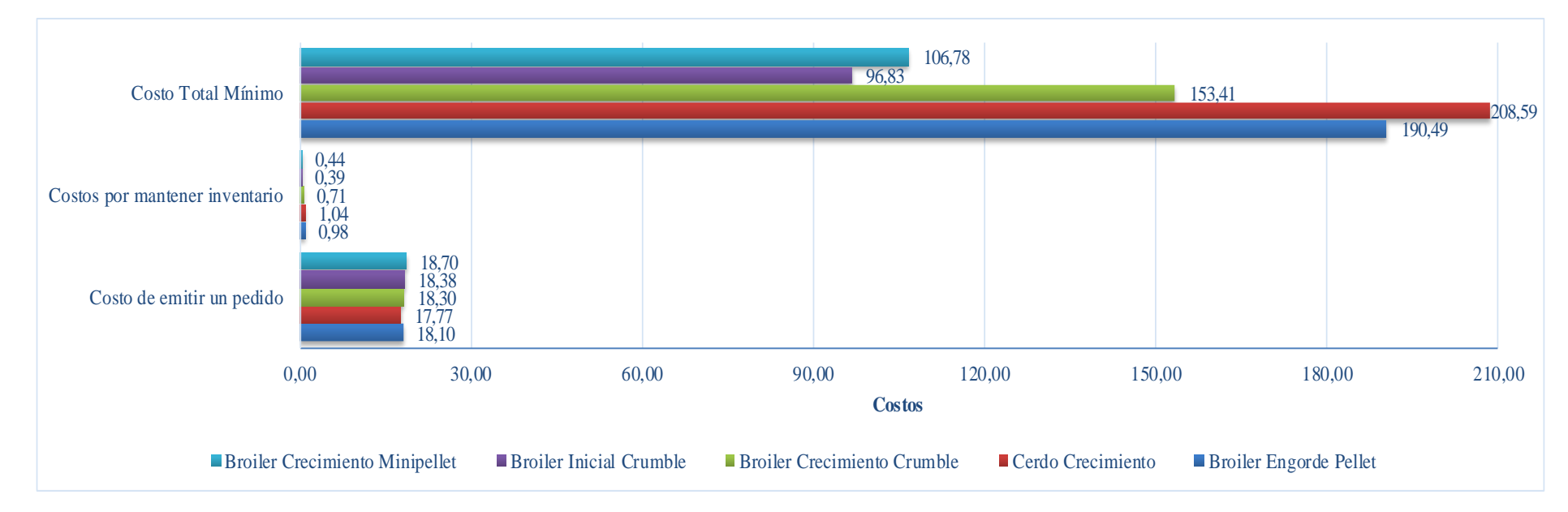

**Ilustración 40-4:** Costos de ordenar un pedido y mantener inventario de los cinco productos.

**Tabla 9-4:** Costos totales más el costo unitario de la demanda de los productos tipo A.

|                             | <b>PRODUCTOS TIPO A</b> |          |          |           |                                                                                                    |
|-----------------------------|-------------------------|----------|----------|-----------|----------------------------------------------------------------------------------------------------|
|                             |                         |          |          |           | INDICADOR Costos   Broiler Engorde Pellet   Cerdo Crecimiento   Broiler Crecimiento Crumble   Broiler Inicial Crumble   Broiler Crecimiento Minipellet |
| $ Costos$ Totales $(+Cu*D)$ | 29239,85                | 30111,40 | 26096,29 | 19175.581 | 20129,76                                                                                                    |

**Realizado por:** Caiza, C. Salinas, A. 2022.

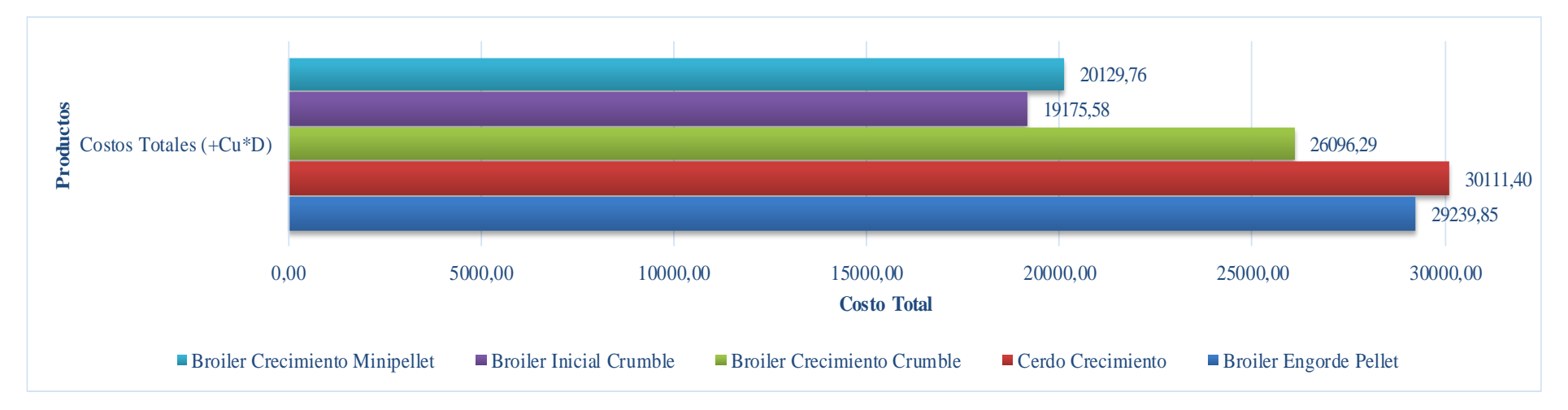

**Ilustración 41-4:** Costos totales de los productos tipo A.

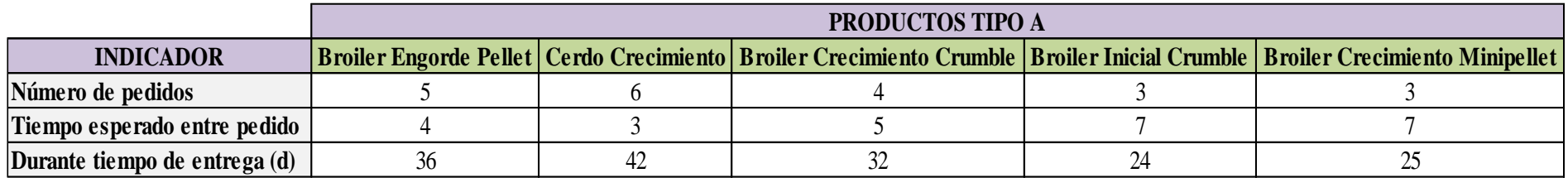

**Tabla 10-4:** Número de pedidos y tiempo entre pedido

**Realizado por:** Caiza, C. Salinas, A. 2022.

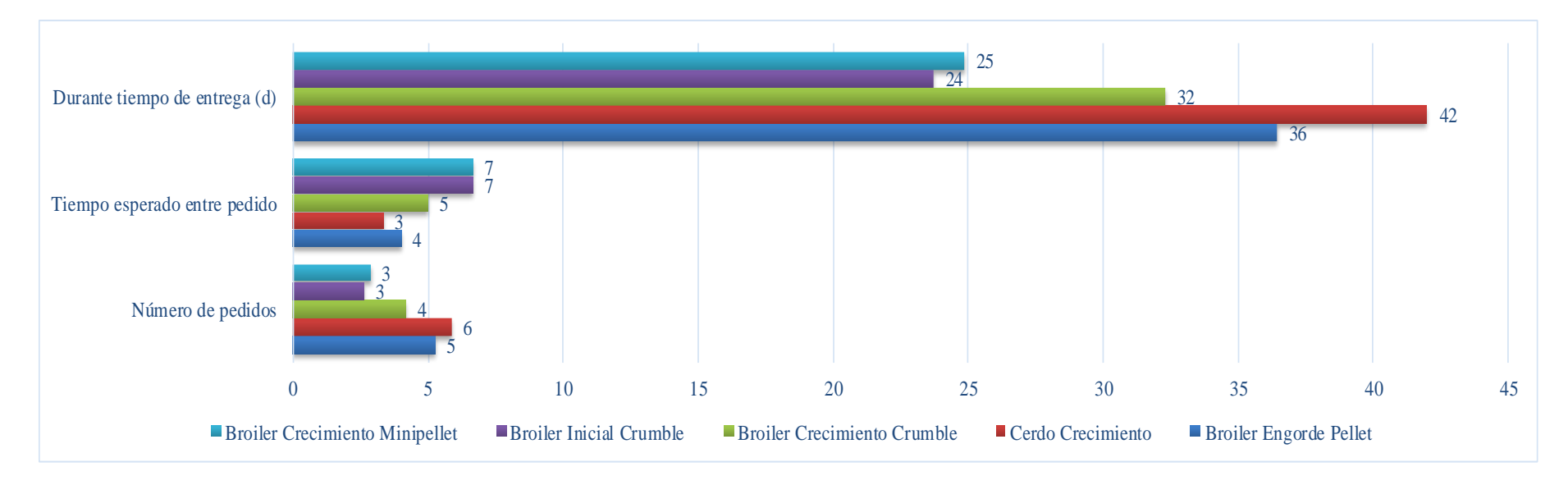

**Ilustración 42-4:** Número de pedidos y Tiempo entre pedido

#### **Análisis de cantidad óptima de pedidos**

Como se puede observar en las gráficas anteriores, se tiene un sinnúmero de indicadores relacionados con los diferentes productos. Los indicadores y productos más representativos se relatan a continuación: El balanceado cerdo crecimiento alcanza la cantidad de 51 unidades en su punto de reorden, 10 unidades para el stock de seguridad, 29 minutos en tiempo esperado entre ordenes, 1788 unidades la cantidad que se van a ordenar, 14968 unidades como total de demanda y 1778 unidades que componen el lote económico de pedido; dentro de los costos por mantener el inventario el balanceado Broiler Crecimiento Minipellet alcanza el valor más alto que es de 1,25, al igual que alcanza el porcentaje más alto en cuanto a mantener el inventario que es del 4,4%, también alcanza el costo más alto de ordenamiento de un pedido que es de \$38,7 y 12 que son el número de pedidos.

Todo lo mencionado anteriormente hace referencia a los indicadores más altos y al producto al cual corresponde, por lo que corresponde identificar a los indicadores más bajos, mismos que se detallan así: el balanceado Broiler Inicial Crumble posee 31 unidades como punto de reorden, 8 unidades en stock de seguridad, 21 minutos como tiempo esperado entre ordenes, 731 unidades que es la cantidad a ordenar, 8297 es la menor demanda identificada y 724 unidades como lote económico de pedido, el balanceado cerdo crecimiento alcanza un valor de \$0,35 como costo por mantener inventario, 1,37% de mantener inventario, también el costo de ordenar un pedido que alcanza \$36,88 y 8 que es el menor número de pedido.

#### *4.1.5. Optimización de distancia*

Se realizó un análisis por tipo de producto basado en el cursograma analítico de procesos para determinar la distancia total en metros que se recorre para el despacho del producto terminado, se comparó la distancia actual vs la distancia propuesta para hallar el porcentaje de optimización en la distancia.

> $Indice de distancia =$ Distancia actual - Distancia propuesta Distancia actual x100  $indice$  de distancia  $=$ 1340 − 1061  $\frac{1}{1340}$  x100 Indice de distancia  $= 21\%$

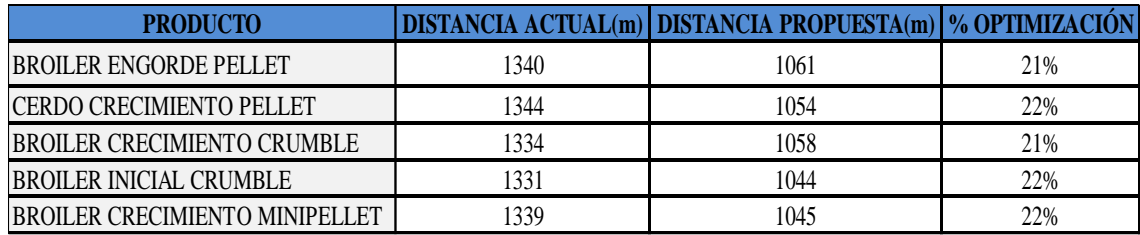

**Tabla 11-4:** Resultados de los cálculos del indicador de distancia.

**Realizado por:** Caiza, C. Salinas, A. 2022.

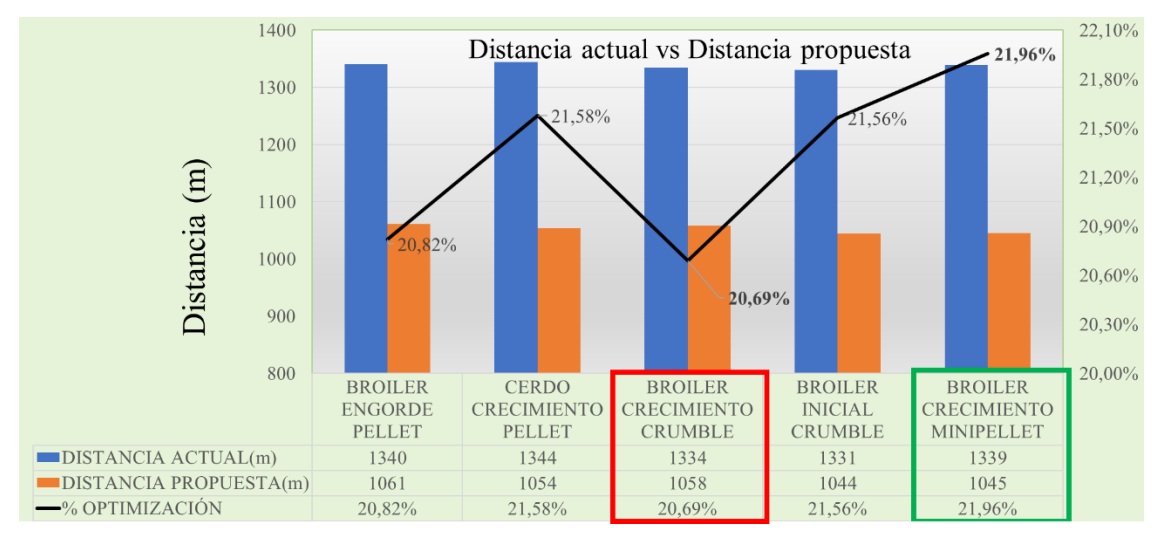

**Ilustración 43-4:** Distancia actual vs. Distancia propuesta de los productos.

 **Realizado por:** Caiza, C. Salinas, A. 2022.

Los indicadores de optimización de la distancia de despacho varían entre 21% y 22% dependiendo del producto, lo cual significa que los recorridos son en promedio 21,32% más cortos.

#### *4.1.6. Optimización de tiempo*

Se ejecutó un análisis por cada uno de los tipos de balanceados, basado en el cursograma analítico de procesos para establecer el tiempo total en minutos/hombre que ser requiere para el despacho de producto terminado, se comparó el tiempo total actual vs el propuesto para así determinar cuál es el porcentaje de optimización de tiempo.

$$
Indice de tiempo = \frac{Tiempo actual - Tiempo propuesto}{Tiempo actual} x100
$$
\n
$$
Indice de tiempo = \frac{74 - 56}{74} x100
$$
\n
$$
Indice de tiempo = 24\%
$$

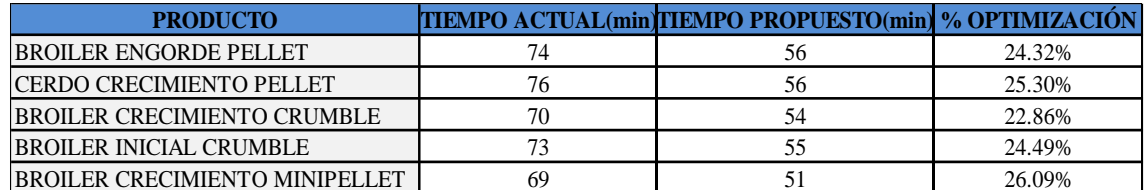

**Tabla 12-4:** Resultados de los cálculos del indicador de tiempo

**Realizado por:** Caiza, C. Salinas, A. 2022.

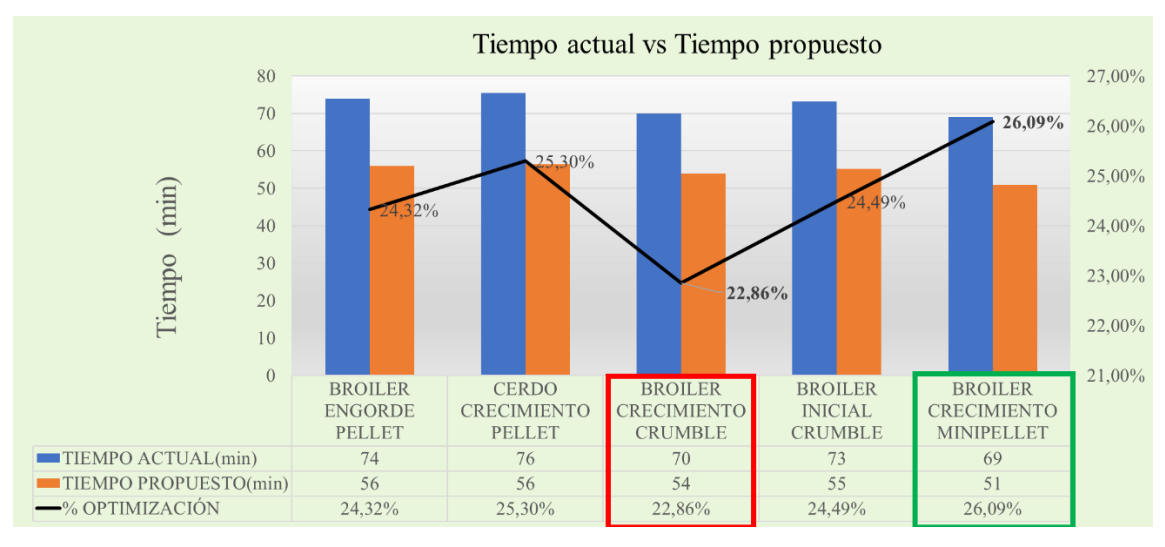

**Ilustración 44-4:** Tiempo actual vs. Tiempo propuesto

**Realizado por:** Caiza, C. Salinas, A. 2022.

Los indicadores de porcentajes de optimización de tiempo en minutos/hombre para el despacho de productos varían entre 23% y 26%, lo cual significa en promedio un ahorro de tiempo del 24,61%.

## *4.1.7. Productividad marginal*

El indicador de productividad marginal se calcula mediante el análisis realizado entre el espacio existente evidenciado en el layout de distribución de los productos actual y el layout de distribución propuesto, mediante el cual se pudo determinar la productividad marginal referente al espacio físico.

 $indice$  de productividad marginal  $=$ # Pallet propuestos – #Pallet actuales  $\frac{1}{4}$  Pallet propuestos  $x100$  $Indice$  de productividad marginal  $=$ 12 − 8  $\frac{1}{12}$  x 100

Índice de productividad marginal =  $34,91\%$ 

| <b>CÓDIGO</b> | <b>PRODUCTO</b>                       | <b>SACO MAX</b><br><b>ACTUAL</b> | <b>PALETS</b><br><b>ACTUAL</b> | <b>/SACO MAX</b> | CAPACIDAD/CAPACIDAD CAPACIDAD CAPACIDAD/<br><b>PALETS</b><br><b>PROPUESTO PROPUESTO</b> | <b>EFICIENCIA</b> |
|---------------|---------------------------------------|----------------------------------|--------------------------------|------------------|-----------------------------------------------------------------------------------------|-------------------|
| 100006        | <b>BROILER ENGORDE PELLET</b>         | 464                              | 12                             | 302              |                                                                                         | 34.91%            |
| 10101         | <b>CERDO CRECIMIENTO PELLET</b>       | 554                              | 14                             | 311              |                                                                                         | 43.86%            |
| 10107         | <b>BROILER CRECIMIENTO CRUMBLE</b>    | 374                              | q                              | 291              |                                                                                         | 22.19%            |
| 200222        | <b>BROILER INICIAL CRUMBLE</b>        | 267                              |                                | 320              |                                                                                         | $-19.85%$         |
| 10160         | <b>BROILER CRECIMIENTO MINIPELLET</b> | 341                              |                                | 331              |                                                                                         | 2.93%             |

**Tabla 13-4:** Resultados de los cálculos del indicador productividad marginal.

**Realizado por:** Caiza, C. Salinas, A. 2022.

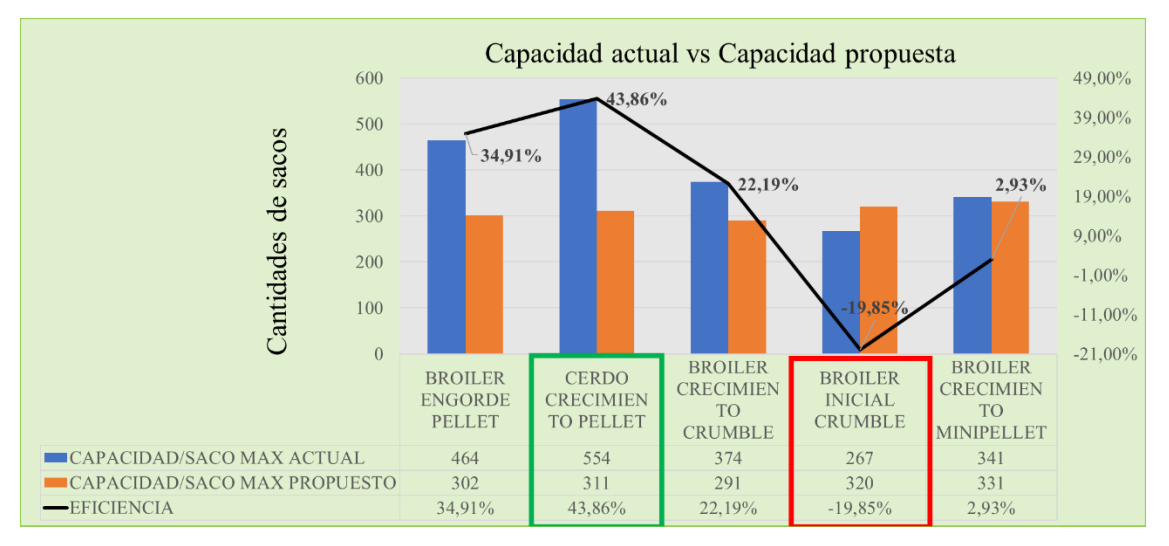

**Ilustración 45-4:** Eficiencia de capacidad (# de pallets) actual vs. propuesto **Realizado por:** Caiza, C. Salinas, A. 2022.

El indicador de productividad marginal varía de entre el -19,85% lo cual significa que se debe considerar incrementar un espacio cuadrado para un pallet y el 43,86%. En promedio se calcula que se ha incrementado la productividad marginal en un 16,81%.

#### *4.1.8. Eficiencia*

El indicador de eficiencia se puede medir dentro de dos ámbitos, el primero es el tiempo de descarga del producto desde el camión de entrega y el segundo el tiempo que toma apilar el producto en su respectivo lugar, para el análisis se tiene el tiempo antes y después de la puesta en marcha de la propuesta.

## *4.1.8.1. Eficiencia en tiempo de apilamiento*

$$
Indice de eficiencia apilamiento = \frac{Tiempo\ antes - Tiempo\ después}{Tiempo\ antes} x100
$$

#### $\mathop{\mathsf{Indice}}$  de e $\mathop{\mathsf{ficience}}$ ia apilamiento  $=$ 28,32 − 19,58  $\frac{28,32}{28,32}$  x 100

## Índice de eficiencia apilamiento  $= 31\%$

| <b>PRODUCTO</b>                       | <b>TIEMPO ACTUAL(min)</b> | <b>TIEMPO PROPUESTO(min)</b> | <b>EFICIENCIA</b> |
|---------------------------------------|---------------------------|------------------------------|-------------------|
| <b>BROILER ENGORDE PELLET</b>         | 28.32                     | 19.58                        | 31%               |
| <b>CERDO CRECIMIENTO PELLET</b>       | 29.33                     | 24.30                        | 17%               |
| <b>BROILER CRECIMIENTO CRUMBLE</b>    | 32.31                     | 18.93                        | 41%               |
| <b>BROILER INICIAL CRUMBLE</b>        | 26.10                     | 18.03                        | 31%               |
| <b>BROILER CRECIMIENTO MINIPELLET</b> | 28.06                     | 19.82                        | 29%               |

**Tabla 14-4:** Resultados de cálculos del indicador de eficiencia en tiempo de apilamiento.

**Realizado por:** Caiza, C. Salinas, A. 2022

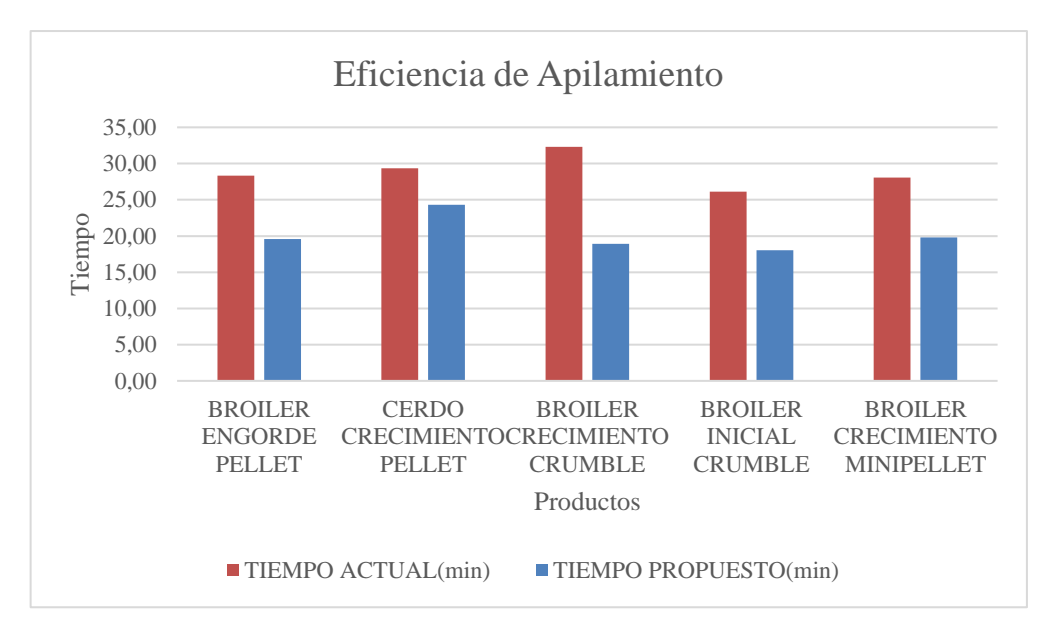

**Ilustración 46-4:** Eficiencia en el tiempo de apilamiento **Realizado por:** Caiza, C. Salinas, A. 2022.

La eficiencia de tiempo de apilamiento en segundos para la descarga se vio disminuido según el indicador en un promedio del 29,94%.

*4.1.8.2. Eficiencia en tiempo de descarga.*

$$
Indice de eficiencia descarga = \frac{Tiempo\ antes - Tiempo\ después}{Tiempo\ antes} x100
$$

$$
Indice de eficiencia descarga = \frac{45,40 - 36,48}{45,40}x100
$$

#### Indice de eficiencia descarga =  $20\%$

| <b>PRODUCTO</b>                       | <b>TIEMPO ACTUAL(min)</b> | <b>TIEMPO PROPUESTO(min)</b> | <b>EFICIENCIA</b> |
|---------------------------------------|---------------------------|------------------------------|-------------------|
| <b>BROILER ENGORDE PELLET</b>         | 45.40                     | 36.48                        | 20%               |
| <b>CERDO CRECIMIENTO PELLET</b>       | 46.20                     | 35.56                        | 23%               |
| <b>BROILER CRECIMIENTO CRUMBLE</b>    | 43.43                     | 35.02                        | 19%               |
| <b>BROILER INICIAL CRUMBLE</b>        | 43.19                     | 33.41                        | 23%               |
| <b>BROILER CRECIMIENTO MINIPELLET</b> | 45.06                     | 35.40                        | 21%               |

**Tabla 15-4:** Resultados de los cálculos del indicador de eficiencia en tiempo de descarga.

**Realizado por:** Caiza, C. Salinas, A. 2022.

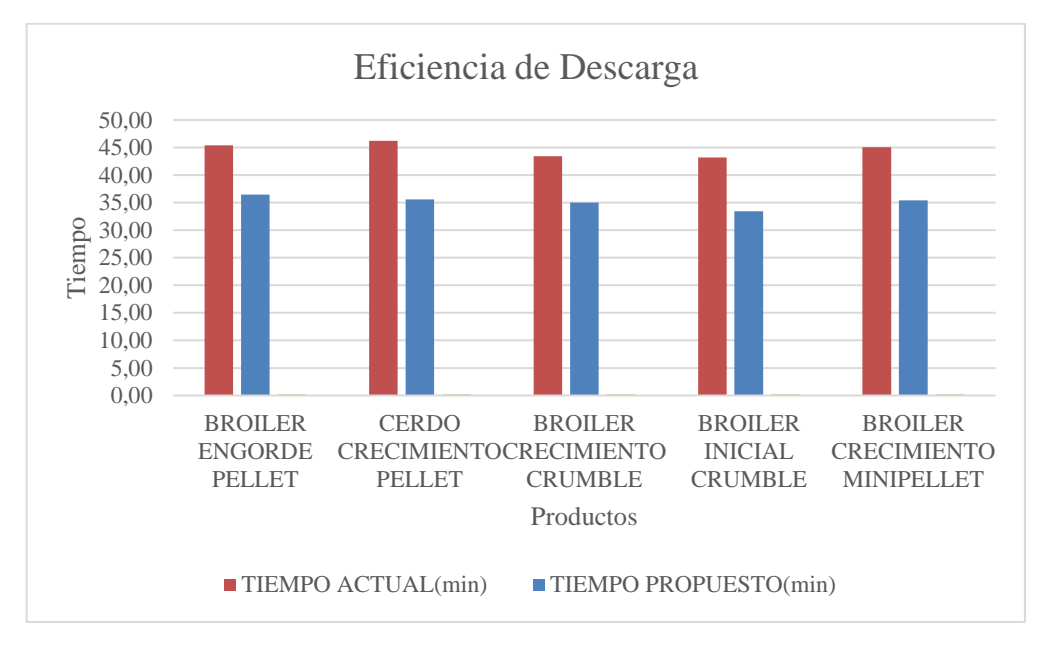

**Ilustración 47-4:** Eficiencia en el tiempo de descarga **Realizado por:** Caiza, C. Salinas, A. 2022.

El indicador de la eficiencia de tiempo en segundos para la descarga se ha minimizado en promedio un 21,22%.

#### *4.1.9. Calidad*

Dentro de la presente investigación el indicador de calidad se representará en términos de cantidad de producto desperdiciado. La empresa AVICOPROEC se dedica a la producción y venta al por mayor de materias primas agropecuarias principalmente balanceados, cuenta con maquinaria y equipos de alta tecnología que permiten la automatización y aceleración de los procesos para la dosificación. La problemática de los desperdicios se genera en el área de almacenamiento al ser transportado el producto apilado por los montacargas sufren roces en los sacos contra otras apilaciones como consecuencia el producto se desperdicia en el suelo, también se observa el

mismo inconveniente cuando los sacos no están correctamente apilados en los pallets. Esta problemática no genera ganancias a la organización y representa el 4% de perdidas actuales por cada tipo de producto de la demanda mensual.

 $indice de calidad =$ Desperdicio actual – Desperdicio optimizado  $\frac{1}{\text{Desperdicio actual}}$  x100  $indice$  de calidad  $=$  $51 - 10$  $\frac{1}{51}$  x 100 Indice de calidad  $= 80,11\%$ 

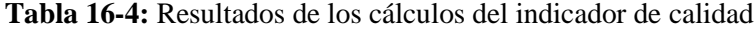

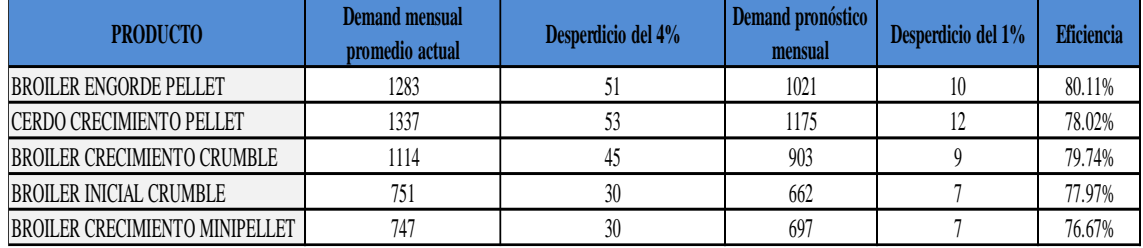

**Realizado por:** Caiza, C. Salinas, A. 2022.

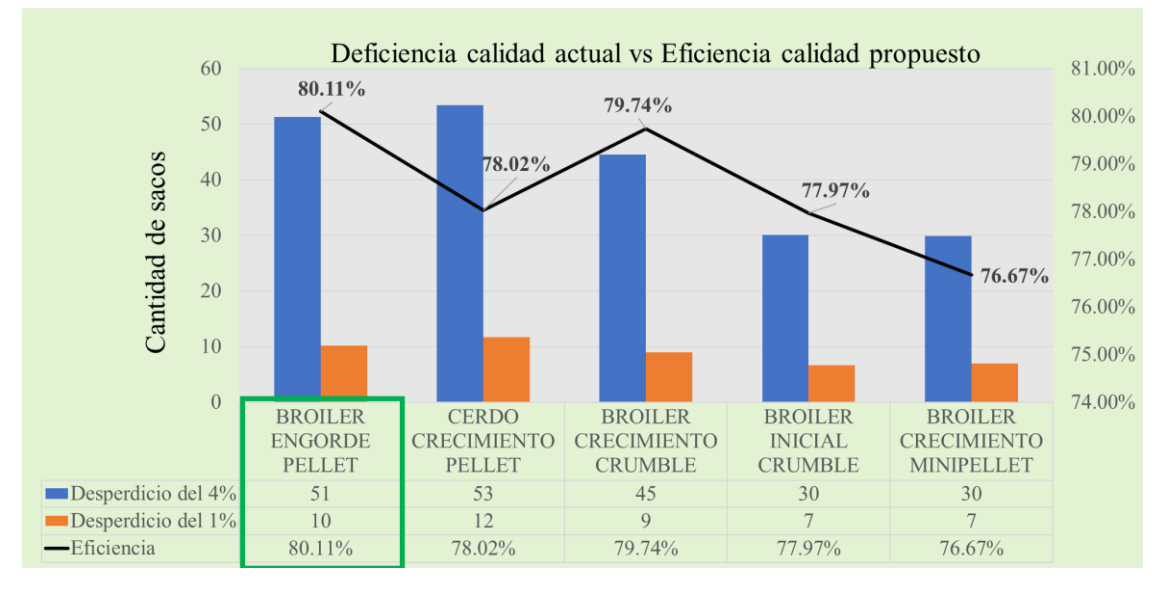

**Ilustración 48-4:** Eficiencia de calidad - desperdicios

**Realizado por:** Caiza, C. Salinas, A. 2022.

La eficiencia de la calidad respecto a los desperdicios en actividades de almacenamiento y despacho para su posterior comercialización se vio disminuido según el indicador en un promedio del 78,50%.

#### *4.1.10. Ahorro económico*

A continuación, se muestra el análisis realizado en términos económicos del antes y después de la puesta en marcha de la propuesta en la empresa, se puede evidenciar una cantidad significativa de ahorro en los diferentes productos.

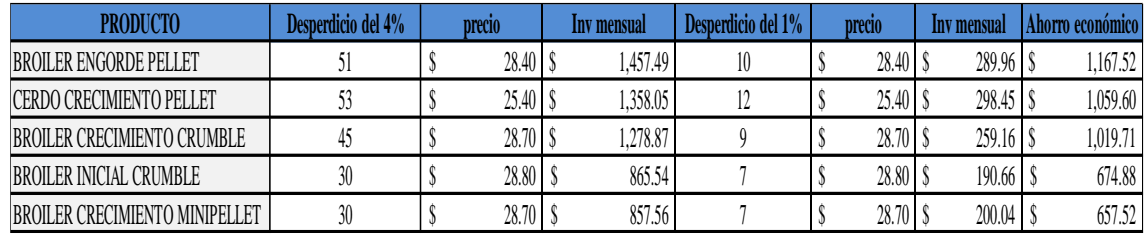

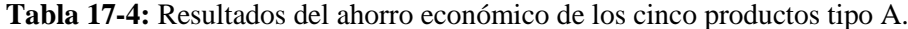

**Realizado por:** Caiza, C. Salinas, A. 2022.

#### **Interpretación de los ahorros monetarios**

#### *4.1.10.1. Ahorro económico Broiler Engorde Pellet*

Como se puede visualizar en la Tabla anterior, el desperdicio actual del producto Broiler Engorde Pellet alcanza mensualmente un total de 51 sacos el cual representa 1.457,49 dólares en pérdidas económicas a la organización. Mediante el estudio se logró optimizar procesos como la distancia, el volumen de apilamiento, la distribución mejorada por la clasificación ABC dando como resultado la reducción del porcentaje de desperdicios del 4% al 1% es decir, que los sacos desperdiciados según la propuesta optimizada es de 10 unidades el cual representa 289,96 dólares obteniendo un ahorro mensual de 1.167,52 dólares.

## *4.1.10.2. Ahorro económico Cerdo Crecimiento*

En la Tabla anterior se puede evidenciar el desperdicio actual del producto Cerdo Crecimiento alcanza mensualmente un total de 53 sacos el cual representa 1.358,05 dólares en pérdidas económicas a la organización. Mediante el estudio se logró optimizar procesos como la distancia, el volumen de apilamiento, la distribución mejorada por la clasificación ABC dando como resultado la reducción del porcentaje de desperdicios del 4% al 1% es decir, que los sacos desperdiciados según la propuesta optimizada son de 12 unidades el cual representa 298,45 dólares obteniendo un ahorro mensual de 1.059,60 dólares.

En la Tabla anterior se puede evidenciar el desperdicio actual del producto Broiler Crecimiento Crumble donde alcanza mensualmente un total de 45 sacos el cual representa 1.278,87 dólares en pérdidas económicas a la organización. Mediante el estudio se logró optimizar procesos como la distancia, el volumen de apilamiento, la distribución mejorada por la clasificación ABC dando como resultado la reducción del porcentaje de desperdicios del 4% al 1% es decir, que los sacos desperdiciados según la propuesta optimizada son de 9 unidades el cual representa 259,16 dólares obteniendo un ahorro mensual de 1.019,71 dólares.

#### *4.1.10.4. Ahorro económico Broiler Inicial Crumble*

El producto Broiler Inicial Crumble actualmente representa el 4% de desperdicio mensual lo que significa un total de 30 sacos el cual representa 865,54 dólares en pérdidas económicas a la organización. Mediante el estudio se logró optimizar procesos como la distancia, el volumen de apilamiento, la distribución mejorada por la clasificación ABC se redujo el porcentaje al 1% es decir, que los sacos desperdiciados según la propuesta optimizada son de 7 unidades el cual representa 190,66 dólares obteniendo un ahorro mensual de 674,88 dólares.

#### *4.1.10.5. Ahorro económico Broiler Crecimiento Minipellet*

Como se puede visualizar en la Tabla anterior el desperdicio actual del producto Broiler Crecimiento Minipellet mensualmente alcanza un total de 30 sacos el cual representa 857,56 dólares en pérdidas económicas a la organización. Mediante el estudio se logró optimizar procesos como la distancia, el volumen de apilamiento, la distribución mejorada por la clasificación ABC dando como resultado la reducción del porcentaje de desperdicios del 4% al 1% es decir, que los sacos desperdiciados según la propuesta optimizada son de 7 unidades el cual representa 200,04 dólares obteniendo un ahorro mensual de 657,52 dólares.

A continuación, se muestra mediante un gráfico estadístico el ahorro económico que se ha obtenido por cada producto.

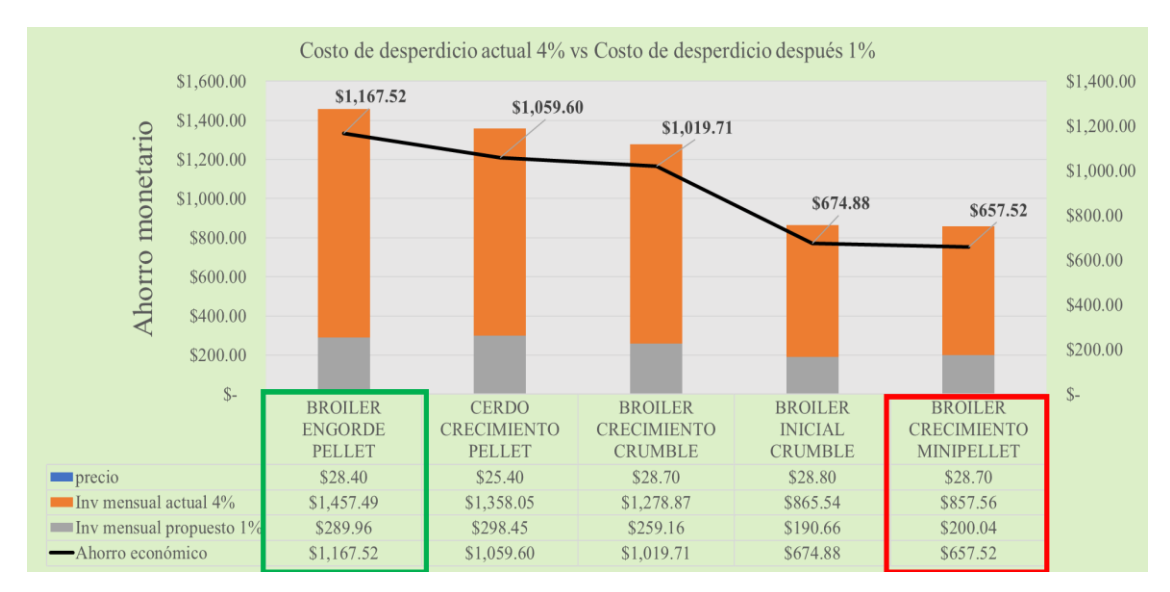

**Ilustración 49-4:** Ahorro económico

**Realizado por:** Caiza, C. Salinas, A. 2022.

#### *4.1.11. Implementación*

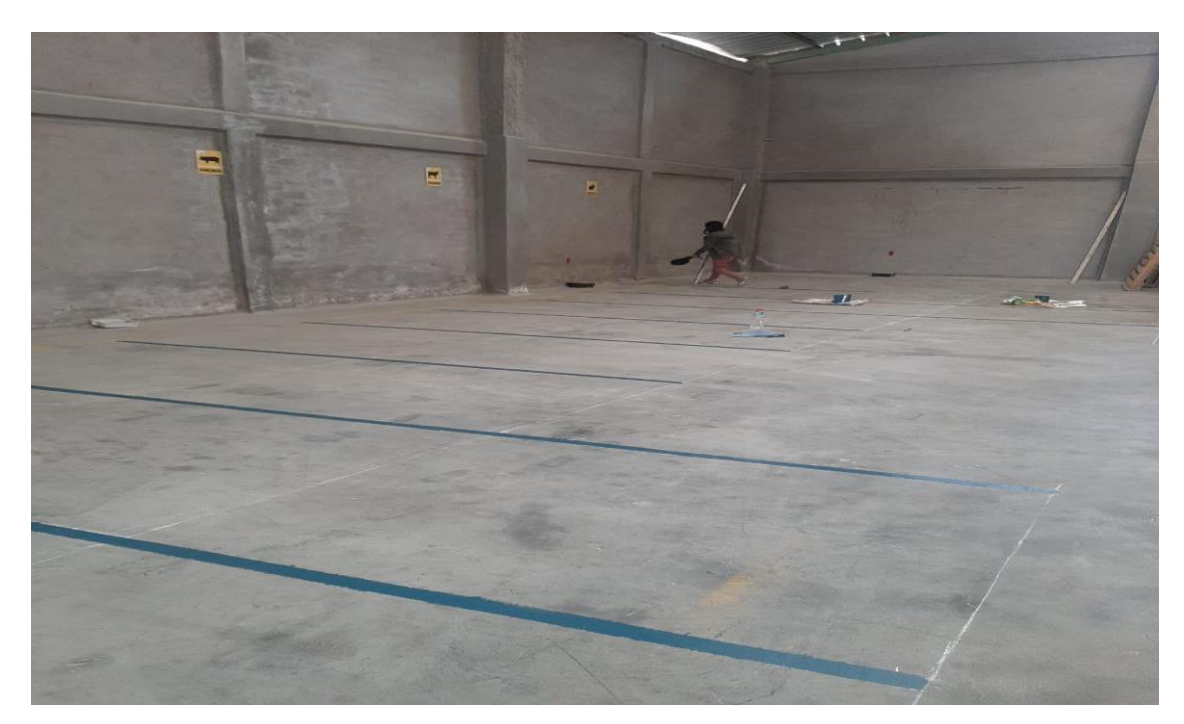

**Ilustración 50-4:** Limpieza y orden para la implementación de la propuesta **Realizado por:** Caiza, C. Salinas, A. 2022.

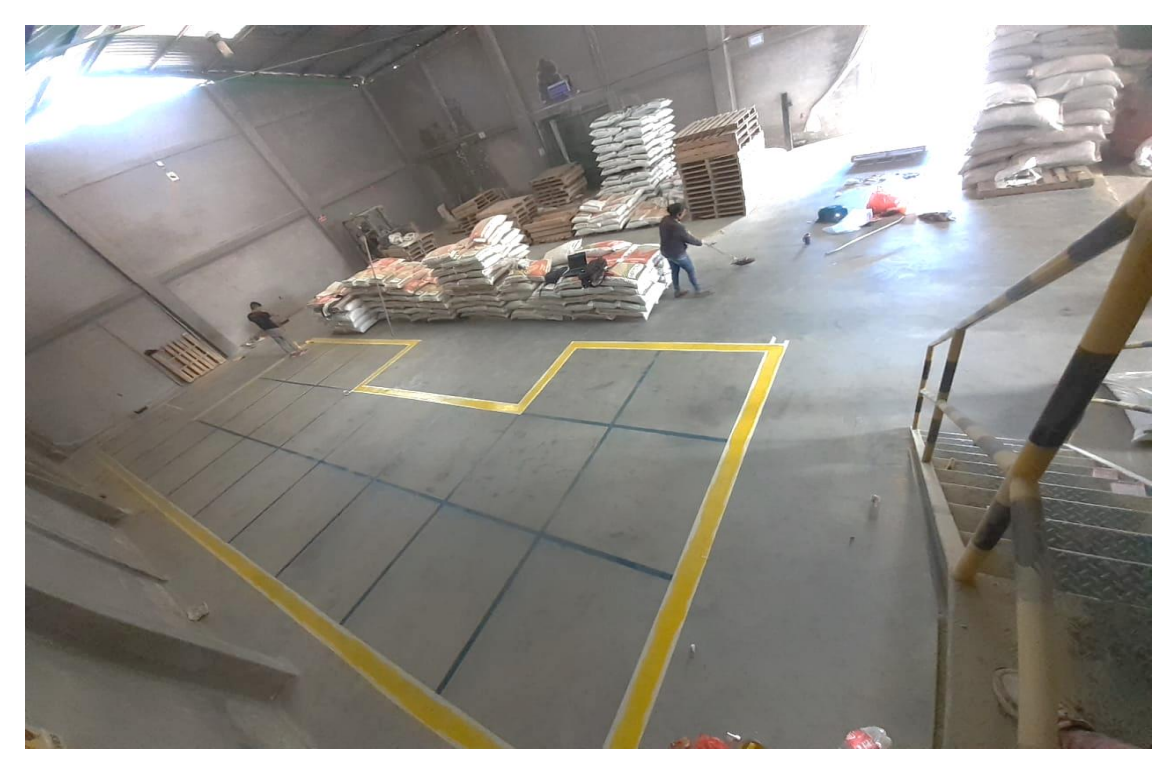

**Ilustración 51-4:** Señalización para el apilamiento en pallets y limpieza **Realizado por:** Caiza, C. Salinas, A. 2022.

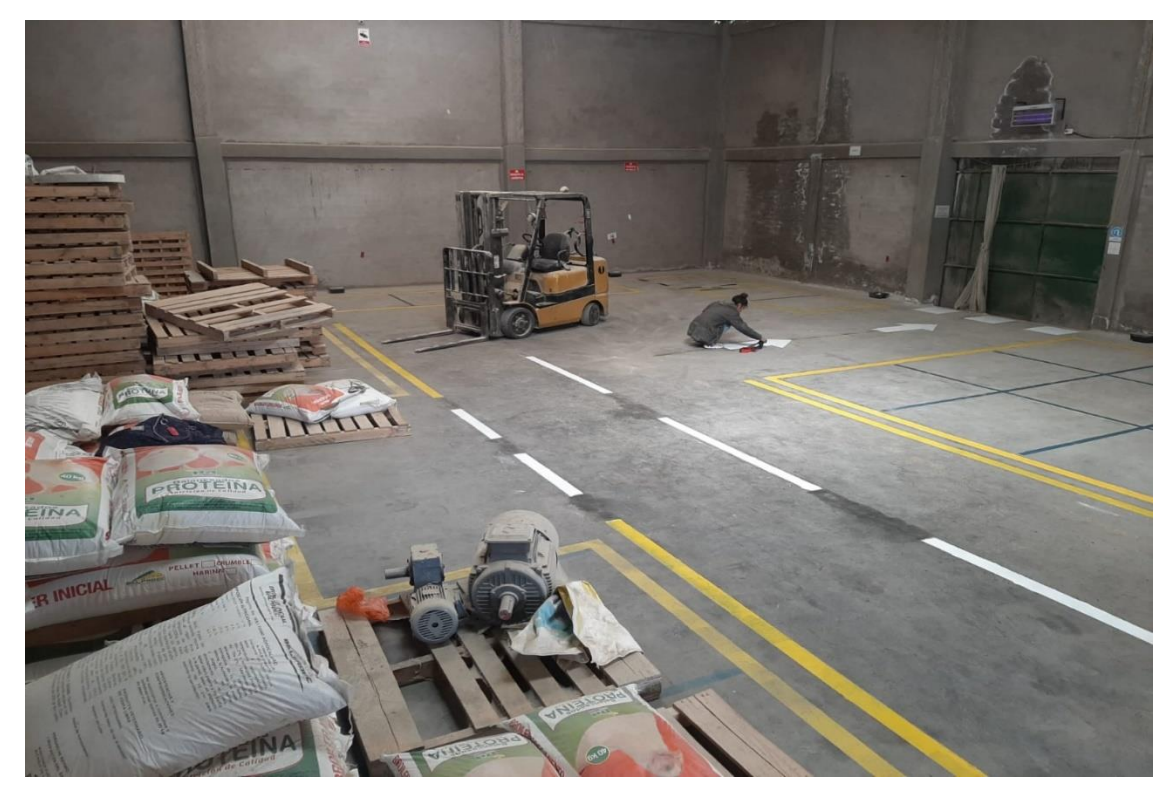

**Ilustración 52-4:** Señalización para el movimiento del montacargas, carga y descarga **Realizado por:** Caiza, C. Salinas, A. 2022.

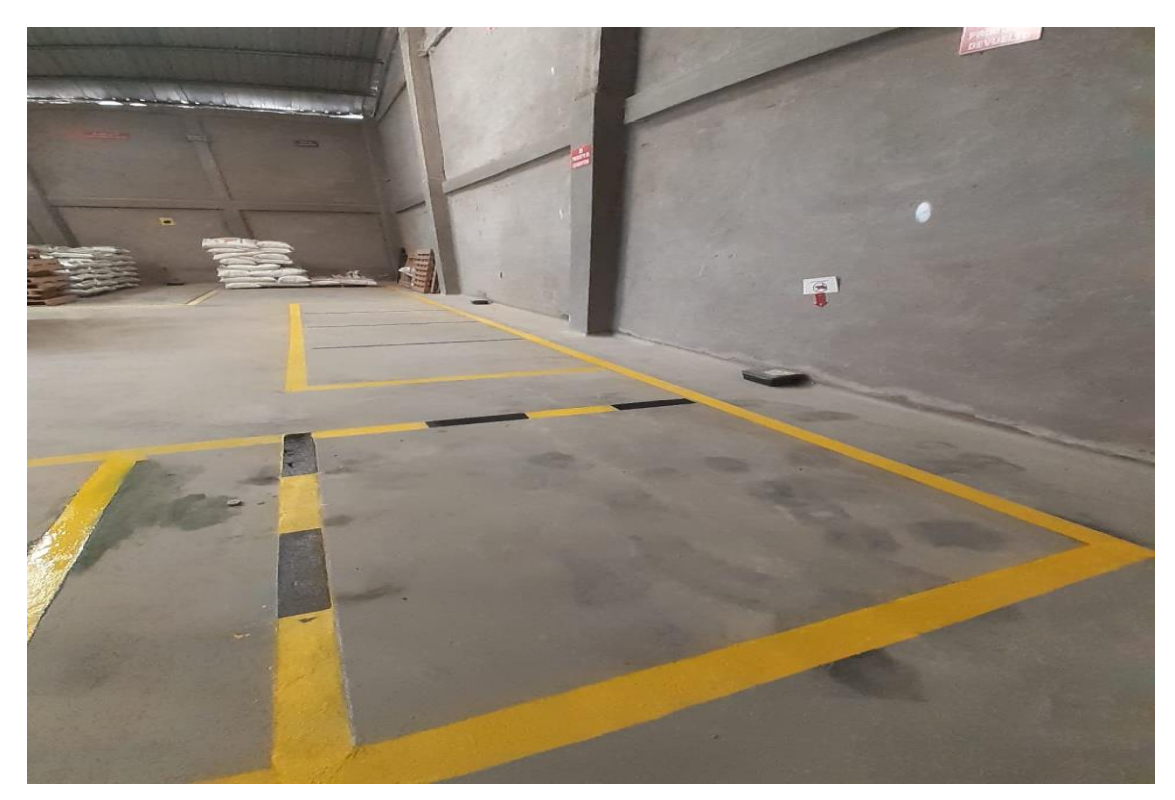

**Ilustración 53-4:** Área señalada para los pallets **Realizado por:** Caiza, C. Salinas, A. 2022.

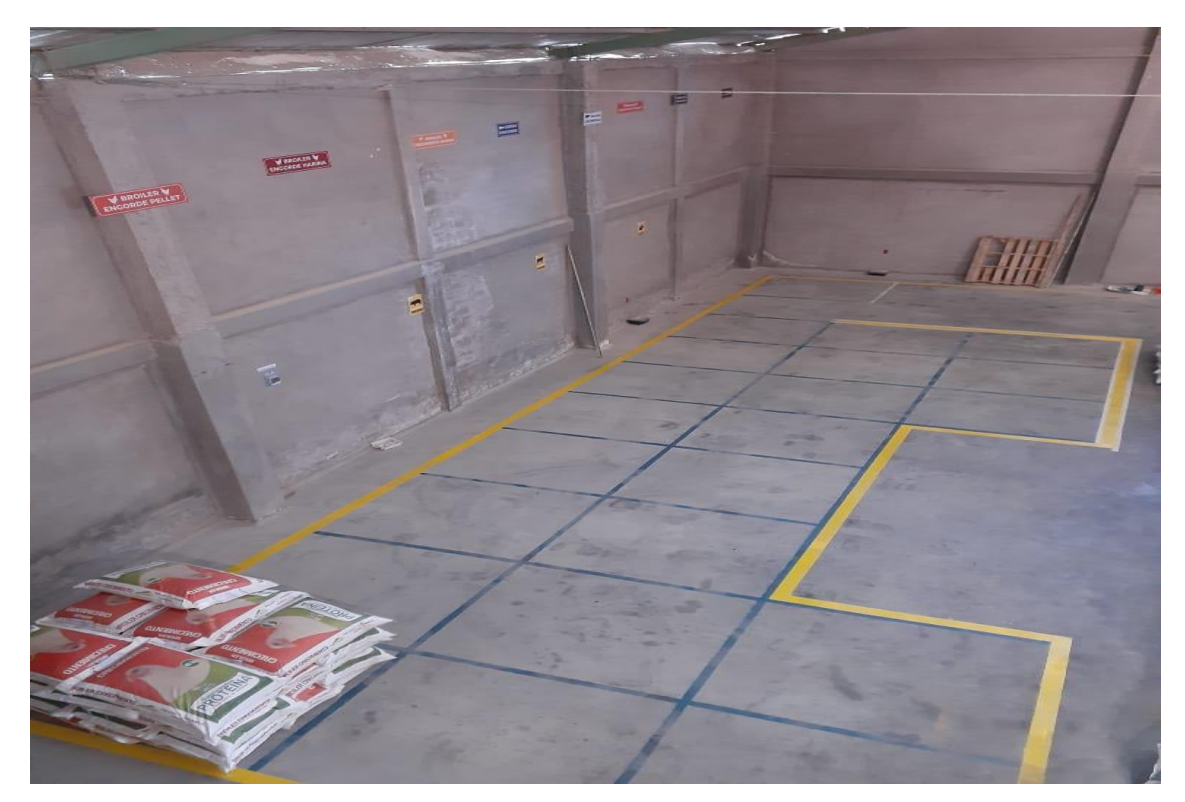

**Ilustración 54-4:** Apilamiento según la clasificación ABC **Realizado por:** Caiza, C. Salinas, A. 2022.

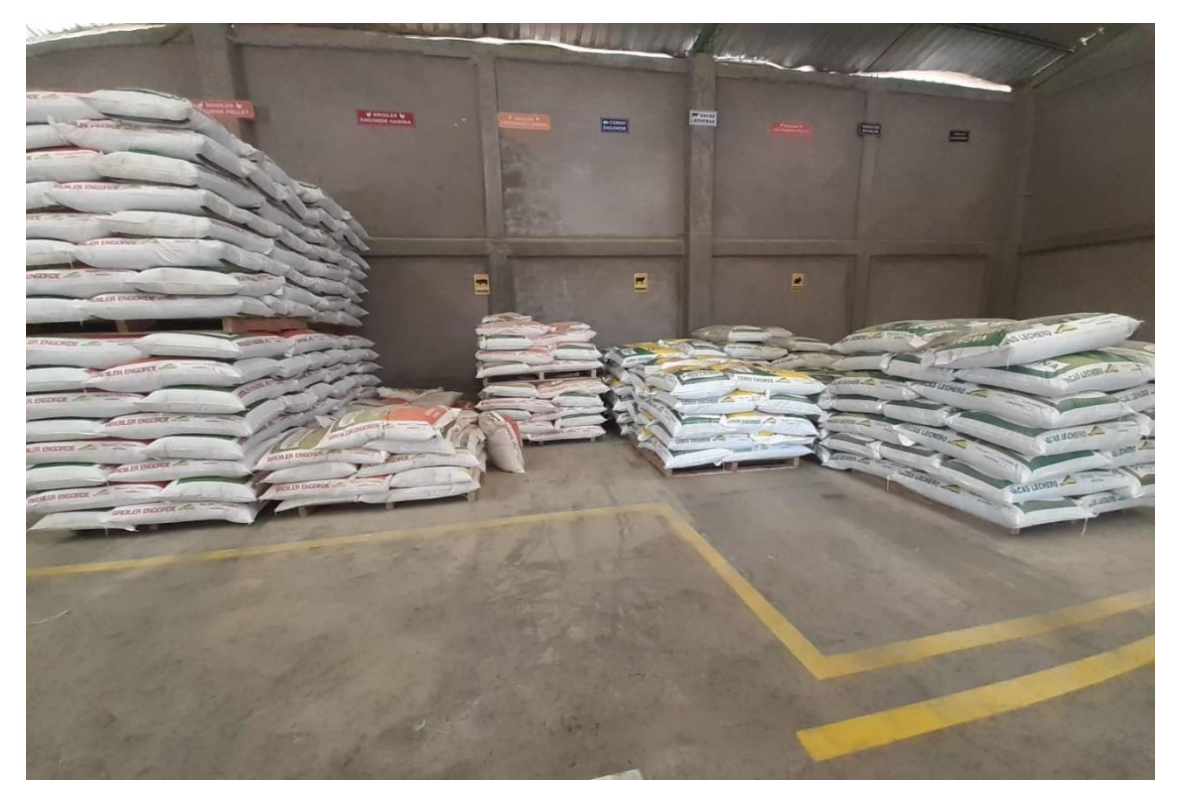

**Ilustración 55-4:** Nueva distribución con la propuesta C. **Realizado por:** Caiza, C. Salinas, A. 2022.

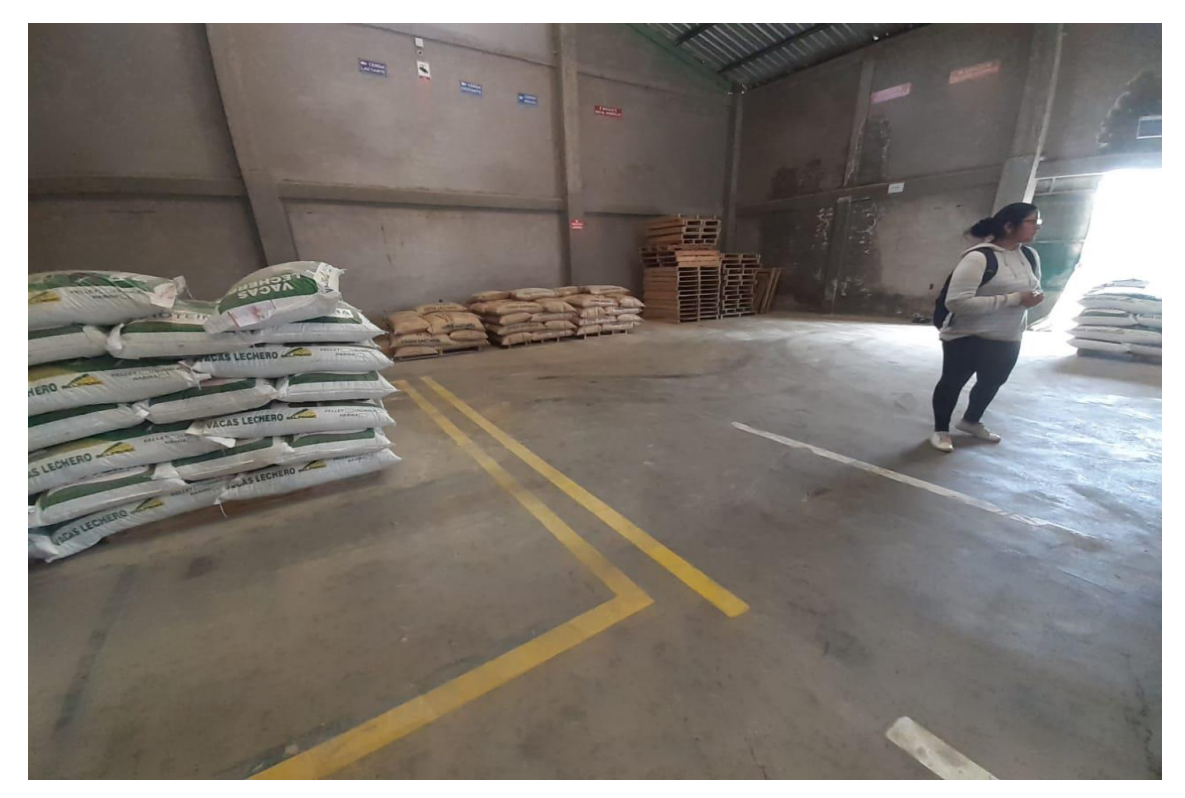

**Ilustración 56-4:** Orden de los pallets con la nueva distribución **Realizado por:** Caiza, C. Salinas, A. 2022.

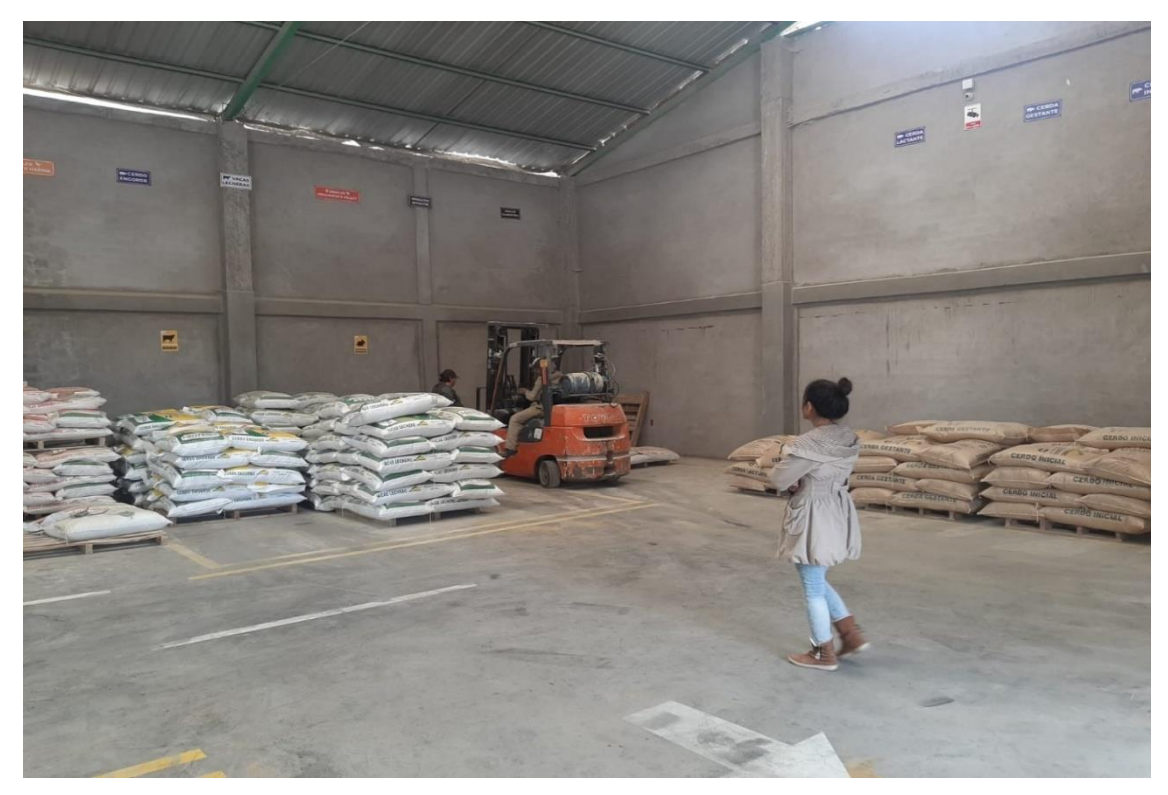

**Ilustración 57-4:** Orden de los productos según clasificación ABC **Realizado por:** Caiza, C. Salinas, A. 2022.

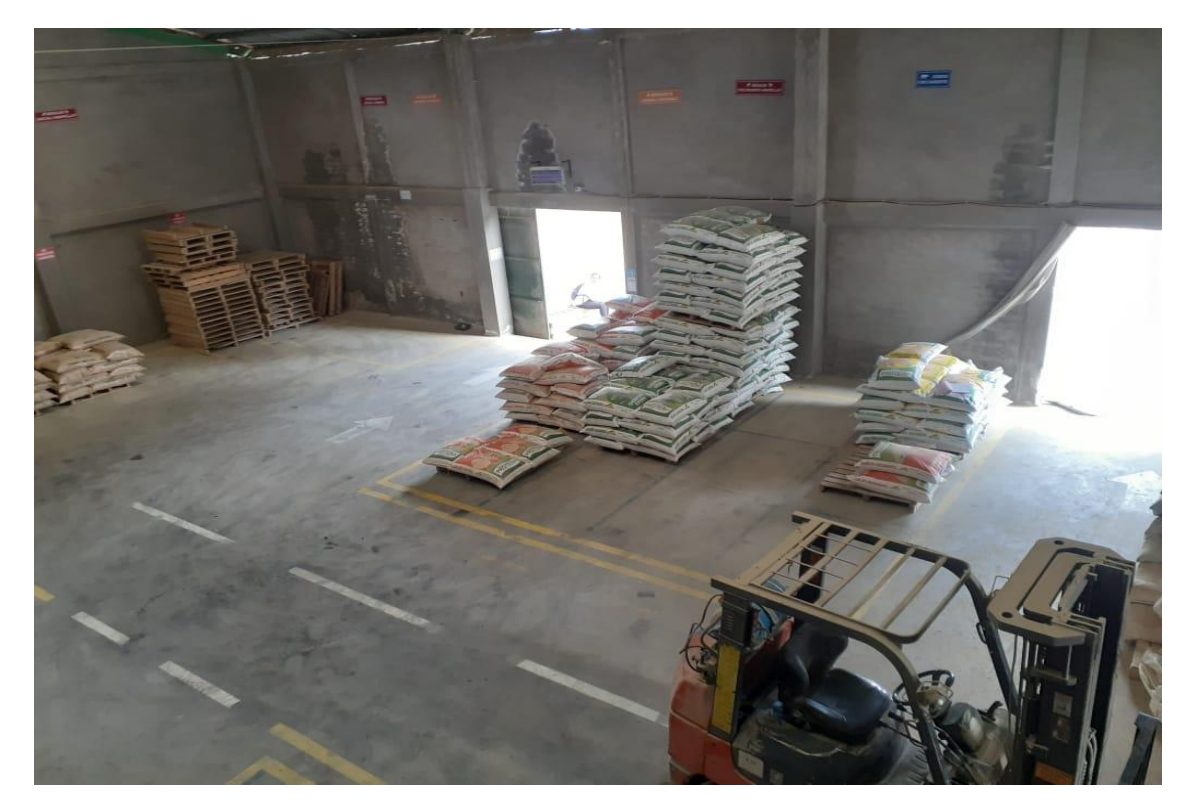

**Ilustración 58-4:** Nueva distribución del área de almacenamiento de producto terminado **Realizado por:** Caiza, C. Salinas, A. 2022.

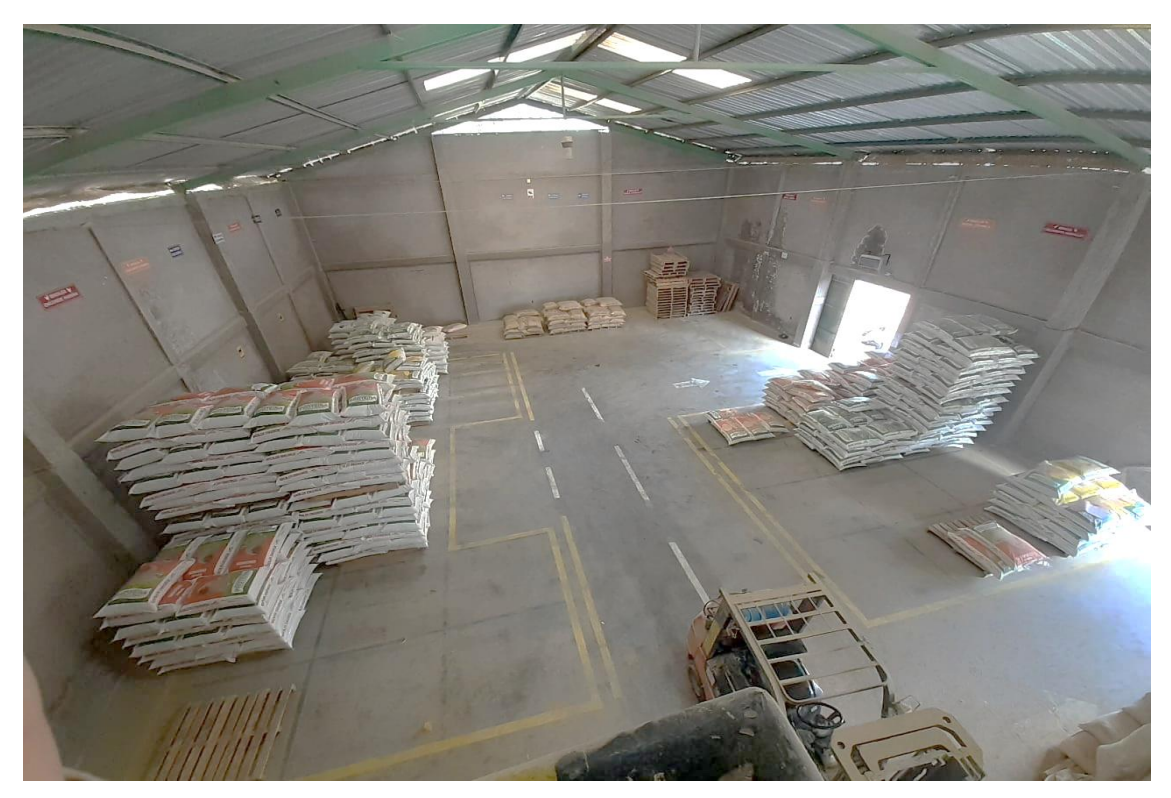

**Ilustración 59-4:** Nueva distribución de acuerdo con la clasificación ABC, vista superior **Realizado por:** Caiza, C. Salinas, A. 2022.

## **CONCLUSIONES**

El pronóstico de la demanda estacional son los siguientes valores: Broiler Engorde Pellet es 1021 sacos, Cerdo Crecimiento 1175 sacos, Broiler Crecimiento Crumble 903 sacos, Broiler Inicial Crumble 662 sacos y Broiler Crecimiento Minipellet 697 sacos, la demanda sirvió para tener el inventario óptimo en el área de almacenamiento.

Considerando los productos de tipo A y la cantidad óptima de pedido se procede a elaborar el layout de almacén, mediante los cursogramas de procesos y diagramas de recorrido de cada producto se determina que la distancia promedio de 21,32% además el tiempo que se optimizó es de 24,61% de las actividades de almacenamiento y despacho.

La productividad marginal promedio es de 16,81%, la cual representa un aumento en la eficiencia de la capacidad de inventarios respecto a la distribución de productos resultando el ahorro de los costos de mantener y emitir el pedido.

El uso de los softwares de SolidWorks 2021, SketchUp Pro-2021 y AutoCAD 2020 fueron indispensables para el desarrollo de varios componentes que integra el diseño logístico integral de la simulación del software FlexSim 2019.

El diseño logístico integral fue aprobado por los directivos de la empresa AVICOPROEC, a su vez fue implementada obteniendo resultados favorables del 4% al 1% en cuanto a los desperdicios que se producían por el sobre inventario, desorden de los productos y los ahorros logísticos el cual representa un promedio de \$915, 85 de cada producto de tipo A.

#### **RECOMENDACIONES**

Se recomienda tomar como referencia este trabajo de investigación, el cual abarca temas sobre logística integral con el fin de optimizar recursos en el área de almacenamiento.

Al personal del área se recomienda mantener el orden de la distribución de los productos según el análisis de la clasificación ABC, asimismo producir las cantidades de balanceados de 40 kg de acuerdo con el análisis EOQ para evitar sobre inventario de los productos de tipo A.

Reducir la producción de los productos de tipo B y C al promedio de ventas semanales ya que representa el 30% de ingresos y el 70% de productos en almacenamiento.

Mantener la señalización de paredes y pisos establecido en la "Guía para marcaje de pisos" y "Guía de colores" de la normativa OSHA 1910.

Se recomienda adquirir tecnología para digitalizar el seguimiento de la ordenes de pedidos para garantizar el control y facilitar el trabajo para los operarios de la empresa.

## **BIBLIOGRAFÍA**

**ALBERT SUÑÉ; FRANCISCO GIL; IGNACIO ARCUS**., *Manual práctico de diseño de sistemas productivos* [en línea]. 1era Edici. Madrid-España: Editorial Hispano Europea. ISBN 84-7978-642-6. Disponible en: https://www.academia.edu/12353298/Manual\_practico\_de\_diseño\_de\_sistemas\_productivos.

**ARCE LAZO, I.B.,** *Propuesta para la implementación de la estrategia de manufactura Kanban en el área de Calandria en Zeta de la empresa Continental Tire Andina S.A.* [en línea]. S.l.: Universidad Politécnica Salesiana Sede Cuenca. Disponible en: https://dspace.ups.edu.ec/bitstream/123456789/8900/1/UPS-CT005122.pdf.

**AYMERICH PI, D. & GARCIA, E.,** *Gestión logística y comercial.* La gestión de stocks. [en línea]. S.l.: s.n., pp. 41–51. ISBN 978-84-486-1212-2. Disponible en: https://www.mheducation.es/bcv/guide/capitulo/8448612124.pdf.

**BOERO, C.,** *Introducción a la logística* [en línea]. Córdoba: Jorge Sarmiento Editor - Universitas. [Consulta: 30 abril 2022]. ISBN 9789874491169. Disponible en: https://elibro.net/es/ereader/espoch/172313?page=16.

**CAMINO JARAMILLO, J.P.,** *Modelo de gestión logística en medianas industrias para distribución de balanceado y su efecto en la calidad del servicio.* [en línea]. S.l.: Repositorio PUCESA. [Consulta: 14 abril 2022]. Disponible en: https://repositorio.pucesa.edu.ec/bitstream/123456789/1469/1/75955.pdf.

**CHASE, R., AQUILANO, N. & JACOBS, R.,** *Administración de operaciones producción y cadena de suministro* [en línea]. 13a. México, D. F.: McGraw-Hill. ISBN 978607151004-4. Disponible en: https://ucreanop.com/wp-content/uploads/2020/08/Administracion-de-Operaciones-Produccion-y-Cadena-de-Suministro-13edi-Chase.pdf.

**CHÁVEZ, J.,** *Definición de sistema logístico. CEUPE Logística* [en línea]. [Consulta: 30 abril 2022]. Disponible en: https://www.ceupe.com/blog/sistema-logistico.html#:~:text=Un sistema logístico se define, que requieren para ser comercializadas.

**DÍAZ, A.,** *Gestión Colaborativa De La Cadena De Abastecimiento.* [en línea]. Bogotá: AREANDINA. ISBN 9789585459441. Disponible en: https://core.ac.uk/download/pdf/326426087.pdf.

**DIEGO JOSÉ ANTONIO,** *Optimizacion de la distribución en planta mediante algoritmos genéticos. Aportacion al control de la geometria de las actividades* [en línea]. S.l.: Universidad Politécnica De Valencia. Disponible en: https://riunet.upv.es/bitstream/handle/10251/135821/Tesis.pdf?sequence=2.

**EDRAW,** *Método 6M para el Análisis de Causa y Efecto.* [en línea]. [Consulta: 22 abril 2022]. Disponible en: https://www.edrawsoft.com/es/6m-method.html#how to.

**ESPINOZA, C. & TORRES, W.,** *Aplicación de la ley de pareto como estrategia de mejora en*  la etapa de operación y mantenimiento de un pavimento flexible [en línea]. S.l.: Universidad Laica Vicente Rocafuerte. Disponible en: http://repositorio.ulvr.edu.ec/bitstream/44000/4740/1/T-ULVR-3823.pdf.

**FLORES BASTIDAS, V.L.,** *"Diagnóstico y mejoramiento del proceso de logística en el negocio de nutrición animal. Caso de implementación en la planta de alimentos balanceados Pronaca - Puembo"*. Logística Integral y Satisfacción del cliente de los servicios logísticos en Guayaquil. [en línea], vol. 696–2017, no. RPC-SO-37, pp. 32. [Consulta: 15 abril 2022]. Disponible en: https://dspace.ups.edu.ec/bitstream/123456789/20194/1/UPS-GT003194.pdf. Lenin Meneses; Silvia Sànchez, 2013. S.l.: Universidad de las Fuerzas Armadas.

**MENESES V, L.F. & SÁNCHEZ V, S.J.,** *"Diagnóstico y mejoramiento del proceso de logística en el negocio de nutrición animal. Caso de implementación en la planta de alimentos balanceados PRONACA - Puembo"* [en línea]. S.l.: ESPE. Disponible en: http://repositorio.espe.edu.ec/xmlui/bitstream/handle/21000/8061/T-ESPE-047642.pdf?sequence=1&isAllowed=y.

**MINITAB, SOPORTE TÉCNICO.** *Método de Winters. Métodos y fórmulas.* [En línea] 2022. https://support.minitab.com/es-mx/minitab/21/help-and-how-to/statistical-modeling/timeseries/how-to/winters-method/methods-and-formulas/methods-andformulas/#:~:text=El%20m%C3%A9todo%20de%20Winters%20emplea,los%20componentes %20en%20cada%20per%C3%ADodo.

**MORA, L.,** *Gestión logística integral* [en línea]. Segunda. Bogotá: ECOE Ediciones. ISBN 9789587713954. Disponible en: https://corladancash.com/wp-content/uploads/2018/11/Gestionlogistica-integral\_-Las-Luis-Anibal-Mora-Garcia.pdf.

**MUÑOZ, L.D.,** *Estudio de la cadena de valor de alimentos balanceados en el Ecuador* [en línea]. S.l.: Repositorio UASB. [Consulta: 15 abril 2022]. Disponible en: https://repositorio.uasb.edu.ec/bitstream/10644/5999/1/T2492-MAE-Muñoz-Estudio.pdf.

**PONCE, Á.G.,** *Análisis para la mejora continua de la demanda médica del año 2015 en un hospital de seguridad social utilizando el diagrama de Pareto* [en línea]. S.l.: Escuela Superior Politécnica del Litoral. Disponible en: http://www.dspace.espol.edu.ec/xmlui/handle/123456789/34376.

**RENDER, B. & HEIZER, J.,** *Administración de la producción* [en línea]. México: Pearson Educación. [Consulta: 21 enero 2022]. ISBN 978-970-26-0957-5. Disponible en: https://www.academia.edu/22263946/Administracion\_de\_la\_Produccion\_Render.

**RICHARD MUTHER,** *Distribución en planta*. 2da Edició. Barcelona-España: Editorial Hispano Europea. 1970.

**RIVAS, J. & RUMBOS, O.,** *Propuesta método de valoración FIFO (PEPS) al inventario de material no productivo en empresa ensambladora de vehículos ubicada en valencia estado Carabobo* [en línea]. Valencia: Universidad de Carabobo. Disponible en: http://mriuc.bc.uc.edu.ve/bitstream/handle/123456789/3237/jrivas.pdf?sequence=1.

**ROJAS LÓPEZ, M.D.,** *Logística Integral: una propuesta práctica para su negocio.* [en línea]. Bogotá: Ediciones de la U, pp. 16–18. ISBN 9781449278274. Disponible en: https://elibro.net/es/ereader/espoch/70962?page=16.

**RUBIO, J. & VILLAROEL, S.**, *Gestión de Pedidos y Stock* [en línea]. España: Aula Mentor. ISBN 9788436954357. Disponible en: https://books.google.com.ec/books?hl=es&lr=&id=v1EpEAAAQBAJ&oi=fnd&pg=PT5&dq=g estión+de+pedidos+y+distribución&ots=R8XE2fKnvT&sig=HijzoaRbqXE3CXXETlaR4TpFnc&redir\_esc=y#v=onepage&q=gestión de pedidos y distribución&f=false.

**SALAZAR, BRAYAN.** Suavización exponencial simple. [En línea] 2019. https://www.ingenieriaindustrialonline.com/pronostico-de-la-demanda/suavizacionexponencial-simple/.

**STOCK LOGISTIC,** El método FIFO en la valoración de stock de un almacén. [en línea].

[Consulta: 2 mayo 2022]. Disponible en: https://www.stocklogistic.com/metodo-fifo-valoracionstock-almacen/.

**VILLARREAL SEGOVIANO, F.J.,** Logística Integral: Una alternativa para crear valor y ventajas competitivas en las pequeñas y medianas empresas (pymes) del Sector Calzado. *Nova Scientia*, vol. 4, no. 8, pp. 165. DOI 10.21640/ns.v4i8.173.

#### **ANEXOS**

## **ANEXO A:** DISEÑO DE LA TARJETA KANBAN DEL PRODUCTO BROILER ENGORDE PELLET

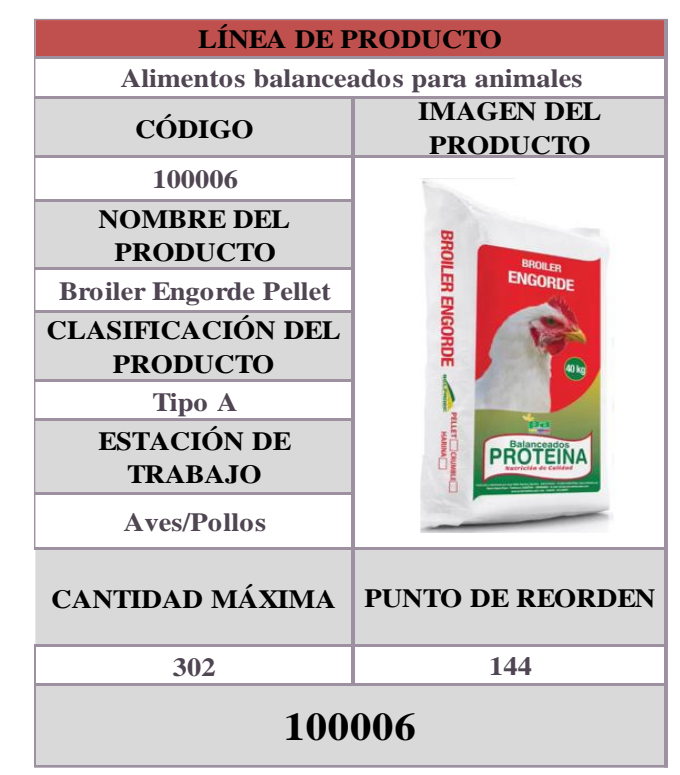

**Realizado por:** Caiza, C.; Salinas, A. 2022

**ANEXO B:** DISEÑO DE LA TARJETA KANBAN DEL PRODUCTO CERDO CRECIMIENTO

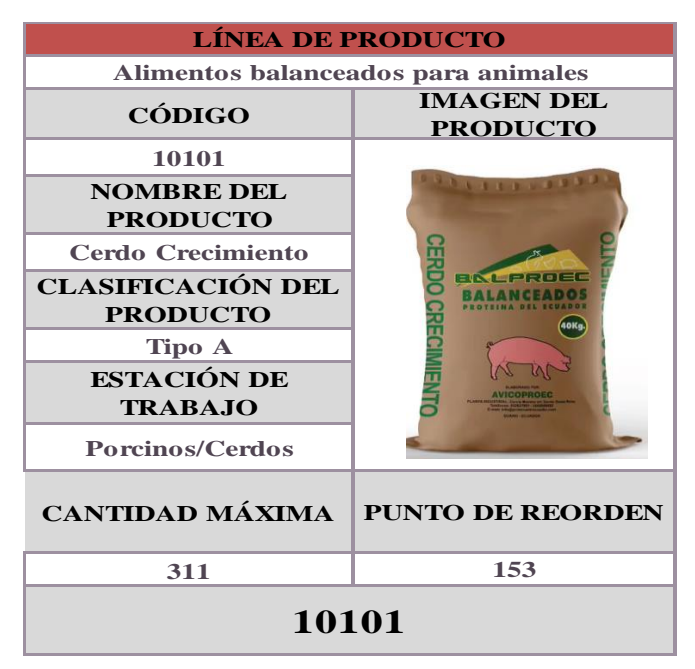

 **Realizado por:** Caiza, C. Salinas, A. 2022.

# **ANEXO C:** DISEÑO DE LA TARJETA KANBAN DEL PRODUCTO BROILER CRECIMIENTO CRUMBLE

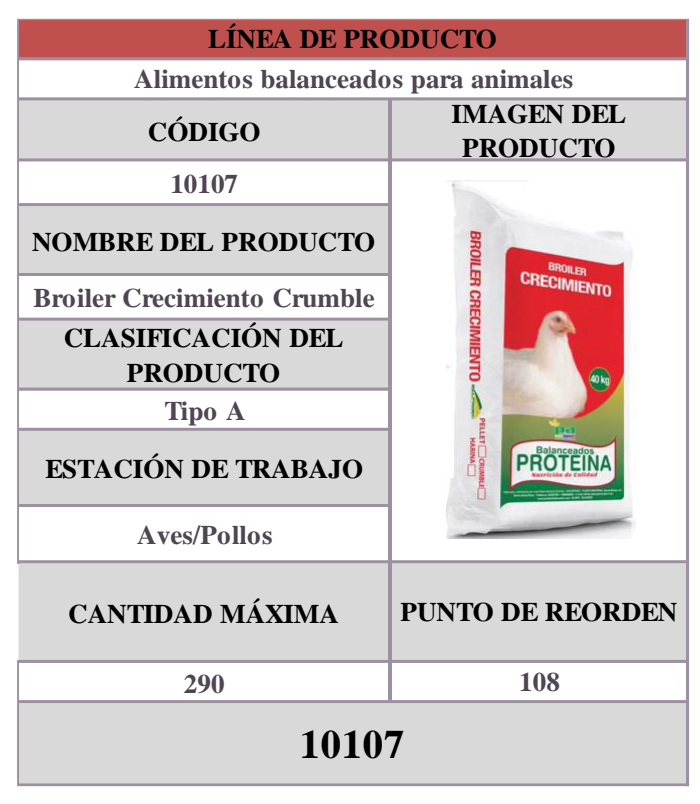

 **Realizado por:** Caiza, C.; Salinas, A. 2022

# **ANEXO D:** DISEÑO DE LA TARJETA KANBAN DEL PRODUCTO BROILER INICIAL

## CRUMBLE

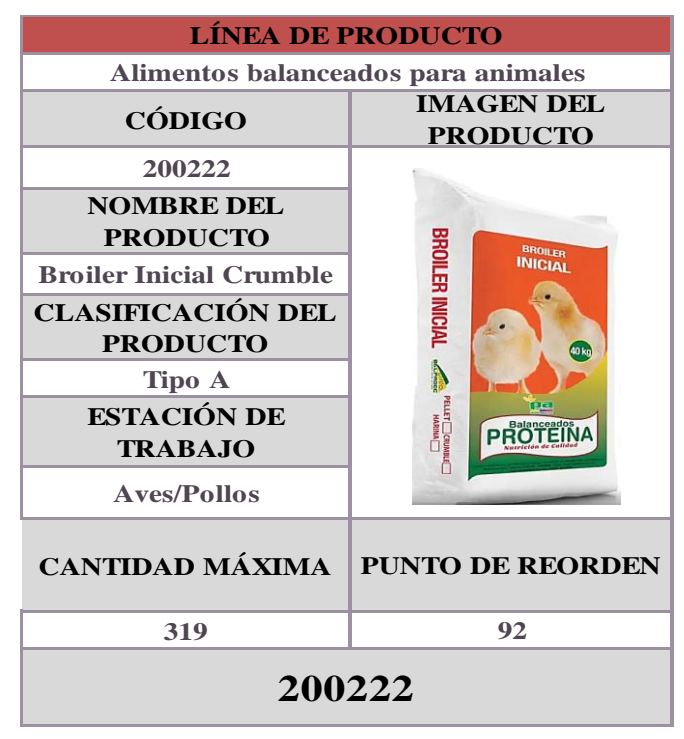

 **Realizado por:** Caiza, C. Salinas, A. 2022.

# **ANEXO E:** DISEÑO DE LA TARJETA KANBAN DEL PRODUCTO BROILER CRECIMIENTO MINIPELLET

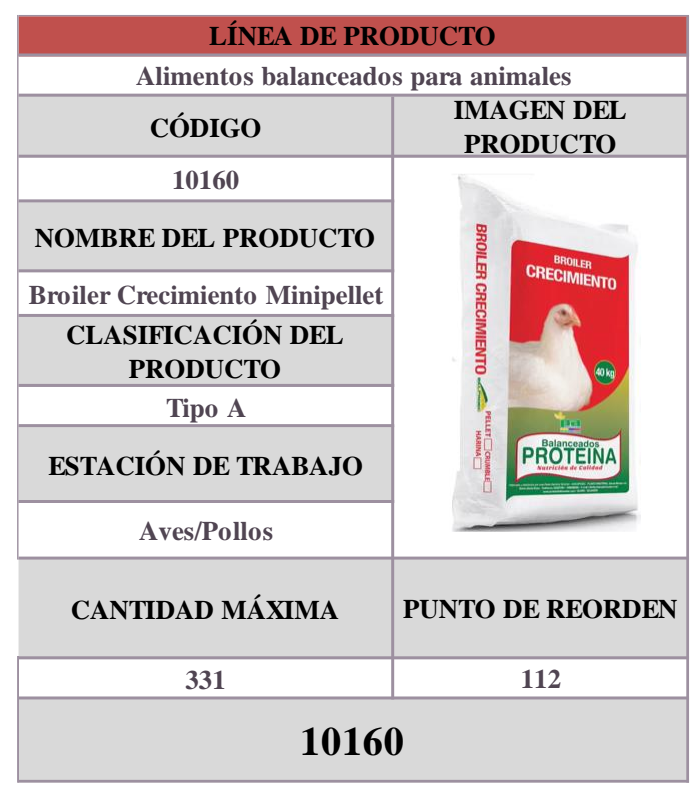

**Realizado por:** Caiza, C. Salinas, A. 2022.